**Bundesamt** Fundesame<br>für Bevölkerungsschutz<br>und Katastrophenhilfe

## CT-Analyst

Ausbreitungsprognose bei Gefahrstofffreisetzung in bebauter Umgebung

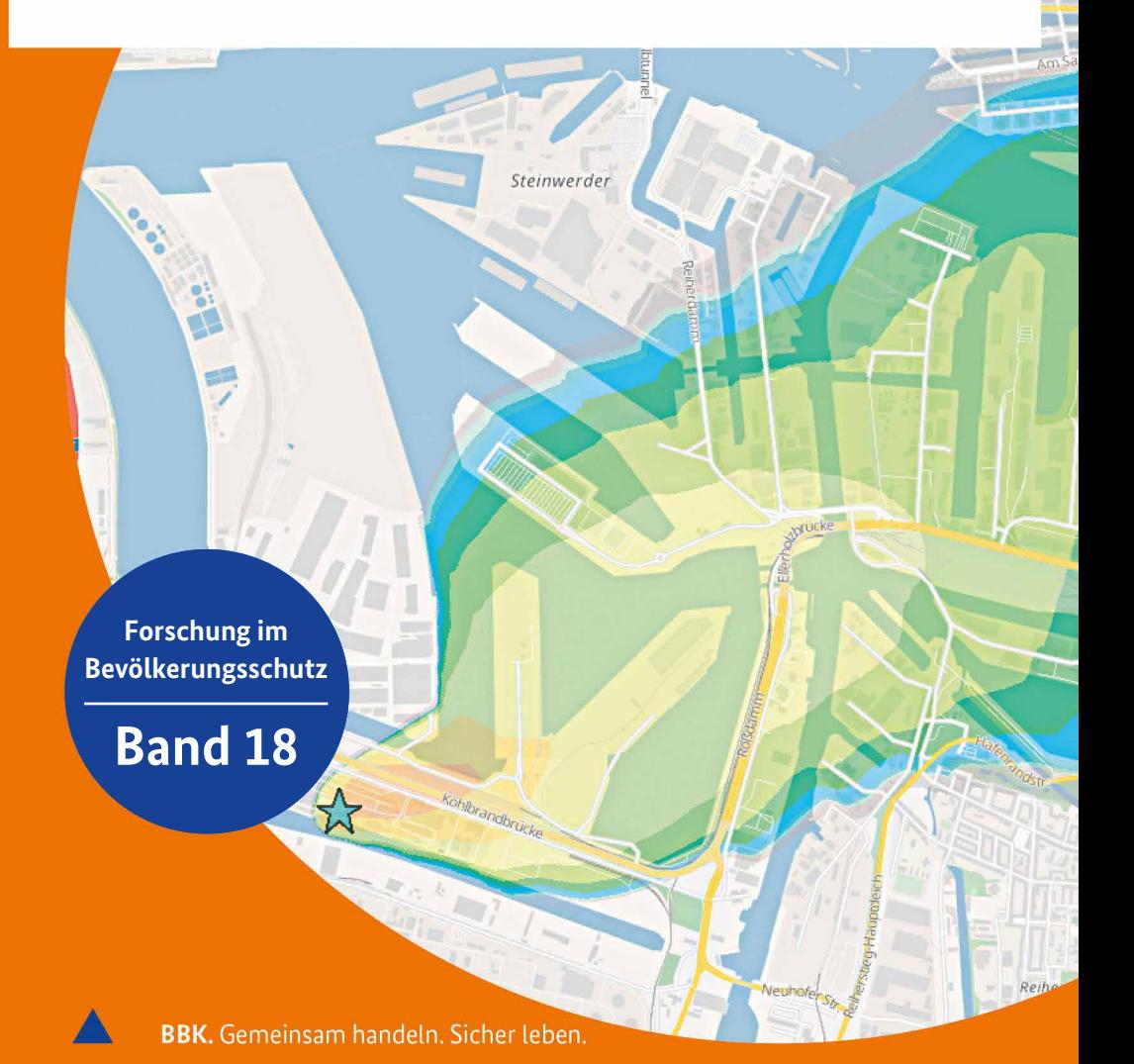

**Forschung im Bevölkerungsschutz**

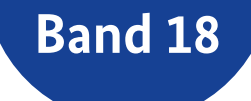

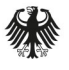

**Bundesamt** Fundocum<br>für Bevölkerungsschutz<br>und Katastrophenhilfe

## Entwicklung eines Werkzeugs zur Optimierung der Einsatzsteuerung bei Gefahrstofffreisetzungen in Stadtgebieten

Schlussbericht zum Forschungsvorhaben

Universität Hamburg Meteorologisches Institut Abteilung Technische Meteorologie/Windkanallabor

Autoren: Bernd Leitl • Denise Hertwig • Frank Harms • Michael Schatzmann

Auftrags-Nr. BBK III.1-413-10-364 Abschlussdatum 06/2012

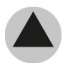

**BBK.** Gemeinsam handeln. Sicher leben.

**Herausgeber**

Bundesamt für Bevölkerungsschutz und Katastrophenhilfe Postfach 18 67, 53008 Bonn Tel. +49 (0)228 99 550-0 Fax +49 (0)228 99 550-1620 [www.bbk.bund.de](http://www.bbk.bund.de)

Layout, Satz, Druck Druck- und Verlagshaus Zarbock GmbH & Co. KG 60386 Frankfurt am Main

Bildnachweis Alle Bilder: Frank Harms, Denise Hertwig, Bernd Leitl, Michael Schatzmann

© 2016 Bundesamt für Bevölkerungsschutz und Katastrophenhilfe ISBN 978-3-939347-74-3

Anmerkung

Dieser Bericht ist vom Auftragnehmer im Auftrag der Bundesrepublik Deutschland im Rahmen des Vorhabens BBK III.1-413-10-364 erstellt worden. Die Verantwortung für den Inhalt liegt allein bei

den Autoren. Insbesondere gibt dieser Bericht die Meinung und Auffassung des Auftragnehmers wieder und muss nicht mit der Meinung der Auftraggeberin übereinstimmen.

## Inhalt

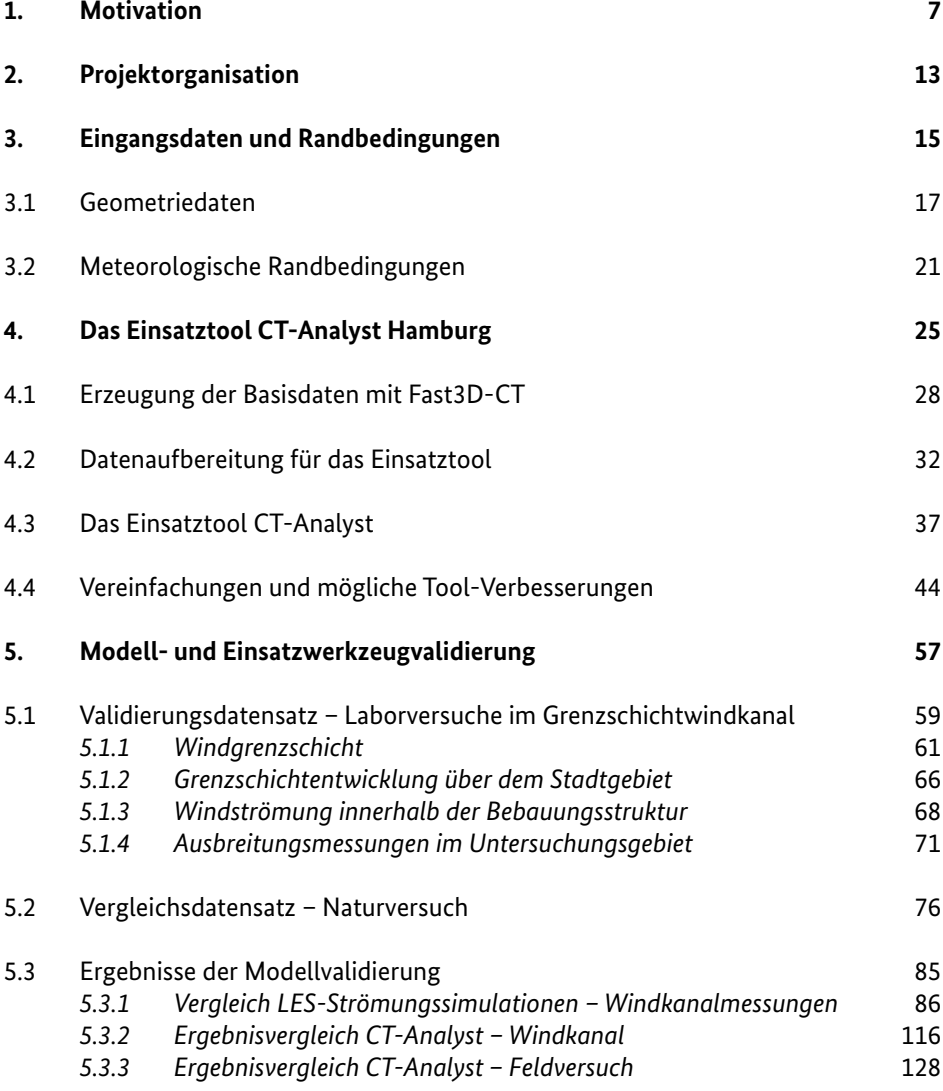

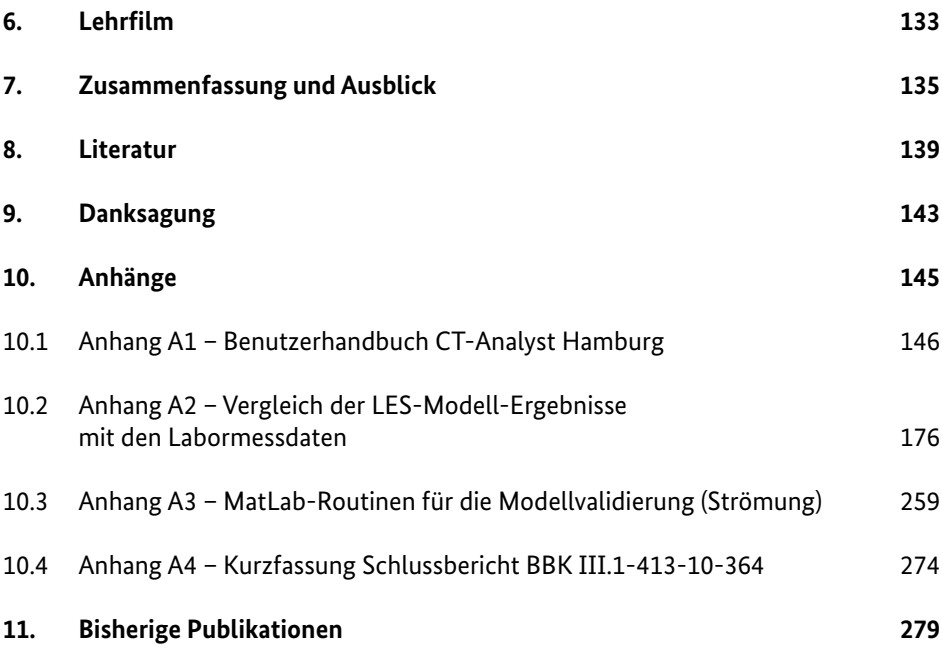

# Motivation **1**

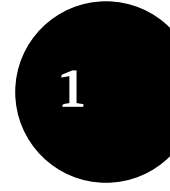

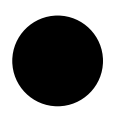

Störfallartige Freisetzungen luftgetragener Schadstoffe stellen besondere Herausforderungen für Einsatz- und Rettungskräfte dar. Werden Gefahr- oder Giftstoffe bei technischen Störfällen oder terroristischen Anschlägen in komplexen Stadtstrukturen freigesetzt, so müssen Einsatz- und Rettungskräfte schnell einen möglichst verlässlichen Überblick über die Gefahrenlage gewinnen, um Schutz- und Rettungsmaßnahmen für die Bevölkerung effizient planen und koordinieren zu können. Dafür sind Einsatzwerkzeuge erforderlich, die die quellnahe Ausbreitung freigesetzter Schadstoffe hinreichend verlässlich abbilden und angemessen vorhersagen können. Bei den für lokale Störfallszenarien typischen kurzen Freisetzungsund Ausbreitungszeiten können grundlegende logistische und einsatztaktische Entscheidungen oft nur einmal getroffen werden oder sind nur begrenzt und mit großem Aufwand im Rahmen der weiteren Entwicklung einer Schadenslage korrigierbar. Der Vorhersage von Ausbreitungsszenarien kommt deshalb neben dem messtechnischen Monitoring mittels Schadstoffmessungen eine zentrale Bedeutung im Störfallmanagement zu.

Bei der Behandlung von Schadenslagen sind drei grundsätzliche Arbeitssituationen für Rettungs- und Einsatzkräfte zu berücksichtigen. Im Zuge einsatzplanerischer Maßnahmen werden mögliche Störfälle und Schadstoffausbreitungen vor einem aktuellen Ereignis simuliert und optimale Einsatzpläne entwickelt. Es steht in der Regel ausreichend Zeit zur Verfügung, um mit anspruchsvollen Simulationswerkzeugen auch die Ausbreitung luftgetragener Gefahrstoffe systematisch zu untersuchen und für eine Vielzahl möglicher Schadenslagen einsatztaktische Schlussfolgerungen abzuleiten. In ähnlicher Weise werden Störfälle nachbereitet, um, zum Beispiel auf Basis der während einer Schadenslage gesammelten Messinformationen, Rückschlüsse auf die oft unbekannte Freisetzungsmenge oder mögliche Freisetzungsorte zu ziehen oder die Dosisbelastung im temporär mit Schadstoffen belasteten Ausbreitungsgebiet zu ermitteln. Auch für diese Aufgabe steht in der Regel ausreichend Zeit für den Einsatz anspruchsvoller Simulationswerkzeuge zur Verfügung. Derartige Simulationen können gegebenenfalls für verschiedene Ausbreitungsrandbedingungen wiederholt werden, um die Bandbreite der Simulationsergebnisse in die Bewertung der Schadenslage einzubeziehen.

Eine grundsätzlich andere Situation ergibt sich, wenn Simulationswerkzeuge während eines akuten Störfalls oder auch im Falle eines terroristischen Anschlags verwendet werden. Im Einsatzfall stehen oft nur wenig gesicherte Informationen über Art, Menge und Dauer der Freisetzung zur Verfügung. Auch die den Ausbreitungsvorgang bestimmenden meteorologischen Randbedingungen (z. B. Windgeschwindigkeit und -richtung, Schichtungsklasse) sind in der Regel nicht sofort und nicht mit gewünschter Genauigkeit verfügbar. Dennoch müssen in kürzester Zeit ein oder mehrere für die Beurteilung der Lage wesentliche Ausbreitungsszenarien entwickelt werden. In einer ersten Phase des Störfallmanagements haben verlässliche Informationen über mögliche Zugbahnen freigesetzter Schadstoffwolken, die Transportgeschwindigkeit schadstoffbeladener Luftmassen oder auch die mögliche Verweildauer von Gefahrstoffen in einer Stadtstruktur oft einen höheren Stellenwert als Detailinformationen zu Schadstoffkonzentrationen im Ausbreitungsgebiet. Für eine grundsätzliche und verlässliche Bewertung der Einsatzlage ist zunächst entscheidend, welche Bereiche eines Stadtgebiets möglicherweise durch Gefahrstoffe belastet werden und wann mit dem Eintreffen gefahrstoffbeladener Luftmassen an bestimmten Orten zu rechnen ist. Nur so ist es möglich, sinnvolle einsatztaktische Entscheidungen, wie zum Beispiel die Positionierung mobiler Mess- und Detektionssysteme, zu treffen oder schadensminimierende Maßnahmen zum Bevölkerungsschutz gezielt und schnell einzuleiten.

Die bisher zur Simulation von Ausbreitungsprozessen im Einsatzfall verwendeten Ausbreitungsmodelle bilden den windgetriebenen Transport schadstoffbeladener Luftmassen in stark vereinfachter Form ab. Neben erfahrungsbasierten Entscheidungshilfen (90 °-Regel) oder im Sinne einer konservativen Gefährdungsbeurteilung empirisch festgelegter Gefahrenbereichen, (z. B. Halpaapsche Keule) werden üblicherweise auf sogenannter Gauß'scher Ausbreitungsmodellierung basierende Ausbreitungsmodelle verwendet. Gaußmodelle bilden Transport- und Ausbreitungsvorgänge im raum-zeitlichen Mittel ab, und der Einfluss von Strömungshindernissen wie zum Beispiel Gebäuden kann nur über eine Anpassung empirisch gewonnener Ausbreitungsparameter berücksichtigt werden. Strenggenommen schließt dies den Einsatz derartiger Simulationswerkzeuge zur lokalen Gefährdungsbewertung in Stadtgebieten aus, da sich weder die simulierten mittleren Ausbreitungsfelder einstellen, noch die bei der Ableitung der Ausbreitungsparameter getroffenen Grundannahmen (z. B. horizontal homogene Hindernisverteilung, Schadstoffwolke größer als die am Verdünnungs- und Ausbreitungsprozess beteiligten Luftverwirbelungen/Turbulenzstrukturen) zutreffen. Den physikalisch begründeten Einschränkungen steht der Vorteil des geringen Simulationsaufwandes gegenüber. Ergebnisse sind folglich schnell verfügbar und können mit dezentraler Computertechnik während des Störfalls erzeugt werden. Im Rahmen der praktischen Anwendung Gauß-basierter Störfallmodelle wird versucht, die physikalische Unsicherheit der Modellergebnisse durch entsprechende Sicherheitsaufschläge zu kompensieren. Zu konservative Modellergebnisse können

insbesondere in Stadtgebieten jedoch schnell zu logistisch nicht mehr beherrschbaren Gefährdungsszenarien führen.

Physikalisch anspruchsvollere Lagrange'sche Ausbreitungsmodelle simulieren die Schadstoffausbreitung durch Freisetzung bzw. Verfolgung von Partikeln mit gefahrstoffähnlichen Eigenschaften im Ausbreitungsgebiet. Das dafür erforderliche Strömungsfeld wird in der Regel in Form einer quasistationären mittleren Windverteilung bereitgestellt, deren Berechnung bei Berücksichtigung von Gebäude strukturen bereits wesentlich mehr Computerleistung beansprucht. Ebenso rechen- und speicherintensiv ist die Simulation einer hinreichend großen Partikelanzahl im Rahmen der Ausbreitungsrechnung. Simulationen benötigen je nach Komplexität der Ausbreitungssituation auf leistungsfähigen PCs in der Regel mehrere zehn Minuten bzw. bis zu mehreren Stunden, wenn lange Ausbreitungswege und geringe Immissionsbelastungen hinreichend verlässlich bestimmt werden müssen. Deshalb werden Lagrange'sche Ausbreitungsmodelle im praktischen lokalen Störfallmanagement bisher nur verwendet, wenn die Simulationen auf Großrechenanlagen hinreichend schnell durchgeführt und die Ergebnisse gleichermaßen schnell an die Einsatzkräfte übermittelt werden können.

Der im vorliegenden Projektbericht vorgestellte neuartige Modellansatz überwindet die beiden wesentlichen Restriktionen bisher verwendeter Störfallmodelle; (a) die stark vereinfachte Abbildung der Wirkung von Strömungshindernissen auf den Ausbreitungsvorgang und (b) das zu große Zeitintervall vom Start einer Ausbreitungssimulation bis zum Vorliegen der für das Störfallmanagement erforderlichen wesentlichen Informationen zur raum-zeitlichen Veränderung des Gefahrenbereichs. In dem am Naval Research Laboratory in Washington D. C. entwickelten Verfahren werden für ein hinreichend großes Einsatzgebiet wirbelauflösende, zeitabhängige Strömungsberechnungen mit einem effizienten Grobstruktursimulationsmodell (auch Large-Eddy-Simulationsmodell; LES) durchgeführt. Aus den realitätsnahen Windsimulationen werden für eine Vielzahl möglicher Windrichtungen die die Ausbreitung von Schadstofffahnen oder -wolken bestimmenden Turbulenzinformationen extrahiert und in sogenannten Dispersion Nomografs™ gespeichert. Im Einsatzfall kann die Ausbreitung freigesetzter Schadstoffe mithilfe der Nomografen ohne wahrnehmbare zeitliche Verzögerung rekonstruiert werden. Die für Einsatzkräfte wichtigen Informationen über Gefahrenbereiche, Ausbreitungsgeschwindigkeiten und die Verweildauer von Schadstoffen oder auch über die möglichen Freisetzungsorte können in einfach erfassbarer Form dargestellt werden.

Im Folgenden werden die Ergebnisse einer vom Bundesamt für Bevölkerungsschutz und Katastrophenhilfe geförderten Pilotstudie vorgestellt. Im Rahmen der Studie wurden exemplarisch für die Innenstadt der Freien und Hansestadt Hamburg die Leistungsfähigkeit und das Potenzial des neuen Modellansatzes dokumentiert und die Modellgüte durch den ausführlichen Vergleich mit Labordaten und den Ergebnissen eines Feldversuchs sorgfältig geprüft.

# Projektorganisation **2**

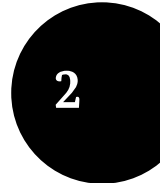

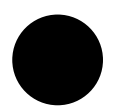

Die Pilotstudie wurde im Verbund mit mehreren Projektpartnern realisiert. Hauptakteure waren die Freie und Hansestadt Hamburg (FHH), das U. S. Naval Research Laboratory, Washington D. C. (NRL) und das Meteorologische Institut der Universität Hamburg (MI). Ziel der Projektarbeit war die Erhöhung der Sicherheit der Bevölkerung bei Störfällen mit Ausbreitung luftgetragener Schadstoffe in bebautem Gebiet. Am Beispiel Hamburgs wurde exemplarisch ein neuartiges, auf die Anforderungen deutscher Einsatz- und Rettungskräfte abgestimmtes Einsatztool entwickelt und erprobt. Folgende Teilaufgaben wurden im Rahmen des Projektes bearbeitet:

- Beschaffung und Aufbereitung der meteorologischen Randbedingungen und geometrischen Eingangsdaten für Strömungs- und Ausbreitungssimulationen im Stadtgebiet
- Erstellung eines praxistauglichen Prototyps des Einsatztools
- Validierung der Basisdaten für das Einsatztool (hochaufgelöste numerische Strömungssimulationen im komplexen Stadtgebiet) durch Vergleich mit Ergebnissen systematischer Modellversuche in einem Grenzschichtwindkanal
- Validierung der Ergebnisse des Einsatztools durch Vergleich mit Ausbreitungsmessungen in einem entsprechenden Windkanalmodell und durch den Vergleich mit Ergebnissen eines Feldversuchs
- Erstellung eines Lehrfilms zum Problem "luftgetragene Ausbreitung von Gefahrstoffen" für die Schulung von Einsatz- und Rettungskräften

Im Rahmen einer sechsmonatigen Projekterweiterung wurde ein weiteres mikrometeorologisches Strömungs- und Ausbreitungsmodell (LES-Modell PALM, Universität Hannover/IB Lohmeyer) hinsichtlich seiner Eignung als möglicher Datenlieferant für die Erstellung zukünftiger Versionen des Einsatztools getestet und anhand der Labormessdaten validiert.

## Eingangsdaten und Randbedingungen

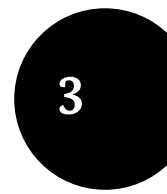

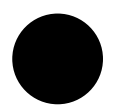

Grundlage der Wind- und Ausbreitungssimulationen mit Computermodellen und physikalischen Modellen in speziell adaptierten Grenzschichtwindkanälen sind geometrische und topografische Eingangsdaten sowie eine hinreichend genaue Kenntnis der repräsentativen meteorologischen Verhältnisse im Untersuchungsgebiet. Im Folgenden wird überblickartig die entsprechende im Projekt erarbeitete Datenbasis vorgestellt.

#### **3.1 Geometriedaten**

Um eine Stadtgeometrie in einem Computermodell oder einem Windkanalmodell abbilden zu können, müssen ausreichend genaue Informationen über die orografische Gliederung des Geländes und der Topografie vorliegen. In Absprache mit den Projektpartnern wurden die in Abbildung 3.1 dargestellten Untersuchungsgebiete definiert. Ein Kerngebiet (blaues Quadrat) von 4 km x 4 km deckt wesentliche Teile der Hamburger Innenstadt ab und schließt als mögliche Freisetzungsorte für Gefahrstoffe die Norderelbe als Transportweg für Gefahrstoffe sowie Industrieund Gewerbestrukturen im Norden der Hamburger Elbinsel ein. Das Kerngebiet wird von einem erweiterten Modellgebiet (gelbes Rechteck) mit einer Ausdehnung von 14 km x 12 km umschlossen, für das im Rahmen der Erstellung des Einsatztools Computersimulationen mit reduzierter räumlicher Auflösung durchzuführen waren. Die Orografie- und Gebäudedaten wurden als kostenpflichtiger Datensatz vom Landesbetrieb für Geoinformation und Vermessung (LGV) der Stadt Hamburg zur Verfügung gestellt. Für die in Abbildung 3.1 rot und grün markierten Modellbereiche wurden hochaufgelöste Gebäudedaten angefordert, die alle wesentlichen Gebäudedetails mit einer Auflösung von mindestens 0,5 m abbilden. Die gelb markierten Randbereiche des erweiterten Untersuchungsgebiets wurden durch vereinfachte, blockstrukturierte Gebäudegeometrien im Rahmen der Computersimulationen abgebildet.

Die Aufbereitung der als 3-D-CAD-Datensatz zur Verfügung gestellten Gebäudedaten erwies sich als sehr zeitaufwändig. Mängel, wie zum Beispiel Lücken in den Dachstrukturen oder unterschiedliche Orientierungen der triangulierten Gebäudeoberflächen, verhinderten eine automatisierte Weiterverarbeitung der Geometriedaten für die Computersimulationen. Der Geometriedatensatz musste weitgehend manuell bezüglich möglicher Datenfehler untersucht werden. Nach umfassenden Korrekturen im Datensatz durch den LGV konnte am NRL ein neuer Algorithmus für die Abbildung der Gebäudegeometrie in einem blockstrukturierten Berechnungsgitter entwickelt werden, der eine korrekte Übertragung der Gebäudestruktur in die erforderlichen Berechnungsgitter sicherstellt. Abbildung 3.2 zeigt exemplarisch im Datensatz fehlerhaft abgebildete Gebäude, die bei automatischer Übertragung in das Berechnungsraster des Computermodells zum Beispiel zu freistehenden Wänden und falschen Gebäudehöhen führen. Um zukünftig derartige Probleme zu vermeiden, ist die Definition eines speziellen, auf die Erfordernisse der numerischen Strömungs- und Ausbreitungsberechnung

abgestimmten Standards für Geometrie- und Gebäudedaten dringend erforderlich. Dabei ist unter anderem zu klären, mit welcher räumlichen Auflösung Geometriedaten zur Erreichung einer ausreichenden Güte der numerischen Simulationsergebnisse mindestens zur Verfügung zu stellen sind.

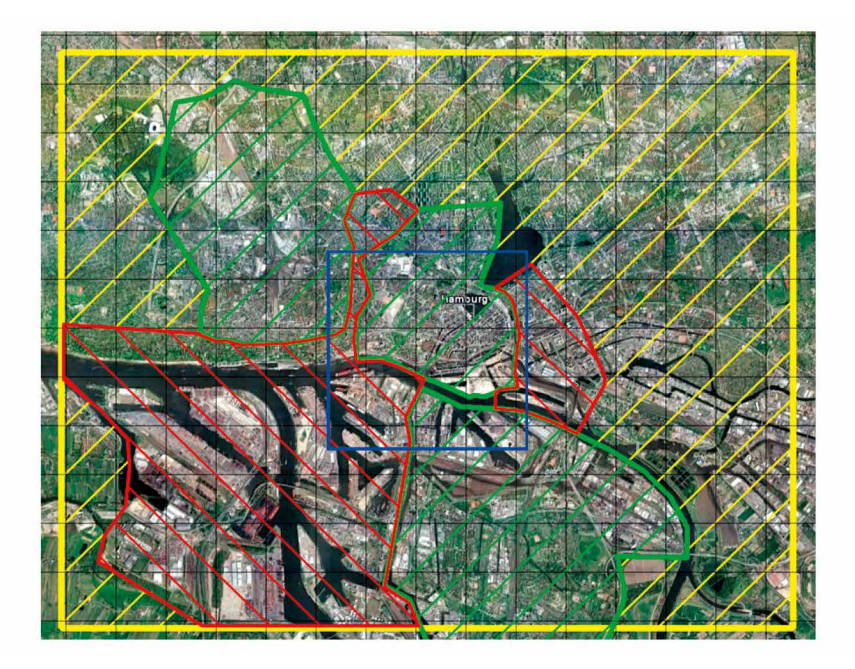

**Abbildung 3.1:** Modell- und Untersuchungsgebiete (blaues Quadrat: Kerngebiet 4 km x 4 km, gelbes Rechteck: 14 km x 12 km).

Im Pilotprojekt wurden an die Geometriedaten besonders hohe Genauigkeitsanforderungen gestellt, um den Bau eines detaillierten Stadtmodells für systematische Modelluntersuchungen im Grenzschichtwindkanal zu ermöglichen. Windkanalmodelle bzw. systematische Labormessungen in Grenzschichtwindkanälen schlagen die Brücke zwischen der komplexen Realität und dem mehr oder weniger stark vereinfachten Abbild der geometrischen Realität im Computermodell. Im Laborversuch kann die komplexe Geometrie von Gebäuden ohne signifikanten Detailverlust abgebildet werden. Durch den Vergleich von Labormessungen mit Ergebnissen der Computersimulation können Informationen über den Einfluss der vereinfachten Gebäudegeometrie im Computermodell auf die Ergebnisgenauigkeit gewonnen werden. Da im Laborversuch die mittleren Strömungsrandbedingungen präzise kontrolliert und über hinreichend lange Zeiträume konstant gehalten

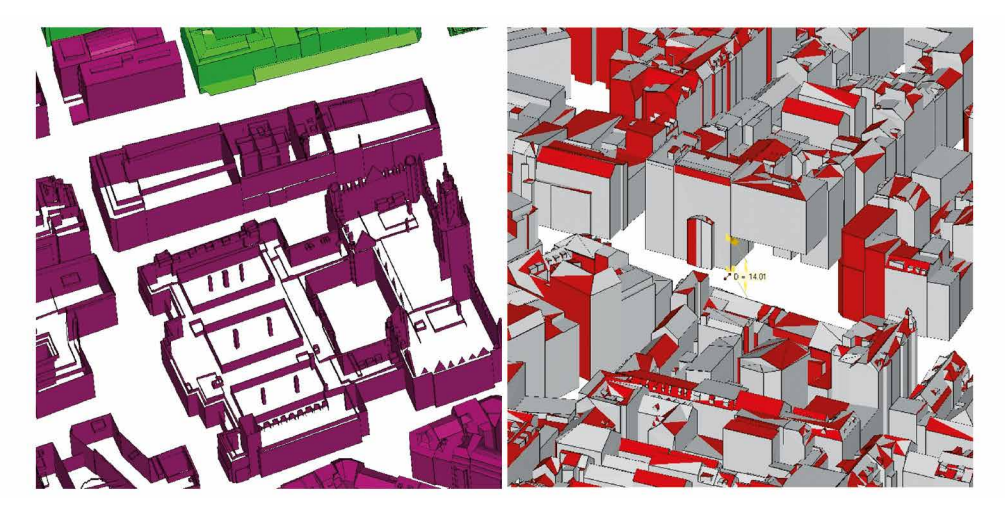

Abbildung 3.2: Fehlerhafte Gebäudedaten (fehlende Dächer, "schwebende" Gebäude).

werden können, ist es zudem möglich, die Variabilität von Messergebnissen aus Naturversuchen zu quantifizieren und Extremwerte der Gefahrstoffbelastung oder der Reisezeit von Schadstoffwolken abzuschätzen. Im Projekt wurden Modellversuche im großen Grenzschichtwindkanal des Environmental Wind Tunnel Laboratory – EWTL der Universität Hamburg realisiert. Abbildung 3.3 zeigt das für einen Modellmaßstab von 1:350 definierte Modellgebiet, das einen etwa 3,7 km langen und 1,4 km breiten Modellkorridor für eine Windrichtung von 235 ° (WSW) abbildet. Die für den Standort Hamburg relativ häufige Windrichtung wurde gewählt, um die Wahrscheinlichkeit des Eintretens einer ähnlichen Windrichtung während der Feldversuche zu erhöhen. Das Modellgebiet schließt zudem verschiedene, nicht nur für Hamburg typische Bebauungsstrukturen (Industriebebauung südlich der Elbe, Innenstadtbebauung nördlich der Elbe) und natürliche Oberflächen (Wasserflächen der Elbe und der Alster) ein. Der Kernbereich des Modells (Innenstadtbereich) wurde auf einer drehbaren Kreisscheibe aufgebaut. Durch Drehen des Modells in der Messstrecke des Windkanals kann die mittlere Windrichtung bzw. mittlere Anströmrichtung im Modell systematisch variiert werden, die Bebauung außerhalb der Drehscheibe wird dann durch äquivalente aerodynamische Rauigkeiten ersetzt. Auch für den Bau des Windkanalmodells mussten die Geometriedaten einer weitgehend manuellen Aufbereitung zur Korrektur von Unzulänglichkeiten im Originaldatensatz unterzogen werden. Im Windkanalmodell wurden Gebäudedetails bis zu einer Größe von 0,5 m im Naturmaßstab bzw. 1,5 mm im Modellmaßstab abgebildet.

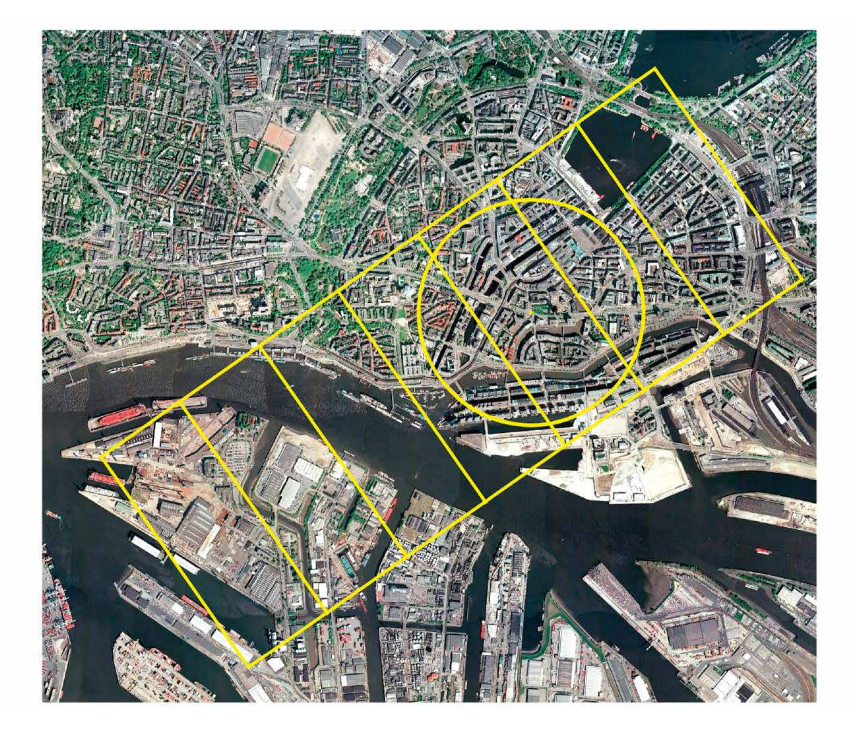

**Abbildung 3.3:** Im Windkanal realisiertes Modellgebiet mit Drehscheibe.

#### **3.2 Meteorologische Randbedingungen**

Neben der Oberflächenstruktur bestimmen die meteorologischen Randbedingungen wesentlich die Ausbreitung von Luftschadstoffen im Untersuchungsgebiet. In Vorbereitung der Computer- und Windkanalsimulationen waren charakteristische Windverhältnisse für das Untersuchungsgebiet zu definieren. Am Pilotstandort Hamburg kann dazu unter anderem auf langjährige, statistisch repräsentative meteorologische Messreihen des DWD an der Messstelle Fuhlsbüttel sowie die Messreihen des vom Meteorologischen Institut der Universität Hamburg betriebenen "Wettermast Hamburg" (http://wettermast-hamburg.zmaw.de/index.htm, siehe auch Brümmer et al., 2012, für einen Überblick über die Messstelle) zurückgegriffen werden. Im Projekt wurden Messreihen des Wettermasts für einen Drei-Jahres-Zeitraum von 2007–2009 verwendet, da diese kontinuierliche, zeitaufgelöste Messinformationen in mehreren Messhöhen zur Verfügung stellen und eine vergleichsweise zuverlässige Charakterisierung der Windgrenzschicht ermöglichen. Der Wettermast befindet sich etwa 8 km vom Untersuchungsgebiet in Richtung Ostsüdost vom Fokusgebiet im Stadtzentrum entfernt. Wind- und Turbulenzmessungen werden in 5 Messhöhen von 10 m bis 250 m über Grund mithilfe von Ultraschall-Anemometern durchgeführt. Die Winddaten wurden mit einer Datenerfassungsrate von 10 bis 20 Hz aufgezeichnet. Aus diesen Messreihen werden Turbulenzdaten für Mittelungsintervalle von 1 min bis 5 min berechnet und archiviert. Zur Charakterisierung des Schichtungszustands der bodennahen Atmosphäre wurden Temperaturdaten bzw. die daraus abgeleitete inverse Obukhov-Länge 1/L verwendet. Die typischen lokalen Windverhältnisse in der Grenzschicht wurden für nahezu neutrale Schichtungszustände in den bodennahen Luftschichten ermittelt. Sobald signifikante Luftbewegungen eine bodennahe mittlere Windströmung bilden, führen die an den Strömungshindernissen am Boden (z. B. Gebäude, Bewuchs, ggf. orographische Gliederung des Geländes etc.) entstehenden Wirbel und Turbulenzen zu einer signifikanten vertikalen Vermischung der bodennahen Luftschichten, die insbesondere der Ausbildung einer stark stabilen Schichtung entgegenwirkt. Die Schadstoffausbreitung bei stark stabiler Schichtung bzw. extremen Schwachwindsituationen wurde im Pilotprojekt nicht explizit untersucht.

Im Rahmen einer an das Projekt angegliederten Studienarbeit (Peeck, 2010) und einer Diplomarbeit (Peeck, 2011) wurden die mittlere Winddaten des "Wettermast Hamburg" systematisch analysiert. Für den Zeitraum 2007–2009 liegen weitgehend

lückenlose Messreihen vor. Datengrundlage für die nachfolgend vorgestellten wesentlichen Ergebnisse bildeten die archivierten Fünf-Minuten-Mittelwerte.

Eine erste Information zu den Windverhältnissen im Untersuchungsgebiet liefern die Verteilungen der Windrichtung und Windstärke, die als Häufigkeitsverteilungen in sogenannten Windrosen dargestellt werden. Abbildung 3.4 zeigt die entsprechenden Windrosen für unterschiedliche Messhöhen am Standort des Wettermasts. Für die bodennächste Messhöhe 10 m (separater Messmast) können zwei Hauptachsen der Windrose identifiziert werden. Besonders häufig wird moderater bis starker Wind aus westlichen bzw. westsüdwestlichen Richtungen beobachtet, ein weiteres Häufigkeitsmaximum zeigt sich für Wind aus südöstlicher Richtung. In größeren Höhen werden vorwiegend westliche, in geringerer Häufigkeit östliche bzw. südöstliche Winde gemessen. Bei der Bewertung der Messergebnisse ist zu berücksichtigen, dass alle Messungen am Hauptmast (Messhöhen ≥ 50 m) in einem Windrichtungssektor von etwa um Nord durch den Messmast selbst beeinflusst werden und nicht unmittelbar mit den anderen Messdaten verglichen werden können. Die in den Windrosen dokumentierten, bodennahen Windverhältnisse sind typisch für Standorte in der Norddeutschen Tiefebene.

Zur Charakterisierung der vertikalen Verteilung der Windgeschwindigkeit werden Windprofile verwendet. Üblicherweise werden gemessene Windgeschwindigkeiten durch einen Potenzansatz oder bodennah durch eine logarithmische Funktion angenähert. Der Potenzansatz und das logarithmische Windprofil enthalten Funktionsparameter, die als Maß für die aerodynamische Rauigkeit der überströmten Fläche interpretiert werden können.

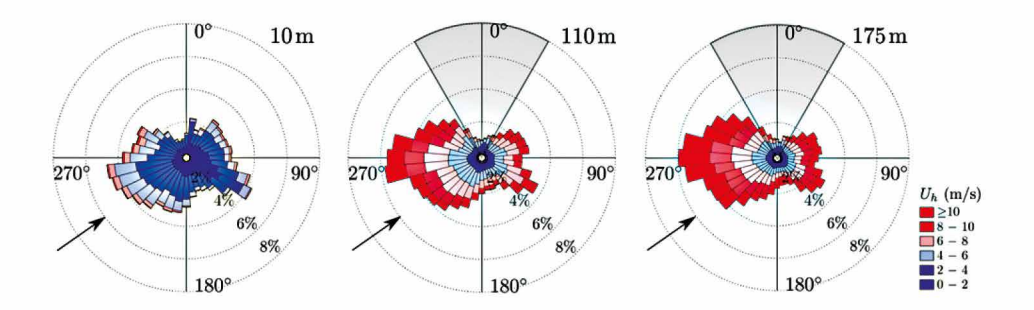

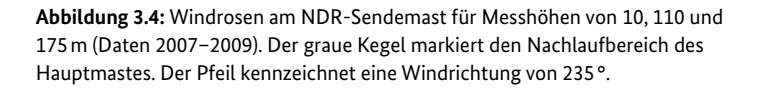

Vor der Funktionsanpassung wurden die Naturmessdaten zunächst physikalisch sinnvoll aufbereitet. Die statistische Repräsentativität gemittelter Werte sinkt mit abnehmender mittlerer Windgeschwindigkeit, da bei geringen mittleren Windgeschwindigkeiten turbulente Strukturen in gleichen Zeitabschnitten weniger häufig den Messort passieren. Um den Einfluss unsicherer Messwerte auf die Windprofil-Analyse zu minimieren, wurden nur Messdatensätze mit mittleren Windgeschwindigkeiten von mehr als 1 m/s verwendet. Zudem wurden die Messreihen für eine Anströmungsrichtung von SSW bis WSW um die für den Laborversuch gewählte südwestliche Windrichtung gefiltert (235 ° ± 30 °-Sektor). Der Bestimmung mittlerer Windprofile können prinzipiell verschiedene Betrachtungszeitintervalle zu Grunde gelegt werden. Um die durch turbulente Strukturen im bodennahen Windfeld verursachte Variabilität möglichst vollständig abzubilden, gleichzeitig aber turbulente Phänomene vom Einfluss großskaliger synoptischer Variabilität zu trennen, wurde eine Stunde als relevanter Betrachtungszeitraum definiert. Im Zuge der Funktionsanpassung der Windprofile ist weiterhin eine Referenzhöhe festzulegen, auf deren Referenzmesswert die weiteren gemessenen Windgeschwindigkeiten bezogen werden. Der Referenzmesswert muss einerseits unabhängig von möglichen Einflüssen lokaler Strömungshindernisse am Boden sein, sollte aber andererseits nicht wesentlich außerhalb der durch die Oberflächenstruktur bzw. Bodenrauigkeiten bestimmten, bodennahen Luftschichten liegen. Durch systematische Variation der verwendeten Bezugshöhe und Bewertung der Analyseergebnisse konnte die Messung in 175 m Höhe als der am besten geeignete Referenzmesswert identifiziert werden.

Für Zeitintervalle von einer Stunde wurden mittlere Windprofile und Turbulenzparameter abgeleitet und systematisch analysiert. Aus den Ergebnissen wurde ein für das Untersuchungsgebiet repräsentativer mittlerer Windprofil-Exponent  $\alpha$  = 0,29 ± 0,01 abgeleitet. Die Bestimmung der Rauigkeitslänge aus Profilen mit nur wenigen Messhöhen ist mit erheblichen Unsicherheiten verbunden. Obwohl formal eine mittlere Rauigkeitslänge von  $\bar{z_0}$  = 1,18 *m* berechnet werden kann, wird  $z_0 = 1...1.5$  *m* als charakteristischer Rauigkeitsbereich angegeben.

Für die Ableitung weiterer Turbulenzparameter der Naturgrenzschicht wurden hochaufgelöste Rohdaten der Ultraschallanemometer für einen meteorologisch geeigneten Referenzfall analysiert (d. h. konstante mittlere Windrichtung über alle Messhöhen aus 233 ° ± 11 °, hohe Windgeschwindigkeiten, neutrale Schichtung über einen Analysezeitraum von sechs Stunden). In Abbildung 3.5 sind die für die einzelnen Komponenten des Windvektors ermittelten Vertikalprofile der Turbulenzintensität aufgetragen. Die Turbulenzintensitäten der Komponenten in Strömungsrichtung, quer zur Strömungsrichtung und vertikal zur Strömungsrichtung (u, v, w) sind definiert als das Verhältnis der jeweiligen Standardabweichung der Komponente zum Betrag des mittleren Windes in Strömungsrichtung.

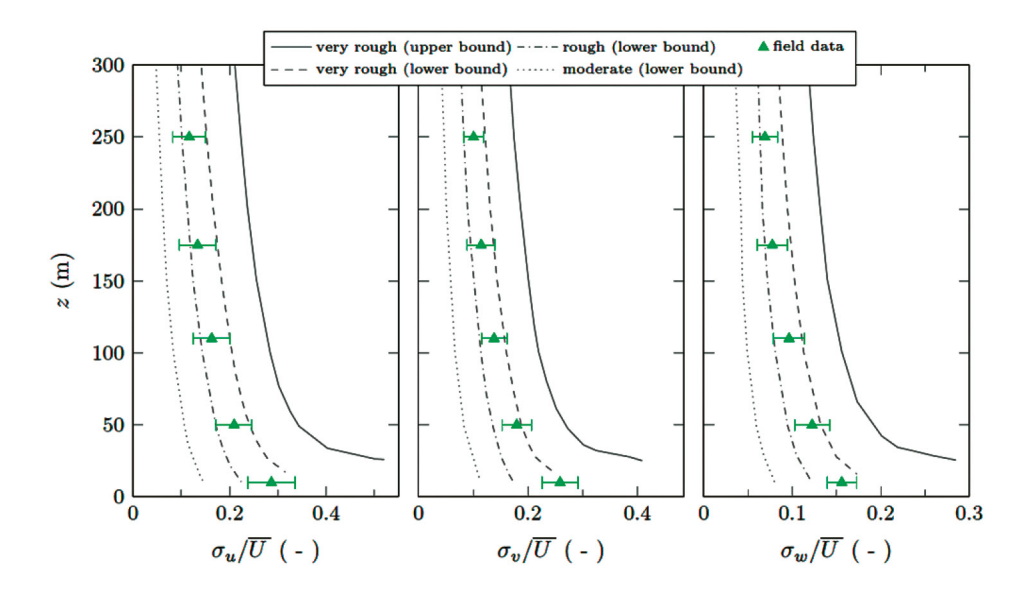

**Abbildung 3.5:** Turbulenzintensitäten der drei Windkomponenten der Naturgrenzschicht für Wind aus südwestlichen Richtungen.

Die ebenfalls in Abbildung 3.5 eingetragenen Vergleichsprofile zur Charakterisierung von Windgrenzschichten nach VDI 3783/12 zeigen für alle Windkomponenten eine sehr gute Übereinstimmung mit den Naturmessdaten. Die Messwerte liegen wie erwartet im Bereich der Rauigkeitsklasse "rau".

Die Analyse der Naturdaten ergibt eine weitgehende Übereinstimmung der aus Messungen am Wettermast Hamburg abgeleiteten Windgrenzschicht-Parameter mit entsprechenden Referenzwerten in der Literatur (z. B. ESDU 8010, VDI 3783/12). Entsprechend wurden die Grenzschichtparameter als Referenz-Randbedingungen für die im Projekt zu realisierenden Computersimulationen und Modellversuche im Grenzschichtwindkanal verwendet.

## Das Einsatztool CT-Analyst Hamburg

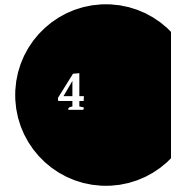

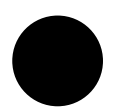

Die konzeptionell neue Idee von CT-Analyst besteht darin, bereits vor einer möglichen Schadstofffreisetzung mit hoher Zuverlässigkeit und physikalischer Repräsentativität die den Vorgang der windgetriebenen Schadstoffausbreitung bestimmenden Parameter bodennaher Transportprozesse in komplexem bebautem Gebiet zu berechnen. Sind diese bekannt, so können mithilfe eines rechentechnisch vergleichsweise einfachen Werkzeugs im Einsatzfall ohne wahrnehmbare zeitliche Verzögerung die für das Störfallmanagement wesentlichen Informationen entsprechend der aktuellen Lage rekonstruiert werden. Auf diese Weise wird eine höhere Vorhersagegenauigkeit erreicht; die bisher bei der Verwendung einfacher Ausbreitungsmodelle üblichen Sicherheitsaufschläge im Sinne konservativer Prognoseergebnisse können deutlich reduziert werden, und die verzögerungsfreie Rekonstruktion gefährdeter Bereiche gestattet erforderlichenfalls eine Beurteilung der Gefahrenlage auf der Basis mehrerer rekonstruierter Szenarien. Zudem bietet das physikalisch basierte Konzept des Einsatztools die Möglichkeit, auf der Grundlage räumlich verteilter Mess- bzw. Detektionsdaten im Einsatzfall verlässlich Rückschlüsse auf einen unbekannten Freisetzungsort zu ziehen. Die verzögerungsfreie Rekonstruktion von Ausbreitungsszenarien und der bewusste Verzicht auf Simulationsrechnungen im Einsatzfall bieten die Möglichkeit, sofort und unmittelbar auf Lageänderungen bzw. Änderungen in den meteorologischen Randbedingungen zu reagieren. CT-Analyst ist das Ergebnis einer mehrjährigen Entwicklungsarbeit am NRL unter Federführung von Dr. Jay Boris und Dr. Gopal Patnaik. Im Rahmen der Pilotstudie wurde das Konzept erstmals auf eine typisch mitteleuropäische Stadtstruktur angewendet, das Einsatztool an spezifisch deutsche Einsatzerfordernisse angepasst und umfassend funktionell erweitert. Vier wesentliche Arbeitsschritte charakterisieren die Erstellung des Einsatztools:

- I. Erstellung eines ausreichend genauen Abbilds der Geländestruktur, Gebäudegeometrie und anderer relevanter Strömungshindernisse auf der Basis verschiedener verfügbarer Datenquellen (LIDAR, Photogrammetriedaten oder GIS-Daten);
- II. zeitaufgelöste Berechnung der Strömung im Modellgebiet für eine hinreichend große Anzahl von Windrichtungen sowie Simulation einer ausreichenden Zahl von Schadstofffreisetzungen zur Verifikation der Einsatztool-Ergebnisse;
- III. physikalisch motivierte Extraktion relevanter Strömungs- und Ausbreitungsparameter aus den umfangreichen Strömungssimulationen und Verdichtung und Verschlüsselung der Informationen für den Einsatz in einer schnellen und effizienten grafischen Benutzeroberfläche;
- IV. Erstellung einer intuitiv bedienbaren, auf die Bedürfnisse der Nutzer abgestimmten grafischen Benutzeroberfläche zur Rekonstruktion von Ausbreitungsszenarien ohne signifikante zeitliche Verzögerung.

Im Folgenden werden die wesentlichen Bestandteile des Modellkonzepts überblickartig vorgestellt. Für eine umfassendere Darstellung wird auf entsprechende Literatur verwiesen.

### **4.1 Erzeugung der Basisdaten mit Fast3D-CT**

Die überwiegende Mehrzahl von Störfällen ist durch vergleichsweise kurze Freisetzungs- und Ausbreitungsdauern charakterisiert. Meist betragen die Freisetzungsdauern und Transportzeiten von Schadstoffwolken weniger als eine Stunde. Deshalb ist es physikalisch nicht sinnvoll, den Vorgang der Gefahrstoffausbreitung durch mittlere Ausbreitungsverhältnisse zu beschreiben. Aus meteorologischer und strömungsphysikalischer Sicht müssen für die Simulation derartiger Schadstoff-Ausbreitungsvorgänge Simulationswerkzeuge verwendet werden, die die räumliche und zeitliche Variabilität der Schadstoffausbreitung hinreichend auflösen. Sind die instationären, das heißt in Raum und Zeit variablen, bodennahen Windverhältnisse bekannt, so können daraus wesentliche, die Schadstoffausbreitung lokal charakterisierende Parameter abgeleitet werden. Von besonderer Bedeutung für einsatztaktische Überlegungen beim Störfallmanagement ist zunächst die Bestimmung des möglicherweise durch luftgetragene Gefahrstoffe beaufschlagten Gebietes. In Stadt- und Industriegebieten ist die Vorhersage des Gefahrenbereichs besonders schwierig, da Anordnung und Form der die bodennahe Windströmung beeinflussenden Strömungshindernisse, wie zum Beispiel Gebäude, wesentlich den möglichen Gefahrenbereich beeinflussen. So kann zum Beispiel die relative Orientierung von Straßenzügen und Gebäuden zum Wind eine erhebliche Abweichung der Transportrichtung einer Schadstoffwolke verursachen und signifikanten Schadstofftransport auch entgegen der mittleren Windrichtung zur Folge haben. Andererseits können nur bei Kenntnis des tatsächlichen Gefährdungsbereiches Schutz- und Evakuierungsmaßnahmen effektiv geplant und Mess- und Detektionstechnik zum Schutz vor Personen- und Sachschäden effizient eingesetzt werden.

Die den lokalen Schadstofftransport dominierenden turbulenten Strömungsphänomene können im Computer mithilfe einer sogenannten Large-Eddy-Simulation (LES) mit für praktische Anwendungen ausreichender Genauigkeit abgebildet werden. LES-basierte Strömungs- und Transportmodelle lösen die diskretisierten physikalischen Erhaltungsgleichungen für Impuls, Energie und Masse auf einem hinreichend fein aufgelösten Berechnungsgitter mithilfe numerischer Näherungsverfahren (z. B. Sagaut, 2005; Fröhlich, 2006). Im Gegensatz zu den auf raum-zeitlicher Mittelung der Erhaltungsgleichungen basierenden sogenannten "**R**eynolds-**A**veraged **N**avier-**S**tokes"-Gleichungen (RANS) basierenden Computermodellen können LES-Modelle große turbulente Strukturen (Luftverwirbelungen)

bis etwa zur Größe der Maschenweite des Berechnungsgitters explizit abbilden und sind so prinzipiell in der Lage, auch die raum-zeitliche Variabilität von Windströmungen abzubilden. Im Rahmen der Pilotstudie wurde das am Naval Research Laboratory (NRL) Washington entwickelte LES-Modell Fast3D-CT für die Berechnung der Basisdaten des zu entwickelnden Einsatztools verwendet. Um komplexe urbane Strömungsfelder möglichst effizient berechnen zu können, wurde in Fast3D-CT ein monoton integrierender Lösungsalgorithmus (Monotone Integrated LES – MILES), basierend auf einem Fluss-limitierenden Advektionsschema, implementiert (Grinstein and Fureby, 2004; Kuzmin et al., 2012). Das Verfahren gestattet bereits heute mit moderatem Hardwareaufwand den Einsatz von LES in Anwendungsfällen, in denen klassische, rechenintensivere LES-Methoden noch immer auf leistungsfähige Großrechenanlagen zurückgreifen müssen. Fast3D-CT (Boris, 2002; Cybyk et al., 1999, 2001) basiert auf einem sogenannten "scalable, low dissipation Flux-Corrected Transport (FCT) convection algorithm" (Boris and Book, 1973, 1976). FCT löst mithilfe einer "high-order, monotone positivity-preserving method" die Erhaltungsgleichungen. Eine ausführliche Beschreibung des Algorithmus geben Boris et al. (1993), eine modifizierte Variante wird von Patnaik et al. (2007) dokumentiert. Das Computermodell ist in der Lage, relevante Strömungsphänomene in Stadtstrukturen, wie zum Beispiel die Wirbelablösung an Gebäuden oder die turbulenten Luftbewegungen in Rezirkulationszonen, mit für praktische Anwendungen ausreichender Genauigkeit abzubilden. Nicht neutrale Schichtungszustände der urbanen Windgrenzschicht können ebenso berücksichtigt werden wie zum Beispiel lokale thermische Turbulenz- bzw. Transporteffekte, die durch das Aufheizen von Bauwerksfassaden bei Sonneneinstrahlung und Abschattung durch Umgebungsbebauung oder Bewuchs entstehen. Neben der Ausbreitung gasförmiger Luftbeimengungen kann das Modell den Transport von Partikeln im turbulenten Strömungsfeld und deren Deposition sowie Resuspension simulieren. Der Algorithmus wurde für den Einsatz auf verschiedenen Hardwarearchitekturen angepasst. Typische Simulationsläufe verwenden Berechnungsgitter mit 15 bis 20 Millionen Zellen, im Rahmen der Pilotstudie wurden nach einer weiteren Optimierung des Programms Berechnungsgitter mit bis zu 205 Millionen Gitterzellen verwendet. Eine umfassende Darstellung der Funktionalität des Programms geben Patnaik et al. (2007).

Für die zu realisierenden Modellrechnungen müssen an den Einströmrändern des Berechnungsgebietes naturähnliche turbulente Randbedingungen erzeugt werden. Der Erzeugung naturähnlicher Randbedingungen kommt eine wesentliche Bedeutung zu, da unter anderem aus systematischen Laborversuchen bekannt ist, dass abweichende Modellrandbedingungen auch in komplexen Stadtgeometrien zu abweichenden Modellergebnissen führen können (Herbst, 2006). Es existieren verschiedene Verfahren, um konsistente, das heißt zum Modellgebiet strömungsphysikalisch "passende", Strömungsrandbedingungen zu erzeugen. Neben der Nutzung zyklischer Randbedingungen, das heißt Nutzung der am Ausströmrand des Modellgebiets berechneten instantanen Windprofile als Einströmrandbedingung, oder der Synthese turbulenter Einströmrandbedingungen mithilfe vereinfachter räumlich verteilter Statistiken können im Computermodell Randbedingungen auf ähnliche Weise wie in einem Grenzschichtwindkanal erzeugt werden. Im Rahmen der Pilotstudie wurde Fast3D-CT mit synthetisch auf der Grundlage räumlich verteilter Statistiken erzeugten, instationären Randbedingungen betrieben und die physikalische Konsistenz der Einströmdaten durch Vergleich mit einem im Windkanallabor gemessenen Referenzprofil geprüft.

Es wurden 18 Einzelwindrichtungen simuliert, wobei für jede Windrichtung an jedem Berechnungspunkt hinreichend repräsentative Datenreihen zur Ableitung der im Weiteren benötigten statistischen Turbulenzinformationen gespeichert wurden. Die Strömungssimulationen wurden für neutrale Temperaturschichtung realisiert. Die Simulation nicht neutraler atmosphärischer Schichtungszustände ist aber prinzipiell möglich. Die Beschränkung auf neutrale Schichtungszustände erscheint möglich, da in bebautem Gebiet selbst bei geringsten Windgeschwindigkeiten und für den kritischen Fall einer stabilen Schichtung die an den Strömungshindernissen ablösenden Wirbel und bodennahe Windturbulenz zumindest im Einflussbereich der städtischen Hindernisschicht die Schichtung aufbrechen und vertikales Mischen für einen effizienten Abbau von lokalen Temperaturgradienten sorgt. In dem Projekt vorausgegangenen Vergleichsrechnungen für andere Stadtgeometrien wurde festgestellt, dass im Bereich von Stadtstrukturen der Einfluss der atmosphärischen Schichtung auf den bodennahen, windgetriebenen Schadstofftransport und den im Einsatztool dargestellten Gefahrenbereich nicht signifikant ist. Der Fall labiler Schichtung ist durch einen gegenüber dem neutralen Fall intensivierten vertikalen Austausch charakterisiert. Das stärkere vertikale Mischen im Falle labiler Schichtung führt in der Regel zu geringeren bodennahen Luftbelastungen, insofern kann die berechnete Windströmung bei neutraler Schichtung als konservatives Ergebnis auch für konvektive Grenzschichten gelten.

Im Rahmen der Strömungssimulationen wurde Stadtgrün zunächst nicht berücksichtigt, obwohl dies prinzipiell möglich ist. Der Einfluss von Stadtgrün auf das bodennahe Windfeld wird in der Fachwelt kontrovers diskutiert und es existieren keine verlässlichen Angaben über den Strömungswiderstand von Laubbäumen bei niedrigen bis moderaten Windgeschwindigkeiten. Es ist davon auszugehen, dass insbesondere bei geringen Windgeschwindigkeiten die Wirkung von Bäumen auf die Gefahrstoffausbreitung im Stadtraum eher gering ausfällt, Bäume als Strömungswiderstände in eher geringem Umfang zusätzliche Turbulenz erzeugen und bei sehr hoher Blattdichte gegebenenfalls die mittlere Strömungsgeschwindigkeit reduzieren. Ein Fortlassen von Stadtgrün erzeugt insofern konservative Simulationsergebnisse, da ohne Berücksichtigung von Stadtgrün – wenn überhaupt – die

Advektionsgeschwindigkeit schadstoffbeladener Luftmassen größer, das turbulente Mischen geringer und die Immissionskonzentrationen entsprechend höher ausfallen.

Die generierte LES-Datenmenge umfasst etwa zehn Terrabyte. Der Gesamtzeitaufwand für die Strömungssimulationen beträgt je nach eingesetzter Computerhardware nur wenige Tage auf einem durchschnittlich leistungsfähigen Rechner-Cluster.

## **4.2 Datenaufbereitung für das Einsatztool**

In einem weiteren Bearbeitungsschritt werden aus den LES-Simulationsergebnissen physikalische Kenngrößen extrahiert, die für beliebige bodennahe Freisetzungsorte die verlässliche Vorhersage eines möglicherweise mit Schadstoffen belasteten Gefahrenbereichs ermöglichen. Die Aufgabe besteht dabei nicht darin, einzelne Ausbreitungsfälle für momentane Wind- und Turbulenzverhältnisse vorherzusagen. Auf Grund der hohen raum-zeitlichen Variabilität der bodennahen Strömungsverhältnisse in bebautem Gebiet ist die Vorhersage des Ausbreitungsweges einzelner Schadstoffwolken nahezu unmöglich. Ziel des im Projekt realisierten Einsatztools ist vielmehr, für eine Vielzahl von einzelnen lokalen Freisetzungen die mit Schadstoffen beaufschlagten Gebiete stromab der Quelle zu bestimmen und nach Möglichkeit alle Bereiche zu identifizieren, in die mit Gefahrstoffen belastete Luftmassen überhaupt gelangen können. Die am NRL entwickelte Methode der Erzeugung sogenannter Dispersion Nomografs™ verlagert das Problem der Simulation unendlich vieler einzelner Schadstoffausbreitungswege auf die Bestimmung des nach einer bodennahen Gefahrstofffreisetzung mit Schadstoffen möglicherweise belasteten Ausbreitungsgebietes. Die in Boris et al. (2011) dokumentierte Vorgehensweise soll nachfolgend skizziert werden.

Dispersion Nomografs™ werden aus den mit dem LES-Programm Fast3D-CT berechneten, instationären Strömungsfeldern abgeleitet und bilden in vereinfachter, physikalisch motivierter Form den lokalen Effekt von Geländestrukturen, Gebäuden, Bewuchs und anderen Strömungshindernissen auf das bodennahe Windfeld, die Turbulenz und damit die Ausbreitung von Gefahrstoffen in komplexen Geometrien ab. Mithilfe der Nomografen können im Einsatztool mit geringem rechentechnischem Aufwand mögliche Gefahrenbereiche rekonstruiert und weitere für das Störfallmanagement wichtige Informationen erzeugt werden. Die für die Berechnung der Nomografen erforderliche Datenbasis ist dabei nicht an das LES-Modell Fast3D-CT gebunden. Es können grundsätzlich auch die Ergebnisse anderer validierter LES-Modelle oder sogar Messdaten aus Natur- oder Laborversuchen für die Erzeugung der Nomografen genutzt werden, wenn diese mit ausreichender räumlicher und zeitlicher Auflösung zur Verfügung stehen.

Die bisher im Störfallmanagement vorwiegend verwendeten Gauß'schen Ausbreitungsmodelle beschreiben die Wirkung von Strömungshindernissen wie zum Beispiel Gebäuden auf die Ausbreitung von Schadstoffen im raum-zeitlichen Mittel.

Inwieweit mittlere Ausbreitungsverhältnisse überhaupt zur Beurteilung einzelner, zeitlich begrenzter lokaler Störfälle herangezogen werden sollten, wird kontrovers diskutiert. Es ist bekannt, dass der Einzelfall eines Schadstoffausbreitungsvorganges insbesondere in gegliedertem Gelände oder in Stadtstrukturen erheblich von mittleren Ausbreitungsverhältnissen abweichen kann. Wenn die mittlere Rauigkeitswirkung einer Stadtstruktur hinreichend genau charakterisiert werden kann ist es prinzipiell möglich, auch die mittlere Ausbreitung von Schadstoffwolken zu bestimmen. Problematisch ist diese Vorgehensweise, solange die Abmessungen der Gefahrstofffahne oder -wolke kleiner als die am Ausbreitungs- und Verdünnungsvorgang beteiligten turbulenten Wirbel sind. Übertragen auf Stadtgebiete bedeutet dies, dass bei lokaler Schadstofffreisetzung die Ausbreitung der Gefahrstofffahne oder -wolke erst in einer Entfernung von bis zu mehreren Kilometern verlässlich durch ein Gauß'sches Ausbreitungsmodell beschrieben werden kann (Hanna et al., 1982). Bei der Behandlung lokaler störfallartiger Gefahrstofffreisetzungen sind die freigesetzten Schadstoffmengen in der Regel gering, so dass in größerer Entfernung vom Freisetzungsort nicht mit gravierenden Auswirkungen oder einem hohen Gefährdungspotenzial zu rechnen ist. Die überwiegende Mehrzahl störfallartiger Gefahrstofffreisetzungen beschränkt sich in ihrer Auswirkung auf die ersten ein bis fünf Kilometer Entfernung vom Freisetzungsort. In diesem Entfernungsbereich erreichen Schadstofffahnen bzw. -wolken Abmessungen von oft nur einigen zehn bis hundert Metern und die lokale Hindernisstruktur bestimmt sehr wesentlich, wie sich die Gefahrstoffe lokal ausbreiten.

Die Ableitung der Dispersion Nomografs™ beruht nicht auf einer mittleren Ausbreitung von Schadstofffahnen oder -wolken, sondern auf der physikalisch motivierten Detektion der Grenzen des mit Gefahrstoff möglicherweise belasteten Gebietes. Ausgehend vom Freisetzungsort wird schrittweise eine das Ausbreitungsgebiet linksseitig bzw. rechtsseitig begrenzende Trajektorie konstruiert, indem aus den lokal zeitaufgelöst vorliegenden horizontalen Windrichtungsfluktuationen jeweils die am weitesten nach links bzw. nach rechts weisende lokale Transportrichtung für Schadstoffe als Grenzwert identifiziert wird. Diese numerisch einfache Prozedur wird schrittweise wiederholt, solange eine Trajektorie noch Aufpunkte im Berechnungsgebiet beschreibt. Der Algorithmus wird wiederum für eine Vielzahl von Freisetzungsorten insgesamt für jede der mit dem LES-Modell simulierten mittleren Windrichtungen wiederholt, und auf diese Weise werden pro Windrichtung zwei hinreichend dichte Trajektorienfelder erzeugt, die die linksseitigen und rechtsseitigen Grenzen möglicher Gefahrenbereiche abbilden. Lokale Beeinflussungen der Gefahrstoffausbreitung durch lokale Hindernisse werden explizit abgebildet, da die zu Grunde liegenden Strömungsberechnungen ebenfalls alle relevanten Einzelhindernisse auflösen. Die Trajektorienfelder sind ebenso wie das bodennahe Wind- und Strömungsfeld weitgehend unabhängig von der Art der Schadstofffreisetzung und können deshalb ebenso wie die Strömungsdaten

vorausberechnet, tabelliert und für einen schnellen Zugriff optimiert werden. Die Nomografen speichern in effizienter Form die linksseitigen und rechtsseitigen Grenzen sich ausbreitender Gefahrstofffahnen oder -wolken. In Anlehnung an Boris et al. (2011) veranschaulicht Abbildung 4.1 schematisch das Konzept der Nomografen für eine einzelne Schadstofffahne oder den Weg einer Schadstoffwolke. In Abbildung 4.2 sind die zwei separaten Trajektorienfelder für linksseitige und rechtsseitige Grenzen überlagert dargestellt und es wurden für zwei lokale Gefahrstofffreisetzungen die entsprechenden Gefährdungsbereiche rekonstruiert. Die Hindernisstruktur und die geforderte Genauigkeit der Rekonstruktion der Gefährdungsbereiche bestimmen, mit welcher Trajektoriendichte gearbeitet werden muss, und die Güte der Rekonstruktion muss für jedes Untersuchungsgebiet zumindest exemplarisch durch Vergleich mit statistisch abgesicherten Labor- oder LES-Simulationsdaten validiert werden.

Das Konzept der Dispersion Nomografs™ geht von einigen wesentlichen Grundannahmen aus, die für die Ausbreitung passiver Schadstoffe im quellnahen Bereich in der Regel erfüllt werden:

- Schadstoffe werden vorwiegend advektiv verfrachtet, Diffusion ist von untergeordneter Bedeutung, und die den Transportvorgang bestimmenden Luftbewegungen werden von den Strömungssimulationen weitgehend aufgelöst.
- Schadstoffe werden innerhalb bebauter Strukturen schnell vertikal verteilt, die Bestimmung der Gefahrenbereiche kann näherungsweise als ebenes Problem betrachtet werden.
- Die größte laterale Aufweitung einer Gefahrstoffwolke/-fahne quer zur Transportrichtung erfolgt in Bodennähe, da die an den Gebäuden entstehenden Turbulenzen starken Lateraltransport der Schadstoffe bei gleichzeitig niedriger mittlerer Windgeschwindigkeit zur Folge haben. Deshalb kann der Verlauf der Grenzen des Ausbreitungsgebietes als vorwiegend lokales Problem betrachtet werden, die Kenntnis des Ursprungs schadstoffbeladener Luftmassen ist nicht zwingend erforderlich.
- Bereiche, die mit Schadstoff beaufschlagt werden, bleiben als Gefahrenbereiche markiert. Auf diese Weise wird eine von Einsatz- und Rettungskräften üblicherweise bevorzugte, konservative Abschätzung des Gefahrenbereichs realisiert. Die konservative Vorgehensweise kann (prinzipiell) durch weniger restriktive Annahmen zur Verweildauer der Schadstoffe über Freiflächen ersetzt werden.

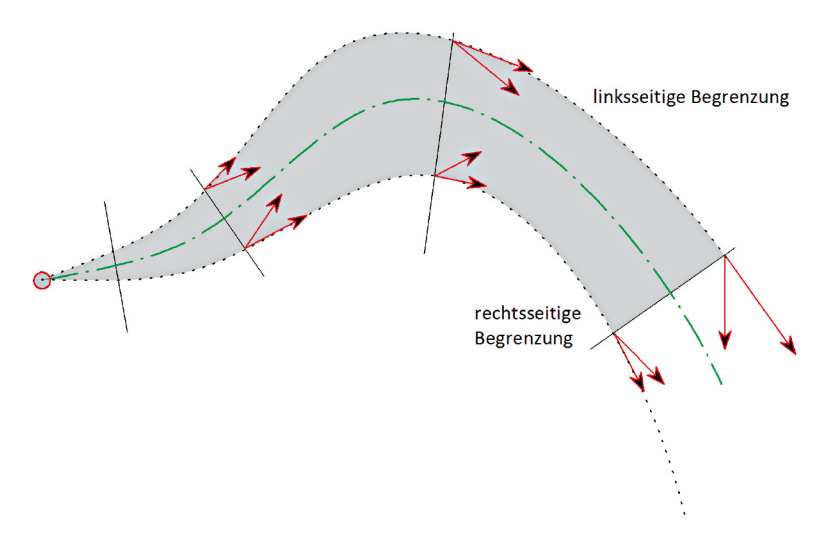

**Abbildung 4.1:** Schematische Darstellung der Ableitung von Trajektorien im Rahmen der Nomografen-Erstellung (nach Boris et al., 2011).

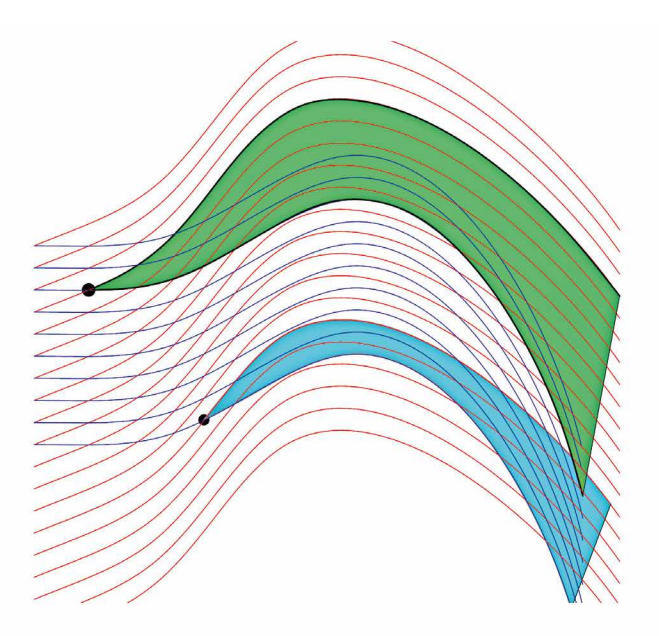

**Abbildung 4.2:** Schematische Darstellung überlagerter Trajektorienfelder mit eingezeichneten Ausbreitungsgebieten für zwei lokale Freisetzungen (nach Boris et al., 2011). Für die Berechnung der Nomografen und die Validierung der Rekonstruktion von Ausbreitungsszenarien mit dem Einsatztool werden folgende Eingangsdaten aus den in Raum und Zeit aufgelösten Strömungssimulationen mit Fast3D-CT sowie einer hinreichend großen Zahl von simulierten Einzelfreisetzungen verwendet:

- die Mittelwerte der Komponenten des Windvektors sowie deren Standardabweichungen in sieben Höhen vom bodennächsten Berechnungspunkt bis oberhalb der Höhe typischer Gebäudestrukturen;
- die Reisezeit von Schadstoffen im Stadtgebiet;
- die Zeit des Auftretens der höchsten Schadstoffkonzentration;
- die Abklingzeit der Schadstoffbelastung nach dem Erreichen der maximalen Schadstoffkonzentration an einem Aufpunkt;
- die höchste beobachtete Immissionskonzentration an einem Aufpunkt;
- die Dosisbelastung an einem Aufpunkt;
- die Variabilität der Immissionskonzentration an einem Aufpunkt.

Die Dispersion Nomografs™ werden unter Bezugnahme auf die lokale mittlere Windgeschwindigkeit und die Standardabweichung geometrisch konstruiert. Windinformationen werden höhenabhängig gewichtet, wobei den Geschwindigkeitswerten im Dachniveau und unmittelbar darunter die höchste Wertigkeit zugeordnet wird. Die zusätzlich bereitgestellten Informationen zur Ausbreitung von Schadstoffen werden verwendet, um die Interpolationsalgorithmen für die "linke" und "rechte" Grenze des Gefahrenbereichs zu kalibrieren.

In einem abschließenden Bearbeitungsschritt werden die Nomografen verschlüsselt und komprimiert, um einem Missbrauch der Daten vorzubeugen und einen möglichst schnellen Zugriff im Einsatztool zu gewährleisten.
# **4.3 Das Einsatztool CT-Analyst**

Das Einsatztool CT-Analyst stellt eine intuitiv bedienbare Benutzeroberfläche für die einfache und schnelle Simulation von Ausbreitungsszenarien mithilfe der in den Dispersion Nomografs™ gespeicherten Informationen zur Verfügung. Die Funktionalität des Einsatztools CT-Analyst ist auf die für die Planung von Schutzund Rettungsmaßnahmen wesentliche Rekonstruktion und Prognose von Schadstoffausbreitungsvorgängen beschränkt. Der methodisch einfache und bezüglich Effizienz optimierte Rekonstruktionsalgorithmus erzeugt für eine Emissionsquelle zunächst aus den Dispersion Nomografs™ den Gefahrenbereich ("footprint" der Gefahrstofffahne/-wolke), anschließend wird die vertikale Ausdehnung des Gefahrenbereichs im Ausbreitungsgebiet rekonstruiert. Der dreidimensional rekonstruierte Gefahrenbereich ermöglicht die Abschätzung weiterer Ausbreitungsparameter wie zum Beispiel die Ableitung von Konzentrations- und Belastungswerten oder die Bestimmung der Ausbreitungsgeschwindigkeit. Der Rekonstruktionsalgorithmus wird durch den Vergleich mit Ergebnissen von Ausbreitungssimulationen im LES-Modell verifiziert. Der Rekonstruktionsalgorithmus verfügt über einstellbare Parameter, die im Rahmen der Tool-Erstellung "kalibriert" werden.

CT-Analyst stellt folgende Informationen ohne wahrnehmbare zeitliche Verzögerung mit für den praktischen Einsatz ausreichender Genauigkeit bereit:

- Gefahrenbereiche/mit Gefahrstoffen möglicherweise beaufschlagte Gebiete in Abhängigkeit vom Freisetzungsort und den meteorologischen Randbedingungen;
- Reisezeit von Schadstoffen im Gefahrenbereich in Abhängigkeit vom Freisetzungsort und in Abhängigkeit von den aktuellen meteorologischen Randbedingungen;
- Gefährdungspotenzial im Gefahrenbereich in Abhängigkeit vom gewählten Gefahrstoff entsprechend aktueller AEGL-Werte (**A**cute **E**xposure **G**uideline Levels):
- statistische Schätzung der im Gefahrenbereich zu erwartenden Immissionskonzentrationen;

• zeitabhängige Darstellung der in der Regel inhomogenen Verteilung des Gefährdungspotenzials bzw. der statistisch geschätzten Gefahrstoffkonzentration im Ausbreitungsgebiet.

Die Ergebnisse werden in die angezeigten Kartenausschnitte eingetragen und gelten für den Bereich der Hindernisschicht, das heißt vom Boden bis zur Höhe der umgebenden Bebauung. Der konzeptionell neuartige Ansatz gestattet zudem die Bereitstellung weiterer, für einsatztaktische Überlegungen wesentlicher Zusatzinformationen. So kann zum Beispiel das ebenfalls durch lokale Strömungshindernisse wesentlich beeinflusste "Sichtfeld" einer im Einsatzgebiet positionierten Messeinrichtung visualisiert und so der Einsatz von Mess- und Detektionstechnik optimiert werden. Weiterhin ist es möglich, ausgehend von einer Messinformation bzw. Schadstoffdetektion Bereiche zu identifizieren, die im weiteren Verlauf eines Ausbreitungsvorganges von den detektierten Gefahrstoffen kontaminiert werden können. Durch einfache Kombination mehrerer Sensor- bzw. Detektionsinformationen ist es zudem möglich, unbekannte Freisetzungsorte räumlich einzugrenzen und unbekannte Gefahrstoffquellen leichter zu identifizieren. Auch diese Funktionalität steht ohne wahrnehmbare zeitliche Verzögerung zur Verfügung.

Eine vollständige Beschreibung aller in CT-Analyst Hamburg implementierten Funktionen gibt das im Rahmen des Projektes erstellte Benutzerhandbuch (siehe Anhang A1). Im Rahmen des Projektberichtes kann nur überblickartig auf die Struktur der Benutzeroberfläche und wesentliche Funktionen eingegangen werden. Abbildung 4.3 zeigt die Benutzeroberfläche nach dem Programmstart; die Struktur des Programmfensters entspricht im Wesentlichen der einer üblichen Windows-Anwendung. Neben einer Menüzeile ist im linken Teil des Programmfensters ein Einstellmenü angeordnet, dass, je nach aktuell aktiviertem Objekt den Zugriff auf einstellbare Parameter bietet und Informationen über das Objekt zeigt. Unterhalb des Einstellmenüs können die wesentlichen meteorologischen Windparameter entweder in einem Kreisdiagramm interaktiv per Maus oder in Form von numerischen Eingabewerten für Windrichtung, Windgeschwindigkeit und Bezugshöhe an das Programm übergeben werden. Jede Eingabe wird sofort im Programm verarbeitet, die in der Kartenansicht aktuell angezeigten Informationen zu Gefahrenbereichen, Reisezeiten oder Immissionskonzentrationen ändern sich sofort und ohne signifikante zeitliche Verzögerung. Die Größe des gezeigten Kartenausschnitts hängt von der Bildschirmauflösung und dem geladenen Modellgebiet ab. In der Pilotstudie wurden zwei nutzbare Kartenbereiche erstellt, eine hochaufgelöste Karte des Innenstadtgebiets mit 4 km Kantenlänge sowie eine Übersichtskarte über das gesamte Simulationsgebiet mit 14 km x 12 km Kantenlänge (vergl. Abschnitt 3.1).

Ist ein Freisetzungsort bekannt, so kann dieser interaktiv per Mausklick im gewählten Kartenausschnitt platziert werden. Es erscheinen im Einstellungsmenü die Eingabezeilen für die genaue Angabe der Quellposition, der Freisetzungsart, der freigesetzten Schadstoffmenge (falls bekannt) etc., und im Kartenausschnitt wird zunächst der vorhergesagte Gefahrenbereich, das heißt alle Orte, die möglicherweise mit gefahrstoffbeladenen Luftmassen beaufschlagt werden, angezeigt. Über ein einfaches Auswahlmenü unterhalb des Kartenausschnitts kann zu jeder Zeit die Art der angezeigten Information gewechselt werden; neben dem Gefahrenbereich können Informationen zur Reisezeit der Schadstoffe, zu statistisch abgeschätzten Immissionskonzentrationen oder aber zu möglichen Gesundheitsgefahren angezeigt werden. Der Wechsel zwischen den Anzeigen vollzieht sich dabei auch auf weniger leistungsfähigen PCs wiederum ohne eine wahrnehmbare zeitliche Verzögerung. Zudem bleibt die Schadstoffquelle mobil und kann jederzeit an beliebige andere Orte im Kartenausschnitt verschoben werden. In zukünftigen Programmversionen wäre ein automatisches Verfolgen mobiler Gefahrstoffquellen mittels "GPS tracking" ebenso implementierbar wie das automatische Einlesen der meteorologischen Randbedingungen Windgeschwindigkeit und Windrichtung, das im Rahmen der Pilotstudie während der Feldversuche bereits erfolgreich erprobt wurde.

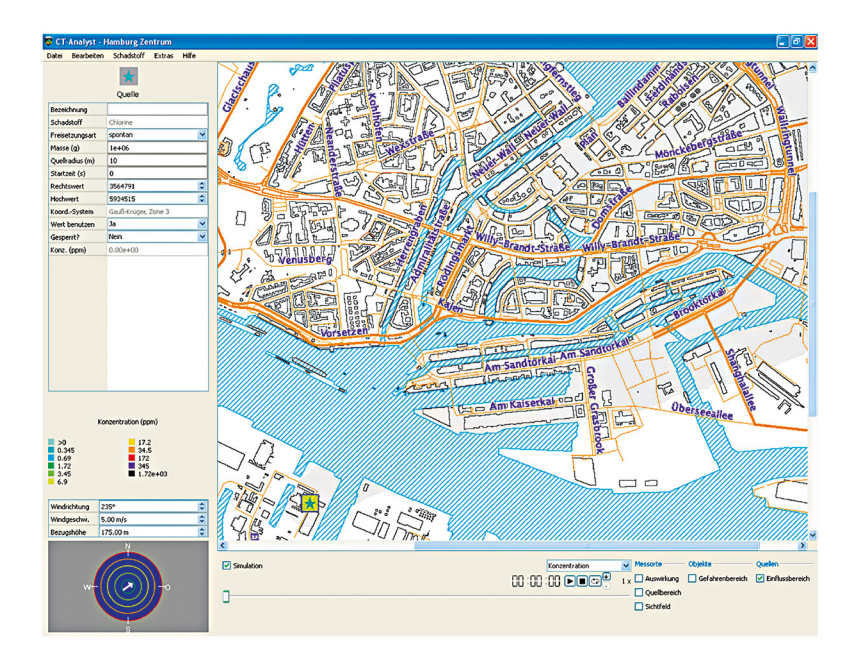

Abbildung 4.3: CT-Analyst Hamburg, Benutzeroberfläche nach dem Programmstart und Laden eines Szenarios.

Wahlweise kann über einen unter dem Kartenausschnitt angeordneten Schieberegler der Zeitpunkt der Ausbreitungsprognose bestimmt werden oder eine animierte Darstellung der Gefahrstoffausbreitung im Zeitraffer erfolgen. Auch während einer animierten Ausbreitungssimulation kann die angezeigte Information oder die Position des Quellortes jederzeit geändert werden und Änderungen werden verzögerungsfrei in die Darstellung übernommen.

Im Programm hinterlegt ist eine umfangreiche Liste von Gefahrstoffen, für die AEGL-Grenzwerte definiert sind. Die Schadstoffliste ist prinzipiell editierbar, es können Gefahrstoffe hinzugefügt oder entfernt werden und die AEGL-Grenzwertdefinitionen können ggf. angepasst werden. Über einen Link in der Menüzeile des Programmfensters ist die Schadstoffliste schnell erreichbar, eine interaktive Suchfunktion erleichtert das Auffinden von Gefahrstoffen. Für den Fall, dass die Art des freigesetzten Stoffes unbekannt ist, steht ein generischer Gefahrstoff zur Verfügung. Da in diesem Falle allerdings keine Belastungsgrenzwerte gemäß AEGL definiert werden, ist der Zugriff auf die grafische Darstellung möglicher gesundheitlicher Effekte in diesem Fall blockiert.

Eine zweite Gruppe interaktiv bedienbarer Elemente bei der Abbildung eines Störfallszenarios in CT-Analyst bilden "Messorte". Als "Messorte" werden allgemein Orte im betroffenen Gebiet bezeichnet, an denen Informationen über ein Störfallszenario vorliegen. Solche Informationen können entweder einfache Detektionsergebnisse (Detektion/Wahrnehmung eines Schadstoffes) oder aber Ergebnisse quantitativer Messungen sein. Messergebnisse werden in der im Rahmen der Pilotstudie erstellten Version manuell an CT-Analyst übergeben, die automatisierte Übernahme von Mess- und Detektionsergebnissen ist prinzipiell möglich. Messorte können genauso wie Quellorte entweder interaktiv via Maus oder durch Eingabe von Koordinaten positioniert werden. Als primäre Informationen im Zusammenhang mit Messorten kann CT-Analyst das "Sichtfeld" und/oder die "Auswirkungen" eines Sensor-/Detektor-Signals ohne Zeitverzögerung darstellen. Abbildung 4.4 zeigt einen Messort im Stadtgebiet Hamburgs, an den "Sichtfeld" und "Auswirkung" angetragen sind. Das "Sichtfeld" beschreibt in Windrichtung vor dem Messort liegende Bereiche, die von Luftmassen überstrichen werden können, die auch den Messort passieren. In Bezug auf einen Schadstoffausbreitungsvorgang heißt dies, dass der Freisetzungsort eines detektierten Gefahrstoffes im Sichtfeld des Messortes liegen muss. Die ebenfalls in Abbildung 4.4 dargestellte "Auswirkung" beschreibt Bereiche, in die Luftmassen getragen werden können, nachdem sie den Messort passiert haben. In diesem Bereich kann ein detektierter Schadstoff Auswirkungen im Zuge der weiteren Ausbreitung nach sich ziehen.

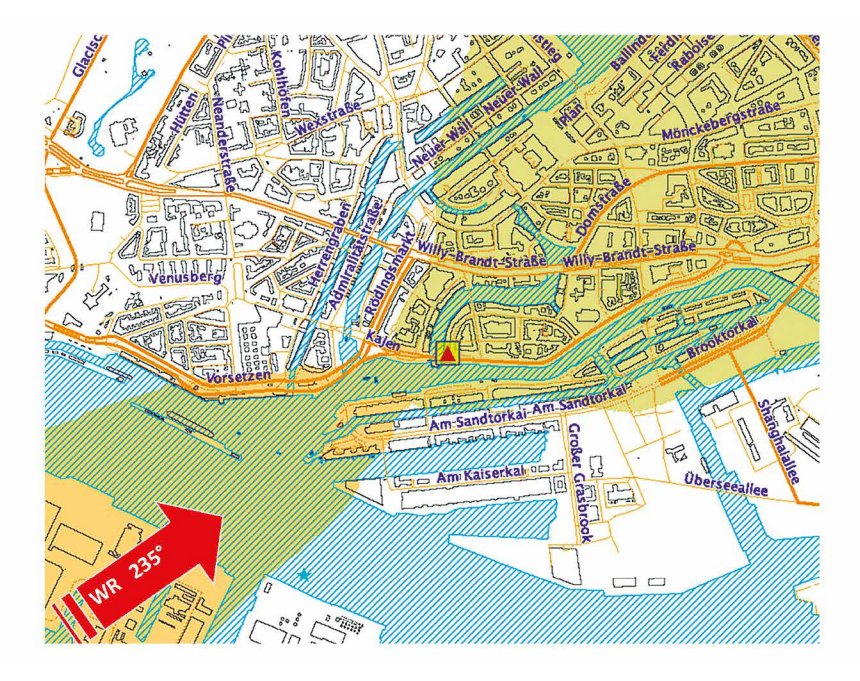

**Abbildung 4.4:** Exemplarischer Messort bzw. Sensor im Stadtgebiet Hamburg, dargestellt ist für Wind aus 235 ° (Südwest) das stromauf vom Sensor gelegene Sensorsichtfeld sowie das in Lee des Sensors liegende Gebiet, in das vom Sensor ausgehend Luftmassen transportiert werden können.

Eine besondere Funktion von CT-Analyst besteht in der Möglichkeit, durch Kombination mehrerer Messorte und die Überlagerung der entsprechenden Sichtfelder ohne Zeitverzögerung mögliche Quellbereiche zu rekonstruieren. Werden Messinformationen von Orten mit und ohne Gefahrstoffdetektion in die Karte eingetragen, so beschreibt der farbig markierte Überlappungsbereich der Sichtfelder von Sensoren, die einen Gefahrstoff detektiert haben, sofort den Bereich, in dem sich der Freisetzungsort befinden muss. Beim Einsatz mobiler Messtechnik kann durch eine sinnvolle Platzierung der Messtechnik der Quellort auch innerhalb komplexer Bebauungsstrukturen sehr schnell lokal eingegrenzt werden. Bestimmende Größe ist hierbei die Schnelligkeit, mit der Detektionsergebnisse von Messgeräten geliefert werden können, die Rekonstruktion möglicher Quellorte in CT-Analyst erfolgt wiederum verzögerungsfrei. Abbildung 4.5 zeigt ein Beispiel, bei dem mithilfe von CT-Analyst die Positionierung von Detektionsgeräten optimiert wurde. So konnte mit nur fünf Messgeräten die Fläche, in der die Freisetzung von Gefahrstoffen erfolgt sein muss, auf ein Gebiet von nur wenigen hundert Metern begrenzt werden.

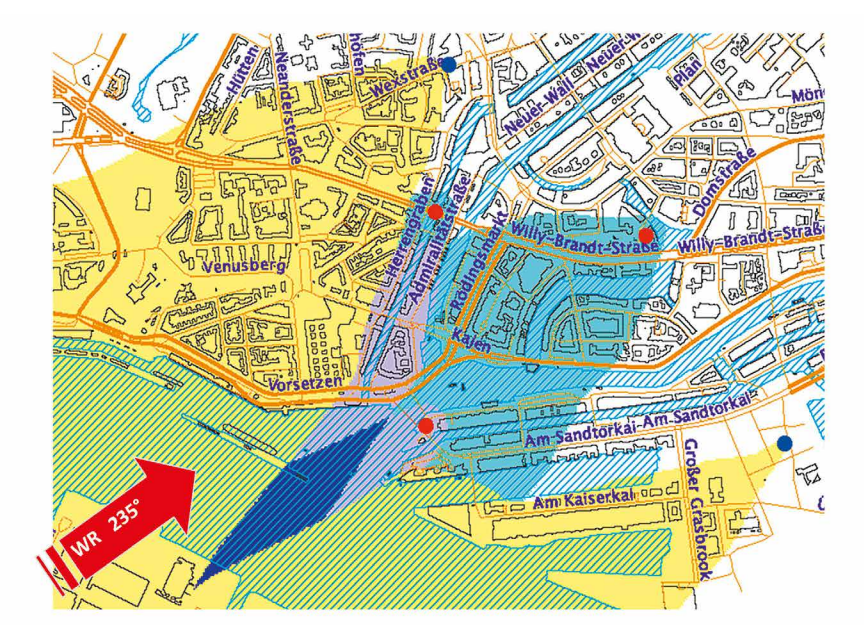

**Abbildung 4.5:** Interaktive Eingrenzung eines möglichen Freisetzungsgebietes mithilfe von fünf verfügbaren Sensorinformationen für eine Windrichtung von 235 °. Im Überlagerungsgebiet der Sichtfelder von drei aktiven (rot markierten) Messsensoren muss sich der Freisetzungsort befinden.

Eine dritte Gruppe von im Kartenausschnitt platzierbaren Elementen bilden sogenannte "Objekte". Objekte weisen Orte mit besonderer Relevanz für ein Störfallszenario aus. Durch eine Änderung der Darstellungsart des zugehörigen Symbols wird angezeigt, ob und wann ein Objekt möglicherweise mit Schadstoffen beaufschlagt wird, und es können statistisch geschätzte Immissionskonzentrationen bzw. Belastungswerte angezeigt werden.

Im Rahmen der Projektarbeit wurde CT-Analyst weiterhin um eine Protokollfunktion ergänzt. Die Protokollfunktion speichert in frei wählbaren Zeitintervallen den Zustand der Benutzeroberfläche und alle relevanten Programmeinstellungen in einer sogenannten Szenario-Datei. Der Name der Protokolldatei wird automatisch generiert, das versehentliche Überschreiben einer bereits vorhandenen Protokolldatei ist ausgeschlossen. Mithilfe der Protokolldatei können Bearbeitungsschritte im Einsatzfall automatisch dokumentiert werden.

Wesentlicher Bestandteil von CT-Analyst ist die im Programm hinterlegte Gefahrstoffliste. Durch Vergleich der von CT-Analyst rekonstruierten Immissionskonzentrationen mit den AEGL-Beurteilungswerten können Bereiche mit unterschiedlichem Gefährdungspotenzial für Personen definiert und in CT-Analyst dargestellt werden. Die Liste umfasst alle etwa 250 Gefahrstoffe, für die gegenwärtig AEGL-Beurteilungswerte definiert sind. Die Schadstoffliste kann bei Bedarf vom Endnutzer editiert werden, es können Gefahrstoffe ergänzt oder Grenz werte angepasst oder andere Beurteilungswerte (soweit verfügbar) eingepflegt werden. Im Rahmen der Pilotstudie wurden auf Wunsch der Endnutzer zunächst die AEGL-Vier-Stunden-Werte als relevante Beurteilungswerte in die Schadstoffliste übernommen. Eine schnelle Gefahrstoffauswahl ermöglicht die implementierte Suchfunktion. Es ist möglich, nach Schadstoffnamen oder der zur Klassifizierung von Gefahrstoffen verwendeten UN-Nummer zu suchen. Zusätzliche Informationen über den gewählten Schadstoff können abgerufen werden, wenn der verwendete Rechner über einen Internetzugang verfügt. In diesem Fall wird in der Pilotversion des Programms eine Verbindung zur CAMEO-Chemicals-Webseite, einer von der National Oceanic and Atmospheric Administration (NOAA) in den USA betriebenen, regelmäßig aktualisierten Online-Datenbank hergestellt und Zusatzinformationen werden im Webbrowser angezeigt.

Das entwickelte Einsatztool bietet weiterhin die Möglichkeit, Szenarien bzw. Simulationsergebnisse zu exportieren. Auf Tastendruck können die im Kartenausschnitt dargestellten Informationen an Google Earth übergeben und dort sofort dargestellt werden, oder die Simulationsergebnisse werden als kmL-Datei ("Keyhole Markup Language" für Geodaten) für eine spätere Verwendung in Google Earth, Google Maps oder XML-kompatiblen Softwareprodukten gespeichert. Abbildung 4.6 zeigt beispielhaft die automatisch in Google Earth übertragenen Informationen für eine Freisetzung auf der Elbe im Stadtgebiet Hamburg.

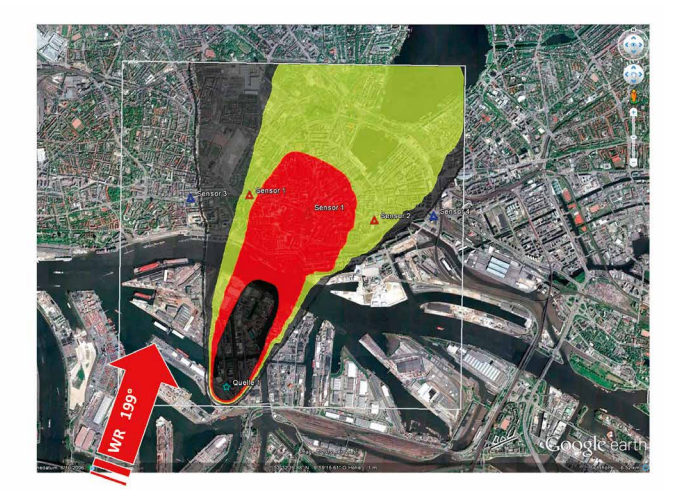

**Abbildung 4.6:** Aus CT-Analyst exportiertes und in Google Earth automatisch dargestelltes Ausbreitungsszenario.

# **4.4 Vereinfachungen und mögliche Tool-Verbesserungen**

Gesamtziel des Forschungsprojektes war die Schaffung eines Werkzeugs, mit dem im Fall eines terroristischen Anschlags oder eines betrieblichen Störfalls mit Freisetzung von chemischen, biologischen oder auch radiologischen Gefahrstoffen sofort sichere Vorhersagen zur Zeit-Raum-Struktur des Gefahrengebiets innerhalb komplex bebauter Stadt- und Industriestrukturen möglich werden. Neben der erforderlichen Entwicklungsarbeit lag ein Arbeitsschwerpunkt auf der Verifizierung und Validierung der verwendeten Computermodelle. In der zur Verfügung stehenden Projektlaufzeit konnten nicht alle Ideen bezüglich möglicher funktioneller Erweiterungen von CT-Analyst verfolgt und erprobt werden. Nachfolgend werden Einschränkungen und Vereinfachungen der erstellten Programmversion erläutert und ein Ausblick auf mögliche Verbesserungen des Einsatzwerkzeuges wird gegeben.

#### **Geometrische Randbedingungen**

Eine vielfach diskutierte Frage betrifft die erforderliche Genauigkeit, mit der Stadtstrukturen im Modellgebiet erfasst und im Rahmen der Computersimulationen mit dem LES-Modell berücksichtigt werden müssen. Im Rahmen der Pilotstudie wurde die im Modell Fast3D-CT verwendete Gitterauflösung systematisch variiert, um den Einfluss möglicher lokaler Unterschiede in den Ergebnissen der LES-Simulationen auf das Einsatzwerkzeug CT-Analyst zu untersuchen. Es wurden Strömungssimulationen für den Innenstadtbereich mit Gitterauflösungen von 2 m, 2,5 m, 5 m und 10 m realisiert und die zugehörigen Nomografen berechnet. Insbesondere in Gebäudenähe bzw. in der Nähe fester Wände werden bei geringerer Gitterauflösung Unterschiede im berechneten Strömungsfeld beobachtet, deren Auswirkung auf die in CT-Analyst verwendeten Nomografen ist jedoch unter Umständen noch nicht signifikant (siehe Abbildung 4.7). Die bei einem Vergleich festgestellten lokalen Unterschiede zwischen den auf 10 m und 2,5 m Gitterauflösung im LES-Modell basierenden Nomografen haben dazu geführt, dass alle LES-Simulationen im Kerngebiet mit einer hohen räumlichen Auflösung von 2,5 m im bodennahen Bereich durchgeführt wurden.

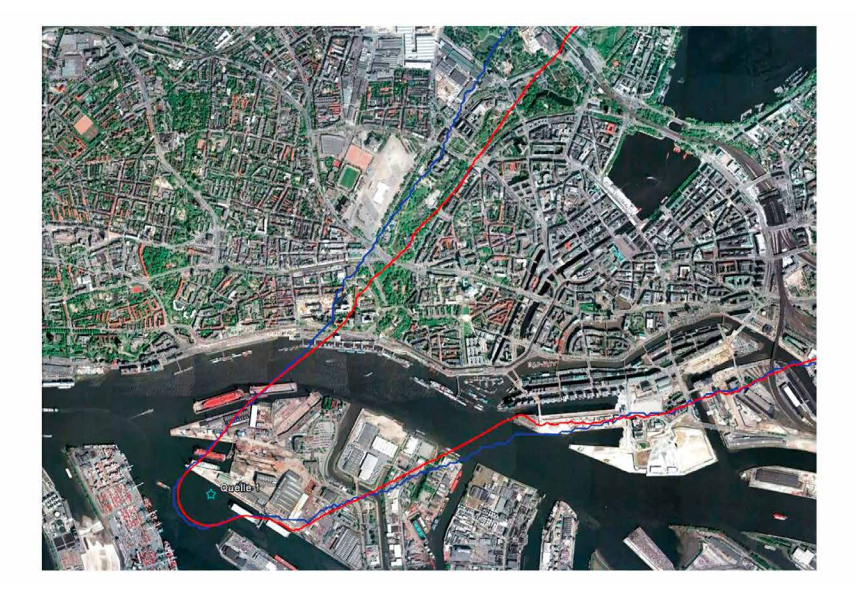

**Abbildung 4.7:** Von CT-Analyst prognostizierte Gefahrenbereiche, basierend auf 2,5 m Gitterweite (rot) und 10 m Gitterweite (blau) bei LES-Simulationen.

Es ist davon auszugehen, dass die Abhängigkeit der CT-Analyst-Prognosen von den mit unterschiedlicher räumlicher Auflösung berechneten LES-Daten wesentlich von der jeweiligen Stadtgeometrie abhängt. Eine systematische Untersuchung dieses Einflusses bietet erhebliches Potenzial zur Reduzierung des Gesamtrechenaufwandes bei der Erstellung des Einsatztools. Ein wesentlicher Vorteil des Nomografen-Verfahrens besteht darin, dass ein Gesamtgebiet ohne großen Aufwand aus mehreren Teilflächen zusammengesetzt werden kann. So ist es zum Beispiel möglich, Innenstadtgebiete bzw. Bereiche im Nahfeld möglicher Freisetzungsorte mit höchster erforderlicher Auflösung zu berechnen, während Vorstadtregionen bzw. das Fernfeld der Ausbreitung bei angenommener größerer Ausdehnung der Gefahrstofffahnen bzw. -wolken ohne signifikanten Informationsverlust mit größeren Rasterweiten aufgelöst werden können. Idealerweise sollte die Festlegung der zu verwendenden Gitterauflösung aus morphologischen Daten der Stadtstruktur (Bebauungsdichte, Heterogenität der Bebauungsstruktur) ableitbar sein.

Die im Pilotprojekt nachgewiesene Zuverlässigkeit der mit CT-Analyst erstellten Ausbreitungsprognosen hat eine wesentliche Ursache in der wirbelauflösenden Simulation bodennaher Windfelder mit expliziter Abbildung der Gebäude. Stadtstrukturen können jedoch mehr oder weniger starken baulichen Veränderungen unterliegen. In diesem Zusammenhang stellt sich die Frage, wie stark sich lokale

Veränderungen der Stadtstruktur auf die Simulationsergebnisse in CT-Analyst auswirken. Es sollte geprüft werden, in welchem Umfang bauliche Veränderungen im Ausbreitungsgebiet ohne Aktualisierung der Nomografen akzeptiert werden können und welcher Grad der Veränderung eine Aktualisierung der Berechnungsgrundlagen von CT-Analyst zwingend erforderlich macht.

#### **Meteorologische Randbedingungen**

CT-Analyst kann meteorologische Randbedingungen bisher nur in vereinfachter Form abbilden. Die Beschränkung auf näherungsweise neutrale Schichtung der bodennahen Atmosphäre erscheint gerechtfertigt, da die bei signifikanten Windgeschwindigkeiten innerhalb komplexer Bebauung beobachteten Strömungs- und Turbulenzstrukturen die Ausbildung einer Temperaturschichtung wirksam verhindern. Labile Schichtungsverhältnisse können für die in Betracht kommenden kleinen Freisetzungsmengen ebenfalls als weniger gefährlich eingestuft werden, da konvektive Grenzschichtzustände grundsätzlich durch stärkeres Mischen von Luftmassen und damit eine schnellere Verdünnung freigesetzter Gefahrstoffe gekennzeichnet sind. Es ist prinzipiell möglich, auch spezielle Nomografen für nicht neutrale Windgrenzschichten zu erstellen, indem entsprechende LES-Strömungssimulationen realisiert werden. Im Zuge weiterer Untersuchungen sollte geprüft werden, ob und wenn ja für welche Hinderniskonfigurationen und Freisetzungsszenarien gegebenenfalls nicht neutrale Schichtungszustände der Atmosphäre im Einsatztool zu berücksichtigen sind. Vorstellbar ist zum Beispiel die Synthese eines zusätzlichen Worst-Case-Szenarios mit stabiler atmosphärischer Schichtung und Windstille oder nur schwachem bodennahem Wind.

In vereinfachter Form wird bisher auch die den Ausbreitungssimulationen zu Grunde liegende Referenzwindgeschwindigkeit und -windrichtung an das Einsatztool übergeben. Die Benutzeroberfläche sieht die Eingabe eines für die Freisetzung und den Transport repräsentativen Referenzwindes vor. Dieser ist aber insbesondere im Bereich komplexer Stadtstrukturen oder im durch Orografie beeinflussten bodennahen Windfeld nicht einfach zu bestimmen. Im Einsatzfall stehen – wenn überhaupt – in der Regel nur wenige und aus meteorologischer Sicht für den Ausbreitungsvorgang oft nicht repräsentative Messinformationen am Freisetzungsort oder im Ausbreitungsgebiet zur Verfügung. Entlang des Ausbreitungsweges bzw. mit fortschreitender Ausbreitungszeit ändern sich zudem mittlere Windrichtung und mittlere Windgeschwindigkeit kontinuierlich. Für die Weiterentwicklung von CT-Analyst sollte untersucht werden,

- (a) inwieweit ein automatisches Aktualisieren der verwendeten Windinformation, zum Beispiel durch Abrufen verfügbarer meteorologischer Messinformationen, in bestimmten Intervallen sinnvoll ist;
- (b) welche Referenzwindinformation die zuverlässigsten Prognosen im Einsatzfall liefert;
- (c) ob die mit vertretbarem Aufwand mögliche Verknüpfung von CT-Analyst mit regelmäßig prognostizierten, bodennahen Windfeldern einen weiteren Gewinn in der Vorhersagegenauigkeit des Einsatztools liefert.

Die Option (a) wurde im Rahmen der in Abschnitt 5.2 beschriebenen Feldversuche getestet, der Aufwand zur Implementierung ist vergleichsweise gering, die Benutzung des Einsatztools wird aber unter Umständen nicht vereinfacht, weil regelmäßig wechselnde aktuelle Windverhältnisse nicht automatisch den notwendigen Bezug zu einer sich im weiteren Verlauf entwickelnden Schadenslage herstellen. Sinnvoller erscheint hier die Möglichkeit, auf für einen späteren Zeitpunkt der Lageentwicklung prognostizierte Windinformationen zuzugreifen oder auch charakteristische Windverhältnisse zu einem vorangegangenen Zeitpunkt zu kennen. Insofern sollte den Optionen (b) und (c) im Rahmen der Verbesserung des Konzepts von CT-Analyst zukünftig besondere Beachtung geschenkt werden. So kann der wesentliche Vorteil des Simulationskonzeptes einer Neubewertung der Schadenslage bei sich ändernden Randbedingungen ohne signifikante Zeitverzögerung zu einem weiteren Gewinn an Sicherheit und Zuverlässigkeit bei der Behandlung von Schadenslagen führen.

## **Messorte und Sensorinformationen**

CT-Analyst bietet die Möglichkeit, eine Vielzahl von Quellen und Messorten in einem Szenario zu bearbeiten. Die Anzahl von "Sensoren" bzw. Messorten und Quellen in einem Modellgebiet wird nur durch die Hardwareressourcen des Computers begrenzt und liegt selbst auf einfach ausgestatteten Geräten in der Größenordnung von mindestens einigen hundert Objekten. Messorte erfüllen in der gegenwärtigen aktuellen Programmversion zwei Aufgaben. Sie dienen zum einen der Anzeige statistisch geschätzter Konzentrationswerte bei Ausbreitungssimulationen mit CT-Analyst und ermöglichen andererseits die Eingrenzung von Freisetzungsorten bei unbekannter Quelle. Dazu kann dem Programm bisher nur manuell mitgeteilt werden, ob an einem Messort ein Gefahrstoff detektiert wurde oder nicht (ja/nein-Kriterium). Mit Blick auf eine möglichst schnelle Verortung von Freisetzungsorten erscheint es sinnvoll, die zum Beispiel zur Überwachung von Produktionsanlagen mit hohem Gefährdungspotenzial oder Gefahrstofflagern im

Umfeld eigesetzte Detektionstechnik mit dem Programm zu vernetzen. Es kann zusätzlich zur manuellen Eingabe die Information fest installierter Detektoren automatisch und damit schneller in CT-Analyst angezeigt werden, und es wird möglich, auf eine sich verändernde Schadenslage noch schneller zu reagieren. Insbesondere vor dem Hintergrund der hier betrachteten, kleinräumigen Freisetzungen in unmittelbarer Nähe zum Aufenthaltsbereich von Personen ist jeder Zeitgewinn, zum Beispiel bei der Suche nach unbekannten Freisetzungsorten, von höchstem Wert für die Minimierung der Gefährdung von Personen und Anlagen.

Denkbar ist weiterhin, verlässliche Messinformationen über Gefahrstoffkonzentrationen – sofern sie während eines Störfalls vorliegen – in die Simulation einzubeziehen. Ein einfaches "Kalibrieren" der angezeigten Gefahrstoffverteilung auf der Basis lokaler, momentaner oder Kurzzeit-Messinformationen scheidet allerdings grundsätzlich aus, da diese Vorgehensweise nicht die Instationarität der Ausbreitungsphänomene im quellnahen Bereich bzw. im durch Bebauungsstrukturen gestörten bodennahen Windfeld berücksichtigt. Im Sinne konservativer und belastbarer Prognosen wären aus den LES-Simulationen zusätzlich flächendeckende Informationen zur Fluktuationscharakteristik passiv transportierter Luftschadstoffe in CT-Analyst zu übertragen, die die optionale Anpassung simulierter Ausbreitungsszenarien an gemessene Gefahrstoffkonzentrationen ermöglichen. Auf welche Weise die Einbindung quantitativer Messinformationen in CT-Analyst erfolgen sollte und welche Steigerung der Zuverlässigkeit der Prognosen erzielt werden kann, lässt sich durch systematische Vergleiche mit repräsentativen Messdaten aus Laborversuchen dokumentieren.

## **Gasförmige Gefahrstoffe**

In der aktuellen Programmversion werden Gefahrstoffe als passive Beimengungen der Atmosphäre behandelt. Diese Vereinfachung bezüglich des Ausbreitungsverhaltens erscheint gerechtfertigt, wenn die Dichte des Gefahrstoffs ähnlich der der umgebenden Luft ist und/oder die durch das Vermischen mit der Umgebungsluft reduzierte Konzentration eines Gefahrstoffs mit signifikant größerer/kleiner Dichte als Luft keine signifikanten Dichteeffekte der Schadstofffahne oder -wolke erwarten lässt. Schwereeffekte, wie sie zum Beispiel bei der Freisetzung großer Mengen schwerer Gase im Nahfeld des Freisetzungsortes beobachtet werden, sind noch nicht explizit in CT-Analyst implementiert. Es ist jedoch bereits jetzt möglich, in Anlehnung an etablierte Vorgehensweisen den Anfangsradius des Gefahrenbereichs manuell zu vergrößern. Mittelfristig kann mit moderatem Aufwand die Festlegung des initialen Gefahrenbereichs über ein vereinfachtes Quellbereichsmodell implementiert werden. Ein implementiertes Quellbereichsmodell kann in Abhängigkeit von der Dichte des Gefahrstoffs bzw. dem Dichteunterschied

zur Umgebungsluft und in Abhängigkeit von der freigesetzten Gefahrstoffmenge einen "Schwergasbereich" definieren, für den unter Umständen andere Annahmen bezüglich des Gefährdungspotenzials zu treffen sind. Langfristiges Ziel sollte die Implementierung eines verbesserten, physikalisch motivierten Rekonstruktionsalgorithmus für Gefahrenbereiche sein, der mögliche relevante Schwergaseffekte kontinuierlich entlang des Ausbreitungsweges berücksichtigen kann. Hier ist zunächst Grundlagenforschung zur Ausbreitung schwerer Gase innerhalb bebauter Strukturen zu leisten und ein entsprechender, vereinfachter Rekonstruktionsalgorithmus zu entwickeln und zu validieren.

Ähnliches gilt selbstverständlich auch für die Freisetzung von Gefahrstoffen mit einer geringeren Dichte als Luft. Sowohl die Ausbreitung heißer Brandgase als auch die Freisetzung leichter Gase wird in der gegenwärtigen Programmversion bodennah konservativ durch die Annahme näherungsweise neutraler Auftriebsbedingungen abgebildet. Nicht konservative Ergebnisse sind lediglich dann vorstellbar, wenn eine Gefahrstofffahne aus der Bebauungsstruktur aufsteigt, über der Hindernisschicht vom Wind verfrachtet wird und vergleichsweise gering verdünnte Teile der Fahne stromab wieder in die Hindernisschicht eingemischt werden. Der Rekonstruktionsalgorithmus in CT-Analyst könnte um ein vereinfachtes Trajektorienmodell ergänzt werden. Auch ein solches Modell müsste allerdings durch Vergleich mit geeigneten Referenzdaten aus Natur- und Laborexperimenten hinreichend validiert werden.

Mit der bestehenden Programmversion kann eine Vielzahl realer Ausbreitungsszenarien zuverlässig bewertet werden, wenn die gegenwärtig implementierten Funktionen sinnvoll eingesetzt werden. Bei der Planung möglicher Erweiterungen der Funktionalität von CT-Analyst ist allerdings immer kritisch zu hinterfragen, ob entsprechende Optionen tatsächlich den Anwender im Einsatzfall unterstützen. Als ein Hauptanwendungsgebiet des Einsatztools wurde die erste Phase einer störfallartigen Freisetzung betrachtet, in der eine verzögerungsfreie und hinreichend verlässliche Prognose von Gefährdungslagen gegen eine physikalisch genauere Abbildung möglicher Ausbreitungszustände abzuwägen ist. Insofern wurde zunächst auf die Implementierung weiterer Ausbreitungsphänomene in CT-Analyst verzichtet. Eine Erweiterung des Funktionsumfanges macht nur Sinn, wenn diese vom Anwender tatsächlich genutzt und eine mögliche Erhöhung der Genauigkeit der Prognosen durch sorgfältige und systematische Vergleiche mit geeigneten Referenzdaten auch tatsächlich nachgewiesen werden kann.

#### **Freisetzungsbedingungen**

Viele technische Gefahrstoffe weisen Dampfdrücke bzw. Siedetemperaturen aus, die im Bereich der Umgebungsbedingungen in der Atmosphäre liegen. Druckverflüssigte Gase werden effizient in Tankbehältern transportiert, und kommt es beim Transport zu einem Störfall, so werden Gefahrstoffe zunächst in flüssiger Form freigesetzt, um anschließend unter Umgebungsbedingungen, z. B. aus einer entsprechenden Lache, mehr oder weniger schnell zu verdunsten oder zu verdampfen. Unter Umständen bildet sich an Druckbehältern ein Mehrphasen-Freistrahl mit zeitlich variablem Strahlcharakter aus. Derartig heterogene bzw. Mehrphasen-Freisetzungen werden in der gegenwärtigen Programmversion von CT-Analyst nicht explizit modelliert. Gegenwärtig kann eine zeitverzögerte Freisetzung nur durch überlagerte Quellen mit verzögertem Beginn der Freisetzung angenähert werden. Eine einfache Funktionserweiterung zur Simulation von Verdampfungs- oder Verdunstungsprozessen ist denkbar, indem Quellen mit finiter Freisetzungsdauer abgebildet werden, auch die Implementierung eines optional zuschaltbaren Verdunstungs-/Verdampfungsmodells ist unter Inkaufnahme einer verzögerten Prognose denkbar. Allerding setzt die korrekte Abbildung derartiger Prozesse hinreichend genaue Kenntnisse der Umgebungs- und Freisetzungsbedingungen am Quellort voraus. Oft sind diese während des Störfalls noch nicht bekannt und es stellt sich die Frage, ob die Definition von Worst-Case-Szenarien (instantanes Verdampfen und konservativ abgeschätzte, lange Verdunstungsdauer) nicht eine sinnvolle und effiziente Alternative zur Simulation entsprechender Vorgänge darstellt. Auch hier ist der vorrangig beabsichtigte Einsatz von CT-Analyst während des Störfalls zur schnellstmöglichen Lagebeurteilung zu berücksichtigen. Für die Nachbereitung und physikalisch genauere Rekonstruktion von Störfällen kann auf komplexere, weniger vereinfachende Simulationswerkzeuge (z. B. CFD) zurückgegriffen werden. Im Zuge der Störfall-Nachbereitung und Analyse kann oft auf Schnelligkeit und Effizienz der Simulation zugunsten einer physikalisch korrekteren Abbildung der Freisetzungs- und quellnahen Ausbreitungsbedingungen verzichtet werden.

#### **Stadtgrün und semi-permeable Strömungshindernisse**

Bei der Erstellung der Programmversion wurde im Rahmen der LES-Simulationsrechnungen für das Stadtgebiet Hamburgs zunächst kein Stadtgrün (Straßenbäume) berücksichtigt. Größere Grünflächen wurden, soweit im Modellgebiet vorhanden, als poröse Körper mit niedrigem Verlustbeiwert modelliert. Winddurchlässige Gebäudestrukturen (z. B. einige wenige Parkgaragen) wurden als geschlossene Gebäude modelliert. Gründe für die Nichtberücksichtigung von Straßenbäumen waren, dass

- davon auszugehen ist, dass bei durchschnittlichen Windgeschwindigkeiten im Straßenraum Laubbäume ein im Vergleich zur Gebäudestruktur vernachlässigbares Strömungshindernis darstellen, welches die Ausbreitung unter Umständen lokal, aber nicht signifikant großräumig beeinflusst;
- keine verlässlichen Informationen zum Strömungswiderstand des Kronenraums von Laubbäumen bei üblichen Windgeschwindigkeiten zur Verfügung standen und ein deutliches Überschätzen des Einflusses von Straßenbäumen auf die Gefahrstoffausbreitung ausgeschlossen werden sollte. Die üblicherweise verwendeten Widerstandsbeiwerte sind als signifikant zu hoch anzunehmen, da diese in der Regel für die Berechnung von Windlasten und die Prognose von Windbruch bei Sturmereignissen abgeleitet wurden. Eigene Messungen im Rahmen einer Masterarbeit (Schrön, 2011) unterstützen diese These;
- das Fortlassen der Straßenbäume konservative Simulationsergebnisse, sowohl bezüglich der Reisezeit von Schadstoffwolken (im Extremfall geringfügig schnellerer Transport der Gefahrstoffe) als auch in Bezug auf die Schadstoffkonzentrationen (im Extremfall lokal höhere Schadstoffkonzentrationen wegen fehlender zusätzlicher turbulenter Vermischung), liefert.

Der Einfluss von Stadtgrün auf die Gefahrstoffausbreitung sollte im Rahmen weiterer Forschung untersucht und quantifiziert werden, um bei zukünftigen Simulationsrechnungen Straßengrün gegebenenfalls aerodynamisch korrekt im LES-Modell zu berücksichtigen. Derartige Simulationsergebnisse müssen durch Vergleiche mit qualifizierten Referenzmessdaten validiert werden und es sollte geprüft werden, ob und welchen Einfluss geringfügig modifizierte Windfelder auf die Simulation von Ausbreitungsvorgängen in CT-Analyst haben.

In ähnlicher Weise kann auch bei der Modellierung teilweise winddurchlässiger Baukörper als geschlossene Gebäude argumentiert werden. Die Wirkung winddurchlässiger Baukörper kann in den LES-Strömungssimulationen prinzipiell abgebildet werden. Im Stadtgebiet Hamburgs stellen offene Baukörper allerdings einen Ausnahmefall dar. Im Einzelfall kann deren Modellierung als geschlossene Struktur lokale Unterschiede zwischen CT-Analyst-Prognose und realer Ausbreitungssituation zur Folge haben. Unter Berücksichtigung des Grundkonzepts einer Worst-Case-Abschätzung des Gefahrenbereichs kann allerdings davon ausgegangen werden, dass die gegenwärtig realisierte Programmversion verlässliche und belastbare Simulationsergebnisse liefert. Ob die lokal möglichen Abweichungen zwischen realer Situation und Simulation in CT-Analyst relevant sind, kann nur eine systematische Analyse des Einflusses winddurchlässiger Baukörper auf das bodennahe Windfeld zeigen. Entsprechende Zusatzuntersuchungen konnten allerdings im Pilotprojekt nicht realisiert werden.

#### **Ergebnis-Visualisierung**

Die Simulationsergebnisse werden in CT-Analyst schnell und effizient in einer 2-D-Darstellung in einen Kartenausschnitt eingetragen. Die Art der gewählten Darstellung ist höchst effizient und ermöglicht es, CT-Analyst interaktiv, ohne zeitlich wahrnehmbare Verzögerung per Mauseingabe zu bedienen. Selbstverständlich können Gefahrenbereiche auch räumlich visualisiert werden, allerdings wurde auf diese Art der Darstellung in der erstellten Programmversion bewusst verzichtet und der verzögerungsfreien 2-D-Darstellung der Vorzug gegeben. Die Ergebnisdarstellung gilt für den bodennahen Strömungsraum bis in die mittlere Höhe der umgebenden Bebauung. Weitergehende, gegebenenfalls dreidimensionale Rekonstruktionen des Gefahrenbereichs bedürfen einer ebenso sorgfältigen Validierung, wie dies im Rahmen der Pilotstudie für die bodennahen Ergebnisdarstellungen der Fall ist.

#### **Immissionscharakteristik und Gefährdungsbeurteilung auf Basis der AEGL-Werte**

Die Nutzung von AEGL-Grenzwerten zur Beurteilung gesundheitlicher Effekte wird von Fachleuten kontrovers diskutiert. Im Pilotprojekt erfolgte die Festlegung auf AEGL-Vier-Stunden-Werte als Bezug für die Darstellung gesundheitlicher Effekte auf ausdrücklichen Wunsch der Endanwender. Gemäß Definition (siehe [auch http://www.umweltbundesamt.de/nachhaltige-produktion-anlagensi](http://www.umweltbundesamt.de/nachhaltige-produktion-anlagensicherheit/anlagen/AEGLWEB/Pages/Pages-De/Seite_1.html)cherheit/anlagen/AEGLWEB/Pages/Pages-De/Seite\_1.html) stellen AEGL-Werte toxikologisch begründete Spitzenkonzentrationswerte für verschiedene Expositionszeiträume dar. Folglich wäre zumindest die Möglichkeit der Anzeige der Werte für andere relevante Bezugszeiträume sicher wünschenswert. Bei Spontanfreisetzungen überschätzt die aktuelle CT-Analyst-Version den erwarteten tatsächlichen Gefahrenbereich und liefert somit konservative – unter Umständen aber für das praktische Störfallmanagement zu konservative – Ergebnisse. Das herausragende Potenzial des Modellkonzepts bei der Simulation transienter Ausbreitungsszenarien wird durch Bezugnahme auf lange Bewertungszeiträume nicht ausgeschöpft. Aus Sicht der Projektpartner NRL und Universität Hamburg besteht der dringende Bedarf einer grundsätzlichen Überarbeitung der zur Gefährdungsbeurteilung verwendeten Konzepte. Mit den neuen Möglichkeiten der Strömungs- und Ausbreitungssimulation erscheint es praktisch möglich, nicht nur nach Immissionsgrenzwerten, sondern auch mit Bezug auf Überschreitungshäufigkeiten von Kurzzeitimmissionswerten eine Gefährdungssituation zu beurteilen.

Bereits in der vorliegenden Programmversion können die zur Beurteilung von Gesundheitsgefahren verwendeten Grenzwerte durch neue Werte ersetzt und so auch die Darstellung angepasst werden. Eine über das Grenzwertkonzept der AEGL hinausgehende Bewertung, die auch die Risiken instantaner Freisetzungen adäquat abbildet, ist im Rahmen einer Funktionserweiterung implementierbar. Im Rahmen der Pilotstudie konnten aus Zeitgründen keine weiteren Beurteilungskonzepte erprobt und keine unterschiedlichen Arten der Ergebnisdarstellung (z. B. Kontur des größten AEGL-relevanten Gefährdungsbereichs) implementiert werden.

#### **Verweildauer von Schadstoffen im Ausbreitungsgebiet**

CT-Analyst zeigt unter anderem das mit Gefahrstoffen beaufschlagte Gebiet an. Bei der Simulation einer Spontanfreisetzung wird auch der Abbau der Gefahrstoffkonzentrationen im von einer Freisetzung betroffenen Gebiet im zeitlichen Verlauf dargestellt. Der gegenwärtig implementierte Algorithmus zur Simulation des Auswaschens von Schadstoffen liefert konservative Ergebnisse und berücksichtigt nicht, dass weniger dicht bebaute Gebiete besser ventiliert und Gefahrstoffe entsprechend schneller abtransportiert werden. Im Rahmen des Pilotprojektes wurde von den Kollegen am NRL ein verbesserter Algorithmus entwickelt, der prinzipiell auch die räumliche Heterogenität beim Austrag von gefahrstoffbeladener Luft aus dem Stadtraum abbilden kann. Eine noch detailliertere Vorhersage, ab wann mit gasförmigen Gefahrstoffen beaufschlagte Stadtgebiete wieder ohne besondere Schutzmaßnahmen betreten bzw. genutzt werden können, erscheint möglich. Die Implementierung des verbesserten Algorithmus würde einer Reduzierung konservativer Modellannahmen entsprechen, und die Simulationsergebnisse sind deshalb besonders sorgfältig zu validieren. Andererseits bietet eine genauere Vorhersage der nach einem Störfall wieder gefahrlos nutzbaren Bereiche die Möglichkeit, ein effizienteres Störfallmanagement zu realisieren und wirtschaftliche Auswirkungen zu minimieren. In Abbildung 4.8 ist dem Ergebnis einer Störfallsimulation mit der aktuellen Version von CT-Analyst eine Simulation mit detaillierterer Modellierung des Auswaschens von Schadstoffen gegenübergestellt. Unterschiede sind deutlich sichtbar.

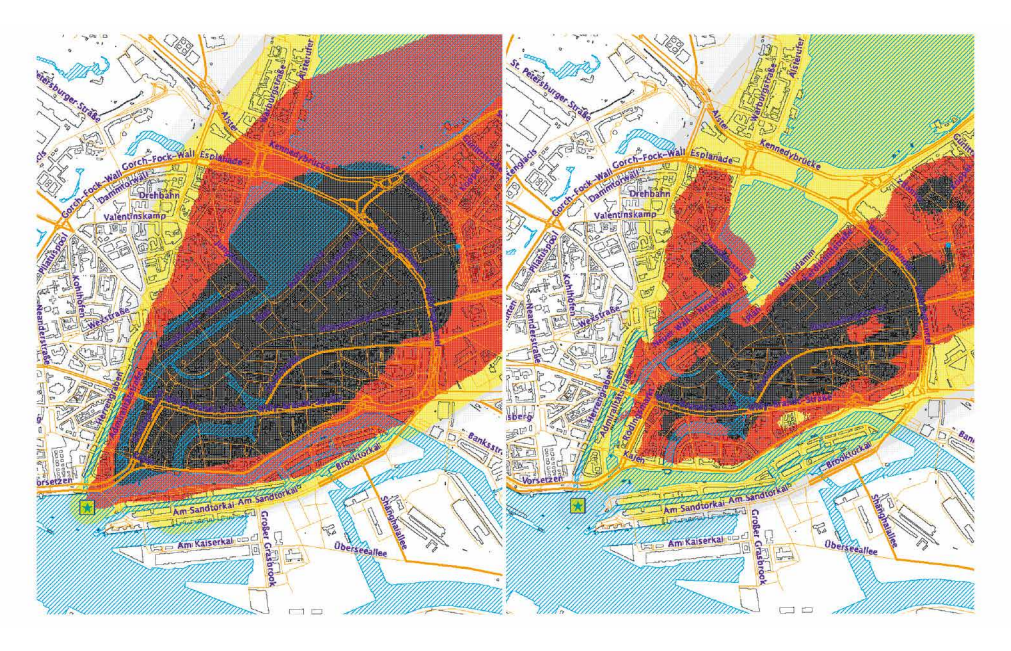

**Abbildung 4.8:** Gegenüberstellung von CT-Analyst-Simulationsergebnissen (Gefährdungspotenzial ca. neun Minuten nach einer Spontanfreisetzung): links ohne und rechts mit zu Demonstrationszwecken lokal angepasster Ventilationssimulation.

# **Effizienz der Toolerstellung**

Eine breite Nutzung des Einsatztools hängt neben der Qualität der Prognosen auch wesentlich von den mit der Toolerstellung verbundenen Kosten ab. Ziel weiterführender Arbeiten sollte deshalb auch die Optimierung der zur Erzeugung neuer Programmversionen verwendeten Arbeitsabläufe sein. Die beiden wesentlichen Kostenfaktoren sind

- (a) die Bereitstellung der für die Computersimulationen erforderlichen geometrischen und ggf. meteorologischen Randbedingungen und
- (b) Kosten für die Realisierung der LES-Strömungssimulationen und die Erstellung der Nomografen.

Im Pilotprojekt war insbesondere der mit der Beschaffung und Aufbereitung der Gebäudedaten verbundene Kosten- und Arbeitsaufwand sehr hoch. Eine Festlegung auf Mindestanforderungen bezüglich der räumlichen Auflösung von Geometrie- und Orografiedatensätzen und die Etablierung eines anwendungsspezifischen Datenstandards kann wesentlich zu einer Senkung der Kosten für die Geometriedatenbeschaffung sowie zur weiteren Automatisierung der Arbeitsabläufe und damit zur Kostensenkung beitragen. Die Mindestanforderungen an Geometriedatensätze können durch systematische Vergleiche von Computersimulationen mit entsprechenden Referenzexperimenten im Labor quantifiziert werden.

Die Kosten für die mit der Toolerstellung verbundenen Computerberechnungen können minimiert werden, wenn sowohl das für die LES-Simulationen verwendete Computermodell als auch der Algorithmus zur Nomografen-Erstellung effizient und auf kostengünstiger Hardware lauffähig sind. Im Rahmen der Pilotstudie wurde zunächst ein weiteres LES-Modell erfolgreich getestet.

# Modell- und **5** Einsatzwerkzeugvalidierung

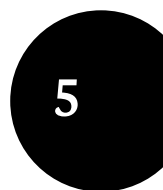

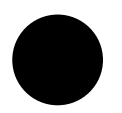

Die Validierung der Modellergebnisse bildete neben der Erstellung einer Pilotversion des Einsatzwerkzeugs CT-Analyst einen wesentlichen Schwerpunkt der Projektarbeit. Um die Güte und Zuverlässigkeit der Prognosen des Einsatzwerkzeugs auch für komplexe europäische Stadtstrukturen nachzuweisen, waren die Modell- und Simulationsergebnisse qualitativ und quantitativ mit geeigneten Referenzdatensätzen zu vergleichen. Als Vergleichsdatensätze sind grundsätzlich die Ergebnisse systematischer Laborversuche in Grenzschichtwindkanälen sowie bedingt die Ergebnisse von Naturversuchen geeignet. Naturmessdaten sind für Validierungszwecke nur bedingt verwendbar, weil diese in der Regel nur Einzelsituationen abbilden und die Repräsentativität der Einzelergebnisse nicht ohne Zusatzinformationen, zum Beispiel aus ergänzenden Laborexperimenten, bestimmt werden. Zudem können bei Naturexperimenten die Randbedingungen insbesondere bei Versuchen von nur begrenzter Dauer (Störfall-Freisetzung), nicht hinreichend genau und im physikalischen Sinne vollständig spezifiziert werden. Im Projekt wurden in begrenztem Umfang Testdaten im Rahmen zweier Feldversuche generiert. Ein umfassender, für die quantitative Validierung der Modell- und Simulationsergebnisse geeigneter Referenzdatensatz wurde im Rahmen systematischer Laborversuche im großen Grenzschichtwindkanal des Meteorologischen Instituts der Universität erzeugt.

Es wurden sowohl exemplarische Ergebnisse des LES-Strömungsmodells Fast3D-CT als auch die Simulationsergebnisse des Einsatzwerkzeugs bezüglich ihrer Güte bewertet. Eine Unterscheidung und separate Beurteilung der beiden Ergebnisstufen bei der Erstellung des Einsatzwerkzeugs gestattet es nicht nur, die Qualität des Einsatzwerkzeugs zu dokumentieren, sondern ermöglicht auch die Zuordnung von Ursachen für gegebenenfalls abweichende Ergebnisse im Einsatztool. Die zweistufige Validierung sollte zudem sicherstellen, dass die im Einsatzwerkzeug möglichst korrekt wiedergegebenen Ausbreitungsszenarien auf physikalisch korrekten Ergebnissen des verwendeten LES-Strömungsmodells beruhen und so die Übertragung des Konzeptes auch auf andere Stadt- und Industriestrukturen möglich ist, ohne für jeden neuen Einsatzort den gleichen Prüf- bzw. Validierungsaufwand betreiben zu müssen.

# **5.1 Validierungsdatensatz – Laborversuche im Grenzschichtwindkanal**

Für die quantitative Validierung der im Projekt verwendeten LES-Modelle sowie die Bewertung der Ergebnisgüte des Einsatzwerkzeugs wurde ein systematischer Referenzdatensatz im Windkanallabor des Meteorologischen Instituts der Universität Hamburg erzeugt. Die Modellversuche wurden im großen Grenzschichtwindkanal "Wotan" realisiert. Der in Abbildung 5.1 dargestellte Grenzschichtwindkanal ist 28 m lang und verfügt über eine Einlaufdüse mit Strömungsgleichrichter sowie eine 25 m lange Messstrecke, in der bodennahe atmosphärische Windverhältnisse im verkleinerten Maßstab von etwa 1:200 bis ca. 1:1000 detailliert nachgebildet werden können. Als Windkanalantrieb wird ein im Saugbetrieb arbeitender Axialventilator verwendet. Der Kanal verfügt über einen 4 m breiten und 2,75 m bis 3,5 m in der Höhe variabel einstellbaren Messquerschnitt. Die höhenverstellbare Kanaldecke ermöglicht die Erzeugung naturähnlicher Grenzschichtströmungen, da die durch den Einbau von Bodenrauigkeiten und das Modell erzeugte Versperrung des Messquerschnitts kompensiert und der longitudinale Druckgradient im Bereich des Modells minimiert werden kann. Der Windkanal verfügt weiterhin über zwei sogenannte Drehscheiben, die Modellversuche bei verschiedenen mittleren Windrichtungen ermöglichen. Der Versuchsstand verfügt über eine Sondenpositioniereinrichtung, mit der Messsonden an beliebigen Orten in der Messstrecke mit einer Genauigkeit von 0,1 mm positioniert werden können.

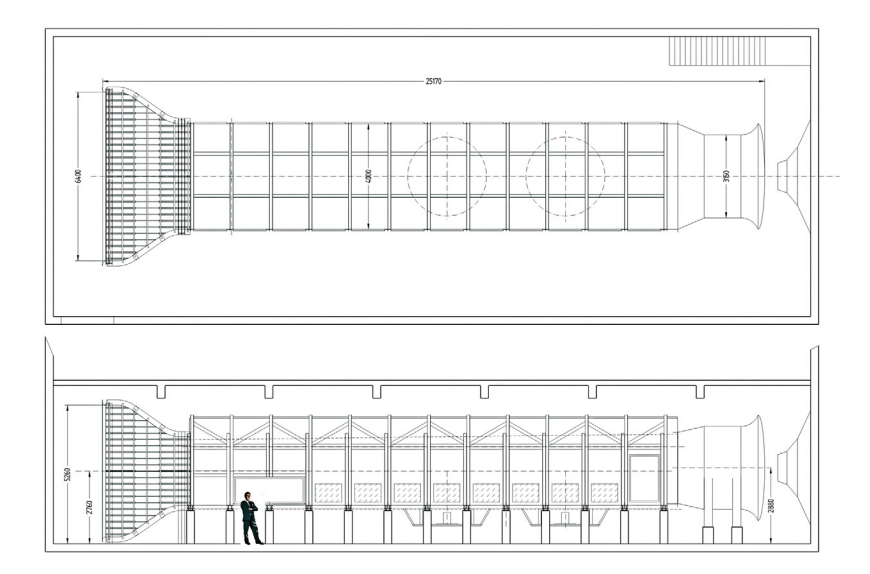

**Abbildung 5.1:** Grenzschichtwindkanal Wotan.

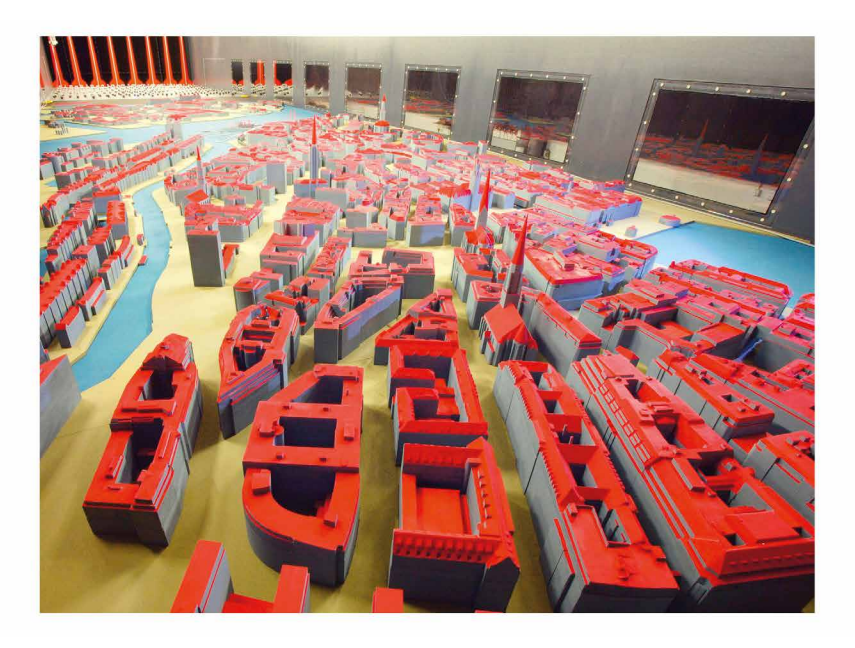

**Abbildung 5.2:** Das in der Messstrecke des Windkanals aufgebaute Stadtmodell.

Abbildung 5.2 zeigt das für die mittlere Windrichtung von 235 ° erstellte Windkanalmodell in der Messstrecke des Grenzschichtwindkanals. Zu erkennen sind die in Windrichtung vor dem Modell angeordneten Bodenrauigkeiten und die Turbulenzgeneratoren zur Erzeugung einer naturähnlichen Windgrenzschicht. Im Modell eingebaut waren mehrere Emissionsquellen, aus denen wahlweise zeitgesteuert oder kontinuierlich Messgas zur Simulation von Störfällen freigesetzt werden konnte.

Für Strömungsmessungen wurde ein Laser-Doppler-Anemometer (LDA) verwendet. Das laseroptische Messsystem gestattet die berührungslose Erfassung von Strömungs- bzw. Windvektoren mit ausreichend hoher räumlicher und zeitlicher Auflösung. Für Ausbreitungsmessungen wurden Flammenionisationsdetektoren (FIDs) verwendet. Die verwendeten FIDs detektieren kohlenwasserstoffhaltige Gase im ppm-Bereich. Das eingesetzte Messgas Ethan verfügt unter Umgebungsbedingungen über etwa die gleiche Dichte wie Luft und kann als passives Spurengas genutzt werden. Die Ausbreitung schwerer/leichter Gase wurde im Referenzexperiment nicht modelliert. Alle im Rahmen der Versuche verwendeten Messgeräte und Sensoren wurden bei Bedarf mehrmals täglich kalibriert, um eine hohe Messgenauigkeit und Datenqualität sicherzustellen.

Im Rahmen der Qualitätssicherung der Referenzexperimente wurde in einem ersten Bearbeitungsschritt die Unabhängigkeit der Eigenschaften der modellierten Windgrenzschicht sowie der Messergebnisse im Untersuchungsgebiet von der im Versuch realisierten Windgeschwindigkeit bzw. Reynoldszahl überprüft. Die laterale Homogenität der Anströmung wurde messtechnisch nachgewiesen, und im Rahmen einer Messreihen-Konvergenzanalyse wurde die zum Erreichen statistisch repräsentativer Messergebnisse erforderliche Messdauer für Einzelmessreihen bestimmt. Die Qualität der Modellversuche wurde durch unabhängige Wiederholungsmessungen fortlaufend geprüft und dokumentiert. Die aus den Wiederholungsmessungen abgeleitete Reproduzierbarkeit bzw. Unsicherheit der Ergebnisse der Strömungsmessungen beträgt etwa ± 2 %, für aus den Konzentrationsmessungen abgeleitete Ausbreitungs- und Immissionsparameter wurde eine Unsicherheit von maximal ± 5 % ermittelt. Im Folgenden werden exemplarisch Messergebnisse in aufbereiteter Form dargestellt, eine umfassendere Ergebnisdarstellung geben Peek (2011) und Hertwig (2012). Die zeitaufgelösten Messdatenreihen sind Bestandteil des erzeugten Referenzdatensatzes.

# **5.1.1 Windgrenzschicht**

In systematischen Vorversuchen wurden Form und Anordnung von Turbulenzgeneratoren und Rauigkeitselementen variiert, bis die gewünschte Übereinstimmung mit den Vorgabewerten aus der Natur erreicht war. Eine umfassende Darstellung der erzeugten Windgrenzschicht geben Peeck (2011) und Hertwig (2012). Im Folgenden werden lediglich einige wesentliche Parameter der Anströmung im Modellversuch vorgestellt. Abbildung 5.3 zeigt die zeitgemittelten Vertikalprofile der Strömungsgeschwindigkeit in Windrichtung sowie die Vertikalprofile

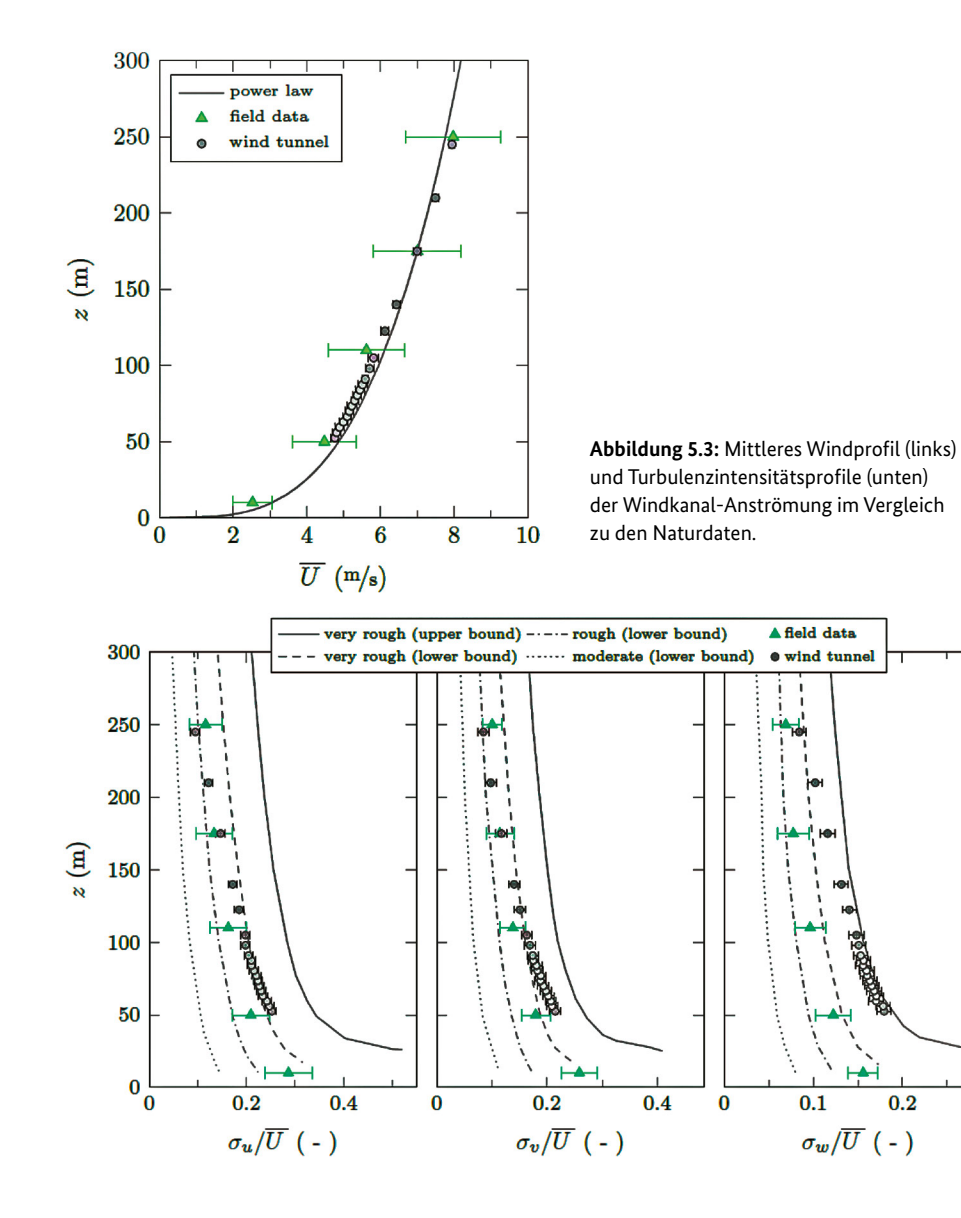

 $0.3$ 

der Turbulenzintensität für die drei Komponenten des Windvektors. Die gemessenen Profile stimmen sehr gut mit den Vorgabewerten aus der Natur (vergl. Abschnitt 3.2) überein.

Die aus dem Windprofil der Anströmung abgeleiteten Profileparameter Windprofilexponent und Rauigkeitslänge sind in Abbildung 5.4 in eine von Counihan (1975) entwickelte Darstellung eingetragen. Die Streubalken markieren die Variabilität der Parameter in Abhängigkeit der für die Berechnung angenommenen Prandtl-Schicht-Dicken. Als Prandtl-Schicht wird der für die Arbeit relevante bodennahe Teil der atmosphärischen Grenzschicht bezeichnet, in dem die durch Windscherung erzeugte Turbulenz Strömungs- und Transportprozesse dominiert.

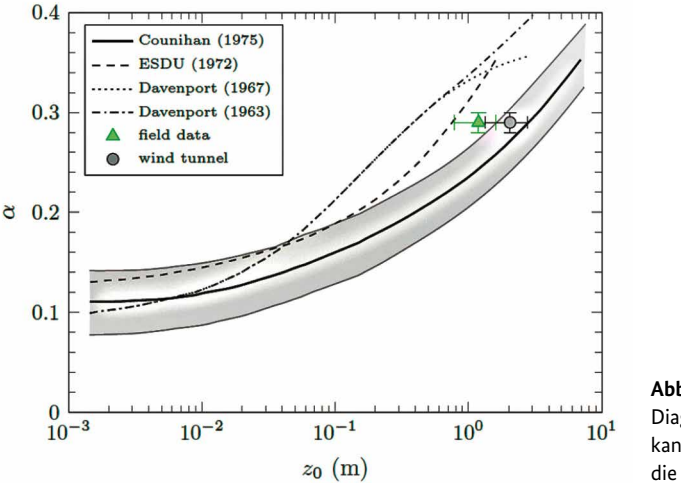

**Abbildung 5.4:** Counihan-Diagramm für die Windkanal-Grenzschicht und die Naturmessungen.

Als weiterer wichtiger Parameter der modellierten Grenzschicht war zu prüfen, ob der vertikale turbulente Impulsfluss der modellierten Windgrenzschicht mit Vorgabewerten aus der Natur übereinstimmt. Turbulente Flüsse stellen ein Maß für den durch Turbulenz verursachten Impuls-, Stoff- und Energietransport dar. Charakteristisch für thermisch neutral geschichtete Grenzschichtströmungen, die sich im Gleichgewicht mit der erzeugenden Oberflächenrauigkeit befinden, ist, dass der vertikale Impulsfluss einen näherungsweise konstanten Wert innerhalb der Prandtl-Schicht aufweist.

In Abbildung 5.5 sind die im Windkanal gemessenen Impulsflüsse den am Hamburger Wettermast für einen vergleichsweise kurzen Zeitraum gemessenen Werten gegenübergestellt. Die Darstellung zeigt, dass die erwartete Höhenkonstanz des turbulenten Impulsflusses im Windkanalversuch erreicht wurde. Der Betrag des vertikalen Impulsflusses ist allerdings etwas größer als der aus den Naturmesswerten abgeleitete Wert. Dies lässt sich durch die geringfügig "rauere" Charakteristik der Windkanal-Anströmung im Vergleich zu den Naturdaten erklären. Die enorme Streubreite der Naturdaten ergibt sich aus der begrenzten zeitlichen und räumlichen Repräsentativität der Messergebnisse.

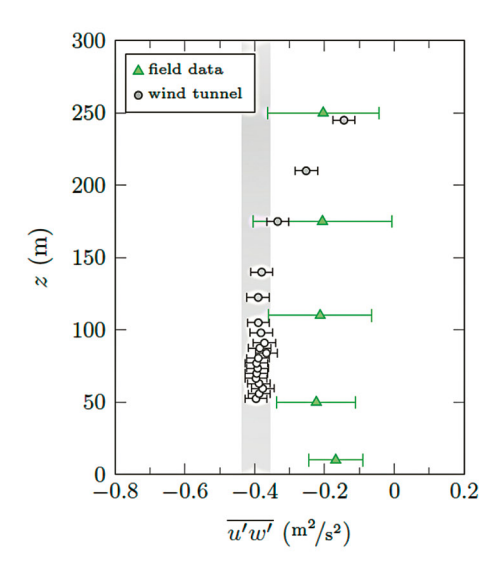

**Abbildung 5.5:** Vertikalprofil der vertikalen turbulenten Impulsflüsse in der modellierten Windkanalgrenzschicht und in der Natur.

Eine einfache Beschreibung der in der Modellgrenzschicht erzeugten turbulenten Strömungsstrukturen ist mithilfe sogenannter integraler turbulenter Längenmaße möglich. Diese dokumentieren die Größe der energiereichen Wirbel in der Grenzschichtströmung. Exemplarisch ist in Abbildung 5.6 die vertikale Verteilung des turbulenten Längenmaßes im Vergleich zu Naturmessdaten dargestellt (vgl. Counihan 1975). Die im Labor gemessenen Strömungsstrukturen liegen bezüglich Größe am oberen Rand der angestrebten Rauigkeitsklasse "sehr rau". Die vertikale Verteilung der Längenmaße stimmt sehr gut mit dem aus Naturmessungen abgeleiteten Verlauf überein. Die spektrale Verteilung der kinetischen Energie der in der Windgrenzschicht enthaltenen turbulenten Wirbel ist in Abbildung 5.7 dargestellt. Für eine Messhöhe von 52,5 m wurden Windgeschwindigkeitsmessreihen spektral analysiert und mit Referenzspektren nach Kaimal et al. (1972) sowie Simiu und Scanlan (1986) verglichen. Auch hier kann für die im Windkanal modellierte

Windgrenzschicht eine sehr gute qualitative und quantitative Übereinstimmung mit den Vorgabewerten aus der Natur (Messhöhe 50 m) festgestellt werden. Die Dokumentation der im Windkanalversuch modellierten Anströmung ist Bestandteil des erzeugten Referenzdatensatzes. Aus den Messwerten können Einströmrandbedingungen für LES-Strömungs- und Transportmodelle abgeleitet werden.

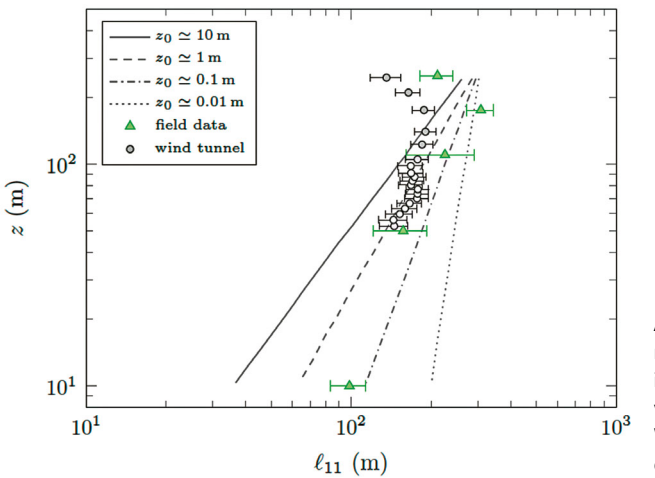

**Abbildung 5.6:** Längenmaß der Turbulenzelemente in Strömungsrichtung für verschiedene Höhen in der Windkanal-Anströmung und der Naturgrenzschicht.

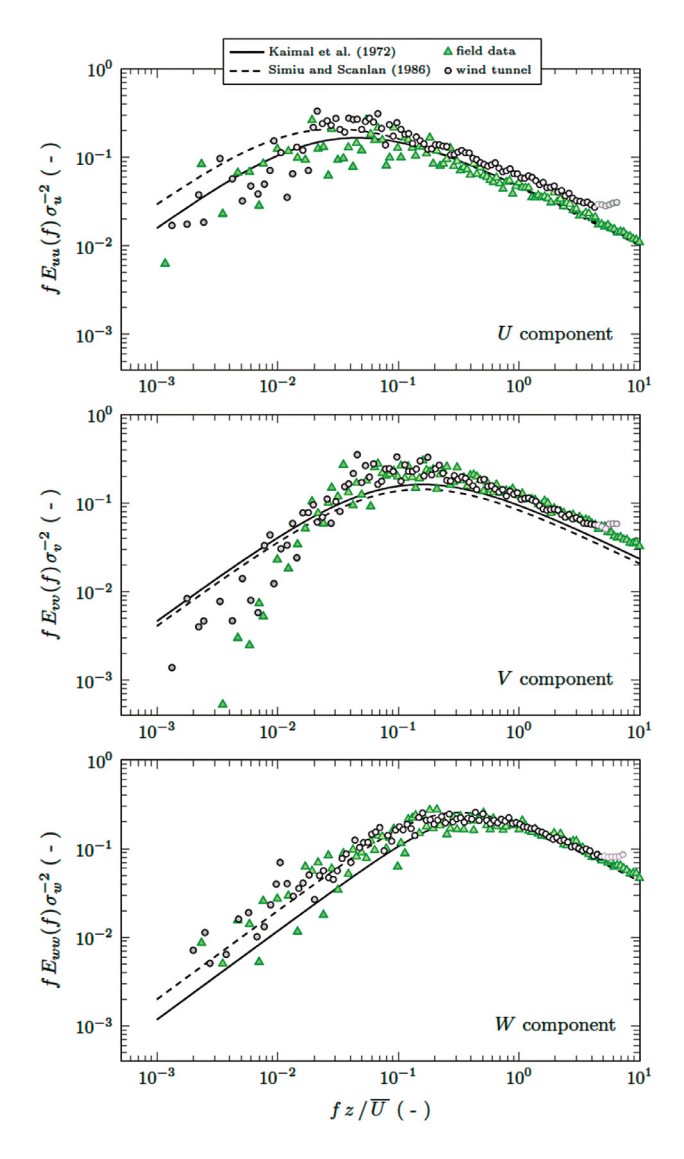

**Abbildung 5.7:** Turbulenzenergiedichtespektren der drei Windkomponenten im Vergleich für die Windkanal- und die Naturanströmung (SW). Die Linien geben empirisch bestimmte Referenzkurven für bodennahe Strömungen über horizontal homogenen Bodenrauigkeiten an.

#### **5.1.2 Grenzschichtentwicklung über dem Stadtgebiet**

Strömungs- und Transportverhältnisse in bebautem Gebiet werden maßgeblich von der lokalen Anordnung und Struktur der Gebäude und von den Windverhältnissen über der Bebauung beeinflusst. Um Referenzdaten für eine Überprüfung der im LES-Modell simulierten Grenzschichtentwicklung über dem Modellgebiet zu

ermöglichen, wurden komponentenaufgelöste Vertikalprofile des Windvektors an 16 Messpositionen im Modellkorridor gemessen. In Abbildung 5.8 sind die Messpositionen der Profile in eine Grundrisskarte eingetragen und die zeitgemittelten Profile der Horizontalwindgeschwindigkeit dargestellt. Die Farben der Kurven markieren verschiedene überströmte Bebauungs- bzw. Oberflächentypen. Das rot dargestellte Profil P0 dokumentiert die Windverhältnisse am Einströmrand des Modells, Windmessungen über bebautem Gebiet (Gewerbebebauung südlich der Elbe und Innenstadtbereich) sind schwarz dargestellt, drei über vergleichsweise freien Wasserflächen gemessene Windprofile sind blau markiert. Die Profile P14 und P15 sind nur bedingt für Validierungszwecke geeignet, da diese am Ende des Modellkorridors gemessen wurden und ein Einfluss des Modellendes auf die Messergebnisse nicht ausgeschlossen werden kann. Die mittleren Windprofile zeigen einen deutlichen Einfluss der wechselnden Bodenrauigkeit im Untersuchungsgebiet auf die Form der mittleren Windprofile und die bodennah gemessene Windgeschwindigkeit.

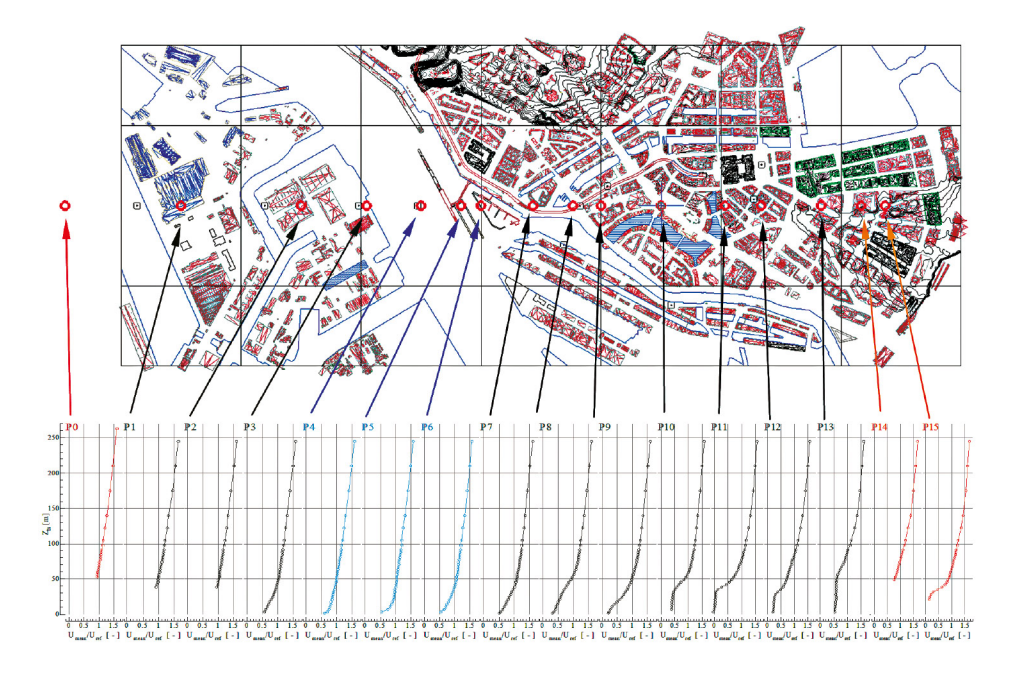

**Abbildung 5.8:** Profilentwicklung über dem Hamburg-Modell: Messungen wurden entlang der Mitte des modellierten Korridors durchgeführt (rot: Anströmungsprofil; schwarz: Messungen über der Stadt; blau: Messungen über der Elbe; orange: Messungen über der Dachhöhe der unterliegenden Häuser am leeseitigen Rand des Modellgebietes).

#### **5.1.3 Windströmung innerhalb der Bebauungsstruktur**

Eine zweite Gruppe von Strömungsmessungen erfasst die komplexen Windverhältnisse innerhalb der Bebauung. Mit räumlich hoher Auflösung wurde in fünf Intensivmessfeldern das bodennahe Windfeld in jeweils drei Höhen vermessen. Abbildung 5.9 zeigt die Lage der Intensivmessfelder im Stadtgebiet. Das Intensivmessfeld 1 dokumentiert die Durchströmung einer in Windrichtung offenen Straßenschlucht mit seitlicher Einmündung. Zusätzlich werden die Windverhältnisse im Straßenraum durch eine S-Bahn-Brücke beeinflusst. Intensivmessfeld 2 bildet die Windverhältnisse im Bereich einer Straßenkreuzung ab. Das Untersuchungsgebiet ist luvseitig in dichte Innenstadtbebauung eingebettet, in Lee des Messgebietes befindet sich eine große Freifläche (Rathausmarkt). Ein drittes Messgebiet dokumentiert die komplexen Strömungsverhältnisse im Zufahrtsbereich zu einer Innenhofstruktur, Messfeld 4 liefert Vergleichsdaten für eine abgeschlossene Innenhofstruktur, und Messfeld 5 beschreibt eine versiegelte innerstädtische Freifläche, die von hoher Bebauung umgeben ist.

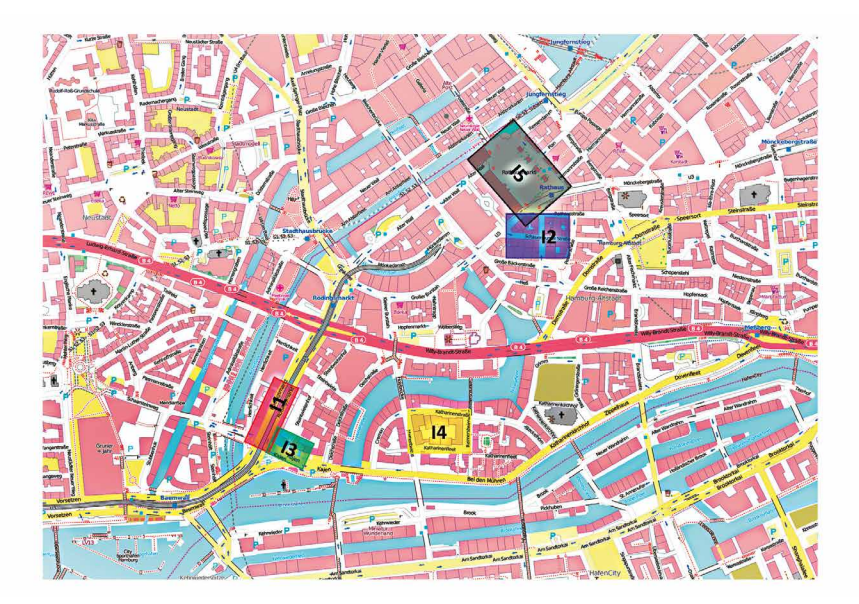

**Abbildung 5.9:** Lage der Intensivmessfelder im Stadtgebiet (I1: Straßenschlucht mit Einmündung und Nahverkehrsbrücke, I2: Straßenkreuzung, I3: Einfahrt in einen Innenhof, I4: geschlossener Innenhof, I5: Freifläche Rathausmarkt).

Exemplarisch werden nachfolgend die Messergebnisse für das Intensivmessfeld 1 dargestellt. Abbildung 5.10 zeigt die gemessenen mittleren Windvektoren für untersuchte Windrichtung 235 ° in einer Messhöhe von 3,5 m im Naturmaßstab. Zu erkennen ist die kanalisierende Wirkung der Straßenschlucht, das sich vor einem zurückgesetzt angeordneten Gebäude im zeitlichen Mittel einstellende Rezirkulationsgebiet sowie ein extremer Gradient der Windgeschwindigkeit im Bereich einer einmündenden Straße. In Abbildung 5.11 sind die aus den Messreihen abgeleitete Varianz der U- und V-Komponente des Horizontalwindes dargestellt. Hohe Varianzen werden im Bereich der Einmündungen beobachtet, das heißt, dort werden besonders starke Wechsel der Windgeschwindigkeit bzw. extreme Böigkeit des Windes beobachtet, die auf hohe Turbulenz der Windströmung schließen lässt. Da die zeitaufgelösten Windgeschwindigkeitsmessreihen zur Verfügung stehen, können diese auch bezüglich Variabilität der Windrichtung analysiert werden. Die Häufigkeitsverteilung der gemessenen Horizontalwindrichtung ist in Abbildung 5.12 für zwei Typen von Messorten im Intensivmessfeld 1 dargestellt. Während eine Gruppe durch näherungsweise normalverteilte Windrichtungswechsel charakterisiert ist, werden in der zweiten Gruppe von Messorten ausgeprägte bi-modale Verteilungen registriert. Bi-modale Verteilungen kennzeichnen sporadische Wechsel des Strömungsregimes und den damit verbundenen Wechsel der grundsätzlichen Strömungsmuster im Untersuchungsgebiet. Dieses Phänomen ist typisch für Windströmungen im dicht bebauten Stadtraum und erschwert die Simulation und Prognose von Gefahrstoffausbreitungsvorgängen erheblich. In entsprechenden Gebieten ist das mit einfachen Strömungsmodellen berechnete, mittlere Windfeld nicht repräsentativ bzw. weicht von den tatsächlich beobachteten Windverhältnissen ab. Wirbelauflösende LES-Modelle sind prinzipiell in der Lage, derartige Phänomene abzubilden, und mithilfe der erstellten Messdaten können LES-Modelle entsprechend validiert werden.

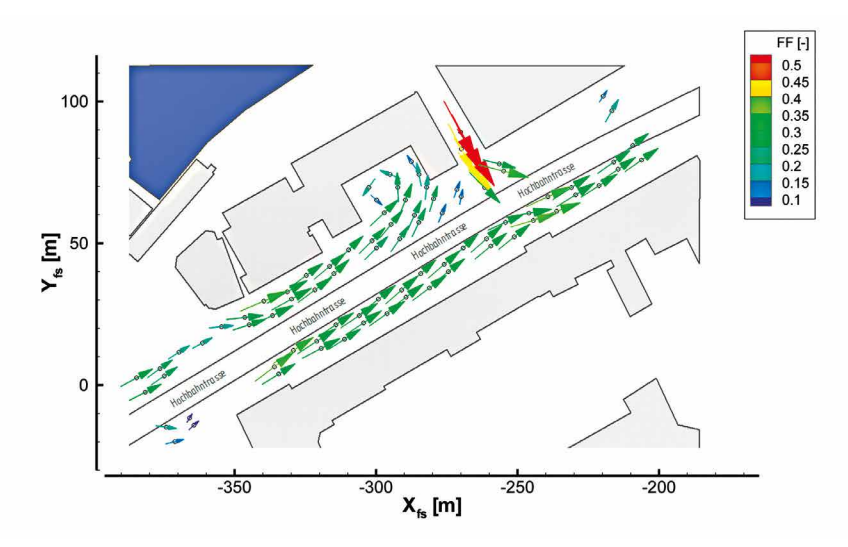

**Abbildung 5.10:** Gemessene mittlere Horizontalwindvektoren im Intensivmessfeld I1.

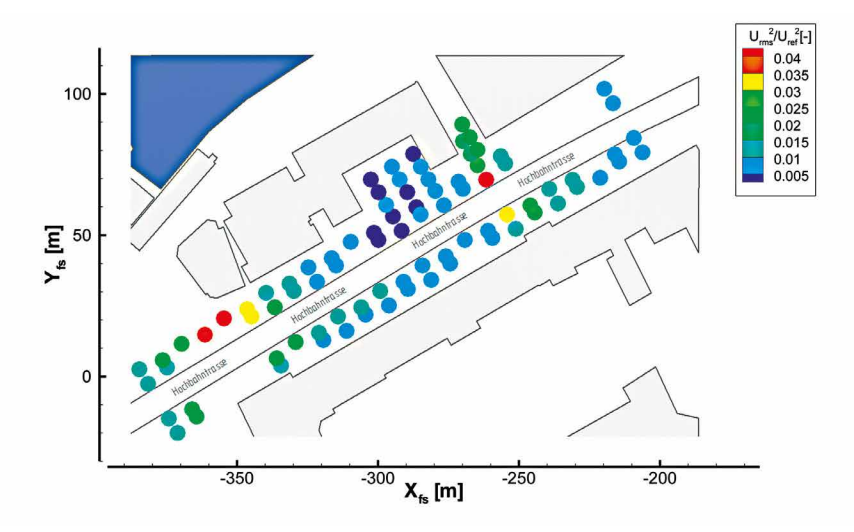

**Abbildung 5.11:** Gemessene Varianzen der Horizontalwindkomponenten – Messfeld I1.

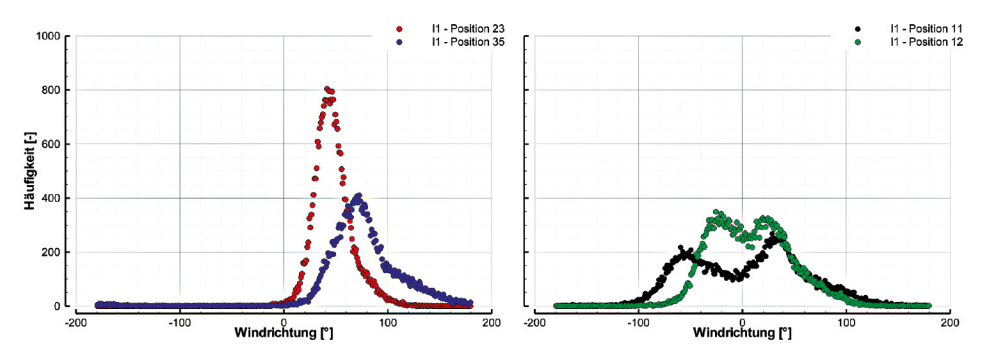

**Abbildung 5.12:** Typische Häufigkeitsverteilungen der Windrichtungsfluktuationen – Messfeld I1.

Auf die für den Vergleich mit LES-Simulationsergebnissen aus den Windgeschwindigkeitszeitserien berechneten Kenngrößen und Parameter wird im Abschnitt 5.3 eingegangen. In Peeck (2011) werden die Ergebnisse der Strömungsmessungen in grafisch aufbereiteter Form dargestellt.

## **5.1.4 Ausbreitungsmessungen im Untersuchungsgebiet**

Für die Validierung des Einsatzwerkzeugs wurde die Gefahrstofffreisetzung aus drei im Modell eingebauten bodennahen Emissionsquellen simuliert und die Ausbreitung der Luftbeimengungen systematisch vermessen. Die Freisetzungen erfolgten sowohl kontinuierlich als auch spontan, um Validierungsdaten für die Schadstofffahnen- und Schadstoffwolken-Ausbreitungsprognose im Einsatztool zu generieren. Im Rahmen von Vorversuchen wurde zunächst geprüft, ob die Versuchsergebnisse wie erwartet skalierbar und übertragbar auf die Verhältnisse in der Natur sind (vergl. Harms 2010). Abbildung 5.13a/b zeigt die drei Quellorte sowie die zugeordneten Messpunkte im Ausbreitungsgebiet.

Bei den simulierten kontinuierlichen Gefahrstofffreisetzungen konnte ein dichteres Messpunktraster realisiert werden als bei Spontanfreisetzungen, da der Messzeitaufwand für Schadstoffwolkenmessungen erheblich größer ist. Um statistisch repräsentative Messinformationen bei Spontanfreisetzungen zu erfassen, müssen

Einzelfreisetzungen bei gleichen mittleren Ausbreitungsrandbedingungen hinreichend häufig wiederholt werden. Für die hier vorgestellten Versuchsergebnisse wurde experimentell eine minimale Ensemblegröße von 200 registrierten Einzelfreisetzungen pro Quell- und Messort bestimmt und für alle Messorte realisiert. Mit dieser Mindestgröße des Datenensembles können mittlere Parameter der Schadstoffwolkenausbreitung, wie zum Beispiel Reisezeit, Spitzenkonzentration oder Dosis, mit einem Vertrauensbereich von mindestens ±5 % reproduziert werden. Auch bei kontinuierlichen Freisetzungen wurde experimentell verifiziert, welche Messdauer zum Erreichen statistisch repräsentativer Ergebnisse erforderlich ist. Bei lokalen, räumlich begrenzten Schadstofffreisetzungen wird im quellnahen Bereich ein stark instationäres Immissionssignal beobachtet, da Gefahrstoffkonzentrationen auf kurzen Ausbreitungswegen nur wenig abgebaut werden und die Fahne infolge bodennaher turbulenter Wirbel stark mäandriert. Abbildung 5.14 zeigt exemplarisch das für eine kontinuierliche Schadstofffreisetzung auf der Elbe registrierte Konzentrationssignal am Ufer. Die gemessenen Spitzenkonzentrationswerte weichen um mehr als das Zehnfache vom Mittelwert der Gefahrstoffkonzentration ab und der zeitliche Verlauf der Immissionskonzentration weist immissionsfreie Zeiträume von bis zu zehn Minuten aus, obwohl nur etwa 300 m in Windrichtung vom Messort entfernt kontinuierlich emittiert wird. Im Ergebnis der Vorversuche wurde die erforderliche Messdauer bei kontinuierlicher Freisetzung auf 17,5 Stunden im Naturzeitmaßstab bzw. drei Minuten im Laborversuch festgelegt.
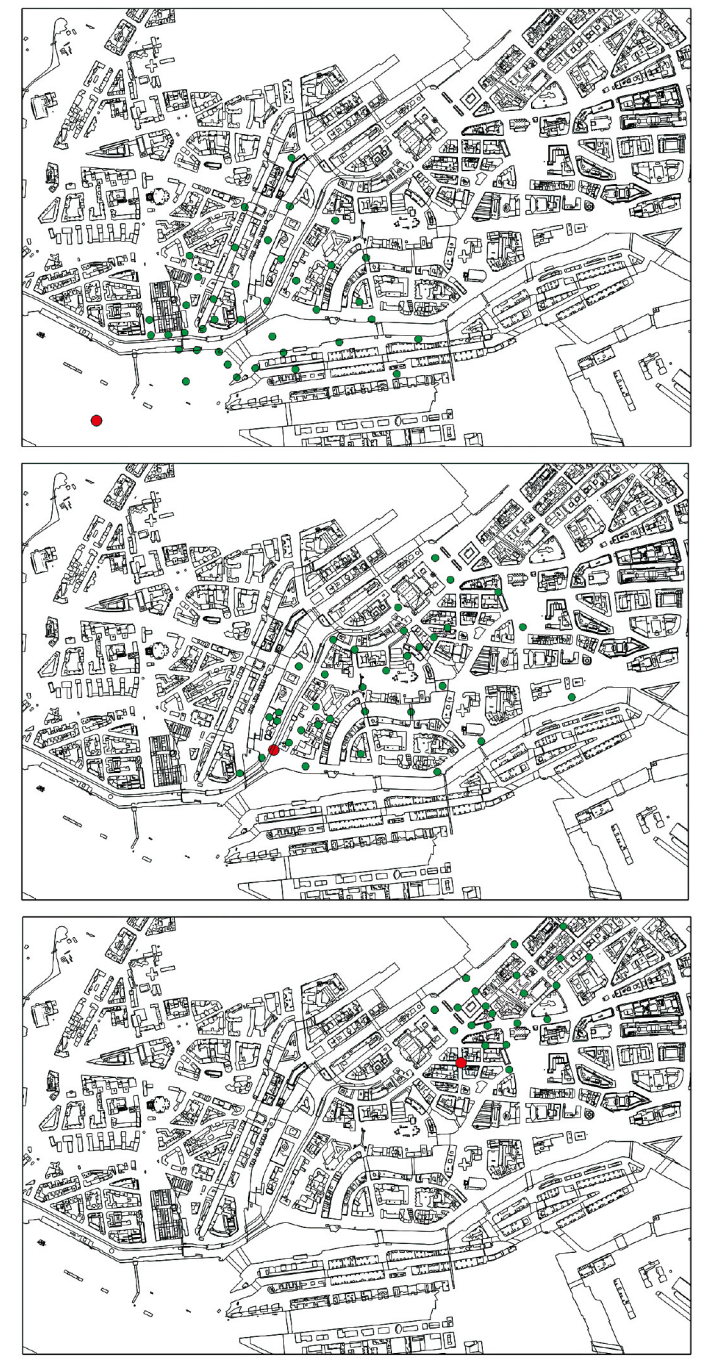

**Abbildung 5.13:** Quellpositionen (rot) und Messorte (grün) für die durchgeführten Ausbreitungsmessungen (Wolken-/ Fahnenausbreitung).

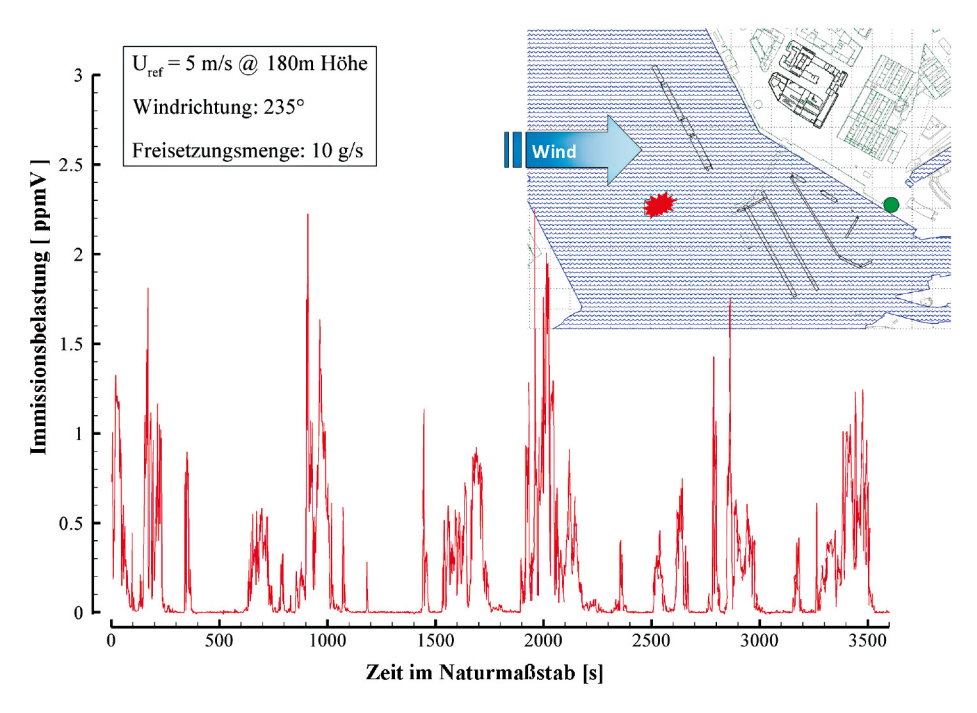

**Abbildung 5.14:** Gemessenes Konzentrationssignal für eine kontinuierliche Freisetzung 300 m in Luv des Messortes.

Abbildung 5.15 zeigt wiederum für den Freisetzungsort Elbe beispielhaft das Ergebnis von Schadstoffwolkenmessungen. Dargestellt sind die für einzelne Schadstoffwolken registrierten Konzentrationszeitreihen. Von 362 freigesetzten Schadstoffwolken haben lediglich 262 Wolken den Messort erreicht, obwohl sich der Messort in nur 300 m Entfernung genau in Lee des Freisetzungsortes befand und keine Gebäude zwischen Freisetzungs- und Messort angeordnet sind. Zusätzlich eingetragen ist das aus dem Datenensemble berechnete mittlere Konzentrationssignal. Es wird deutlich, dass mittlere Ausbreitungssignale sowohl qualitativ als auch quantitativ erheblich von Einzelfällen abweichen. Reisezeiten, integrale Gefahrstoffbelastungen, Spitzenkonzentrationswerte sowie zeitbezogene Ausbreitungsparameter können vom mittleren Ausbreitungsfall um ein Vielfaches abweichen. Der erstellte, umfassende Referenzdatensatz gestattet die statistisch repräsentative Bewertung der Ausbreitungsparameter und ermöglicht den Vergleich von mittleren Ausbreitungsverhältnissen ebenso wie die Bewertung extremer Einzelszenarien.

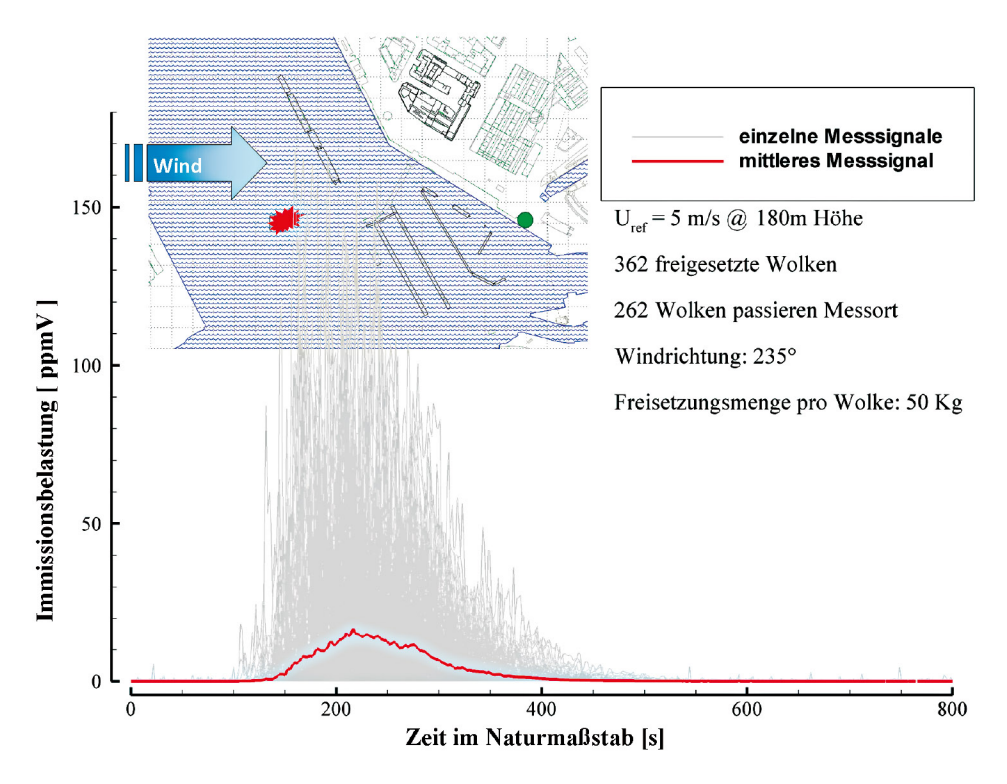

**Abbildung 5.15:** Ensemble-Ergebnis für 362 Schadstoffwolkenfreisetzungen bei gleichen mittleren meteorologischen Randbedingungen für einen Messort in 300 m Entfernung vom Freisetzungsort.

Im Projekt wurden zwei Messkampagnen für Ausbreitungsmessungen realisiert. Während der ersten Messkampagne wurde der bereits vorgestellte Modellkorridor für eine mittlere Windrichtung von 235 ° untersucht. Im Rahmen der zweiten Messkampagne wurde der Kernbereich des Modells auf einer der Drehscheiben des Windkanals montiert und die Umgebung durch idealisierte Bodenrauigkeiten vereinfacht dargestellt. Durch Drehen des Modells konnten unterschiedliche mittlere Windrichtungen simuliert und der Einfluss von Windrichtungsänderungen auf die Gefahrstoffausbreitung dokumentiert und quantifiziert werden.

## **5.2 Vergleichsdatensatz – Naturversuch**

Im Rahmen des Forschungsprojektes wurden zwei Naturexperimente realisiert. Die logistisch aufwändigen und kostenintensiven Feldmessungen wurden durchgeführt, um mithilfe der im Feldversuch gemessenen Daten die Laborversuche verifizieren und Entwicklungsversionen des Einsatzwerkzeugs unter realistischen Bedingungen erproben zu können. Zusätzlich wurde im Feldversuch die Ausbreitung störfallartig freigesetzter Gefahrstoffe mit Rauch visualisiert, um Bild- und Filmmaterial für einen Lehrfilm zum Thema "Ausbreitung luftgetragener Schadstoffe in Stadtgebieten" aufzuzeichnen. Die Naturversuche wurden logistisch von der Hamburger Behörde für Inneres und Sport geplant und betreut. Es stand umfangreiche Unterstützung durch Kräfte der Feuerwehr, Polizei und des THW zur Verfügung. Von einem Feuerlöschboot der Feuerwehr Hamburg konnte im Bereich Elbe/Überseebrücke/City Sportboothafen in kontrollierten Mengen Messgas freigesetzt werden. Die Wahl einer mobilen Quelle ermöglichte die Anpassung des Freisetzungsortes an die aktuellen meteorologischen Randbedingungen während der Messgasfreisetzungen. Als Messgas wurde Schwefelhexafluorid  $SF<sub>6</sub>$ verwendet. Dieses Gas wird bei Ausbreitungsexperimenten in der Natur häufig verwendet, dass es einerseits kaum bzw. in nur sehr geringer Konzentration in der natürlichen Atmosphäre gemessen wird und andererseits vergleichsweise zuverlässig mit verschiedenen Messverfahren qualitativ und quantitativ nachweisbar ist. Die freigesetzten Messgasmengen betrugen wenige Gramm pro Sekunde und die Gesamtmenge des freigesetzten Messgases  $SF<sub>6</sub>$  war mit wenigen Kilogramm sehr gering.

Für die quantitative Erfassung der Reisezeiten von Schadstoffwolken sowie die Bestimmung zeitgemittelter Immissionskonzentrationen im Ausbreitungsgebiet wurden autonome Probenahmegeräte vom Forschungszentrum Jülich zur Verfügung gestellt. Die sogenannten Bag-Sampler erfassen autonom und zeitgesteuert bis zu zehn Luftproben an einem Messort. Nach Abschluss des Experiments werden die gesammelten Proben gaschromatographisch analysiert, und die enthaltene Messgaskonzentration kann bis auf wenige pptV genau bestimmt werden. Auf diese Weise war es möglich, trotz geringer freigesetzter Messgasmengen verlässlich mittlere Konzentrationswerte bis in etwa 2,5 km Entfernung vom Freisetzungsort zu bestimmen. Abbildung 5.16 zeigt ein Probenahmegerät während einer Messung. Zusätzlich wurde durch die Feuerwehr Hamburg bzw. die TU Hamburg-Harburg optisch-bildgebende Mess- und Detektionstechnik eingesetzt. Mit zwei

[SIGIS2-Geräten und einem HYGAS-Gerät \(siehe auch http://www.tu-harburg.de/](http://www.tu-harburg.de/mt/ftir/project09.htm) mt/ftir/project09.htm) wurden die freigesetzten  $SF<sub>6</sub>$ -Fahnen detektiert und die Ausbreitung quantitativ visualisiert.

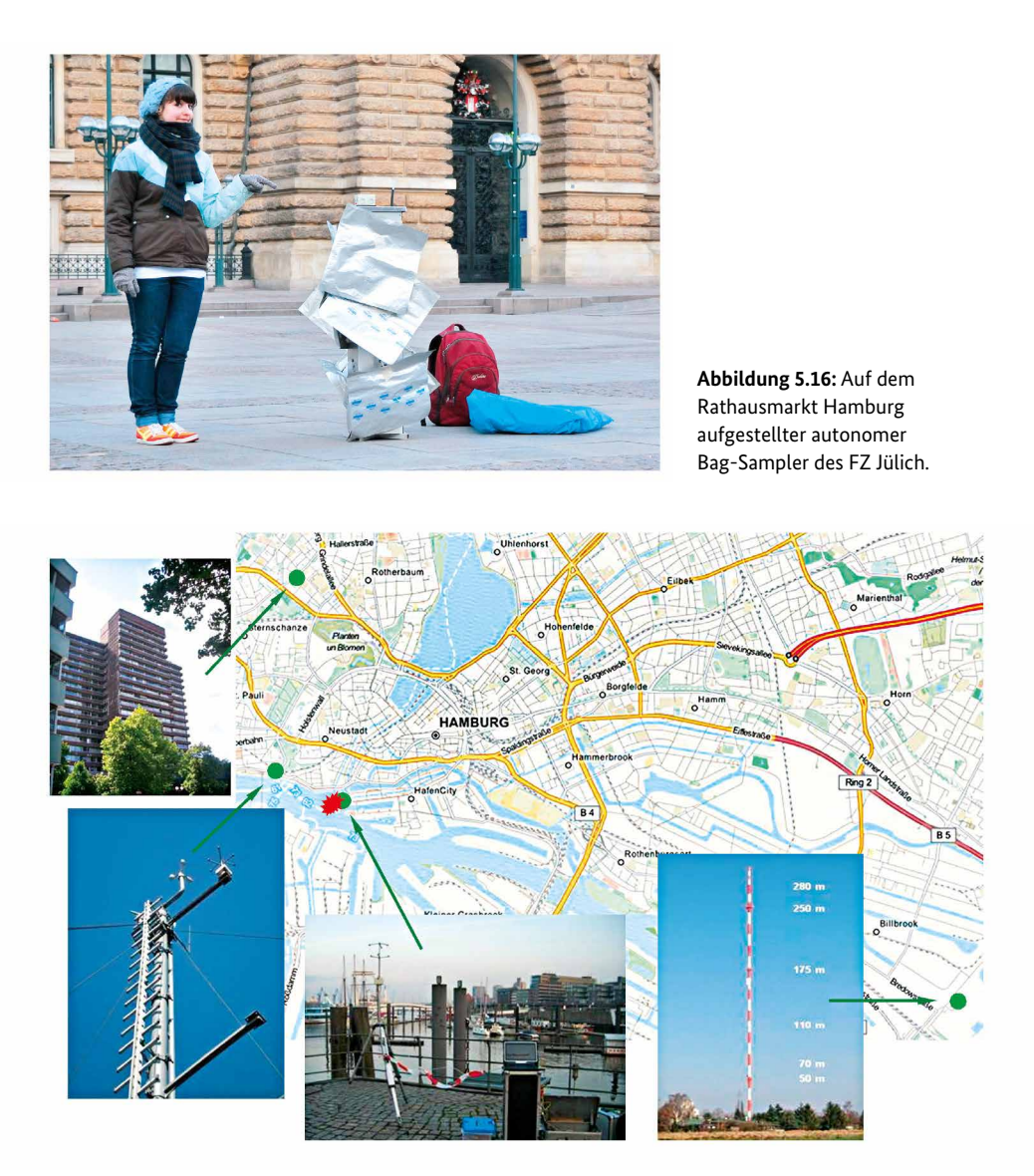

**Abbildung 5.17:** Freisetzungsort (rotes Symbol) und Position meteorologischer Messstellen (grüne Symbole) während der Feldversuche.

Zur Charakterisierung der meteorologischen Randbedingungen während der Naturversuche wurden etablierte meteorologische Messstellen im Stadtgebiet Hamburgs verwendet, und es wurde eine zusätzliche Wind- und Temperaturmessstelle an der Kehrwiederspitze eingerichtet. In Abbildung 5.17 ist die Lage der während der Feldversuche für meteorologische Messungen verwendeten Messstandorte dargestellt. Mithilfe von Ultraschall-Anemometern wurden an allen Standorten die Temperatur, die Windrichtung und die Windstärke mit hoher zeitlicher Auflösung (10 Hz) erfasst. Die meteorologischen Messdaten des Hamburger Wettermasts (Messhöhen 50 m, 110 m, 175 m, 250 m) sowie Messergebnisse vom Dach des Geomatikums (Messhöhe 107 m) wurden zur Beschreibung der großräumigen Strömungs- und Ausbreitungsverhältnisse über dem Stadtgebiet verwendet. Die Messstelle auf dem Dach des Seewetteramtes und an der Kehrwiederspitze im Hamburger Hafen diente der Dokumentation lokaler Wind- und Temperaturverhältnisse in relativer Nähe zur Messgasfreisetzung. In Abbildung 5.17 ist auch der simulierte Gefahrstoff-Freisetzungsort eingetragen. Während der Experimente wurde zunächst über 45 Minuten kontinuierlich Messgas freigesetzt und die sich einstellende Gasfahne mithilfe der Bag-Sampler messtechnisch erfasst. Nach einer Freisetzungspause von 75 Minuten und dem Abschalten der Bag-Sampler wurde jeweils eine Einzelfreisetzung von zehn Minuten mit etwa zehnfach erhöhter Freisetzungsrate realisiert, die eine Schadstoffwolken-Freisetzung darstellen sollte. Aufgrund der konzentrierten Freisetzung waren die bildgebenden Messverfahren in der Lage, diese Messgaswolke trotz geringer Gesamtfreisetzungsmenge zu detektieren und bis ins Stadtgebiet zu verfolgen. Im Anschluss an die Messgasfreisetzung erfolgte jeweils eine etwa zehnminütige Rauchfreisetzung zur Visualisierung und Dokumentation der aktuellen Ausbreitungsverhältnisse.

Während des ersten Naturexperiments in den frühen Morgenstunden des 16.04.2011 wurde eine hochreichende Inversionsschicht im Untersuchungsgebiet beobachtet. Extrem niedrige lokale Windgeschwindigkeiten von deutlich unter 1 m/s in Bodennähe und eine stark höhenabhängige Windrichtungsverteilung führten dazu, dass die Schadstofffahne nur an wenigen der im Stadtgebiet verteilten Messstellen nachgewiesen werden konnte. In Abbildung 5.18 sind die am Hamburger Wettermast gemessenen virtuellen Temperaturen für den Zeitraum des Naturversuchs dargestellt. Für die beiden bodennächsten Messhöhen werden bis etwa 09:00 Uhr deutlich niedrigere Temperaturen als in höheren Luftschichten registriert. Die im Anschluss an die Messgasfreisetzungen (graue Balken in Abbildung 5.18) realisierte Rauchfreisetzung dokumentierte die von der großräumigen Windströmung entkoppelte Transportrichtung in Bodennähe. Ein um 08:55 Uhr im Freisetzungsgebiet aufgenommenes Foto (Abbildung 5.19) zeigt deutlich die Lage der Inversionsschicht. Während bodennah sehr schwacher Wind aus südöstlicher Richtung beobachtet wurde, markiert die Abgasfahne des Dampfschiffs

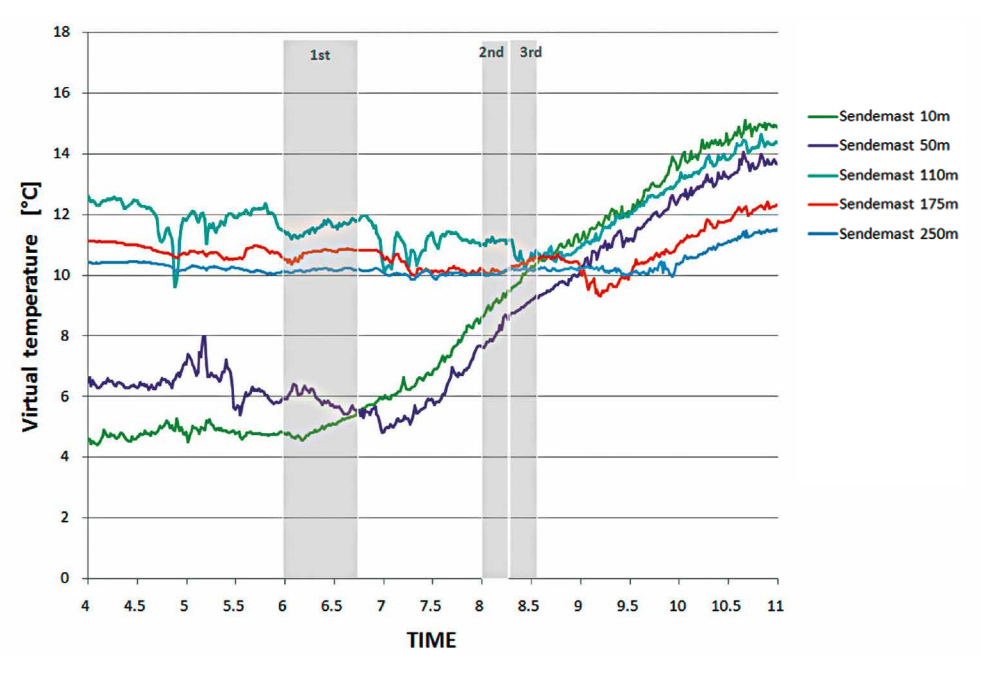

"Scharhörn" über der Inversionsschicht in etwa 40 m Höhe schwachen Wind aus südwestlicher Richtung.

**Abbildung 5.18:** Am Hamburger Wettermast gemessene virtuelle Temperaturen, die eine bodennahe Inversion sowie deren Auflösung am Ende des ersten Feldversuchs dokumentieren.

Der zweite Feldversuch wurde am 19. 6. 2011 durchgeführt. Die Witterungsverhältnisse waren im Gegensatz zum Vorversuch ideal, da infolge ausreichend hoher Windgeschwindigkeiten kein Schichtungseinfluss auf das bodennahe Windfeld im Ausbreitungsgebiet festgestellt wurde. Die großräumig beobachtete Windrichtung lag mit nahezu konstant 235 ° sehr nahe an der in der ersten Windkanalversuchsreihe realisierten mittleren Windrichtung von 225 °. Unmittelbar an der Kehrwiederspitze wurde in etwa 10 m Höhe über Elbniveau als mittlere Windrichtung 230 ° registriert. Bei Windgeschwindigkeiten von etwa 2 … 3 m/s in Bodennähe wurde das Messgas zügig auch zu den entfernt aufgestellten Bag-Samplern transportiert. Abbildung 5.20 zeigt den Freisetzungsort auf der Elbe und die Anordnung der Probenahmegeräte in drei bogenförmigen Segmenten im Innenstadtbereich. Die Bogensegmente decken einen sehr weiten Winkelbereich ab. So konnte sichergestellt werden, dass für die prognostizierte mittlere Transportrichtung der Gasfahne immer auch Messorte seitlich außerhalb des Ausbreitungsgebietes lagen und eine

Abschätzung der lateralen Grenzen des "Gefahrenbereichs" möglich wurde. In Abbildung 5.21 und 5.22 sind die am Wettermast Hamburg während des Feldexperiments gemessene Windrichtung und Windstärke dargestellt. Die grau hinterlegten Zeitbereiche markieren wiederum die kontinuierliche  $SF<sub>6</sub>$ -Freisetzung, den Rauchversuch und abschließend die SF<sub>6</sub>-Spontanfreisetzung. Während der Rauchversuche wurde bei beiden Experimenten hochauflösendes Bild- und Videomaterial für die Verwendung im Lehrfilm (siehe auch Kapitel 6) aufgezeichnet.

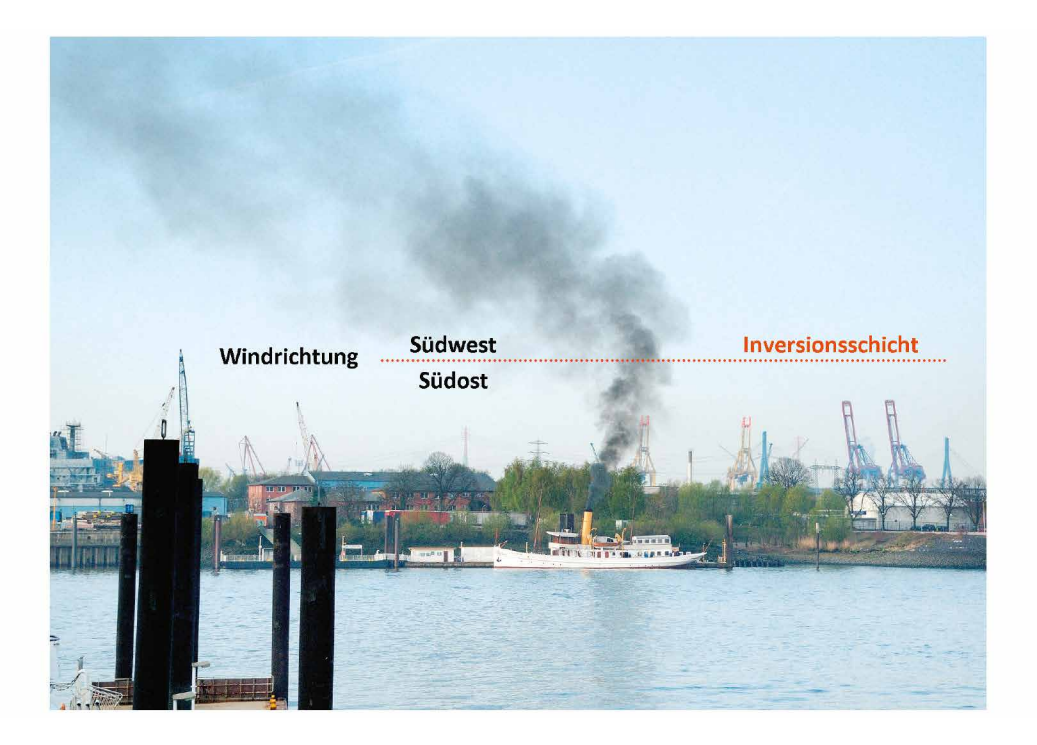

**Abbildung 5.19:** Markierung der Inversionsschicht im Freisetzungsgebiet durch die Abgasfahne des Dampfschiffs "Scharhörn".

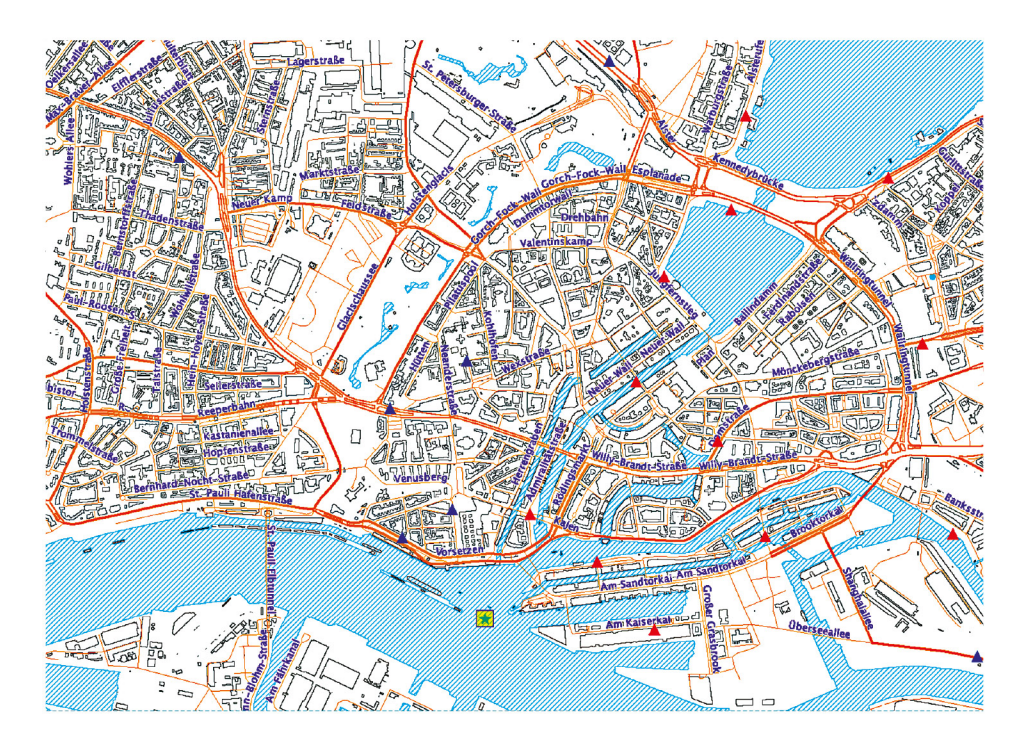

**Abbildung 5.20:** Anordnung Probenahmegeräte (Dreieck-Symbole) und Freisetzungsort (Stern-Symbol) während des zweiten Feldversuchs.

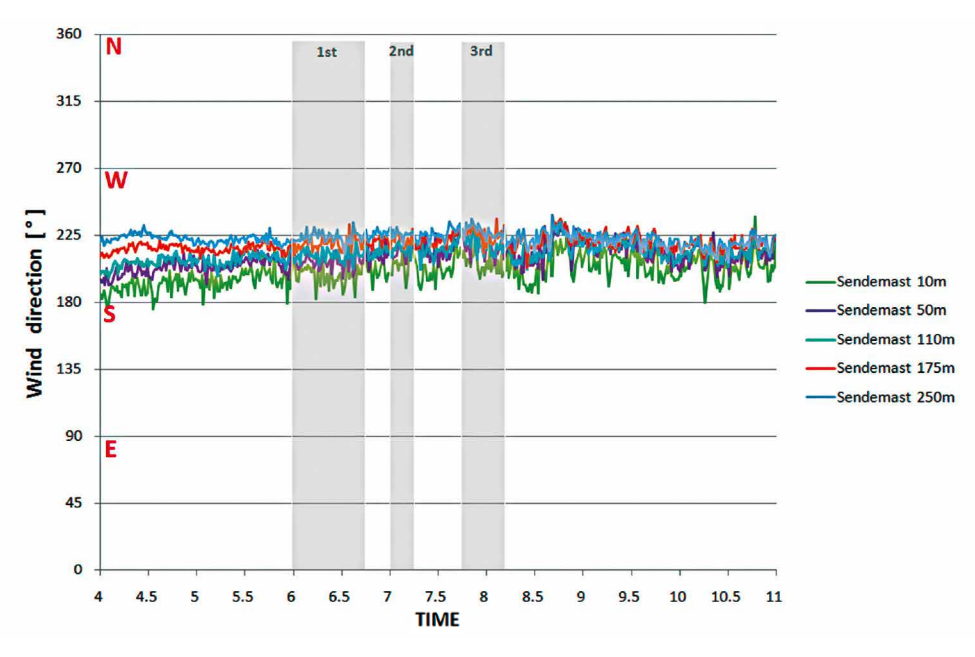

**Abbildung 5.21:** Am Wettermast registrierte Windrichtungen während des zweiten Feldversuchs.

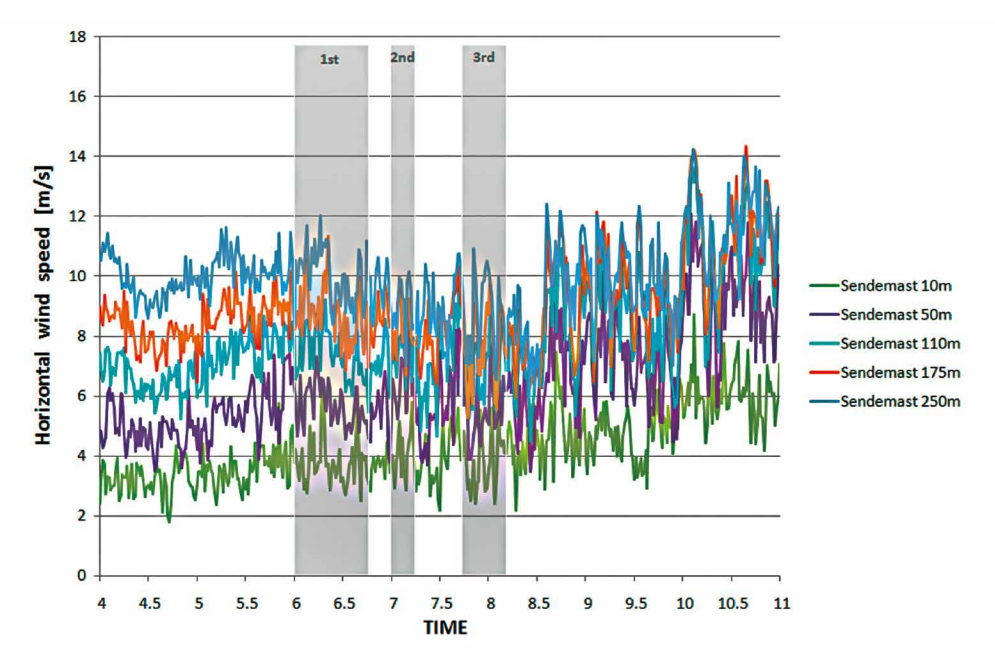

**Abbildung 5.22:** Am Wettermast gemessene Windgeschwindigkeiten (Feldversuch 2).

Abbildung 5.23 zeigt die aus den Probensammler-Messungen abgeleitete Reisezeit der simulierten Gefahrstofffahne. Die Messzeit pro Probebeutel war auf zehn Minuten festgelegt, um ein ausreichendes Probevolumen ansaugen zu können. An quellnahen Standorten wurden die Gasproben mit 50 % zeitlicher Überlappung angesaugt, um die "zeitliche Auflösung" der Messung zu erhöhen. Infolge der hohen Windgeschwindigkeiten wurde das Messgas sehr schnell transportiert und an den etwa in Windrichtung stromab der Quelle liegenden Messorten bereits innerhalb der ersten zehn Minuten  $SF<sub>6</sub>$  detektiert. An zwei weiteren, weiter östlich gelegenen Messorten traf das Messgas nach 7 … 10 Minuten bzw. 10 … 20 Minuten Reisezeit ein. In Abbildung 5.24 sind die höchsten gemessenen  $SF<sub>6</sub>$ -Konzentrationen an die jeweiligen Messstandorte angetragen. Die Messwerte repräsentieren Zehn-Minuten-Mittelwerte, höchste Werte werden erwartungsgemäß in Quellnähe bzw. entlang des mittleren Ausbreitungsweges der Messgasfahne registriert, die beiden Messstellen am östlichen Rand des Ausbreitungsgebietes weisen deutlich geringere Konzentrationswerte auf.

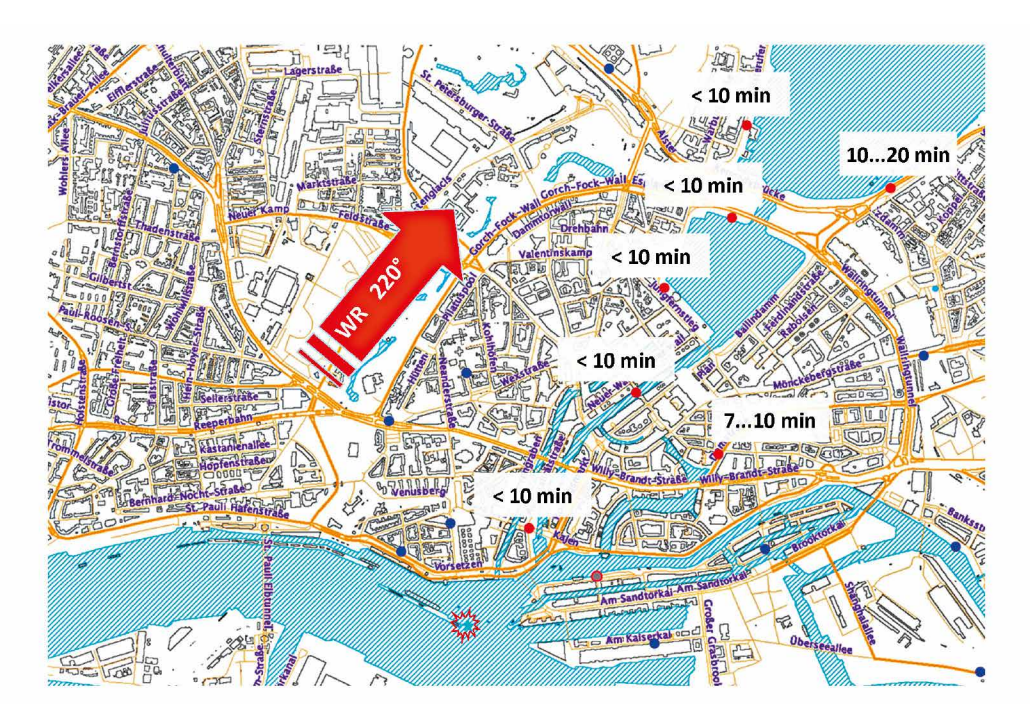

**Abbildung 5.23:** Aus den Bag-Sampler-Messungen abgeleitete Reisezeit der Schadstofffahne (rote Punkte:  $SF<sub>6</sub>$  nachweisbar, blaue Punkte: kein  $SF<sub>6</sub>$ -Signal).

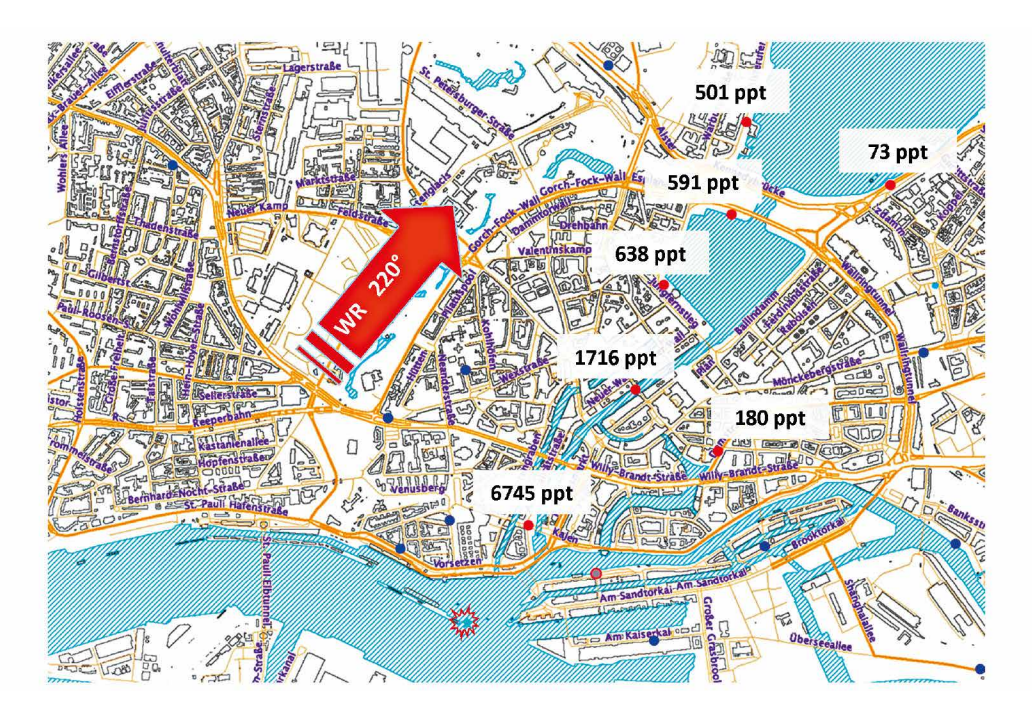

Abbildung 5.24: Aus den "Bag-Sampler"-Messungen abgeleitete maximale SF<sub>6</sub>-Konzentrationen (10-Minuten-Mittel; rote Punkte:  $SF_6$  nachweisbar, blaue Punkte: kein SF $_6$ -Signal).

## **5.3 Ergebnisse der Modellvalidierung**

Im folgenden Abschnitt werden exemplarisch Ergebnisse der Vergleiche von Modell- und Simulationsergebnissen mit entsprechenden Messdaten aus den Labor- und Naturversuchen vorgestellt. Die Ergebnisse geben einen repräsentativen Überblick über die durchgeführten Datenvergleiche und die Resultate der Validierung. Im Rahmen einer Projekterweiterung wurde ein zweites mikroskaliges LES-Strömungsmodell mit den Ergebnissen der Strömungsmessungen im Labor verglichen. Das zusätzlich getestete Modell PALM (Universität Hannover, Institut für Meteorologie und Klimatologie) ist ein in Deutschland entwickeltes und auch international wissenschaftlich eingeführtes LES-Modell. Die Simulationsrechnungen mit PALM wurden durch das Ingenieurbüro Lohmeyer realisiert, einen Überblick über die PALM-Rechnungen gibt der entsprechende Projektbericht im Anhang A4. Ziel des zusätzlichen Modellvergleichs war es, die prinzipielle Eignung eines weiteren wirbelauflösenden Strömungsmodells als Datenlieferant für die Einsatztool-Entwicklung nachzuweisen. Einen vollständigen Überblick über Ergebnisse der Modelldatenvergleiche gibt Anhang A2.

Die Validierung der Strömungsmodelle gestaltete sich schwierig, da bisher noch keine allgemein anerkannte, modell- und anwendungsspezifische Vorgehensweise für die Validierung wirbelauflösender Strömungsmodelle existiert. Bestehende Validierungsvorschriften, wie zum Beispiel die VDI-Richtlinie 3783/9 oder die im Rahmen der COST Action 732 entwickelte Methodik, wurden für einfachere, auf der zeitgemittelten Beschreibung von Turbulenz basierende Computermodelle entwickelt und prüfen nicht die besonderen Fähigkeiten wirbelauflösender Modelle. Im Projekt wurde grundlegende Forschungs- und Entwicklungsarbeit auf dem Gebiet der Modellvalidierung geleistet, die in einer Dissertationsschrift umfassend dokumentiert wird (vergl. Hertwig, 2012).

Alle Datenvergleiche wurden bewusst als sogenannte blind tests realisiert. Die Ergebnisse der Strömungsmessungen im Windkanal und die Fast3D-CT-Simulationsrechnungen fanden zeitgleich statt und die Ergebnisse wurden während der Bearbeitung nicht ausgetauscht. Die zu einem späteren Zeitpunkt durchgeführten PALM-Rechnungen wurden vom Ingenieurbüro Lohmeyer ebenfalls ohne Kenntnis der Referenzdaten realisiert und zum Vergleich vorgelegt. Auf eine Optimierung der Ergebnisgüte der Computersimulationen wurde bewusst verzichtet, obwohl auch LES-Modelle vielfältige Möglichkeiten zur Beeinflussung der

Ergebnisgenauigkeit und Effizienz der Simulationsrechnungen bieten. Es wurde davon ausgegangen, dass beide Modelle bereits grundlegend geprüft bzw. validiert wurden und die mit den Simulationsrechnungen beauftragten Modellentwickler über hinreichend Erfahrung im Umgang mit den Modellen verfügen. Eine "Anpassung" der Modellergebnisse an Referenzdaten kann nicht das Ziel einer Modellvalidierung sein, da bei späteren Modellanwendungen in der Regel keine entsprechenden Vergleichsdaten zur Verfügung stehen. Vielmehr soll der Datenvergleich mögliche systematische Unterschiede in den Ergebnissen aufdecken und helfen, die Modellzuverlässigkeit bei Bedarf zu verbessern.

Für die Validierung des Einsatzwerkzeugs wurden die CT-Analyst-Prognosen mit den Ensembledaten der Ausbreitungsexperimente im Windkanal verglichen. Nur der Vergleich mit systematischen Labordatensätzen bietet die Möglichkeit, die Güte der Vorhersageergebnisse anwendungsbezogen zu bewerten. Da die Prognosen in der Regel auf eine konservative Bewertung der Gefahrenlage zielen (größter Gefahrenbereich, schnellste Transportgeschwindigkeit, längste Verweildauer von Schadstoffen etc.), muss ein repräsentativer Vergleichsdatensatz die gesamte mögliche Bandbreite von Einzelereignissen abbilden.

## **5.3.1 Vergleich LES-Strömungssimulationen – Windkanalmessungen**

Für die Validierung der Strömungsmodelle wurde ein Teil der am erweiterten Detailmodell gemessenen Winddaten für eine Windrichtung von 235 ° verwendet. In Abbildung 5.25 sind das quadratische Berechnungsgebiet des Computermodells Fast3D sowie die Modellfläche des Windkanalmodells eingetragen. Fast3D verwendete ein quadratisches Berechnungsgebiet, da mit der gleichen Konfiguration auch die systematischen Strömungsberechnungen für insgesamt 18 Windrichtungen realisiert wurden. Auf die Drehung bzw. Anpassung des Berechnungsgitters an die jeweilige Windrichtung wurde unter anderem aus Effizienzgründen verzichtet. Für die Vergleichsrechnungen mit dem Modell PALM wurde ein in mittlerer Windrichtung vergrößertes Modellgebiet verwendet, um die Ergebnisgenauigkeit zu steigern und ein modellspezifisches Verfahren zur Synthese der Einströmrandbedingungen anwenden zu können. Die Vergrößerung des Modellgebietes hat einen entsprechend höheren Berechnungsaufwand zur Folge. Bei beiden LES-Modellen kann davon ausgegangen werden, dass eine Überprüfung von Modellergebnissen für andere Windrichtungen ähnliche Resultate liefert.

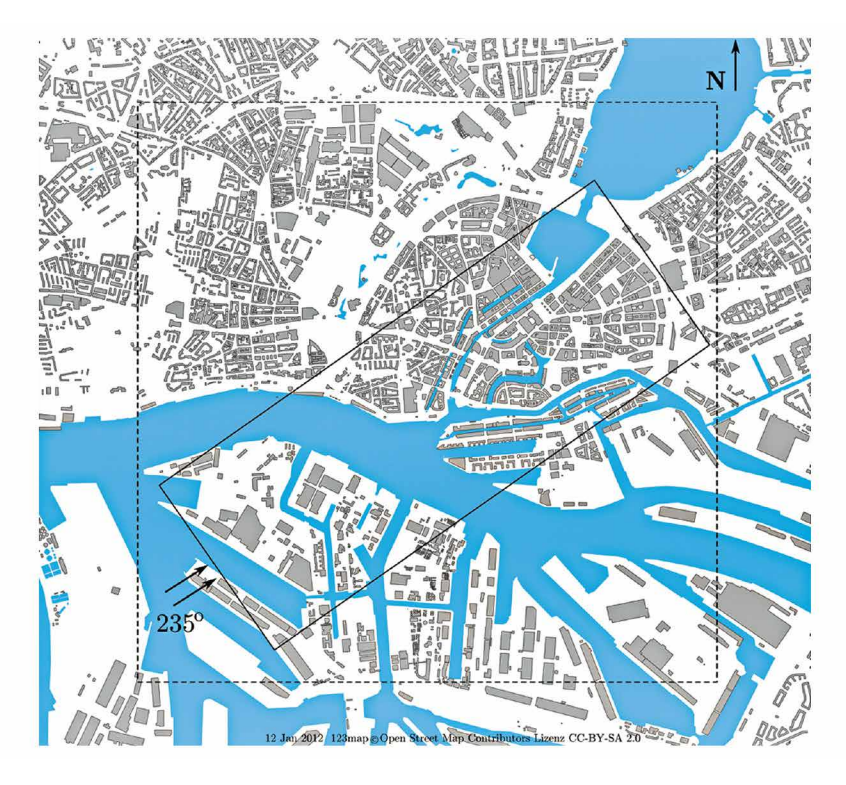

**Abbildung 5.25:** Modellgebiet LES-Simulationen (Strichlinie) und Windkanal (durchgezogene Linie).

Ausgehend vom Vergleich mittlerer statistischer Kenngrößen zeitaufgelöst gemessener bzw. simulierter Windgeschwindigkeiten wird der Ergebnisvergleich auf die in Raum und Zeit korrelierten Strömungsinformationen ausgeweitet. Dazu müssen an jedem Vergleichspunkt komponentenaufgelöste Geschwindigkeitszeitreihen analysiert und Vergleichsparameter abgeleitet werden. An insgesamt mehr als 400 Messorten wurden folgende Strömungsinformationen berechnet und verglichen:

- mittlere Windgeschwindigkeit (komponentenaufgelöst),
- Varianzen und Kovarianzen der Windgeschwindigkeitskomponenten (statistische Charakterisierung der Turbulenz),
- Windrichtungs-Windstärke-Häufigkeitsverteilung (sog. Windrose),
- Spektraldichteverteilung der kinetischen Energie der Turbulenz (sog. Turbulenzspektrum).

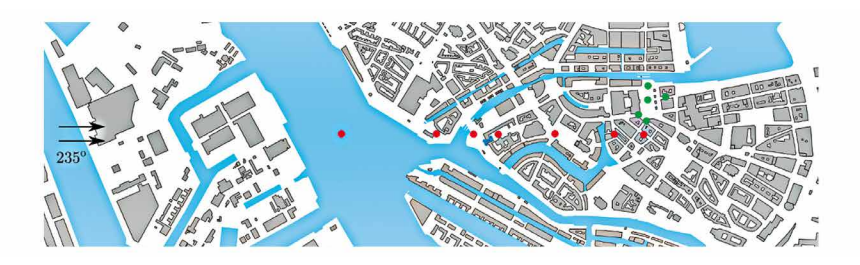

**Abbildung 5.26:** Lage der Vergleichspunkte im Überblick.

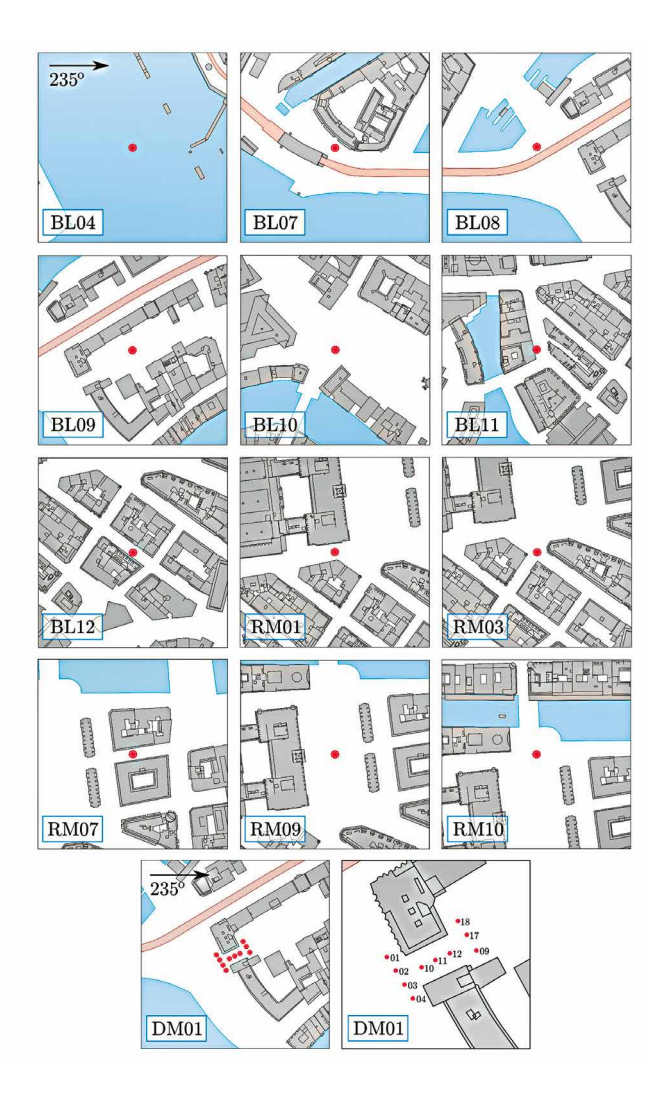

**Abbildung 5.27:** Lage der Vergleichspunkte im Detail.

Für den Vergleich wurden mit den LES-Modellen Windgeschwindigkeitszeitserien für 6,5 Stunden Realzeit und ausreichender zeitlicher Auflösung (0,5 Sekunden Zeitschritt) berechnet und ausgegeben. Die Windkanalergebnisse basieren auf Zeitserien, die etwa 16,5 Stunden Messzeit bei gleichen mittleren meteorologischen Randbedingungen (Windrichtung und Windstärke) entsprechen. Die Algorithmen zur Zeitreihenanalyse wurden als MATLAB-Skripte umgesetzt, welche sowohl die Labormessdaten als auch die mit LES simulierten Zeitreihen verarbeiten. Damit wird gewährleistet, dass die Vergleichsparameter identisch berechnet werden und die abgeleiteten Größen direkt vergleichbar sind. Die entwickelten MATLAB-Routinen dokumentiert Anhang A3.

In Abbildung 5.26 ist die Lage der Vergleichsmessorte im Modellgebiet eingetragen. Die roten Symbole markieren die im Rahmen des Vergleichs verwendeten Windprofilemessungen mit jeweils mindestens 32 Messhöhen pro Profil. Die blauen Messpunkte markieren Vergleichsorte im Bereich der Zufahrt zu einer geschlossenen Innenhofstruktur. Diese Vergleichsposition ist geometrisch und strömungsphysikalisch relativ komplex und soll Aufschluss darüber geben, ob die gewählte Gitterauflösung die Modellgeometrie bzw. lokale Strömungsphänomene hinreichend zuverlässig abbilden kann. Eine dritte Gruppe von Vergleichsmessorten markieren die grünen Symbole im Bereich des Rathausmarkts Hamburg. Die offene, in komplexe Gebäudestrukturen eingebettete Freifläche stellt auf Grund ihrer heterogenen Zuströmverhältnisse über angrenzende Straßenzüge und die Wechselwirkung mit dem Überdachwind eine Herausforderung für Strömungssimulationen dar. Abbildung 5.27 zeigt die Lage der Messorte im Detail und ermöglicht so eine bessere Bewertung der Vergleichsergebnisse unter Berücksichtigung der durch die Umgebungsbebauung verursachten Strömungsphänomene.

Abbildung 5.28 zeigt einen Vergleich repräsentativer Vertikalprofile der mittleren Windgeschwindigkeit in Hauptwindrichtung. Es sind sowohl Profile der Grenzschichtmessungen (BLxx) als auch im Bereich der innerstädtischen Freifläche (RMxx) gemessene Profile dargestellt. Die Ergebnisse sind in dimensionsloser Form, das heißt bezogen auf eine Referenzwindgeschwindigkeit in 45,5 m Höhe über dem Modellgebiet, aufgetragen. Die schwarzen Symbole repräsentieren die Ergebnisse der Windkanalmessungen, wobei die experimentell ermittelte Unsicherheit der Messergebnisse als Streubalken angetragen wurde. Die farbigen Kurven zeigen die Ergebnisse der beiden LES-Modelle. Computersimulationen und Labormessungen wurden unabhängig voneinander realisiert. Deshalb entsprach die Lage der Messpunkte im Labor in der Regel nicht exakt der Lage der Berechnungspunkte im numerischen Modell. Eine räumliche Interpolation von Ergebniswerten erscheint nur dann verlässlich möglich, wenn Gradienten im Strömungsfeld gering sind und/oder die im numerischen Modell realisierte räumliche Auflösung hoch ist. Da diese Bedingung nicht für alle Vergleichsorte garantiert werden kann, wurde

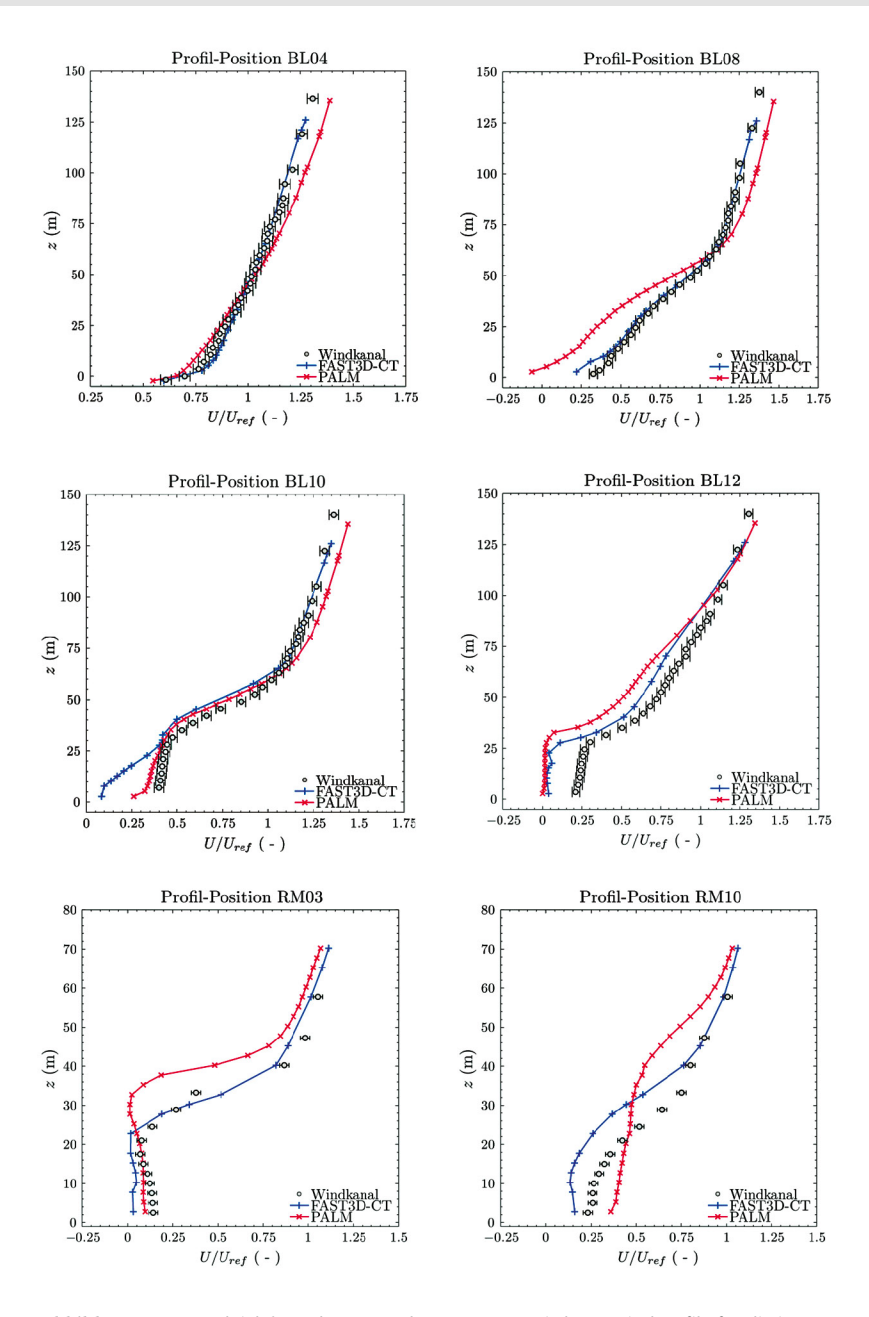

**Abbildung 5.28:** Vergleich berechneter und gemessener mittlerer Windprofile für die in Hauptwindrichtung orientierte Komponente des Windvektors (U-Komponente).

auf die weitere Manipulation der Simulationsergebnisse bewusst verzichtet. Dies hat zur Folge, dass in horizontaler Richtung Messorte und Berechnungspunkte an wenigen Punkten um bis zu 1,5 m voneinander abweichen. Für den direkten Vergleich von Statistiken wurden vertikale räumliche Abweichungen von üblicherweise 25 cm bis stellenweise maximal 1 m toleriert.

Der Vergleich zeigt eine sehr gute Übereinstimmung der mittleren Windprofile für das Vergleichsprofil BL04. Das gemessene Windprofil BL04 wurde den Modellierern als "Referenzprofil" zur Verfügung gestellt, um hinreichend ähnliche Randbedingungen im Vergleichsgebiet zu realisieren, insofern war die sehr gute Übereinstimmung der Simulationsergebnisse mit den Messdaten an dieser Stelle zu erwarten. Obwohl die weiteren Vergleichsprofile zum Teil von den Messdaten abweichen, kann für beide Modelle gleichermaßen eine gute Übereinstimmung der simulierten mittleren Windgeschwindigkeiten mit entsprechenden Messwerten festgestellt werden. Die Abweichungen fallen im Mittel deutlich geringer aus, als dies für einfachere, RANS-basierte Strömungsmodelle üblicherweise der Fall ist (z. B. Tominaga und Stathopoulos, 2011, 2012). Typische mittlere Strömungsstrukturen, wie zum Beispiel Rezirkulationsgebiete, werden qualitativ richtig in den Simulationen wiedergegeben. An einigen Vergleichsorten wurde festgestellt, dass beide LES-Modelle in gleicher Weise von den Referenzmessdaten abweichen. Dies kann darauf hindeuten, dass die in beiden Modellen gleich gewählten Berechnungsgitter die Stadtgeometrie an der entsprechenden Stelle nicht hinreichend genau auflösen. Eine weitere Ursache für systematische Abweichungen beider Modelle kann die bereits erwähnte räumliche Distanz zwischen Berechnungspunkt und Messort im Laborversuch sein.

Ein ähnliches Ergebnis liefert auch der Vergleich der mittleren Horizontalwindkomponente quer zur Hauptwindrichtung. Abbildung 5.29 zeigt wiederum eine konsistent gute Übereinstimmung beider Modelle mit den entsprechenden Messergebnissen, die deutlich besser als bei einfacheren Strömungsmodellen ausfällt.

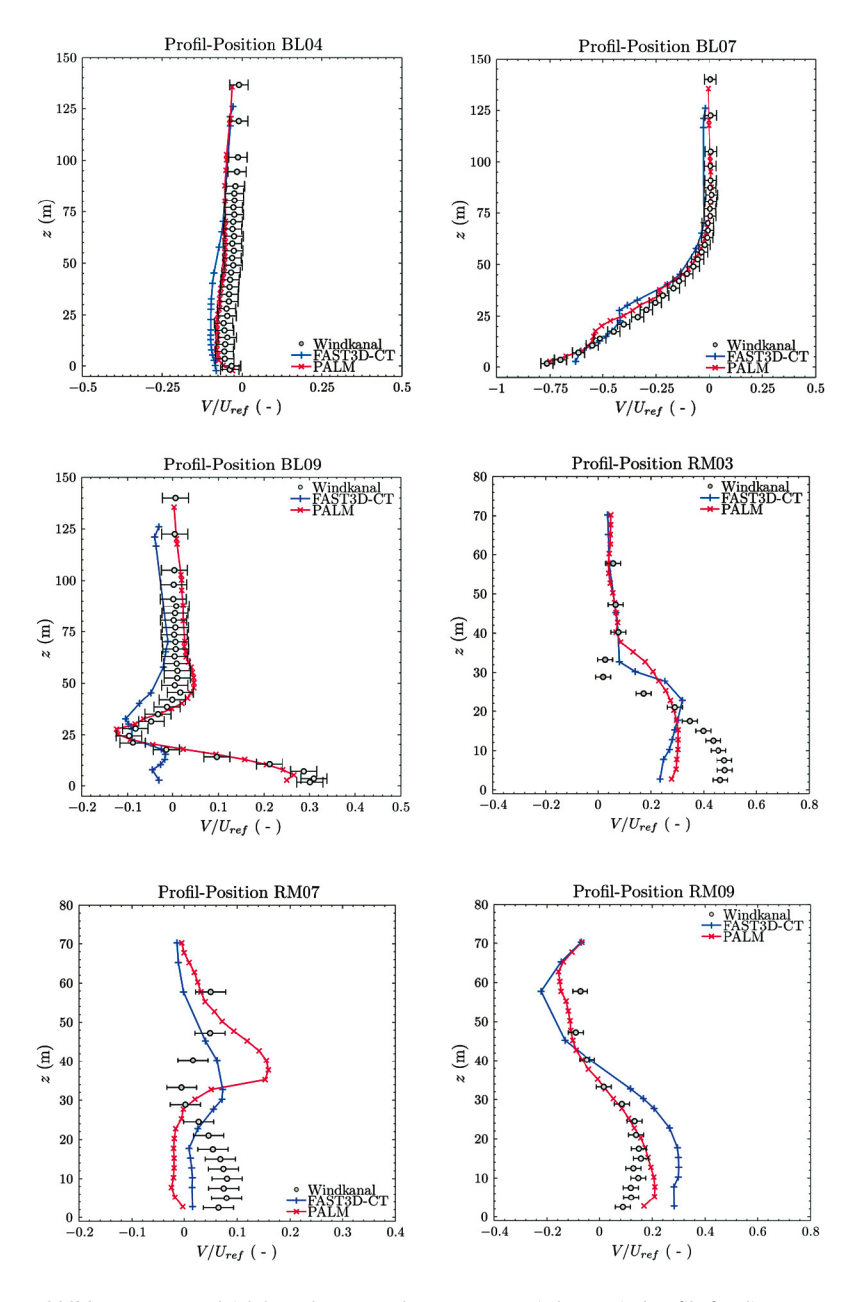

**Abbildung 5.29:** Vergleich berechneter und gemessener mittlerer Windprofile für die quer zur Hauptwindrichtung orientierte Komponente des Windvektors (V-Komponente).

In Abbildung 5.30 bis 5.32 sind exemplarisch die aus den Zeitserien der Windgeschwindigkeit abgeleiteten Varianzen der Horizontalwindkomponenten als Vertikalprofile aufgetragen. Die Varianz der Windgeschwindigkeit stellt ein Maß für die Turbulenz an einem Messort dar. Auch hier kann für beide LES-Modelle eine gute Übereinstimmung mit den Referenzmessungen festgestellt werden. Systematische Abweichungen werden nicht festgestellt und die beobachteten Abweichungen sind unter anderem mit der relativen Lageabweichung der Mess- und Berechnungspunkte bzw. mit der im Computermodell geometrisch vereinfachten Abbildung der Stadtstruktur in einem kartesischen Gitter zu erklären. Während im Windkanalmodell zum Beispiel individuelle Dachformen detailliert dargestellt werden, sind die Gebäude im numerischen Berechnungsgitter in einem Blockraster abgebildet, was lokal verschiedene Strömungsverhältnisse zur Folge haben kann. Die in Abbildung 5.32 dargestellten Diagramme zeigen in Bodennähe bzw. innerhalb der Bebauung keine Referenzmesswerte. Die Messung der Vertikalkomponente des Windvektors in komplexen Stadtmodellen ist nur bedingt bzw. mit erheblichem Messaufwand möglich, und entsprechende Messungen konnten im Projekt aus Zeitgründen nicht realisiert werden. Da allerdings bei den verwendeten numerischen Modellen von einer massenkonsistenten Modellierung bodennaher Windfelder ausgegangen werden kann, sollte eine Überprüfung von zwei der drei Komponenten des Windvektors für den Nachweis der Modellgüte ausreichen.

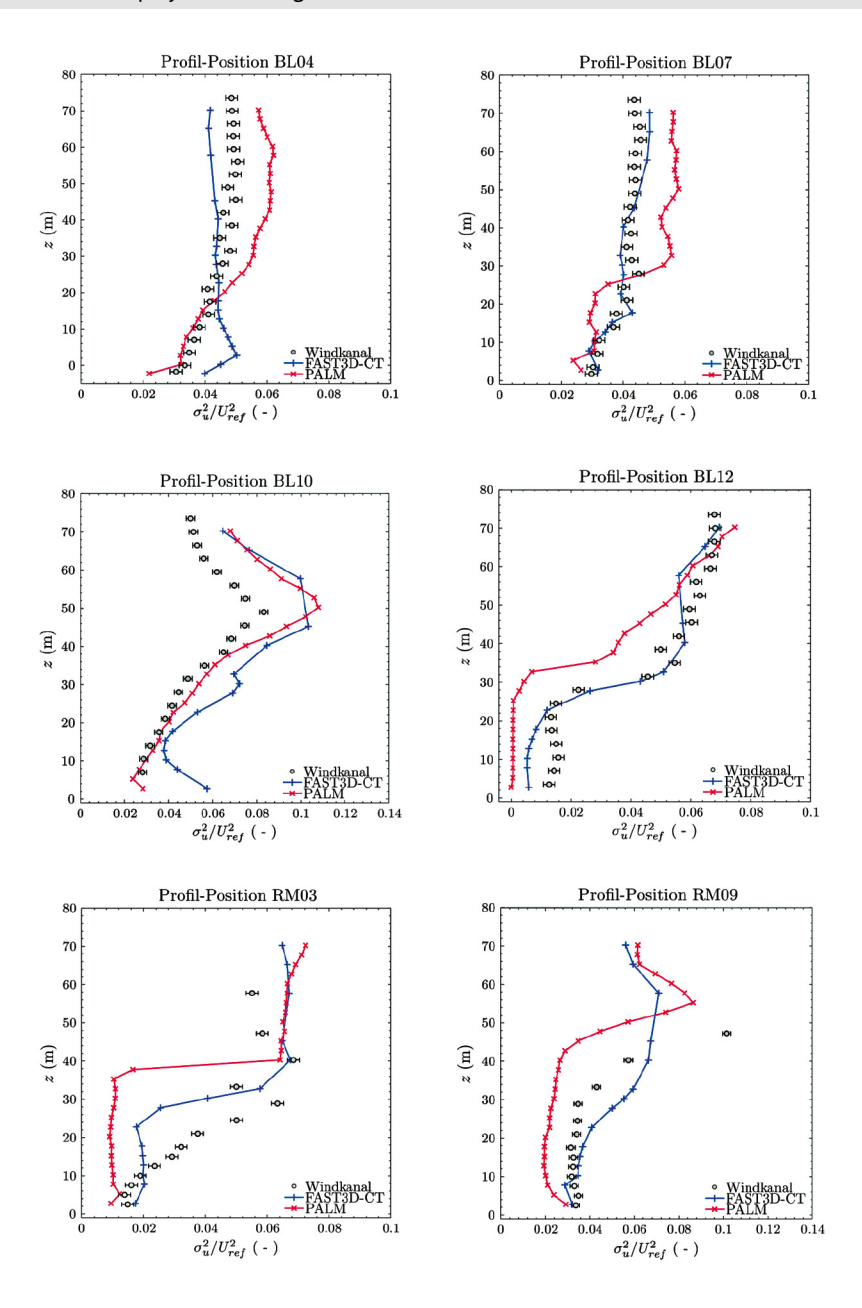

**Abbildung 5.30:** Varianz der U-Komponente des Windvektors (Hauptwindrichtung).

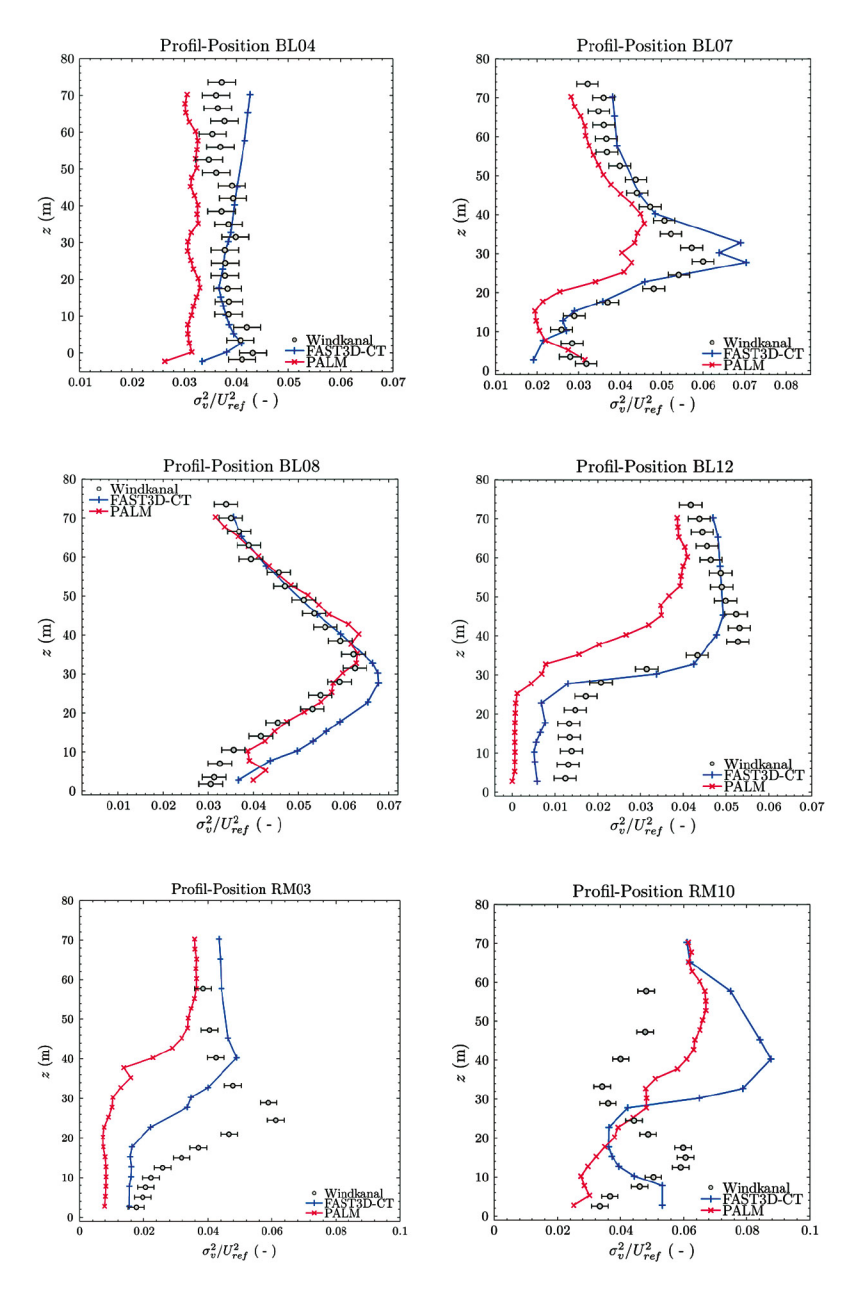

**Abbildung 5.31:** Varianz der V-Komponente des Windvektors (Horizontalwindkomponente quer zur Hauptwindrichtung).

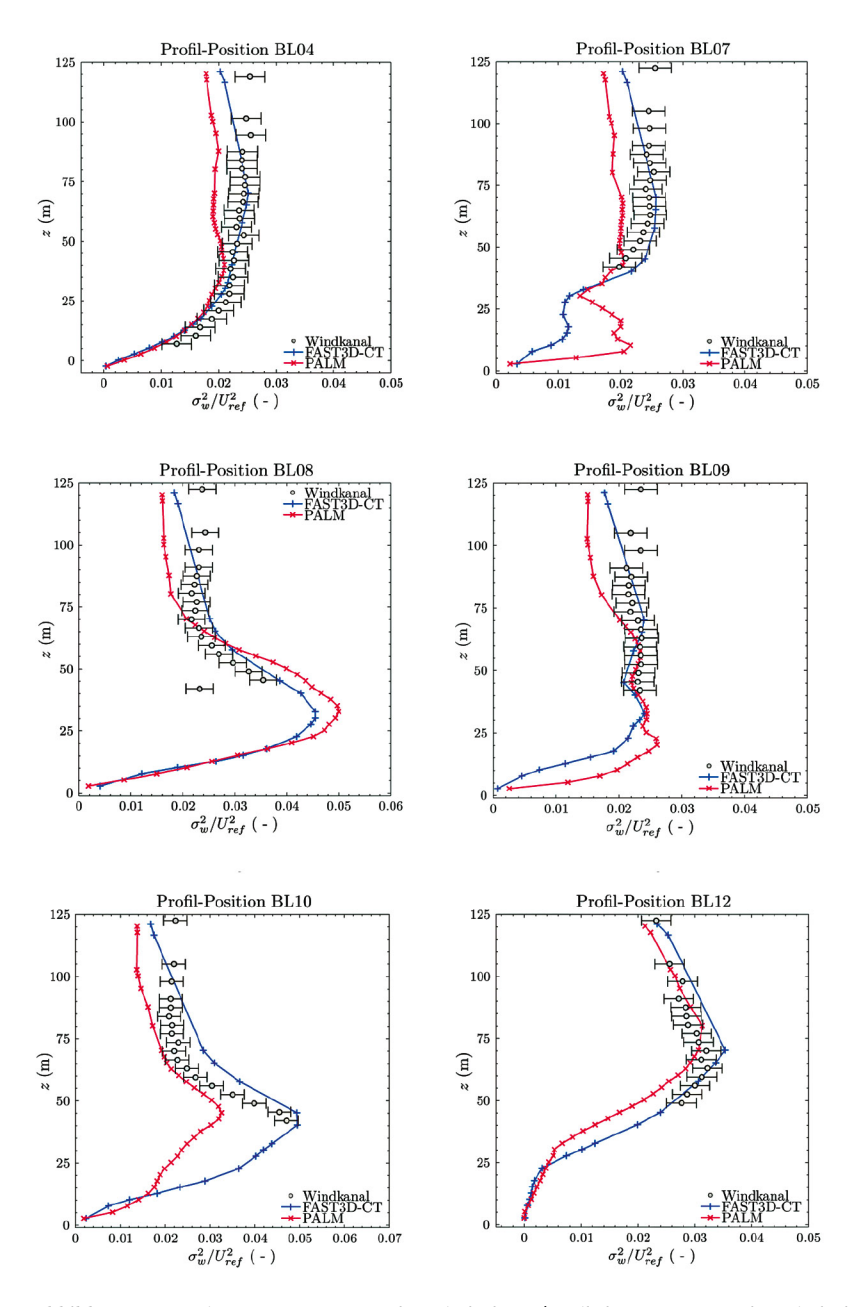

**Abbildung 5.32:** Varianz W-Komponente des Windvektors (vertikale Komponente des Windvektors).

Die aus den Geschwindigkeitszeitserien abgeleiteten Kovarianzen sind in Abbildung 5.33 und 5.34 grafisch dargestellt. Kovarianzen können als Maß für turbulente Transportphänomene bzw. turbulenten Austausch von Luftmassen interpretiert werden und sind somit von besonderer Bedeutung für instationäre Transportprozesse. Beide LES-Modelle liefern wiederum Ergebnisse, die gut mit den Referenzmesswerten übereinstimmen, systematische Abweichungen werden nicht beobachtet. Für die durchgeführten Vergleiche statistischer Kenngrößen kann zusammenfassend eine gute Übereinstimmung mit den Referenzmessungen festgestellt werden. Die Übereinstimmung ist systematisch besser als bei Vergleichen mit auf statistischer Simulation von Turbulenz basierenden RANS-Modellen, obwohl keinerlei Modelloptimierungen durchgeführt wurden und der Vergleich als "Blindtest" realisiert wurde.

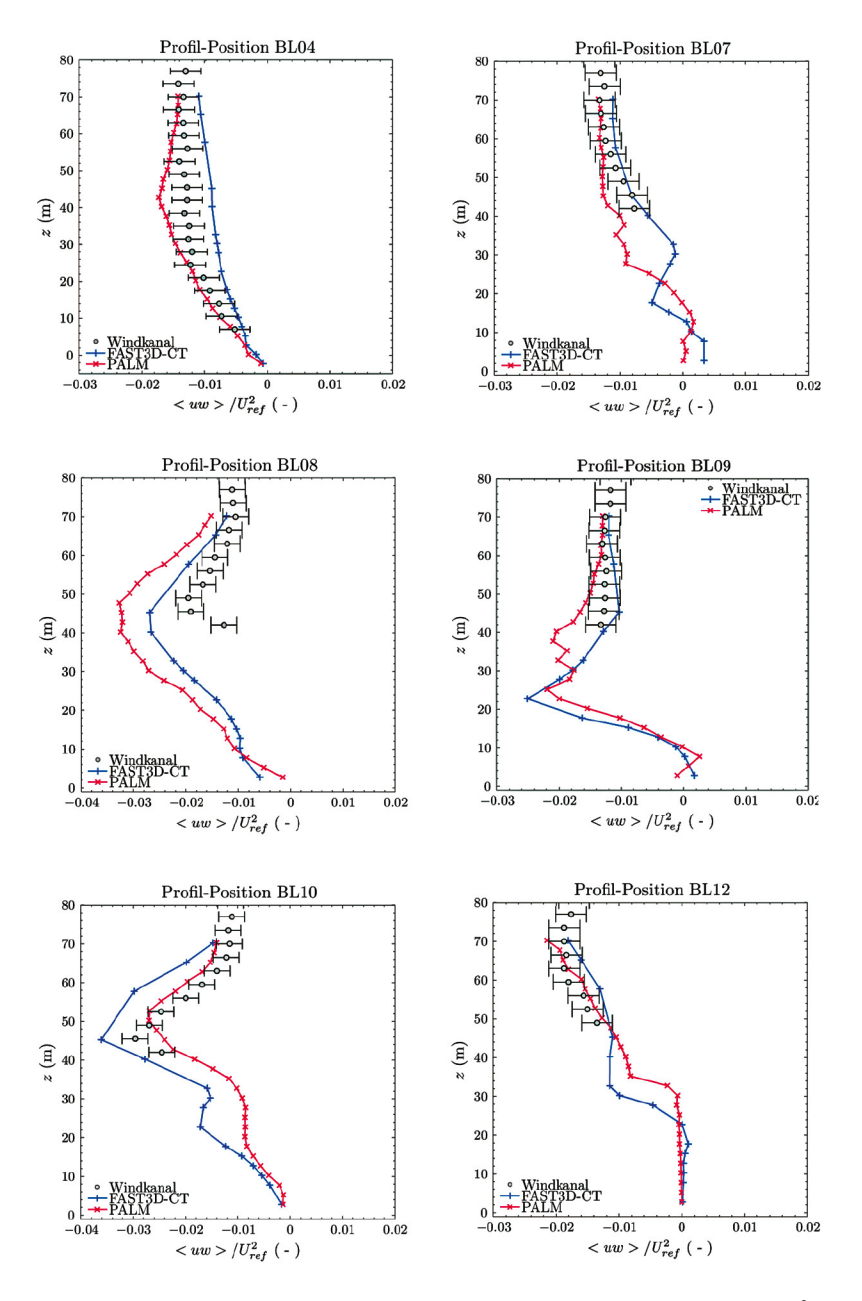

**Abbildung 5.33:** Vertikale Profile der Kovarianz der Windkomponente U und W (<uw>/U²ref).

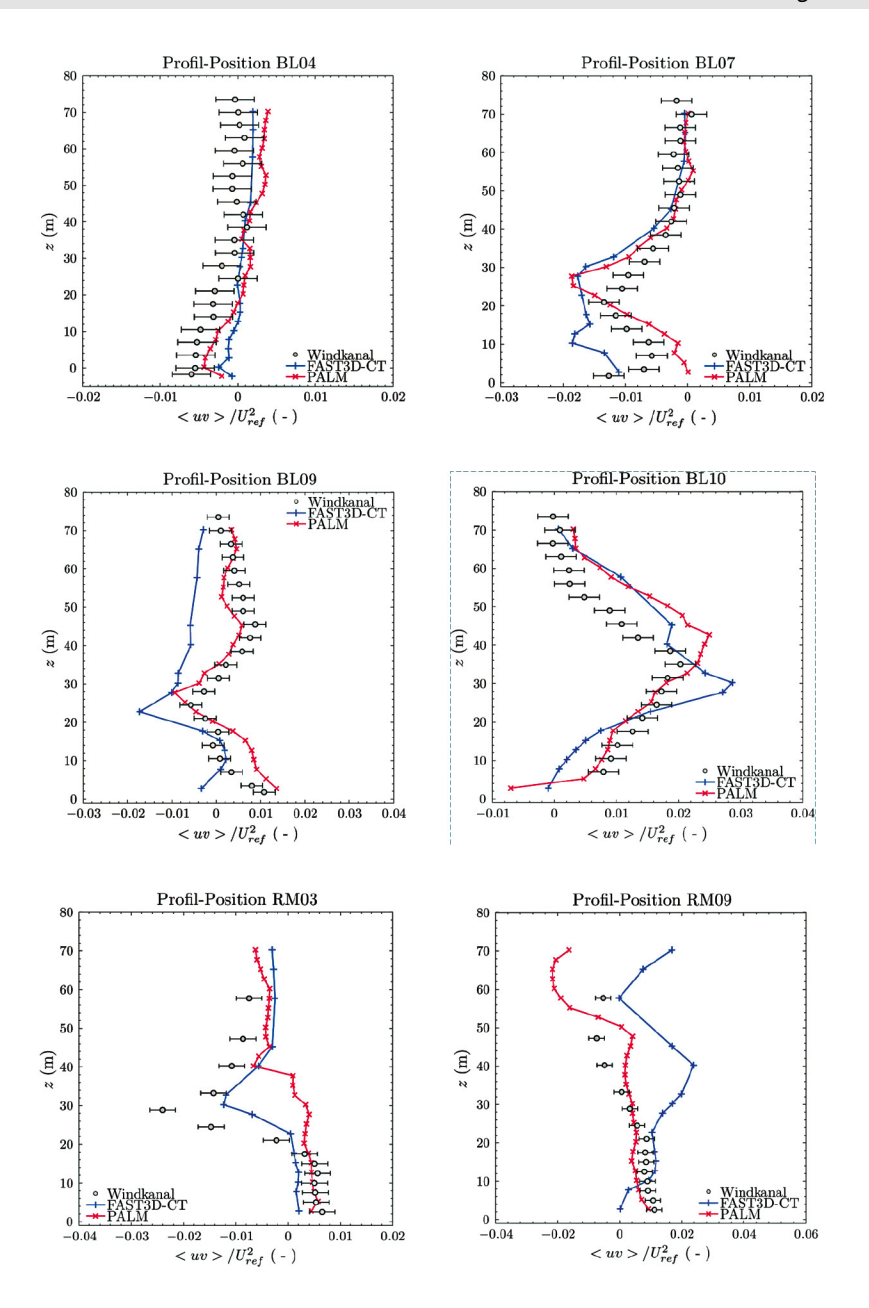

**Abbildung 5.34:** Vertikale Profile der Kovarianz der Windkomponente U und V (<uv>/U²ref).

Die Windstärke-Windrichtungs-Häufigkeitsverteilung wird üblicherweise als sogenannte Windrose dargestellt. Die Abbildungen 5.35 bis 5.39 sind typische Windrosen an unterschiedlichen Messstandorten und in verschiedenen Messhöhen gegenübergestellt. Die Abbildungen zeigen deutlich, dass für Vergleichspunkte über der Bebauung Mess- und Simulationsergebnisse sehr gut übereinstimmen. Der in den Referenzmessungen im Labor abgedeckte Windrichtungsbereich erscheint marginal größer, die Windstärke-Windrichtungs-Häufigkeitsverteilungen sind aber für die überwiegende Mehrzahl der Vergleichspunkte visuell kaum zu unterscheiden. Die Abweichungen nehmen mit abnehmender Höhe der Vergleichspunkte zu, innerhalb der Bebauung, z. B. in Straßenschluchten oder im Nachlauf von Gebäuden, sind die Unterschiede erwartungsgemäß am größten. Der als besonders komplexer Vergleichsort gewählte Innenhofeingang (Abbildung 5.39, Messposition DM18) dokumentiert einen der wenigen Standorte, an denen eine geringe Übereinstimmung der Mess- und Simulationsergebnisse wiederum für beide LES-Modelle festgestellt wurde. Sowohl die Windrichtungs- als auch die Windstärke-Häufigkeitsverteilungen weichen signifikant voneinander ab. Da beide Modelle in gleicher Weise abweichen, kann wiederum die in den LES-Simulationen gewählte räumliche Auflösung von 2,5 m als Ursache der Abweichung vermutet werden. Inwieweit sich derartige, lokal begrenzte Abweichungen auf die weitere Verwendung der LES-Simulationsergebnisse für die Erzeugung des Einsatzwerkzeugs auswirken, wurde nicht explizit untersucht. Der in Abschnitt 5.3.2 vorgestellte Vergleich der Prognosen des Einsatzwerkzeugs mit Ausbreitungsmessungen im Windkanal legt allerdings nahe, dass räumlich begrenzte Abweichungen der berechneten Strömungsmuster die Erstellung des Einsatzwerkzeugs nicht signifikant beeinflussen.

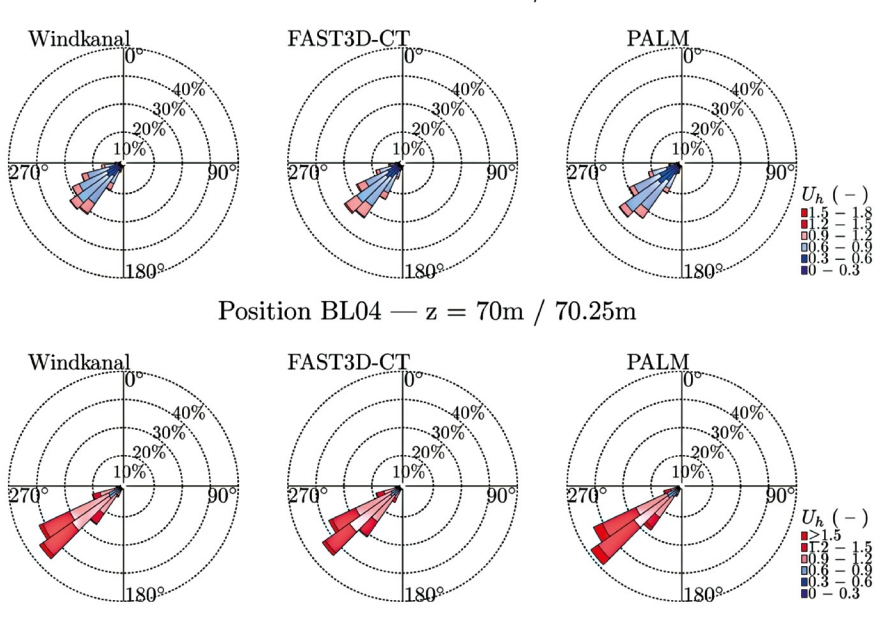

Position BL04 –  $z = 0m / 0.25m$ 

**Abbildung 5.35:** Vergleich der Windrosen am Messort Elbe BL04.

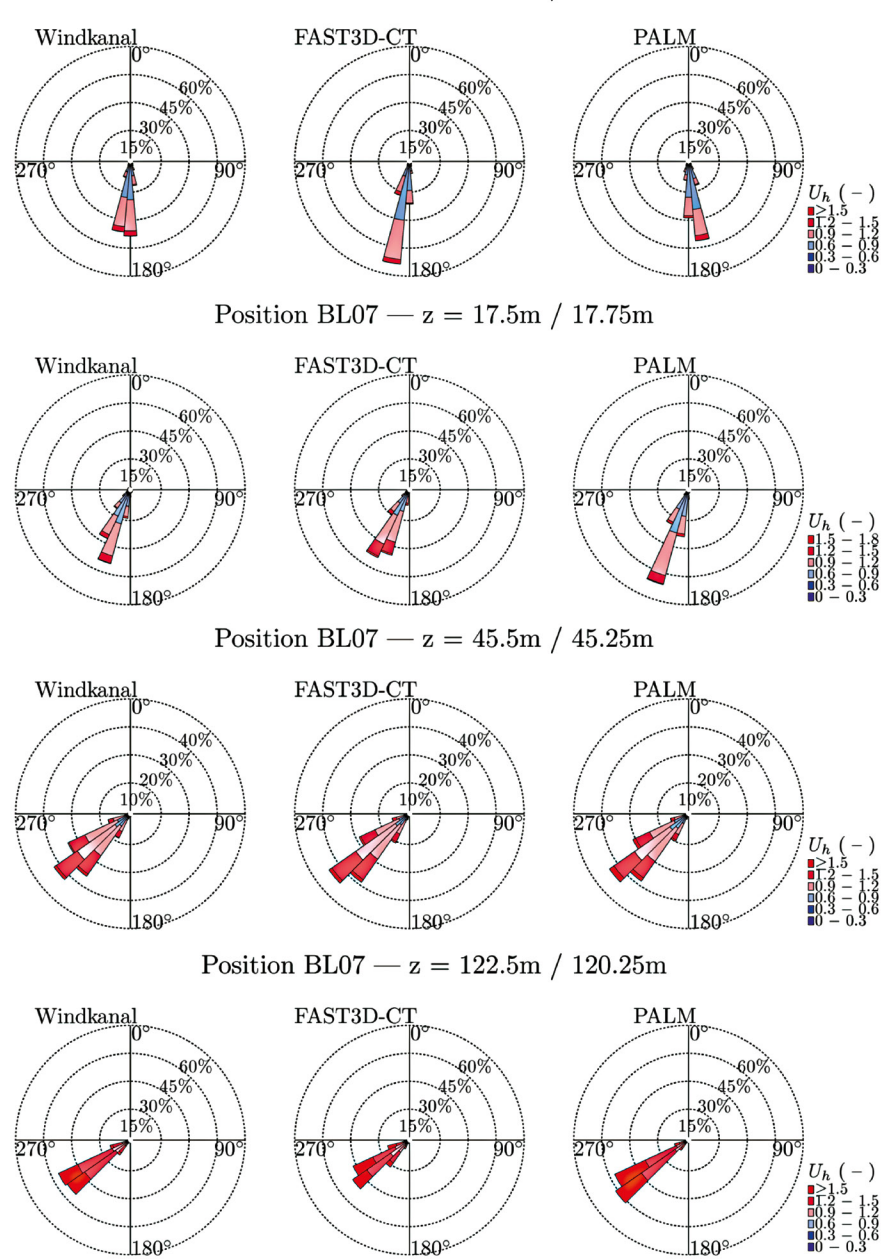

**Abbildung 5.36:** Vergleich der Windrosen am Messort Hafenkante BL07.

Position BL07 –  $z = 3.5m / 2.75m$ 

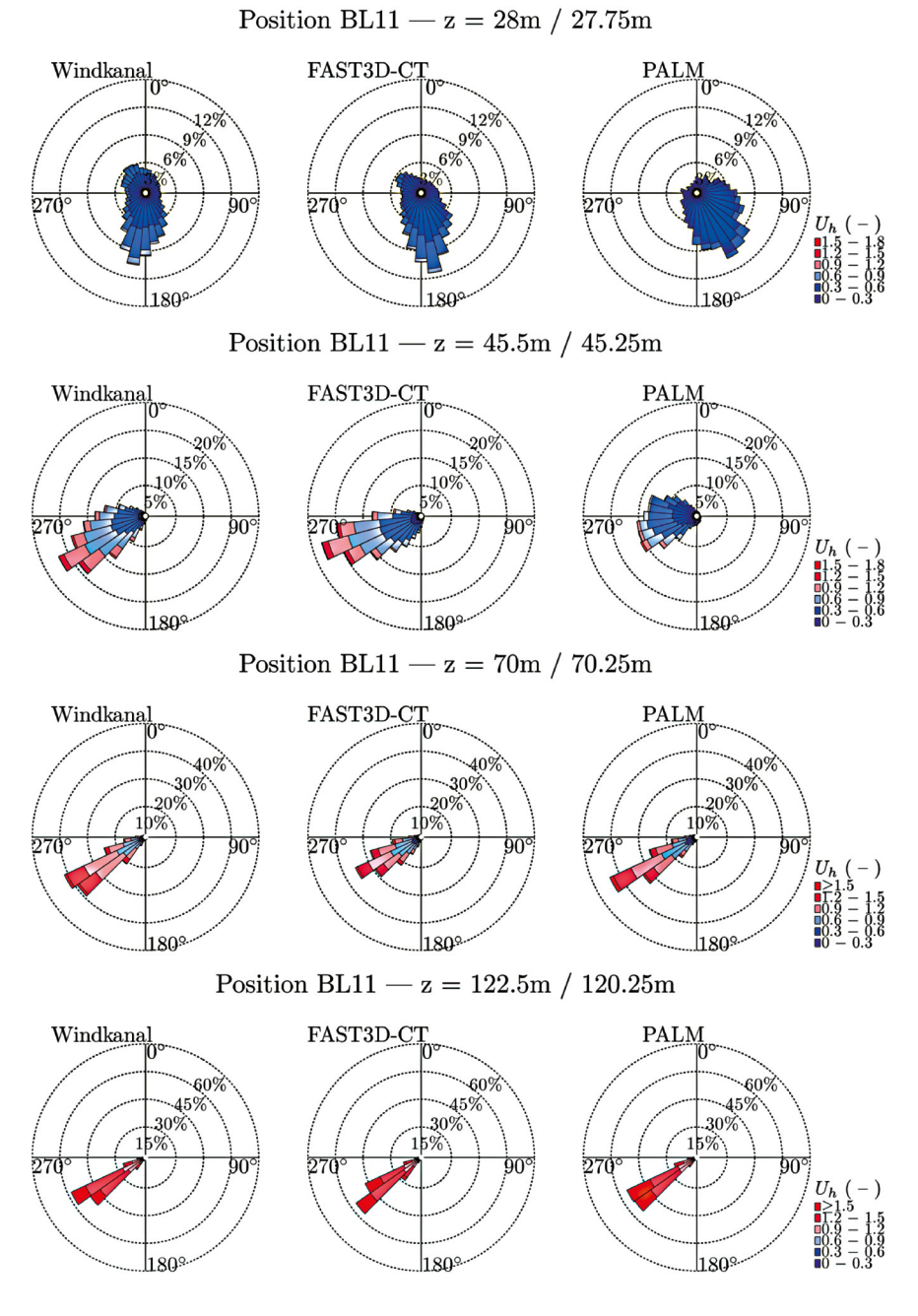

**Abbildung 5.37:** Vergleich der Windrosen am Messort Straßenschlucht BL11.

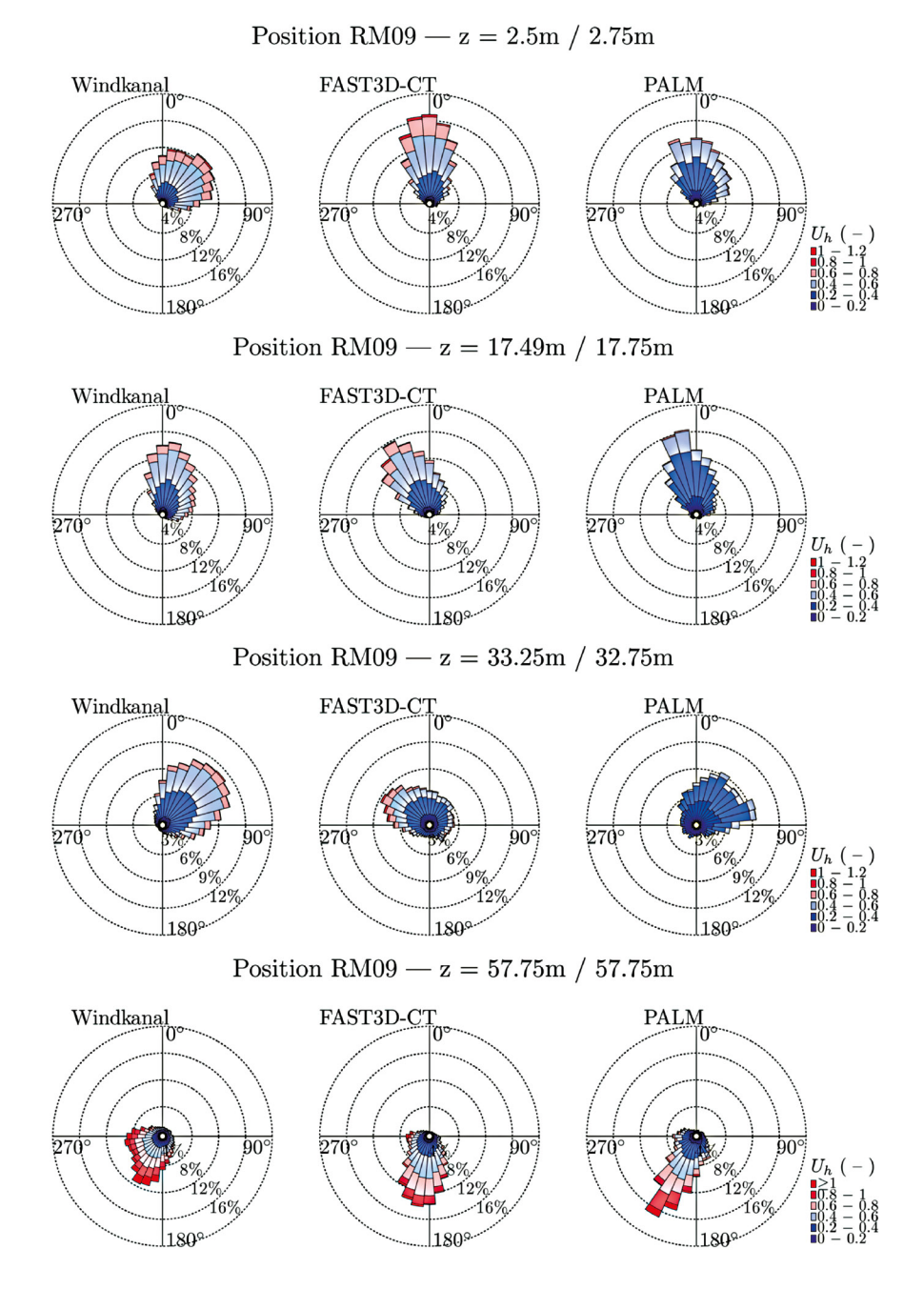

**Abbildung 5.38:** Vergleich der Windrosen am Messort Rathausmarkt RM09.

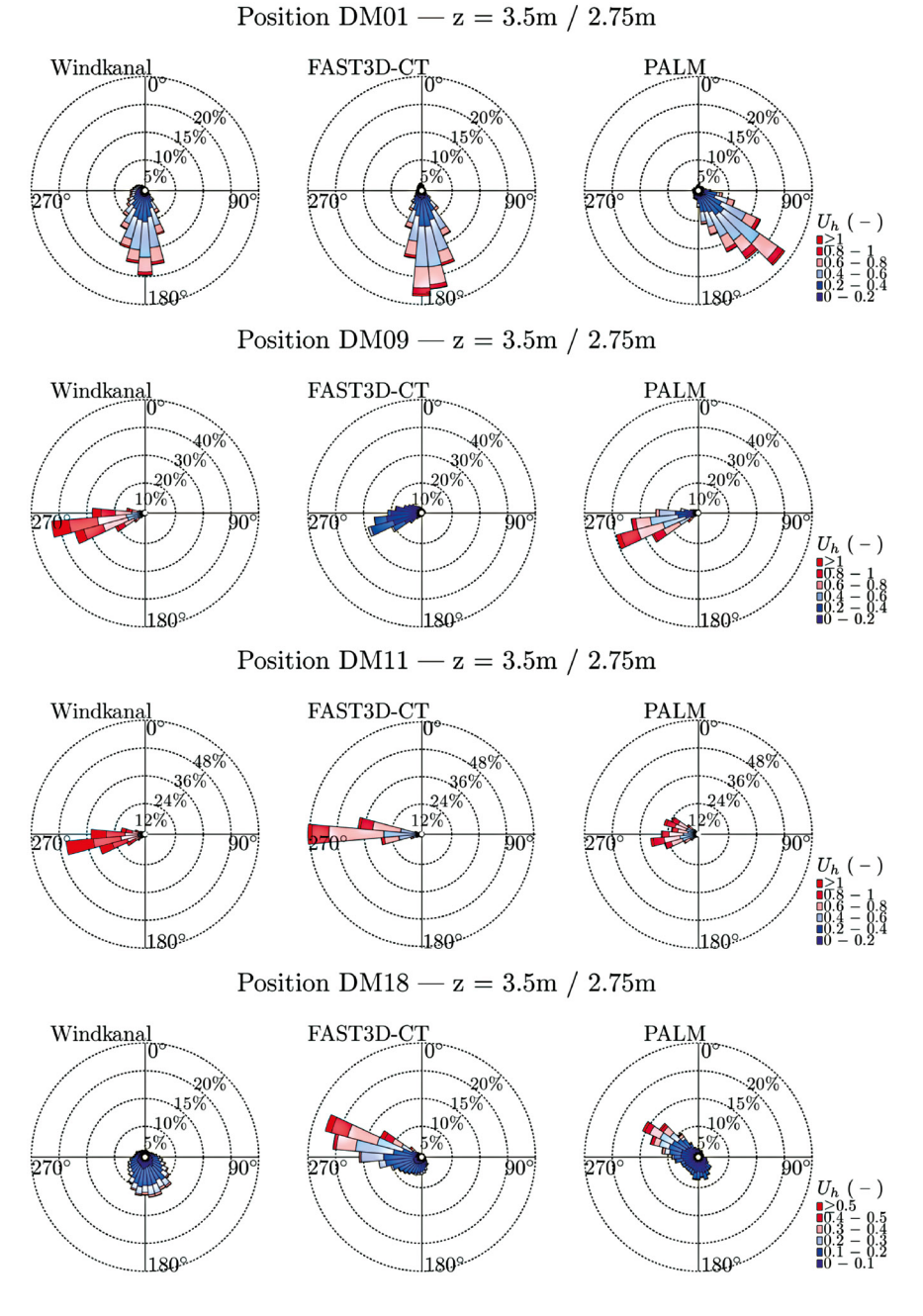

**Abbildung 5.39:** Vergleich der Windrosen für Standorte am Innenhofeingang DM01, DM09, DM11 und DM 18.

In einem weiteren Validierungsschritt wurde die Spektraldichteverteilung der kinetischen Energie der Turbulenz (kurz: Turbulenzspektrum) aus den Mess- und Simulationszeitreihen berechnet und verglichen. Die Spektraldichteverteilung der kinetischen Energie der Turbulenz gibt an, welcher Turbulenzskala bzw. welchem Wirbelgrößenbereich welche Energieanteile der Windströmung zuzuordnen sind. Eine gute Übereinstimmung der Turbulenzspektren kann als Indiz dafür gewertet werden, dass Turbulenzphänomene in den zu vergleichenden Strömungsfeldern sowohl bezüglich ihrer Größenverteilung als auch bezüglich kohärenter, korrelierter Bewegung ähnlich sind. Insofern stellt der Vergleich der Turbulenzspektren den physikalisch anspruchsvollsten und umfassendsten Schritt der Validierung dar. Die in Abbildung 5.40 bis 5.46 dargestellten Turbulenzspektren weisen jeweils die gleiche Darstellungsform auf. In doppelt-logarithmischer Darstellung bildet die Abszisse die sogenannte reduzierte Frequenz der Wirbel ab, die Ordinate gibt normierte Energiedichte an. Kleine Werte der reduzierten Frequenz bezeichnen entsprechend große turbulente Strukturen bzw. Wirbel, große Werte der reduzierten Frequenz entsprechen kleinen Wirbelstrukturen. Das Turbulenzspektrum weist ein Maximum auf, das die Größe der energiereichsten Wirbelstrukturen dokumentiert. Vom Energiemaximum ausgehend zu kleineren Wirbelstrukturen hin, befindet sich der sogenannte Kaskadenbereich, der den Abbau bzw. Zerfall großer Wirbel in kleinere Turbulenzelemente abbildet. Ein wirbelauflösendes Strömungsmodell sollte einen möglichst weiten Bereich des Turbulenzspektrums abbilden, d. h., es sollten sowohl große als auch kleine Wirbelstrukturen in den entsprechenden relevanten Energieniveaus dokumentiert werden.

Beim Vergleich von Mess- und Simulationsdaten muss berücksichtigt werden, dass beide Datenquellen Einschränkungen unterliegen. Bei Laborversuchen im Grenzschichtwindkanal werden die Abmessungen der größten darstellbaren Wirbel von der Größe des Messstreckenquerschnitts im Kanal und dem gewählten Modellmaßstab beeinflusst. Im Rahmen von Vorversuchen zur Erzeugung der naturähnlichen Windgrenzschicht wird im Windkanal sorgfältig geprüft, ob alle wesentlichen großskaligen Turbulenzstrukturen energetisch richtig abgebildet werden. Für den entsprechenden Nachweis müssen sehr lange Windmessreihen aufgezeichnet und analysiert werden. Abbildung 5.7 zeigte bereits eine gute Übereinstimmung von im Windkanal gemessenen Turbulenzspektren mit den Referenzspektren nach Kaimal et al. (1972). Niederfrequente turbulente Strukturen werden für Periodendauern von bis zu 45 Minuten im Naturzeitmaßstab qualitativ und quantitativ richtig wiedergegeben. Limitierend wirkt sich im hochfrequenten Teil des Spektrums die im Laborversuch realisierte Reynoldszahl bzw. Windgeschwindigkeit aus. Je geringer die Windgeschwindigkeit gewählt wird, umso früher setzt im Laborversuch Wirbeldissipation ein, das heißt, die modellierten Turbulenzelemente zerfallen nicht weiter in kleinere Turbulenzelemente, sondern werden durch Fluidreibung dissipiert. Während in der Natur messbare kleinste Wirbel Abmessungen im

Millimeterbereich haben können, beträgt die minimale Größe der im Laborversuch modellierten Turbulenzstrukturen, übertragen auf die Natur, in der Regel einige Zentimeter. Da der Einfluss kleinster Wirbel auf die hier untersuchten Ausbreitungsphänomene von untergeordneter Bedeutung ist, können die im Windkanal bestimmten Spektren auch als Referenz für die Ergebnisse numerischer Simulationen verwendet werden.

Die auf der Basis der LES-Simulationen berechneten Spektren werden im niederfrequenten Bereich durch die in der Regel deutlich kürzeren Windgeschwindigkeitszeitreihen sowie unter Umständen durch die Größe des Simulationsgebietes und die Synthese der turbulenten Strukturen am Einströmrand beeinflusst bzw. limitiert. Im durchgeführten Modellvergleich wurden Zeitserien von lediglich 6,5 Stunden (Naturmaßstab) generiert und analysiert, die abgeleiteten Turbulenzspektren sind deshalb im niederfrequenten Bereich entsprechend weniger repräsentativ als die Windkanaldaten. Im hochfrequenten Bereich limitiert im Wesentlichen die räumliche Auflösung des verwendeten Berechnungsgitters und bedingt die gewählte Parametrisierung nicht explizit aufgelöster Turbulenz die Form des Spektrums. Im Zuge der Modellvalidierung ist folglich nicht nur die Lage des Energiemaximums zu prüfen, sondern auch die Randbereiche des Spektrums im Bereich relevanter Wirbelgrößen zu vergleichen und zu interpretieren. Der grafisch-visuelle Vergleich kann sicher nur als erstes einfaches Vergleichskriterium spektraler Eigenschaften der Turbulenz dienen, ein detaillierter Vergleich der Turbulenzeigenschaften erfordert eine weitaus anspruchsvollere mathematische und physikalisch motivierte Vorgehensweise (vergl. Hertwig, 2012).

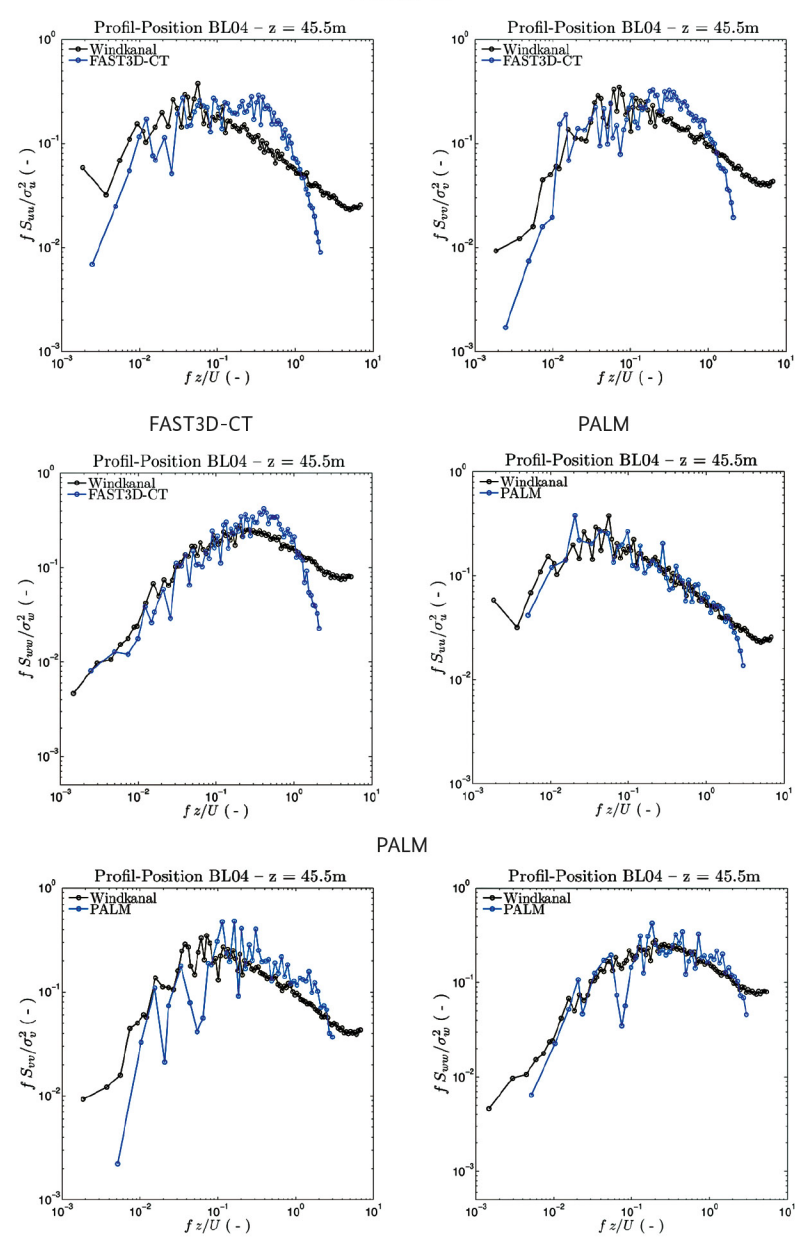

FAST3D-CT

**Abbildung 5.40:** Vergleich der Turbulenzenergiespektren für die U- (links), V- (Mitte) und W- (rechts) Komponente der Windgeschwindigkeit an Vergleichsposition BL04 in einer Höhe von 45,5 m.
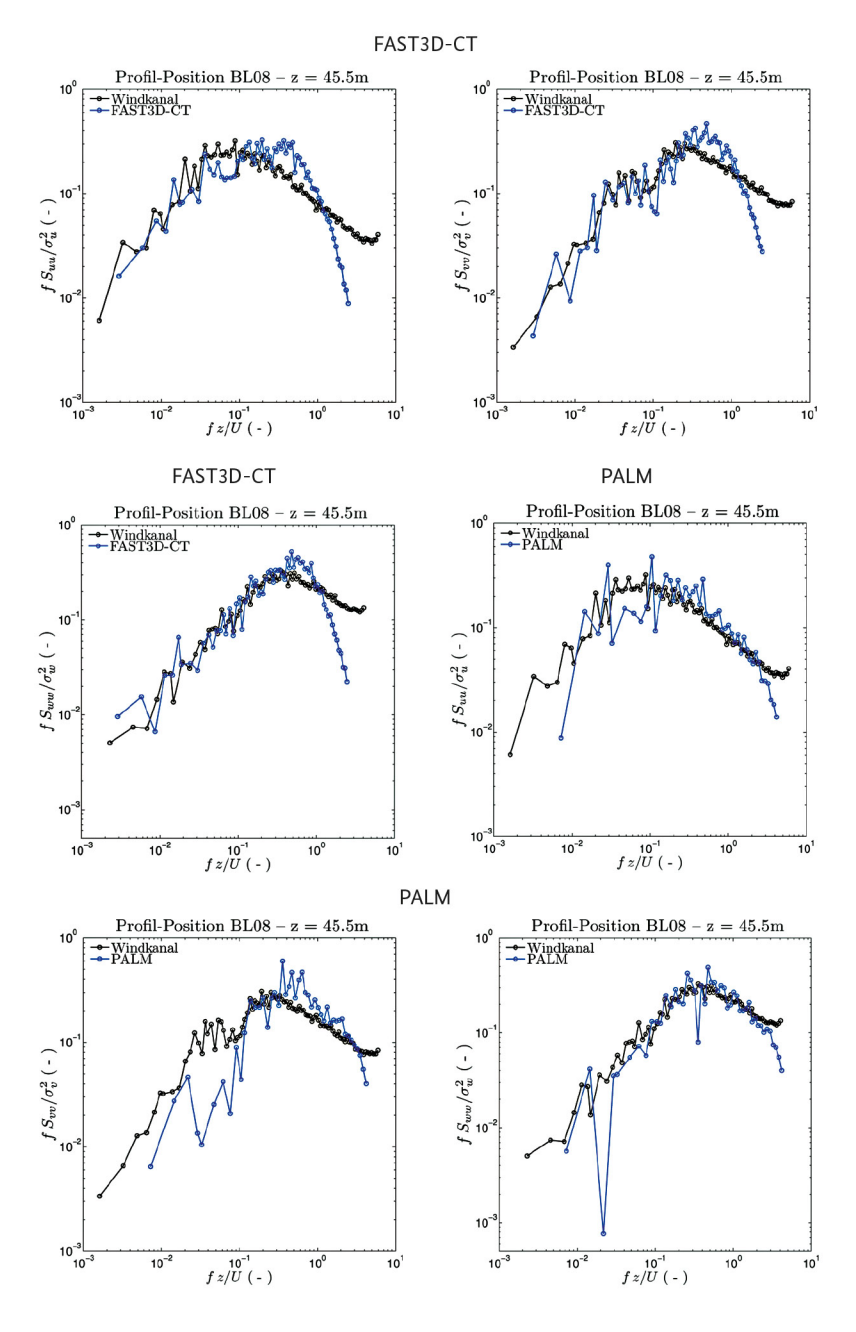

**Abbildung 5.41:** Vergleich der Turbulenzenergiespektren für die U- (links), V- (Mitte) und W- (rechts) Komponente der Windgeschwindigkeit an Vergleichsposition BL08 in einer Höhe von 45,5 m.

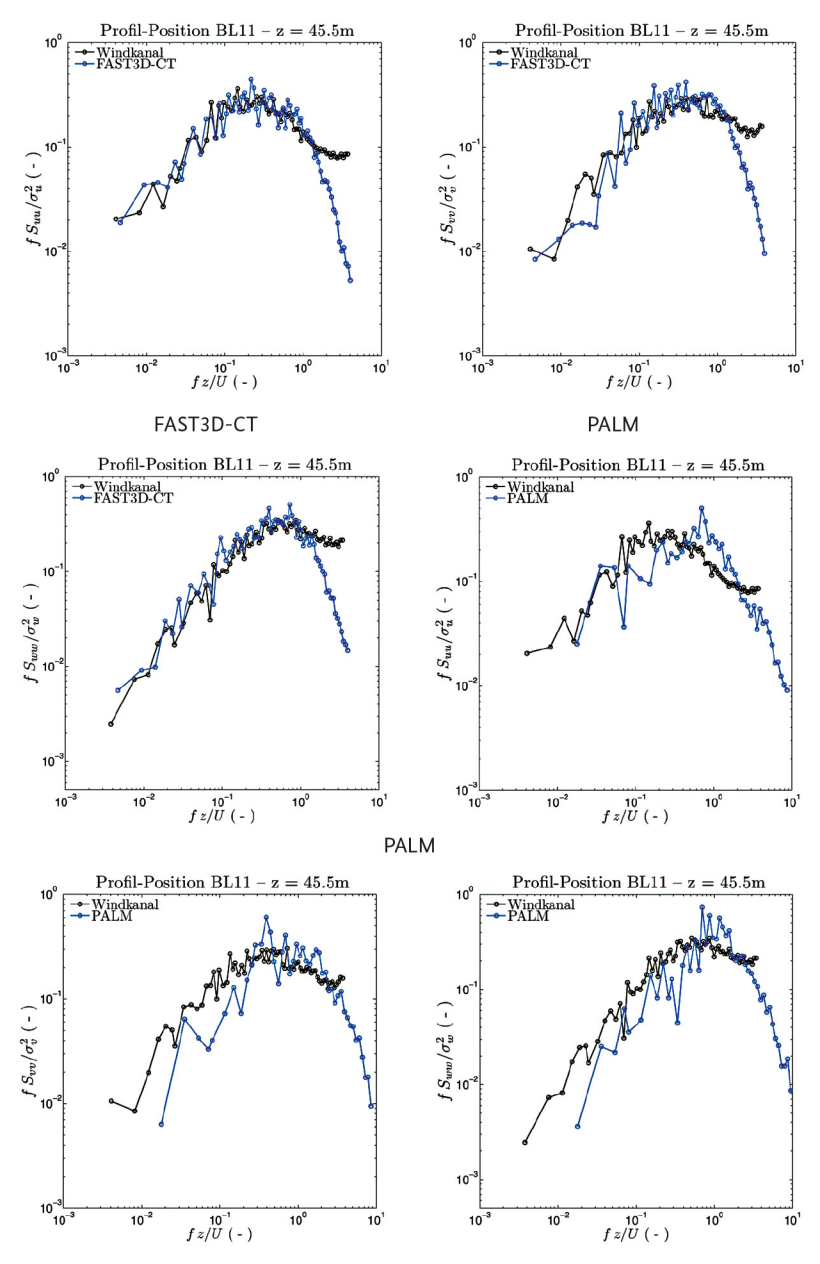

FAST3D-CT

**Abbildung 5.42:** Vergleich der Turbulenzenergiespektren für die U- (links), V- (Mitte) und W- (rechts) Komponente der Windgeschwindigkeit an Vergleichsposition BL11 in einer Höhe von 45,5 m.

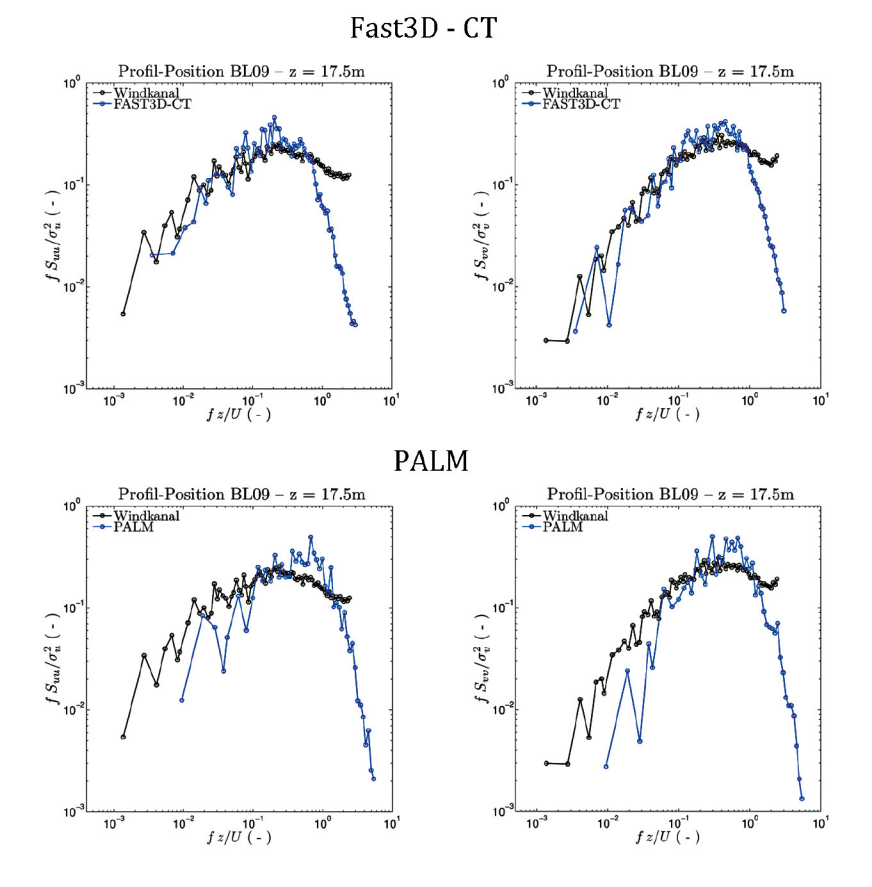

**Abbildung 5.43:** Vergleich der Turbulenzenergiespektren für die U- (links) und V- (rechts) Komponente der Windgeschwindigkeit an Vergleichsposition BL09 in einer Höhe von 17,5 m.

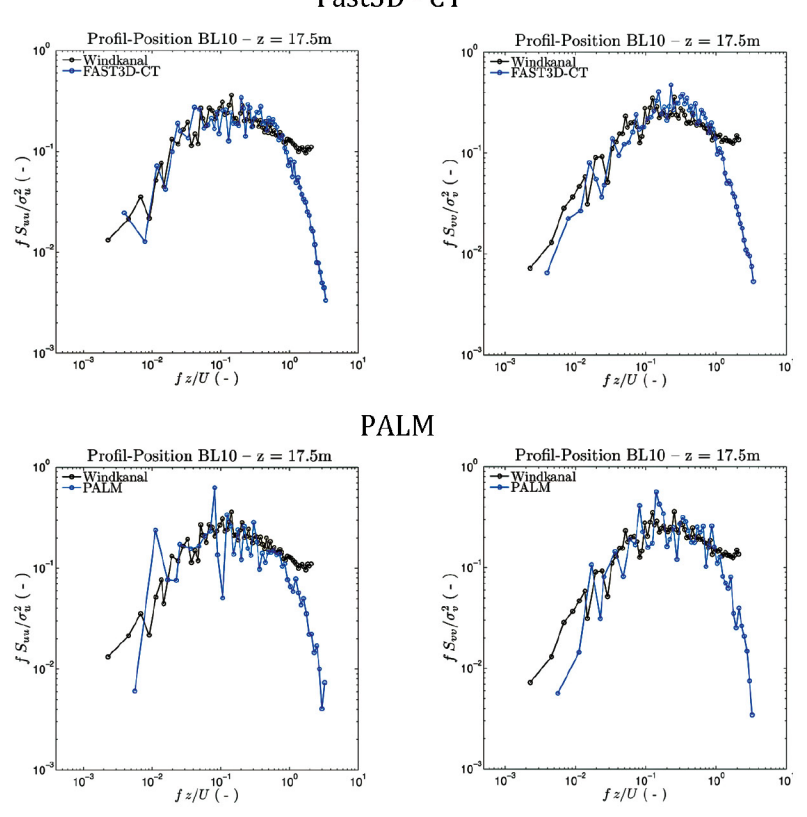

Fast3D - CT

**Abbildung 5.44:** Vergleich der Turbulenzenergiespektren für die U- (links) und V- (rechts) Komponente der Windgeschwindigkeit an Vergleichsposition BL10 in einer Höhe von 17,5 m.

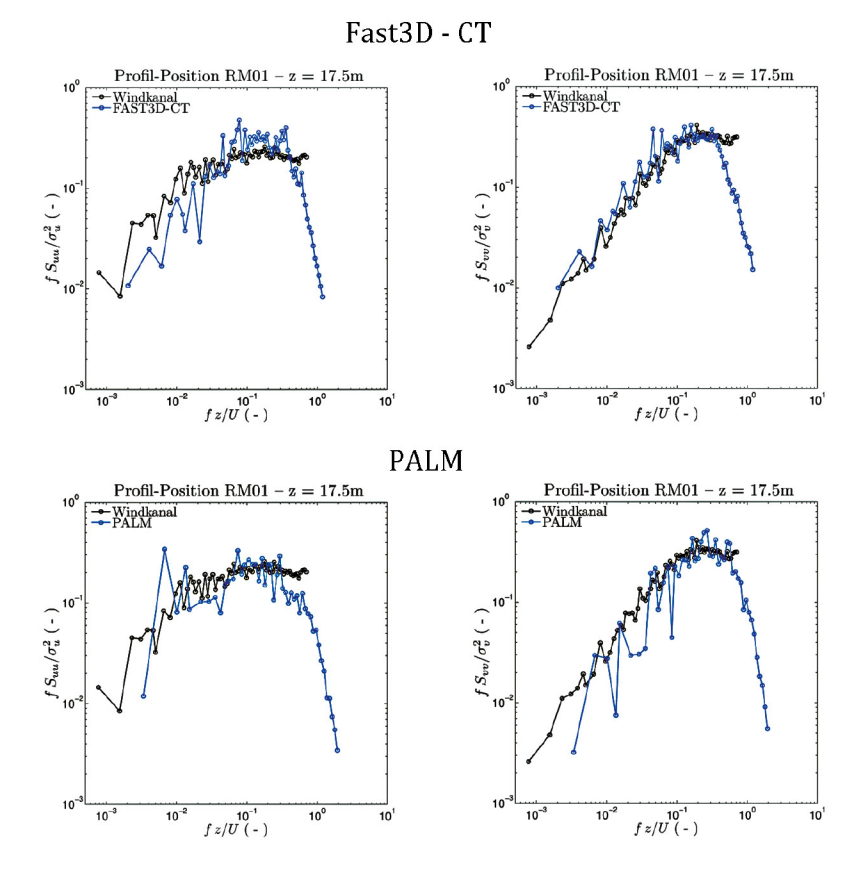

**Abbildung 5.45:** Vergleich der Turbulenzenergiespektren für die U- (links) und V- (rechts) Komponente der Windgeschwindigkeit an Vergleichsposition RM01 in einer Höhe von 17,5 m.

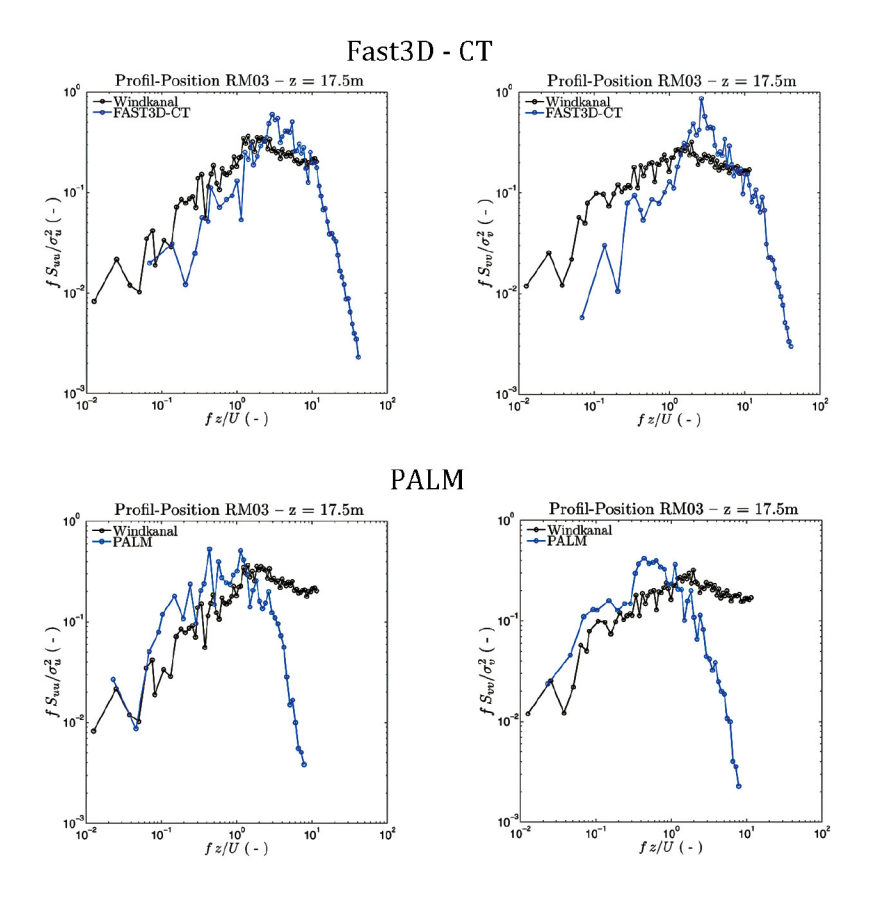

**Abbildung 5.46:** Vergleich der Turbulenzenergiespektren für die U- (links) und V- (rechts) Komponente der Windgeschwindigkeit an Vergleichsposition RM03 in einer Höhe von 17,5 m.

Der in Abbildung 5.40 dargestellte Vergleich der Spektren in 45,5 m Höhe am Referenzprofil zeigt, dass beide Modelle die energiereichen Anteile des Spektrums qualitativ und quantitativ richtig abbilden. Das klassische LES-Modell PALM schneidet in großen Höhen über der bebauten Schicht tendenziell besser ab. Ursache hierfür ist möglicherweise, dass in PALM die nicht explizit aufgelösten Turbulenzanteile mit einer physikalisch motivierten Turbulenzparametrisierung abgebildet werden, während der in Fast3D-CT implementierte monoton integrierende implizite Lösungsalgorithmus auf eine physikalisch motivierte Turbulenzparametrisierung aus Effizienzgründen verzichtet. Ein weiterer Grund für die bessere Reproduktion der Turbulenzeigenschaften über dem Stadtgebiet in PALM liegt unter Umständen in der physikalisch anspruchsvolleren Vorgehensweise zur Synthese

der Einströmrandbedingungen. An bodennahen Vergleichspunkten (Abbildungen 5.43–5.46) zeigen beide Modelle wiederum ein sehr ähnliches Verhalten, die Spektren werden qualitativ und quantitativ hinreichend gut reproduziert, der Einfluss der begrenzten Auflösung des Berechnungsgitters wird bei beiden Modellen deutlich. Im hochfrequenten Teil der die aus LES-Daten berechneten Spektren erwartungsgemäß ab, da die entsprechenden Strömungsstrukturen bei einer Gitterweite von 2,5 m nicht explizit abgebildet werden. Die für den großräumigen Gefahrstofftransport wesentlichen Turbulenzstrukturen werden jedoch hinreichend aufgelöst. An wenigen bodennahen Vergleichspunkten wird bei annähernd gleicher Form eine Verschiebung der LES-Spektren hin zu höheren oder niedrigeren Frequenzen beobachtet. Abweichungen werden insbesondere dort beobachtet, wo auch die Windrosen eine deutlich verschiedene Form der Windrichtungs- und Windstärkeverteilung zeigen.

Zusammenfassend kann festgestellt werden, dass die Ergebnisse der Strömungssimulationen gut mit den Referenzmesswerten übereinstimmen. Der Vergleich dokumentiert das überdurchschnittliche Potenzial wirbelauflösender numerischer Modelle, komplexe Strömungsphänomene in Stadtstrukturen mit für praktische Anwendungen ausreichender Genauigkeit vorherzusagen. Dies gilt insbesondere auch für LES-spezifische in Raum und Zeit aufgelöste Turbulenzinformationen, die mithilfe von Windrosen und Turbulenzspektren verglichen wurden. Die Ergebnisqualität der getesteten Modelle erscheint ähnlich, eine weitere Verbesserung der Ergebnisgüte ist bei beiden Modellen mit mehr oder weniger großem Aufwand möglich. Aufwand und Nutzen einer Genauigkeitssteigerung sind jedoch sorgfältig abzuwägen und im hier dokumentierten Projekt stets im Zusammenhang mit der Ergebnisqualität im Einsatzwerkzeug zu bewerten. Eine besondere Bedeutung kommt in jedem Falle der Effizienz der LES-Simulationen zu, da die Berechnungen bei der Erstellung des Einsatzwerkzeugs nicht nur für eine Windrichtung, sondern für mindestens 18 Anströmrichtungen des Modellgebietes erfolgen. In diesem Zusammenhang sollte Fragen wie zum Beispiel nach der mindestens erforderlichen räumlichen bzw. Detail-Auflösung der LES-Simulationen, nach der mindestens erforderlichen Modellgebietsgröße oder der zum Erreichen einer bestimmten Repräsentativität der Simulationsergebnisse erforderlichen Simulationsdauer auch in zukünftigen Projekten eine hohe Aufmerksamkeit geschenkt werden.

Eine vergleichende Bewertung der Effizienz der beiden LES-Modelle ist nur bedingt möglich, da die Modelle mit unterschiedlichem Hintergrund betrieben wurden. Ziel des Modellvergleichs war nicht, das schnellere oder effizientere Modell zu ermitteln, sondern die prinzipielle Eignung beider LES-Codes für die Toolerstellung zu dokumentieren. Bei den mit Fast3D-CT durchgeführten Simulationen war nicht nur der Vergleichsrechenlauf, sondern auch die kostengünstige Berechnung aller zur Werkzeugerstellung erforderlichen Konfigurationen zu

berücksichtigen, eine Optimierung oder Anpassung des Validierungs-Rechenlaufs erfolgte nicht. Der Rechenlauf des deutlich komplexeren und physikalisch anspruchsvolleren LES-Modells PALM wurde auf die für den Datenvergleich zu simulierende Windrichtung angepasst (Drehen des Berechnungsgitters in die mittlere Windrichtung), das Modellgebiet wurde in Windrichtung vergrößert, um möglichst realistische Anströmverhältnisse zu realisieren. Insofern ist ein direkter und fairer Vergleich des Simulationsaufwandes nicht wirklich möglich, und die im Anhang A4 angegebene vergleichende Abschätzung des Rechenzeitbedarfs ist eher kritisch zu hinterfragen. Zum Zeitpunkt der Fast3D-CT-Simulationen wurden diese noch auf vergleichsweise alter Hardware realisiert (SGI-Workstation), die PALM-Simulationen wurden auf einem Hochleistungsrechner realisiert. Eine aktuelle Fast3D-CT-Simulation auf einem vergleichsweise preiswerten Rechner (eine 48 Core AMD Opteron Magny Cour CPU; 2 GHz; ca. 4000 €) benötigt für eine Stunde Realzeit-Simulation etwa 40 Stunden Rechenzeit pro CPU und Windrichtung. Dieser Wert wäre dem Großrechnereinsatz (2048 Kerne, 2.93 GHz) inklusive Job-Wartezeiten gegenüberzustellen. Für die effiziente Datenerzeugung werden mit Fast3D-CT üblicherweise auf neun Rechnern in einem Cluster (Wert ca. 40.000 Euro) 18 Windrichtungen simultan berechnet.

## **5.3.2 Ergebnisvergleich CT-Analyst – Windkanal**

Die Zuverlässigkeit des Einsatzwerkzeugs wurde durch systematische Vergleiche von CT-Analyst-Prognosen mit den Ergebnissen entsprechender Ausbreitungsexperimente im Windkanal überprüft. Die Mehrzahl der Vergleiche erfolgte für die in Abbildung 5.47 markierten drei Freisetzungsorte in unterschiedlicher Lage. Das Einsatzwerkzeug CT-Analyst sollte anhand von Szenarien mit möglichst verschiedener Ausbreitungscharakteristik geprüft und evaluiert werden. So werden zum Beispiel bei Freisetzungen auf einer freien Wasserfläche in Quellnähe höhere relative Transportgeschwindigkeiten und ein geringerer Abbau der momentanen Gefahrstoffkonzentrationen im Ausbreitungsgebiet registriert, als dies für Freisetzungen innerhalb komplexer Bebauung der Fall ist.

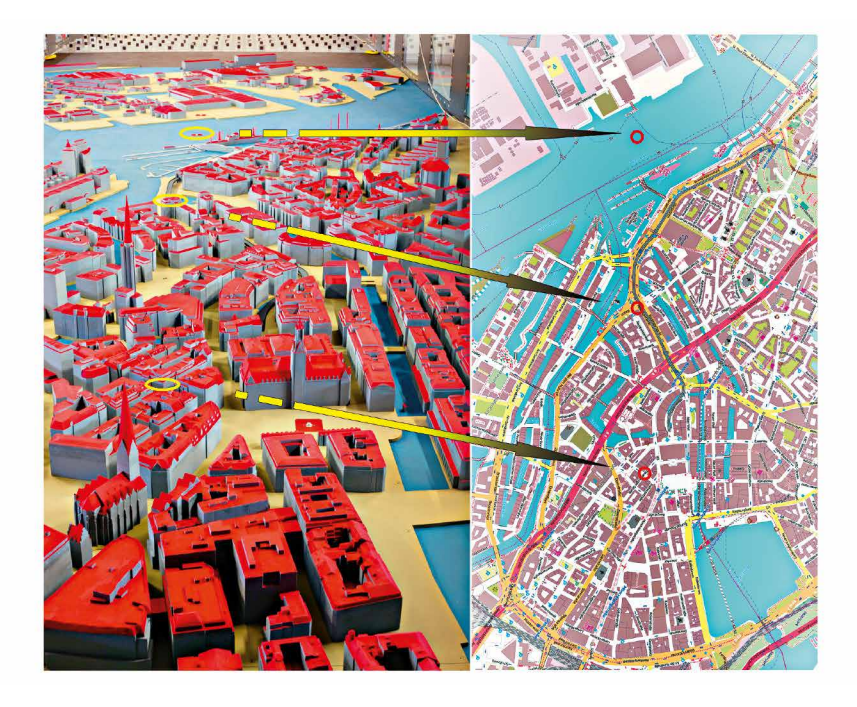

**Abbildung 5.47:** Freisetzungsorte im Modellgebiet für die Referenzexperimente im Windkanal.

In Kapitel 4.3 wurde bereits erläutert, dass die Grundlage der CT-Analyst-Prognosen die für eine Gefahrstofffreisetzung ermittelten bodennahen Gefahrenbereiche für alle prinzipiell möglichen, unter gleichen meteorologischen Randbedingungen erfolgenden Freisetzungen bilden. Ziel der auf gebäudeauflösenden LES-Simulationen basierenden Prognosen ist eine gegenüber konventionellen Ausbreitungssimulationen mit Gauß'schen Ausbreitungsmodellen verbesserte Eingrenzung realer Gefahrenbereiche in komplexen Stadt- und Industriestrukturen, indem Strömungshindernisse im Ausbreitungsgebiet direkt berücksichtigt werden. Soweit möglich, sollen die in konventionellen Ausbreitungsmodellen üblicherweise enthaltenen Sicherheitsaufschläge reduziert werden, um eine gezielte Konzentration der Schutz- und Rettungsmaßnahmen im Gefahrengebiet zu ermöglichen. Folglich war zunächst zu prüfen, inwieweit die im Einsatztool prognostizierten Grenzen des Gefahrengebiets die tatsächlich möglichen Ausbreitungsverhältnisse abbilden. Im Laborversuch wurde dazu aus den Emissionsquellen kontinuierlich Messgas emittiert und mit einer mobilen Messsonde die Grenze des Gefahrengebietes für verschiedene Quellabstände iterativ bestimmt. Als Detektionsgrenze wurden 5 ppmV Messgaskonzentration, d. h. Fünf Millionstel Volumenanteile des freigesetzten Messgases am Messort, definiert. Für die im Projekt vorrangig

untersuchten Gebietsgrenzen im quellnahen Ausbreitungsgebiet stellt in der Regel nicht die Messkonzentration, sondern die Wahrscheinlichkeit des Eintreffens von Gefahrstoff am Messort überhaupt das Detektionskriterium dar. Das bedeutet, dass für den im Projekt vorrangig betrachteten Entfernungsbereich von bis zu 5 km an Orten innerhalb des Gefahrenbereichs kurzzeitig hohe Immissionskonzentrationswerte gemessen werden können, die Wahrscheinlichkeit des Eintreffens der Gefahrstofffahne bzw. -wolke jedoch unter Umständen sehr gering ist. Entsprechend lang musste die "Beobachtungszeit" an Messorten am Rand des Gefahrenbereichs gewählt werden, an ausgewählten Messorten konnte erst nach umgerechnet mehr als zehn Stunden Freisetzungsdauer unter gleichen mittleren meteorologischen Randbedingungen im Naturzeitmaßstab ein Signal detektiert und der Messort als "innerhalb des Gefahrenbereichs liegend" markiert werden. Wenn nach maximal 20 Stunden Messdauer (Naturzeitmaßstab) kein Messgas registriert werden konnte, wurde der entsprechende Messort als "außerhalb des Gefahrenbereichs liegend" dokumentiert. Abbildung 5.48 zeigt exemplarisch einen Konzentrationsmessschrieb für den Freisetzungsort Elbe und einen quellnahen Messort an Rand des in CT-Analyst markierten Ausbreitungsgebietes. Erst nach etwa zwei Stunden (Naturzeitmaßstab) werden kurzzeitig extrem hohe Immissionswerte gemessen, der Messort wird folglich als innerhalb des Gefahrengebiets liegend markiert.

Die Abbildungen 5.49 bis 5.51 zeigen die experimentelle Verifikation der Gefahrenbereiche für die drei untersuchten Quellen. Quadrate markieren Messorte, an denen ein Konzentrationssignal detektiert wurde, Dreiecke entsprechen Positionen außerhalb des Gefahrenbereichs gemäß o. g. Konvention. Bis auf wenige Ausnahmen stimmt die Mehrzahl der mit CT-Analyst prognostizierten Grenzen der Gefährdungsbereiche auf wenige Meter genau mit den Messergebnissen überein, oder der Gefahrenbereich wird wie im Beispiel der Innenstadt-Freisetzung (Abbildung 5.51) um wenige Dekameter überschätzt. Lediglich für die Freisetzung auf der Elbe (Abbildung 5.49) wird im Nahbereich der Quelle die Gefahrenzone begrenzt kleiner markiert als das durch die Ausbreitungsexperimente dokumentierte Gefahrengebiet. Die von CT-Analyst prognostizierten, durch lokale Bauwerkseinflüsse stark heterogenen Gefahrenbereiche können somit als vergleichsweise verlässlich bewertet werden. Auf einen prinzipiell möglichen "Sicherheitsaufschlag" bzw. das Hinzufügen einer den Gefahrenbereich umschließenden Sicherheitszone wurde im Projekt verzichtet.

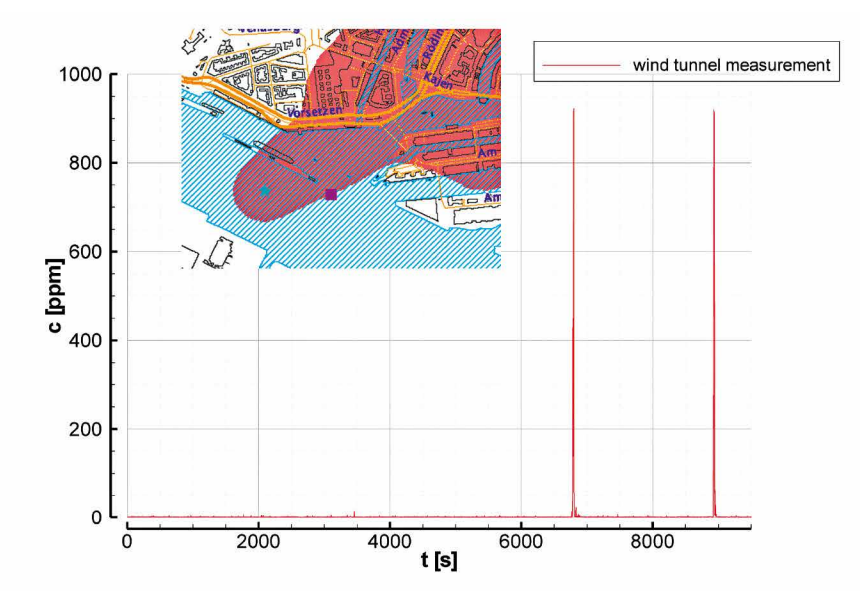

**Abbildung 5.48:** Am Rand des in CT-Analyst markierten Gefahrenbereiches gemessenes Konzentrationssignal, das die Möglichkeit des Eintreffens von Schadstoffen und des Auftretens extrem hoher Immissionskonzentrationen am Messort dokumentiert.

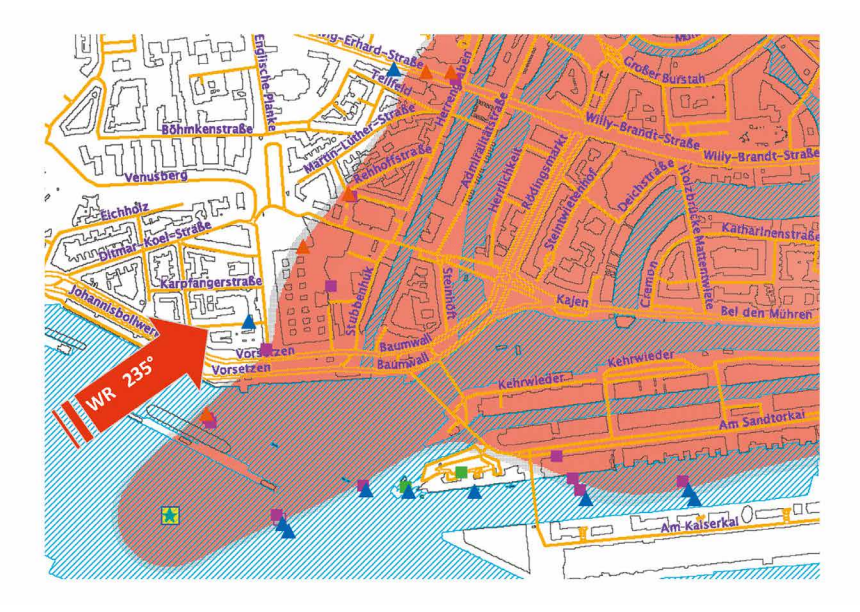

Abbildung 5.49: Verifikation des Gefahrenbereichs für den simulierten Freisetzungsort "Elbe".

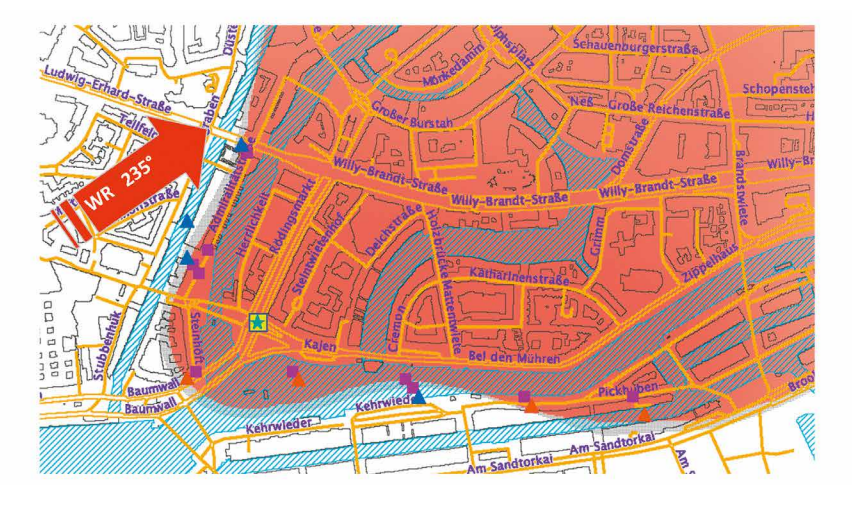

Abbildung 5.50: Verifikation des Gefahrenbereichs für den simulierten Freisetzungsort "Kajen".

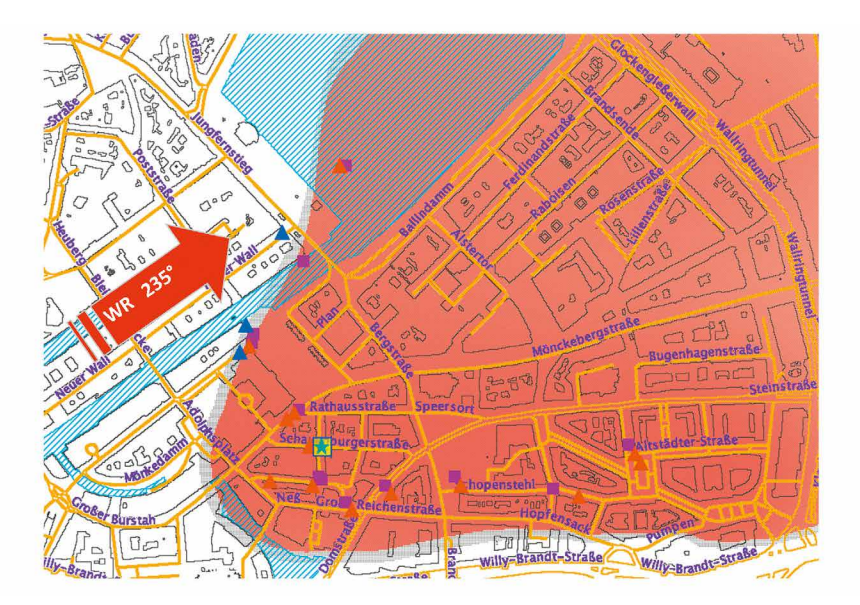

Abbildung 5.51: Verifikation des Gefahrenbereichs für den simulierten Freisetzungsort "Innenstadt".

In einem zweiten Validierungsschritt wurden die von CT-Analyst prognostizierten Reisezeiten freigesetzter Schadstoffwolken sowie die statistisch geschätzten mittleren Immissionskonzentrationen mit entsprechenden Messergebnissen der Windkanalversuche verglichen. Abbildung 5.52 zeigt die für den Freisetzungsort Elbe realisierten Vergleichsmesspunkte. Für die Reisezeitanalyse wurden im Laborversuch mehrere hundert Einzelfreisetzungen pro Freisetzungsort unter gleichen mittleren Randbedingungen wiederholt, und für jede am Messort registrierte Einzelfreisetzung wurde die Reisezeit der Schadstoffwolke (Zeit vom Beginn der Freisetzung bis zum Erreichen von 5 % der Gesamtdosis am Messort) bestimmt. Für drei exemplarisch ausgewählte Vergleichspunkte ist die Häufigkeitsverteilung der gemessenen Reisezeiten in einem Diagramm dargestellt und die von CT-Analyst prognostizierte Reisezeit jeweils als Einzelsymbol eingetragen. Die Reisezeit (Abszisse) ist in dimensionsloser Form aufgetragen, gemessene Ausbreitungszeiten wurden mit der Referenzwindgeschwindigkeit und einer dem Modellmaßstab entsprechenden Referenzlänge entdimensionalisiert (vgl. auch Harms, 2010), um Vergleichbarkeit der Labor- und Simulationsergebnisse herzustellen. Für die überwiegende Mehrzahl der Messorte liefert CT-Analyst Prognosen, die entweder der mittleren Reisezeit oder den kürzeren gemessenen Reisezeiten entsprechen. Ähnliche Ergebnisse liefert der in Abbildung 5.53 und 5.54 dargestellte Vergleich für die beiden anderen Freisetzungsorte, wobei für die innerstädtische Ausbreitung eine tendenziell konservative Reisezeitprognose, das heißt eine kürzere Reisezeit der Wolke vom Freisetzungs- zum Messort, prognostiziert wird.

Eine zusammenfassende Darstellung des Reisezeitvergleichs für alle Messorte der Ausbreitungsszenarios zeigen die Abbildungen 5.55 bis 5.57. In den Streudigrammen ist wiederum in dimensionsloser Form die von CT-Analyst prognostizierte Reisezeit als Funktion der im Windkanal gemessenen mittleren Reisezeit dargestellt. Die Diagonale im Diagramm markiert gleiche Werte für mittlere gemessene und mit CT-Analyst vorhergesagte Reisezeiten, die beiden zusätzlichen Geraden markieren eine um den Faktor 2 bzw. 0,5-fache Über- oder Unterschätzung der Reisezeit. Die Reisezeiten werden entweder unterschätzt oder liegen im Bereich der mittleren gemessenen Reisezeit, nur an einem Vergleichspunkt wurde eine relativ deutliche Überschätzung der Reisezeit um etwa den Faktor 2 registriert. Obwohl prinzipiell möglich, wurde auf eine systematische Korrektur der vorhergesagten Reisezeiten im Sinne konservativerer Prognosen verzichtet. Weiterentwicklungen des Programms könnten zum Beispiel eine farbskalierte Darstellung von "Reisezeitbereichen" bieten, die die Bewertung der Reisezeitprognosen gegebenenfalls erleichtert.

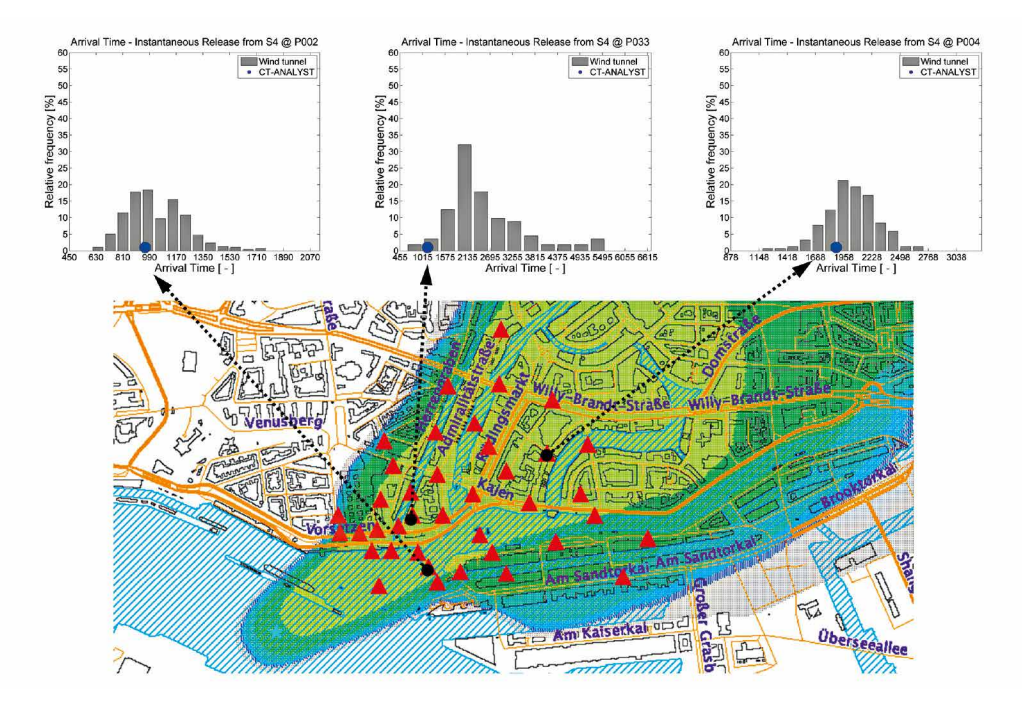

**Abbildung 5.52:** Verifikation der mit CT-Analyst prognostizierten Reisezeit von Gefahrstoffen für den simulierten Freisetzungsort "Elbe".

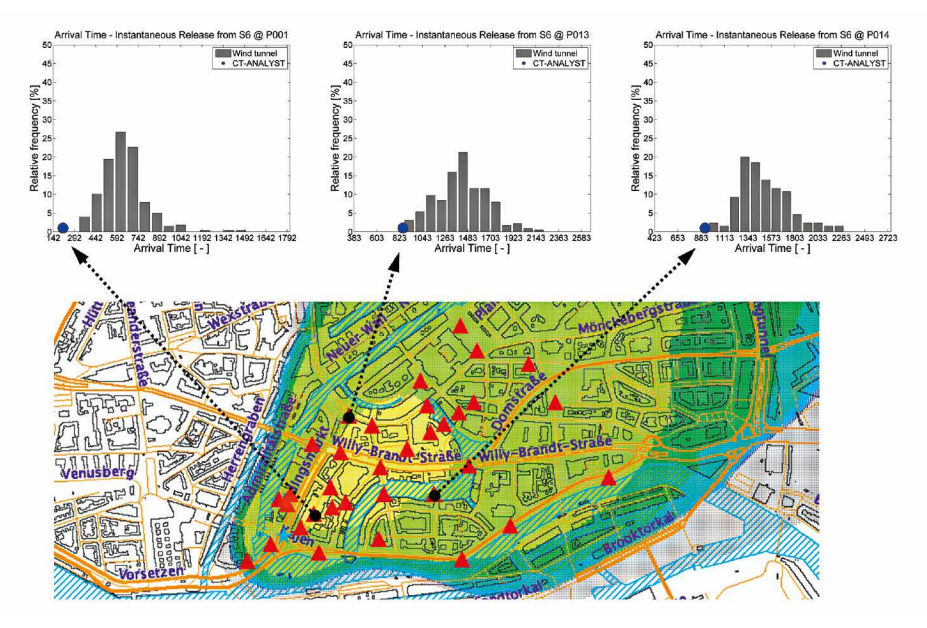

**Abbildung 5.53:** Verifikation der mit CT-Analyst prognostizierten Reisezeit von Gefahrstoffen für den simulierten Freisetzungsort "Kajen".

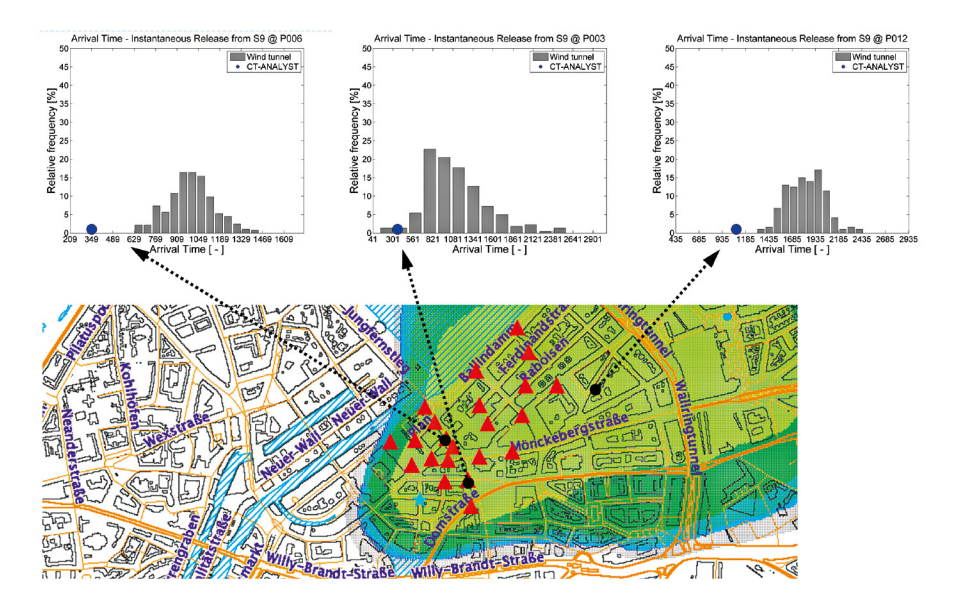

**Abbildung 5.54:** Verifikation der mit CT-Analyst prognostizierten Reisezeit von Gefahrstoffen für den simulierten Freisetzungsort "Innenstadt".

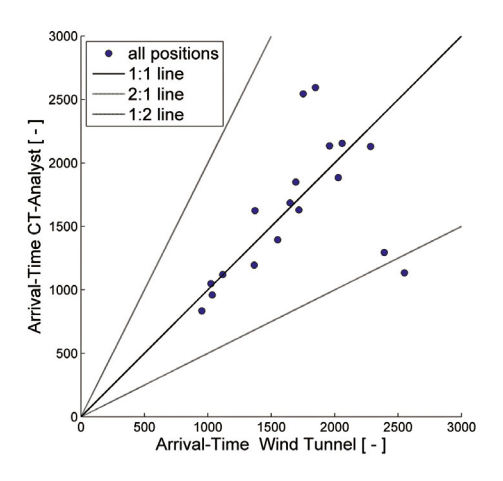

**Abbildung 5.55:** Vergleich der mit CT-Analyst vorhergesagten "Arrival Time" mit entsprechenden Messwerten aus dem Laborversuch (Freisetzungsort: Elbe).

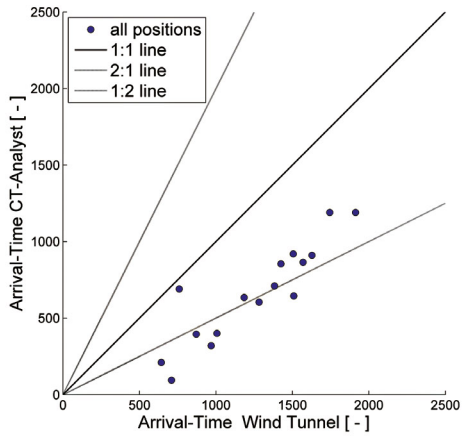

**Abbildung 5.56:** Vergleich der mit CT-Analyst vorhergesagten "Arrival Time" mit entsprechenden Messwerten aus dem Laborversuch (Freisetzungsort: Kajen).

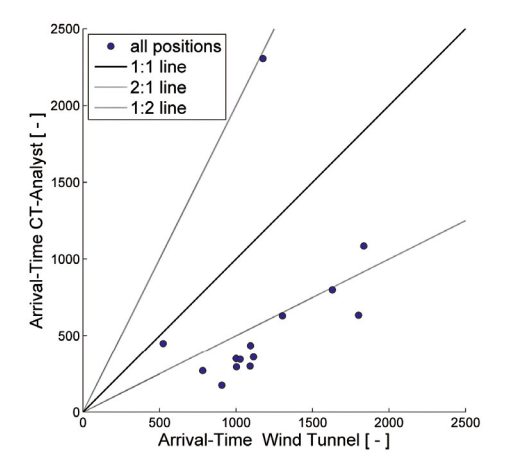

**Abbildung 5.57:** Vergleich der mit CT- Analyst vorhergesagten "Arrival Time" mit entsprechenden Messwerten aus dem Laborversuch (Freisetzungsort: Innenstadt).

Für den Vergleich der in CT-Analyst statistisch geschätzten Immissionskonzentrationen wurde in CT-Analyst eine kontinuierliche Gefahrstofffreisetzung simuliert und die sich am Messort nach dem Erreichen eines quasi-stationären Konzentrationsfeldes einstellende Immissionskonzentration exportiert. Diese Werte wurden wiederum in dimensionsloser Form (Harms, 2010) mit im Windkanal gemessenen Immissionszeitreihen verglichen. Da die Erfassung von Messdaten für kontinuierliche Freisetzungen im Laborversuch effizienter möglich ist, konnte eine größere

Zahl von Vergleichspunkten als bei den Spontanfreisetzungen realisiert werden. In Abbildung 5.58 bis 5.60 sind exemplarisch die Vergleichsergebnisse für die drei realisierten Freisetzungsorte dargestellt. Die Diagramme zeigen die Häufigkeitsverteilung der im Laborversuch gemessenen Immissionskonzentrationen, den aus der Labormessreihe berechneten Mittelwert der dimensionslosen Immissionskonzentration sowie die von CT-Analyst für den Messort geschätzte Immissionskonzentration. Der Vergleich zeigt beispielhaft, dass die mittleren Konzentrationswerte gut mit den Mittelwerten der lokalen Immissionsmessungen im Laborversuch übereinstimmen.

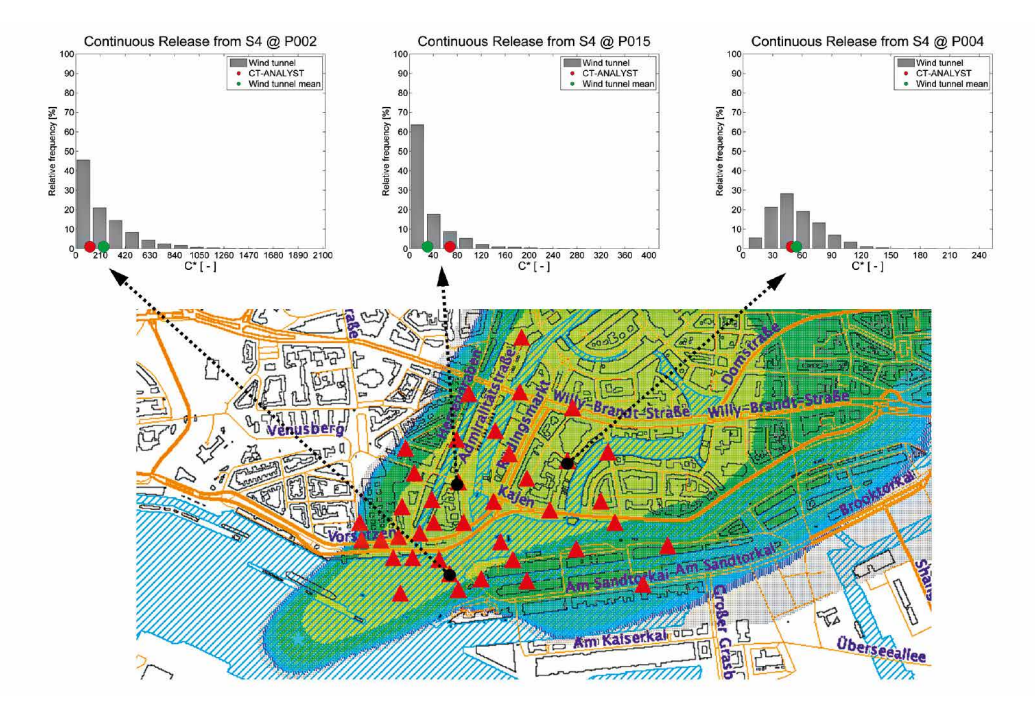

**Abbildung 5.58:** Exemplarischer Vergleich der mit CT-Analyst vorhergesagten Immissionskonzentrationen mit entsprechenden Messwerten aus den Laborversuchen (Freisetzungsort: Elbe).

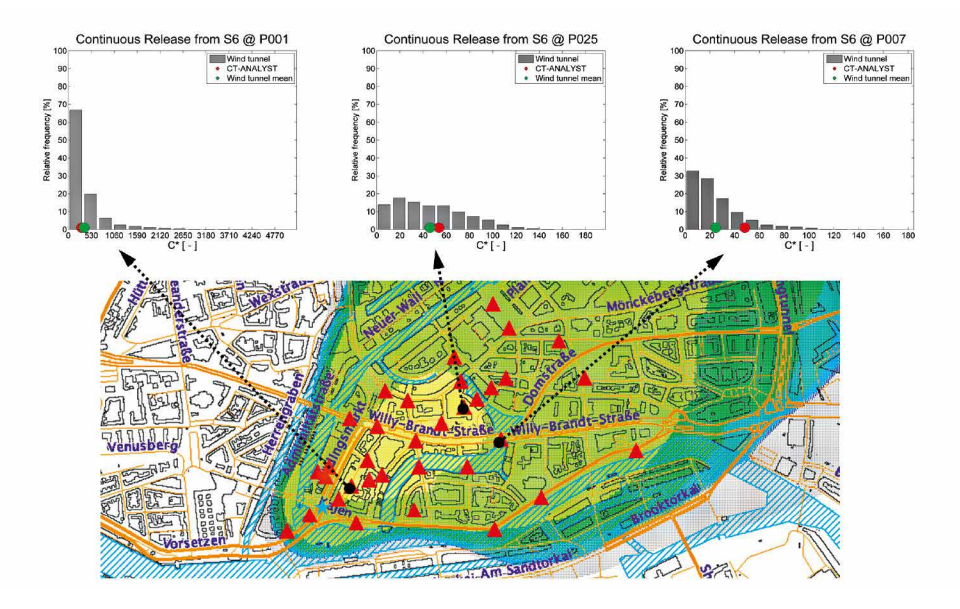

**Abbildung 5.59:** Exemplarischer Vergleich der mit CT-Analyst vorhergesagten Immissionskonzentrationen mit entsprechenden Messwerten aus den Laborversuchen (Freisetzungsort: Kajen).

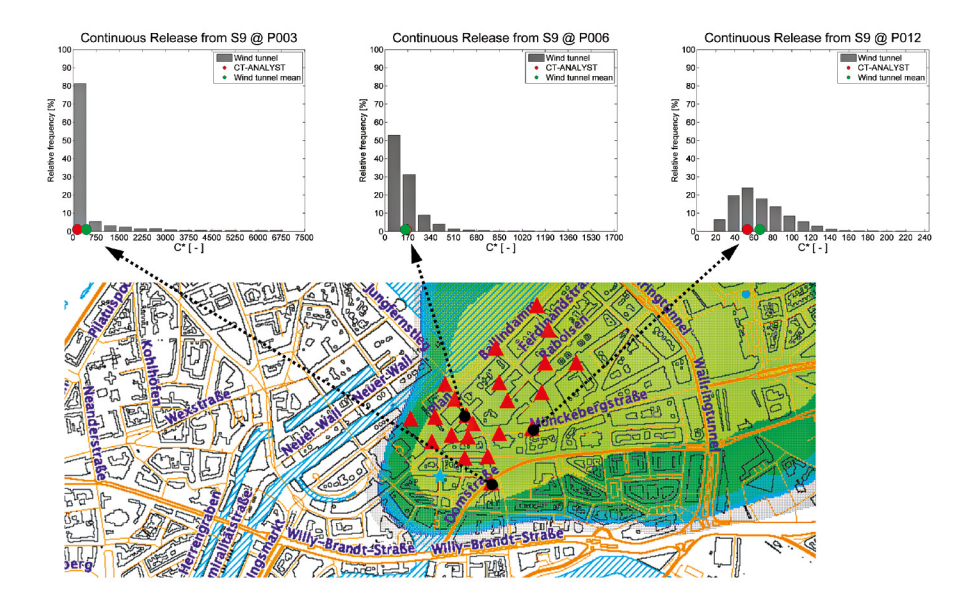

**Abbildung 5.60:** Exemplarischer Vergleich der mit CT-Analyst vorhergesagten Immissionskonzentrationen mit entsprechenden Messwerten aus den Laborversuchen (Freisetzungsort: Innenstadt). Einen Überblick über alle durchgeführten Vergleiche der mittleren Immissionskonzentration geben die Abbildungen 5.61–5.63. Für die drei Freisetzungsorte werden in Streudiagrammen die dimensionslosen mittleren Immissionskonzentrationswerte aus Laborversuch und CT-Analyst gegenübergestellt. Zusätzlich sind in einen Kartenausschnitt die entsprechende Quelle und zugehörige Messorte eingetragen. Die roten Symbole kennzeichnen Messorte, an denen CT-Analyst die Immissionskonzentration tendenziell unterschätzt, die grün gekennzeichneten Messorte zeigen Messorte, an denen CT-Analyst eher höhere Immissionskonzentrationen prognostiziert. Der Vergleich zeigt, dass in der Mitte des Gefahrengebietes Immissionskonzentrationen eher unterschätzt werden, zum Rand des Gefahrenbereichs wird eine Tendenz zur Überschätzung deutlich. Bei der Bewertung des Vergleichsergebnisses muss berücksichtigt werden, dass (a) die Immissionskonzentrationen mit einem sehr einfachen, prinzipiell kalibrierbaren Algorithmus rekonstruiert werden und (b) die Konzentrationen innerhalb des Gefahrengebiets immer als Kombination von Gefahrstoffkonzentration und Wahrscheinlichkeit des Eintretens einer Immission am entsprechenden Ort zu werten sind. Auf eine leicht mögliche "Kalibrierung" der vorhergesagten Gefahrstoffkonzentrationswerte wurde im Projekt verzichtet. Im Rahmen der Weiterentwicklung des Tools sollte in Erwägung gezogen werden, zusätzlich auch die prinzipiell aus den LES-Simulationen ableitbaren Informationen zur Wahrscheinlichkeit des Eintretens/Überschreitens bestimmter Konzentrationswerte in CT-Analyst zu übertragen und damit die Vorhersagegenauigkeit von Gefahrstoffkonzentrationswerten physikalisch motiviert zu verbessern.

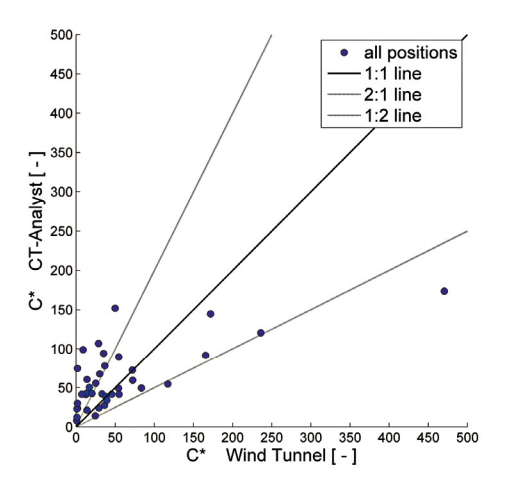

**Abbildung 5.61:** Vergleich der dimensionslosen Immissionskonzentration C\* für alle Messorte und Freisetzung auf der Elbe.

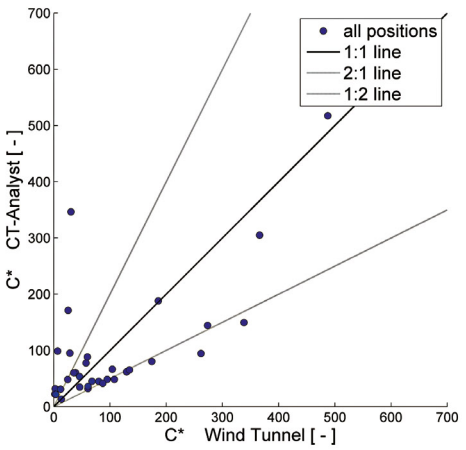

**Abbildung 5.62:** Vergleich der dimensionslosen Immissionskonzentration C\* für alle Messorte und Freisetzung am Quellort Kajen.

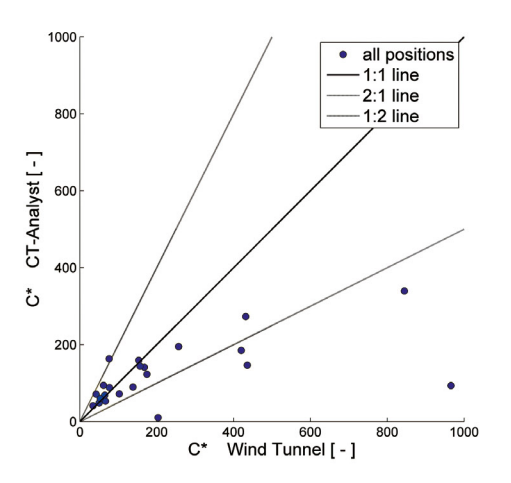

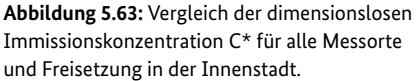

Zusammenfassend kann festgestellt werden, dass das Einsatztool die wesentlichen Ergebnisgrößen "Gefahrenbereich", "Ausbreitungsgeschwindigkeit" und "Immissionskonzentration" mit guter Genauigkeit und hoher Zuverlässigkeit vorhersagt. Das Einsatztool verfügt zudem über signifikantes Potenzial, die Treffsicherheit der Reisezeit- und Immissionskonzentrationsprognosen noch weiter zu steigern.

## **5.3.3 Ergebnisvergleich CT-Analyst – Feldversuch**

Die Ergebnisse des in Abschnitt 5.2 beschriebenen zweiten Naturexperiments bieten die Möglichkeit, die Prognose des Einsatzwerkzeugs mit einem realen Ausbreitungsszenario zu vergleichen. Aufgrund der begrenzten statistischen Repräsentativität eines Einzelexperiments in der Natur kann der Vergleich allerdings nur qualitativ stichprobenartig erfolgen. In Abbildung 5.64 ist in einen Kartenausschnitt des Einsatzwerkzeugs der im zweiten Naturexperiment realisierte Freisetzungs- und Ausbreitungsfall eingetragen. Das Sternsymbol markiert den Freisetzungsort auf der Elbe, die Punktsymbole markieren die Aufstellungsorte der Gasprobensammler im Stadtgebiet. Als repräsentative mittlere Windrichtung wurde auf der Grundlage der zur Verfügung stehenden Messinformation am Wettermast Hamburg, auf dem Dach des Seewetteramtes und dem Dachlabor des Geomatikums eine mittlere Windrichtung von etwa 220 ° bestimmt.

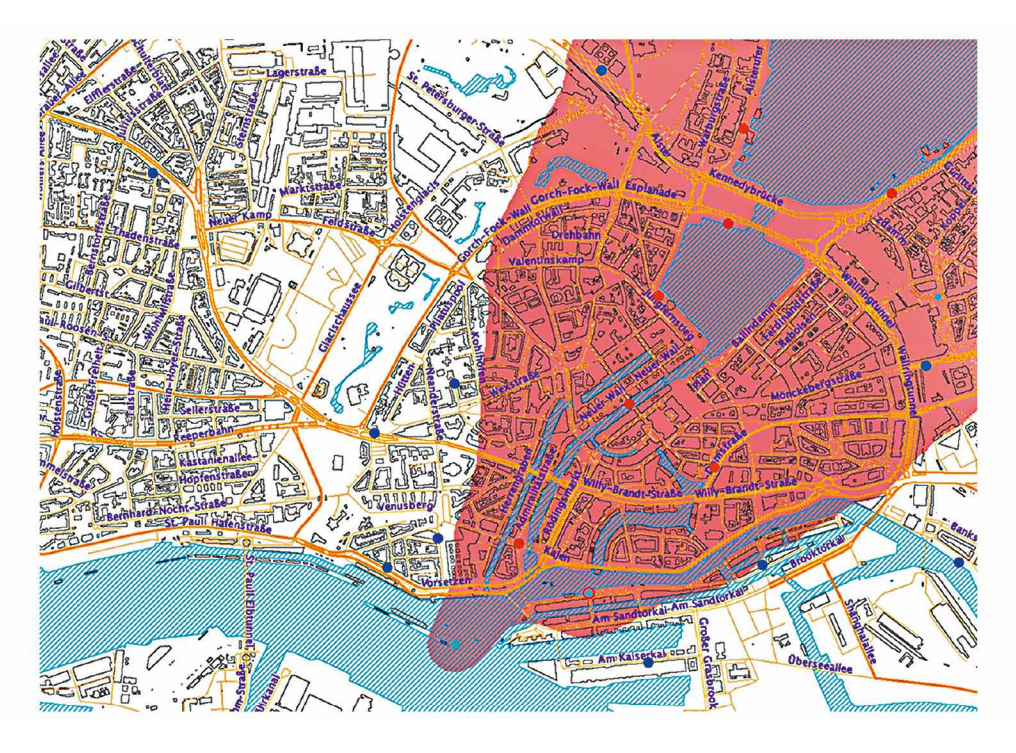

**Abbildung 5.64:** In CT-Analyst abgebildetes Ausbreitungsszenario des zweiten Naturexperiments. Dargestellt sind der Freisetzungsort auf der Elbe (Stern-Symbol), der prognostizierte "Gefahrenbereich" (schattierte Fläche) sowie die Messstandorte der Bag-Sampler (Punkt-Symbole).

Die Messorte, an denen  $SF<sub>6</sub>$  gemessen wurde, sind durch rote Punktsymbole gekennzeichnet, an den durch blaue Punktsymbole markierten Messorten wurde kein Messgas detektiert. Wie erwartet, liegen alle mit Messgas beaufschlagten Standorte innerhalb des rot markierten Gefahrenbereichs. Der Gefahrenbereich wird von CT-Analyst deutlich größer markiert, da alle für die gegebene Windrichtung möglichen Zugbahnen der Gefahrstofffahne berücksichtigt werden, während das Naturexperiment nur einen Einzelfall abbildet.

In Abbildung 5.65 wird die jeweils höchste an einem Standort erfasste Messkonzentration (Zehn-Minuten-Mittelwert) mit dem von CT-Analyst statistisch abgeschätzten Konzentrationswert verglichen. Die grünen Kreise bezeichnen die Ergebnisse der Naturmessung, die schwarzen und roten Symbole stellen die entsprechenden CT-Analyst-Ergebnisse für zwei nur geringfügig verschiedene mittlere Windrichtungen dar. Die Größe der Kreise ist proportional zum jeweiligen Konzentrationswert, das heißt, bei identischen Werten sind die Kreise exakt gleich

groß. Der Vergleich zeigt, dass die von CT-Analyst prognostizierten Konzentrationswerte sehr gut mit den entsprechenden Messwerten übereinstimmen. Bei der Bewertung zu berücksichtigen sind die Zufälligkeit der Einzelmessergebnisse, die Unsicherheit in der Bestimmung einer repräsentativen Referenzwindrichtung und -windstärke sowie die auf einfacher statistischer Schätzung basierende Rekonstruktion von Konzentrationswerten im Ausbreitungsgebiet. Die Darstellung dokumentiert zudem eindrucksvoll die bei den Laborversuchen im Windkanal festgestellte und im Rahmen der Modellvalidierung für CT-Analyst bestätigte scharfe Abgrenzung des Gefahrenbereichs. Ändert man die mittlere Windrichtung um nur 3 ° (220 °/217 °), so wird am Messort P11 entweder Messgas vorhergesagt oder, wie im Feldversuch tatsächlich gemessen, kein Tracergas registriert.

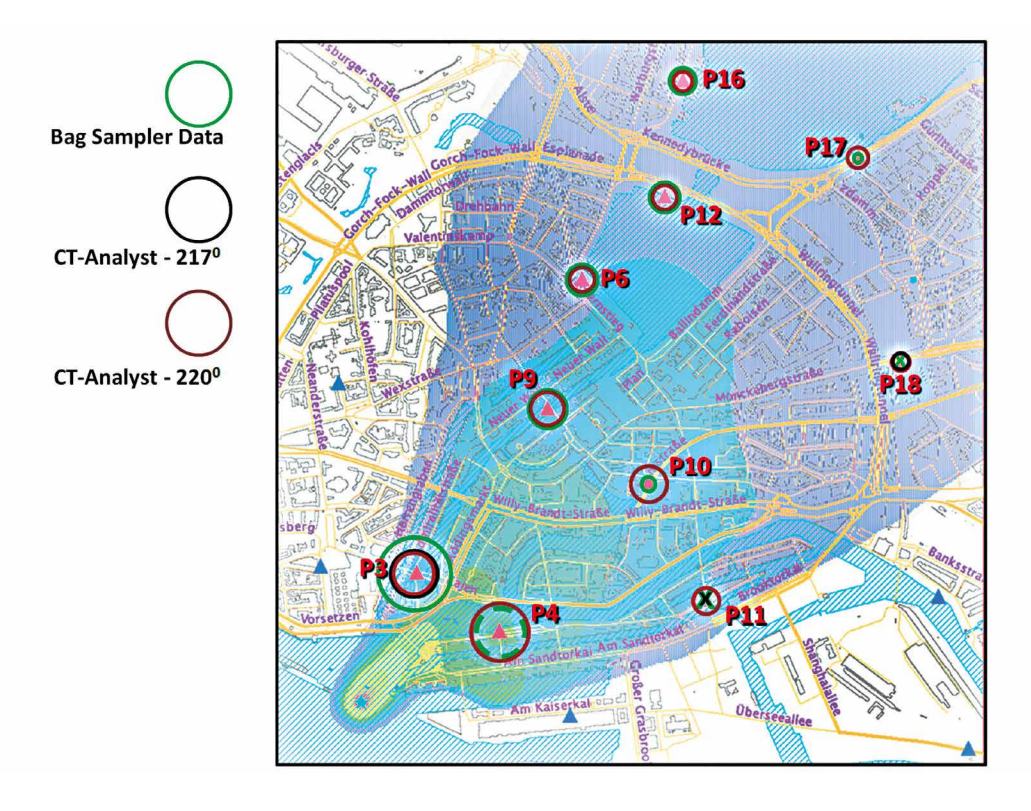

**Abbildung 5.65:** Vergleich der von CT-Analyst prognostizierten Immissionskonzentrationen mit Zehn-Minuten-Mittelwerten der Bag-Sampler.

In Abbildung 5.66 werden die gemessenen Ausbreitungszeiten den Ergebnissen einer entsprechenden Ausbreitungssimulation in CT-Analyst gegenübergestellt. Farbig dargestellt ist die Ausdehnung der Gefahrstoff- bzw. Messgasfahne nach fünf Minuten; an den Messstandorten sind die aus den Feldversuchen ermittelten Reisezeiten der Gefahrstofffahne eingetragen. Der schnelle Transport der Gefahrstoffe in mittlerer Windrichtung und die asymmetrische Verzögerung der Fahnenausbreitung durch die Bebauung werden qualitativ und quantitativ korrekt wiedergegeben. Abbildung 5.67 zeigt die Ausdehnung der Fahne für eine mit CT-Analyst simulierte Ausbreitungszeit von Zehn Minuten, erwartungsgemäß deckt die Fahne zu diesem Zeitpunkt bereits alle beaufschlagten Messstandorte ab.

Der Vergleich mit den Ergebnissen des Naturversuchs dokumentiert die besonderen Fähigkeiten des Einsatzwerkzeugs, die in Zeit und Raum variable Gefahrstoffausbreitung qualitativ richtig und quantitativ hinreichend zuverlässig zu beschreiben.

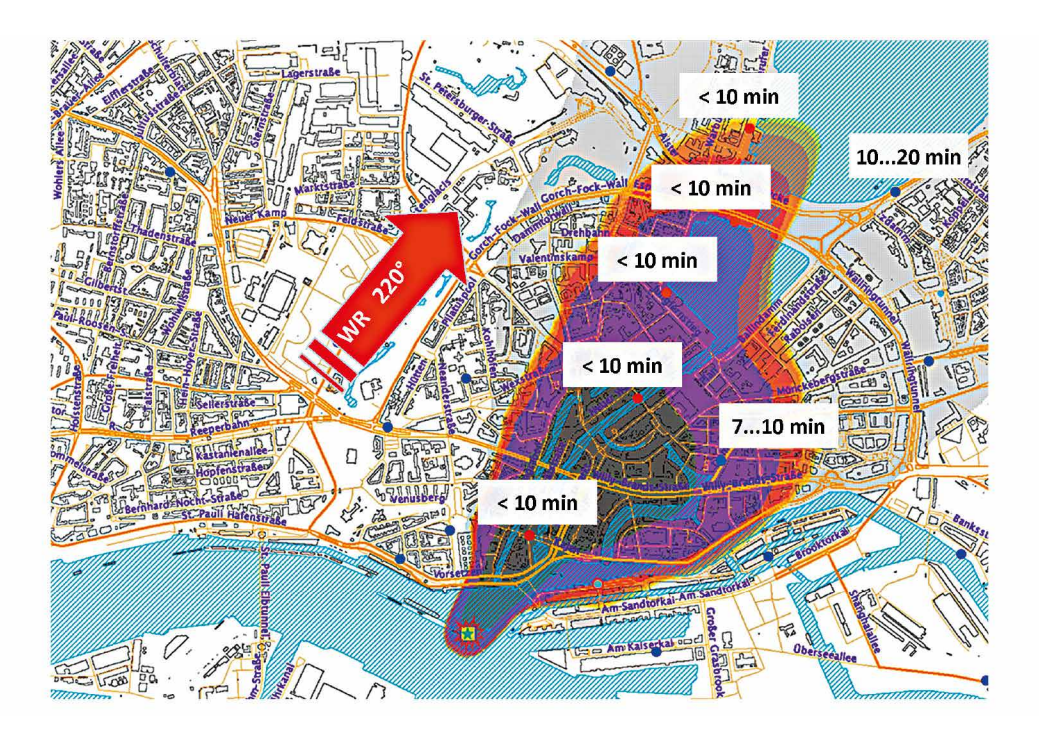

**Abbildung 5.66:** Im Naturversuch gemessene Reisezeiten des Messgases im Vergleich zur Ausbreitungsprognose von CT-Analyst für einen Zeitpunkt fünf Minuten nach Beginn der Freisetzung.

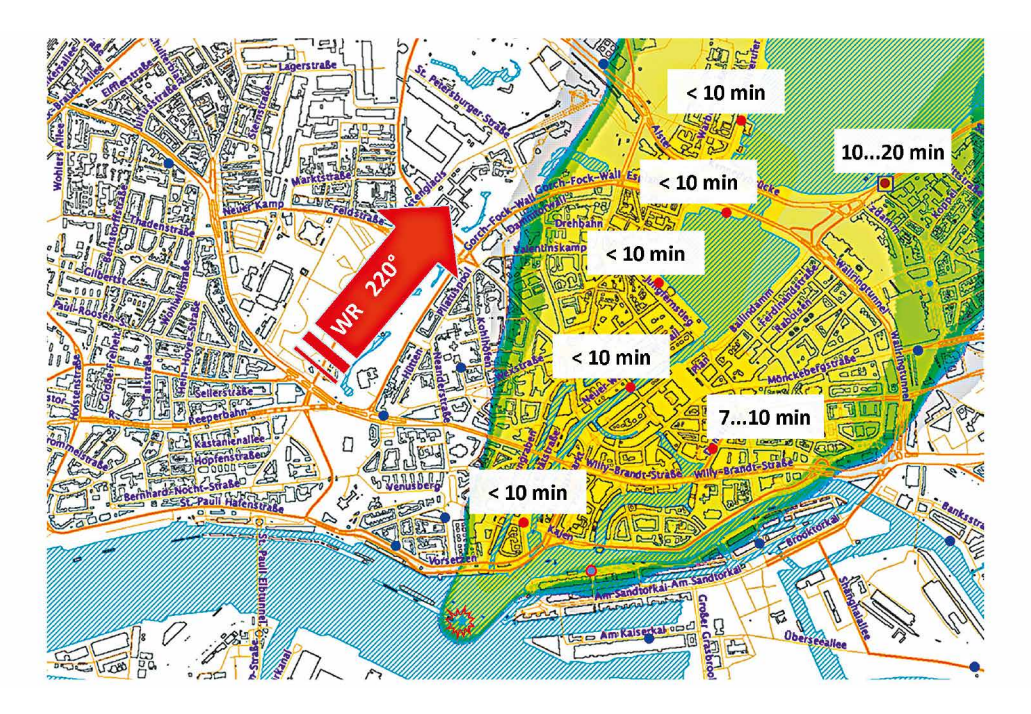

**Abbildung 5.67:** Im Naturversuch gemessene Reisezeiten des Messgases im Vergleich zur Ausbreitungsprognose von CT-Analyst für einen Zeitpunkt 10 Minuten nach Beginn der Freisetzung.

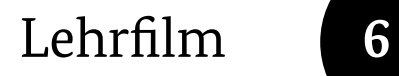

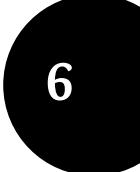

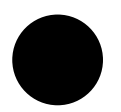

Die einfache Anwendbarkeit des Einsatzwerkzeugs konnte bereits während der Entwicklungsphase durch die Endanwender bestätigt werden. Eine intuitiv bedienbare Benutzeroberfläche und die verzögerungsfreie Prognose von in Raum und Zeit variablen Gefahrstoffausbreitungsvorgängen ersetzen jedoch nicht eine sachgerechte Interpretation der mit CT-Analyst simulierten Gefahrenlage. Strömungs- und Ausbreitungsprozesse in Stadt- und Industriestrukturen sind äußerst komplex, die Ausbreitung von Gefahrstoffen ist als Einzelfall nicht direkt simulierbar und auch die mit CT-Analyst rekonstruierten Situationen bilden in Bezug auf die Größe des Gefahrenbereichs stets die gesamte Bandbreite möglicher Einzelfälle ab. Insofern ist die korrekte Auslegung der Prognoseergebnisse von besonderer Bedeutung für die Einsatzplanung bei Störfällen. Um die Ausbildung und das Training von Einsatzkräften zu unterstützen, wurde in Zusammenarbeit mit dem Medienzentrum der Polizei Hamburg ein Lehrfilm erstellt, der auf anschauliche Weise die komplexen Zusammenhänge des Schadstofftransportes in den bodennahen Luftschichten der Atmosphäre erläutert.

Der etwa 45-minütige Lehr- und Ausbildungsfilm ist modular aufgebaut und in deutscher und englischer Sprache verfügbar. Nach einer kurzen Einführung in die Problemstellung wird ein Überblick über das Pilotprojekt gegeben. Ein weiterer Abschnitt erläutert wesentliche physikalische Grundlagen von Strömungs- und Transportprozessen in der bodennahen Windgrenzschicht. Die Zusammenhänge werden mithilfe anschaulicher Film- und Animationssequenzen dargestellt. Es werden im Störfallmanagement etablierte Verfahren zur Prognose und Bewertung der Ausbreitung von Schadgasen vorgestellt und deren Möglichkeiten und Grenzen werden erläutert. Es wird die Brücke zum im Projekt entwickelten Einsatzwerkzeug geschlagen und die Grundfunktionen der Software werden anschaulich in Beispielen dargestellt. Dabei wird die im Einsatzwerkzeug dargestellte Information stets auf die entsprechenden LES-Simulationsrechnungen, auf Visualisierungsexperimente im Windkanallabor und auf Ergebnisse der Feldversuche bezogen.

## Zusammenfassung und Ausblick **7**

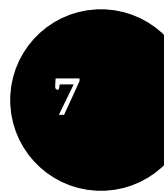

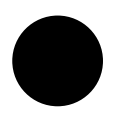

In dem vom Bundesamt für Bevölkerungsschutz und Katastrophenhilfe und der Freien und Hansestadt geförderten Projekt wurde eine neuartige Software zur Prognose von Gefahrenbereichen bei störfallartigen Freisetzungen in Stadtgebieten entwickelt. Die bisher in der Praxis verwendeten Modelle, die die Ausbreitung von Gefahrstoffen in der Atmosphäre vorhersagen, sind üblicherweise nicht in der Lage, den Einfluss von Gebäuden, Straßenzügen etc. auf die Ausbreitung von Gefahrstoffen angemessen zu beschreiben. Die Ausbreitung der Gefahrstoffe wird in Städten jedoch von der jeweiligen Bebauungsstruktur dominiert. Die komplexeren Modelle aus der Wissenschaft boten bisher ebenfalls keine brauchbare Alternative, da die für die Durchführung eines Modelllaufs benötigte Zeit erheblich größer ist als die wenigen Minuten, die dem Einsatzleiter für seine Entscheidungsfindung zur Verfügung stehen. Fortschritte auf den Gebieten numerische Mathematik, wissenschaftliches Rechnen und Hardwareentwicklung haben nun jedoch neue Möglichkeiten eröffnet, die im Rahmen des Forschungsprojektes konsequent erschlossen wurden.

Das neue Störfall-Simulationswerkzeug basiert auf einem sehr leistungsfähigen und effizienten LES-Strömungs- und Transportmodell (Large-Eddy-Simulationsmodell), das vom US-Partner entwickelt wurde und mit dem auf leistungsfähigen Computerclustern bereits Ausbreitungsrechnungen für Gebiete von 20 Quadratkilometern und mehr hindernisauflösend und instationär durchgeführt worden sind. Diese Rechnungen sind zeitaufwändig, sie erst zum Zeitpunkt des Störfalls zu starten, wäre nicht zielführend. Deshalb werden entsprechende Rechnungen vorab für ein gefährdetes Stadtgebiet und eine Vielzahl meteorologischer Situationen durchgeführt.

Innovativ ist, dass die Ergebnisse der umfangreichen Simulationsrechnungen so aufbereitet werden, dass sie in Sekundenschnelle von einem an ein Computerspiel erinnernden, Hilfsprogramm (Concentration Transport Analyst) dargestellt werden können. Die Einsatzleitung bekommt damit ein schnelles, einfach handhabbares, die komplexe Wirklichkeit aber dennoch realistisch beschreibendes Werkzeug in die Hand, das sie bei ihren schwierigen Entscheidungen unterstützt. Das Werkzeug erlaubt es, fortwährend neue Erkenntnisse vom Katastrophenfall online in die Verbesserung der Gefahrenvorhersage einzubringen. Da auf vorhandene Daten zugegriffen wird, sind auch sogenannte "Rückrechnungen" möglich, d. h., es lässt

sich anhand mehrerer Sensorsignale feststellen, welches Gebiet für einen unbekannten Quellort überhaupt infrage kommt. Auch die meteorologischen Randbedingungen können bei Bedarf fortlaufend korrigiert und an die aktuelle Situation angepasst werden. Dies ist besonders wichtig, wenn, wie in der Praxis häufig der Fall, die Details der Freisetzung zunächst nicht bekannt sind.

Im Rahmen der Pilotstudie konnte das Modellkonzept erstmals auf eine mitteleuropäische Stadtstruktur übertragen und am Beispiel Hamburgs erprobt und validiert werden. Im Sinne einer möglichst breiten Implementierung des Modellkonzeptes wurde zusätzlich im Rahmen einer Projekterweiterung ein in Deutschland entwickeltes und verfügbares LES-Strömungs- und Transportmodell als möglicher Datenlieferant für weitere Modellversionen getestet. Im Vergleich mit Referenzdaten aus systematischen Laborversuchen liefert das mikroskalige Strömungs- und Transportmodell PALM grundsätzlich gleichwertige, zur Erstellung weiterer Versionen des Einsatztools geeignete LES-Simulationsergebnisse.

Das Modellkonzept bietet ein großes Potenzial für eine nutzerorientierte Erweiterung des Funktionsumfanges des Einsatzwerkzeugs sowie für eine Senkung des direkten, mit der Toolerstellung verbundenen Finanzierungsaufwandes. Weiterführende Arbeiten sollten eine angemessene und bedarfsgesteuerte Erweiterung der Funktionalität des Einsatzwerkzeugs sowie eine Standardisierung und damit Effizienzsteigerung der Werkzeugerstellung zum Ziel haben. Die Einbindung des entwickelten Einsatzwerkzeugs in bestehende Software- und Messkonzepte des Störfallmanagements ist problemlos möglich und sollte im Sinne einer breiten Anwendung des innovativen Modellkonzeptes zeitnah vorangetrieben werden.

## Literatur **8**

**Boris, J. P. & Book, D. L., 1973:** *Flux-corrected transport I: SHASTA – A fluid transport algorithm that works.* Journal of Computational Physics, 11, 38–69.

**Boris, J. P. & Book, D. L., 1976:** *Solution of the continuity equation by the method of flux-corrected transport.* In Alder, B.; Fernbach, S.; Rotenberg, M. & Killeen, J. (ed.), Methods in Computational Physics, Academic Press, 85–129.

**Boris, J. P., Landsberg, A. M., Oran, E. S. & Gardner, J. H., 1993:** *LCPFCT – Flux-corrected transport algorithm for solving generalized continuity equations.* Report NRL/MR/6410-93-7192. U.S. Naval Research Laboratory, Washington DC, USA.

**Boris, J. P., 2002:** *The threat of chemical and biological terrorism: Preparing a response.* Computing in Science and Engineering, 4, 22–32.

**Boris, J., Patnaik, G. & Obenschain, K., 2011:** *The how and why of Nomografs for CT-Analyst.* Report NRL/MR/6440-11-9326. Naval Research Laboratory, Washington DC, USA.

**Brümmer, B.; Lange, I. & Konow, H., 2012:** *Atmospheric boundary layer measurements at the 280 m high Hamburg weather mast 1995–2011: mean annual and diurnal cycles.* Meteorologische Zeitschrift, 2012, 21 (im Druck).

**COST Action 732, 2007:** *Model Evaluation and Guidance Protocol.* Herausgeber: R. Britter und M. Schatzmann, ISBN: 3-00-018312-4. **Counihan, J., 1975:** *Adiabatic atmospheric boundary layers: A review and analysis of data from the period 1880–1972.* Atmospheric Environment, 9, 871–905.

**Cybyk, B. Z., Boris, J. P., Young, T. R., Lind, C. A. and Landsberg, A. M., 1999:** *A Detailed Contaminant Transport Model for Facility Hazard Assessment in Urban Areas.* AIAA Paper 99-3441, AIAA, Washington DC.

**Cybyk, B. Z., Boris, J. P., Young, T. R., Emery, M. H. & Cheatham, S. A., 2001:**  *Simulation of fluid dynamics around complex urban geometries 39th AIAA Aerospace Sciences Meeting and Exhibit, Reno, Nevada.*

**Fröhlich, J., 2006:** *Large Eddy Simulation turbulenter Strömungen.* B. G. Teubner Verlag.

**Hanna, S. R., Briggs, G. A., Hosker, R. P. Jr., 1982:** *Handbook on Atmospheric Diffusion.* Technical Report DOE/TIC-1122. National Oceanic and Atmospheric Administration, Oak Ridge, TN (USA).

**Harms, F., 2010:** *Systematische Windkanaluntersuchungen zur Charakterisierung instationärer Ausbreitungsprozesse einzelner Gaswolken in urbanen Rauigkeitsstrukturen.* Dissertation, Universität Hamburg.

**Herbst, I., 2006:** *Experimentelle Bestimmung des Einflusses variierender Windgrenzschichten auf die Strömungs- und Ausbreitungsverhältnisse in städtischer Bebauung.* Diplomarbeit, Department Geowissenschaften, Universität Hamburg.

**Hertwig, D., 2012:** *Aspects of LES validation of flow in urban area (Arbeitstitel).* Dissertation (in Fertigstellung), Universität Hamburg.

**Kaimal, J. C.; Wyngaard, J. C.; Izumi, Y. & Coté, O. R., 1972:** *Spectral characteristics of surface-layer turbulence.* Quarterly Journal of the Royal Meteorological Society, 98, 563–589.

**Kuzmin, D., Löhner, R., Turek, S. (Eds), 2012:** *Flux-corrected transport – Principles, Algorithms and Applications (2nd ed).* Springer.

**Patnaik, G., Grinstein, F. F., Boris, J. P., Young, T. R. & Parmhed, O., 2007:** *Large-scale urban simulations: In Implicit Large Eddy Simulation: Computing Turbulent Fluid Dynamics.* Cambridge University Press.

**Patnaik, G., Boris, J. P., Grinstein, F. F., Iselin, J. P. & Hertwig, D., 2012:** *Large scale urban simulations with FCT.* In Kuzmin, D.; Löhner, R. & Turek, S. (ed.), Flux-Corrected Transport: Principles, Algorithms, and Applications, Springer, 91–117.

**Peeck, C., 2010:** *Vergleichende Bewertung verschiedener Auswertemethoden zur Bestimmung von Parametern der Windgrenzschicht am Hamburger Wettermast.* Studienarbeit, Universität Hamburg.

**Peeck, C., 2011:** *Einfluss urbaner Rauigkeitsstrukturen auf das bodennahe Windfeld der Stadt Hamburg.* Diplomarbeit, Universität Hamburg.

**Sagaut, P., 2005:** *Large Eddy Simulation for Incompressible Flows: An Introduction.* Springer.

**Schrön, A., 2011:** *Wind Tunnel Measurements of Living Tree Branches.* Masterarbeit, Universität Hamburg.

**Simiu, E., Scanlan, R. H., 1986:***. Wind Effects on Structures.* John Wiley and Sons.

**Tominaga, Y., Stathopoulos, T., 2011:** *CFD modeling of pollution dispersion in a street canyon: Comparison between LES and RANS.* J Wind Eng. Ind. Aerodyn. 99, 340–348.

**Tominaga, Y., Stathopoulos, T., 2012:** *CFD modeling of pollution dispersion in building array: Evaluation of turbulent scalar flux modeling in RANS model using LES results.* J. Wind Eng. Ind. Aerodyn. 104–106, 484–491.

**VDI 3783/9, 2005:** *Umweltmeteorolgie – Prognostische mikroskalige Windfeldmodelle, Evaluierung für Gebäude- und Hindernisumströmung.* VDI/DIN Handbuch Reinhaltung der Luft, Band 1b; Beuth-Verlag 2005-11.

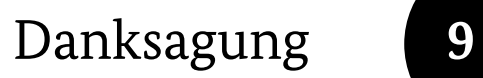

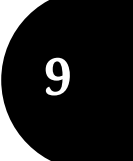

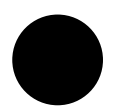

Das Projektteam dankt dem Bundesamt für Bevölkerungsschutz und Katastrophenhilfe für die Förderung der Pilotstudie, die die Erprobung und Weiterentwicklung eines zukunftsweisenden Konzepts zur verlässlicheren Simulation der Ausbreitung störfallartig freigesetzter Gefahrstoffe in Stadtgebieten ermöglicht hat. Die Projektkoordinatoren möchten allen am Projekt beteiligten Akteuren für das gezeigte überdurchschnittliche Engagement bei der Umsetzung der Projektziele innerhalb der knappen Projektlaufzeit von nur zweieinhalb Jahren danken.

Besonderer Dank gilt der Hamburger Bürgerschaft sowie der Behörde für Inneres und Sport der Freien und Hansestadt Hamburg, die mit einem erheblichen finanziellen und zusätzlichem personellen Eigenanteil und einer sehr kooperativen Zusammenarbeit wesentlich zum Erfolg der Pilotstudie beigetragen hat. Hervorzuheben ist die professionelle logistische Unterstützung der Naturversuche durch Kräfte der Feuerwehr und Polizei Hamburg sowie die Unterstützung durch das Technische Hilfswerk.

Den Herren Michael Möllmann-Coers und Dr. Axel Knaps vom Forschungszentrum Jülich danken wir für die kurzfristige und kostengünstige Realisierung der Tracergasmessungen während der beiden Feldexperimente und die Lieferung der Messergebnisse innerhalb kürzester Fristen nach den Versuchen. Ferner möchten wir Herrn Prof. Dr.-Ing. Roland Harig und den Mitarbeitern des Instituts für Mess technik der TU Hamburg-Harburg für die messtechnische Unterstützung und die Betreuung der bei den Feldversuchen eingesetzten SIGIS- und HYGAS-Messsysteme danken.
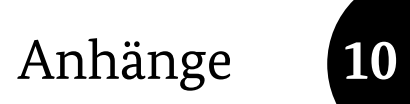

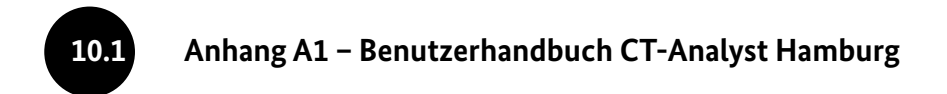

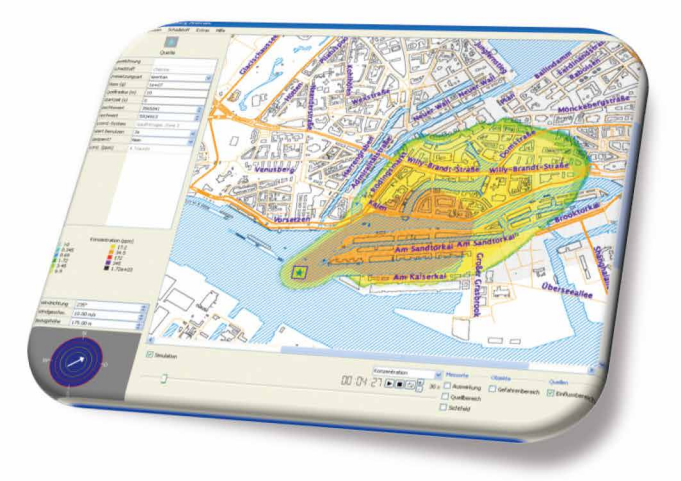

# **Pilotprojekt Hamburg**

**"Entwicklung eines Werkzeugs zur Optimierung von Gefahrenabwehrmaßnahmen bei Gefahrstofffreisetzungen in Stadtgebieten"**

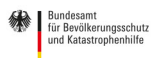

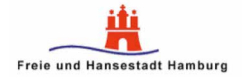

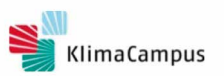

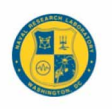

## **Inhalt**

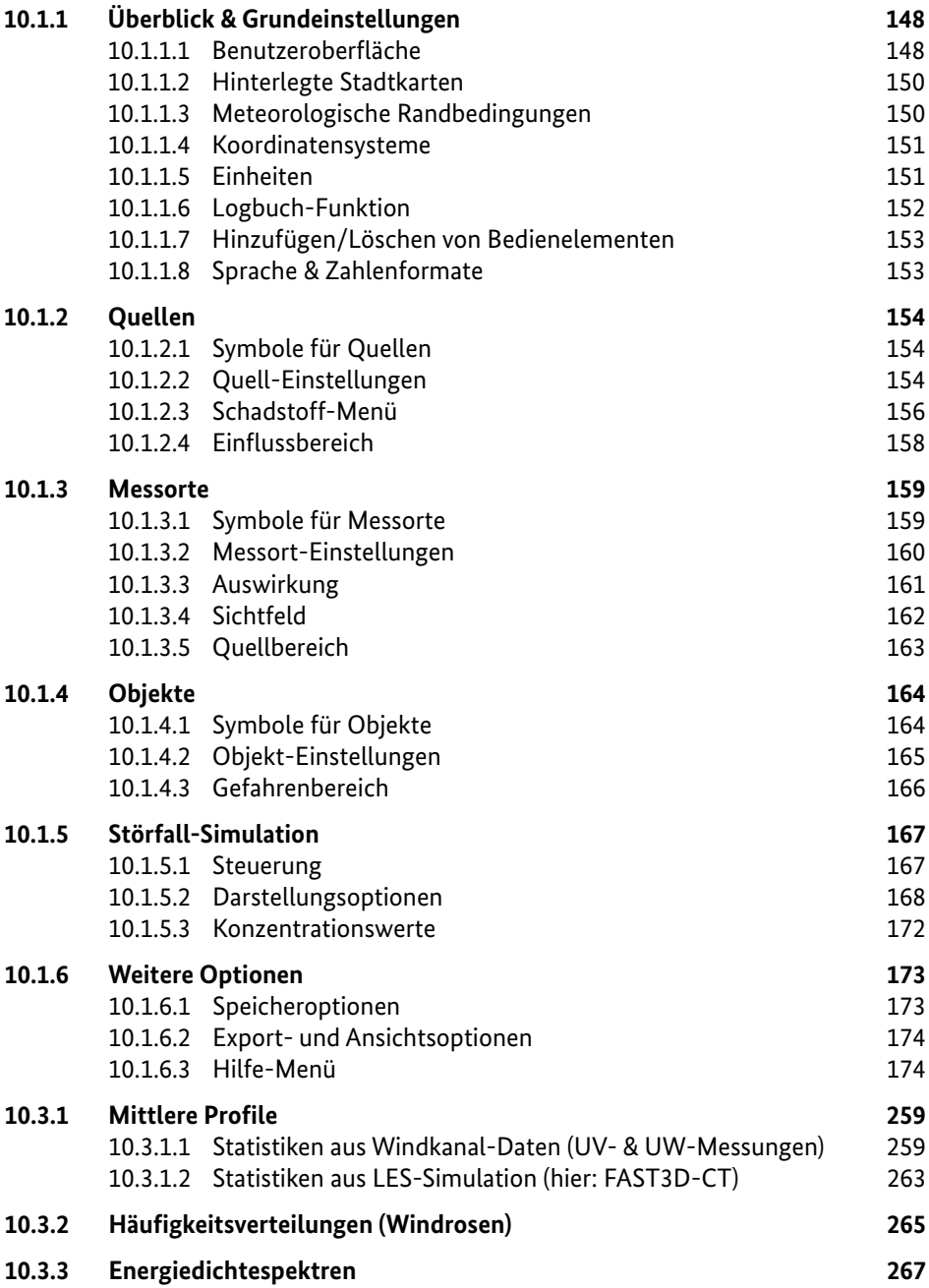

## **10.1.1 Überblick & Grundeinstellungen**

#### **10.1.1.1 Benutzeroberfläche**

Die grafische Oberfläche von CT-Analyst gliedert sich im Wesentlichen in **sechs Bereiche,** über die verschiedene Programmoptionen gesteuert werden können. Aufbau und Bedienweise entsprechen dabei denen einer "klassischen" PC-Anwendung.

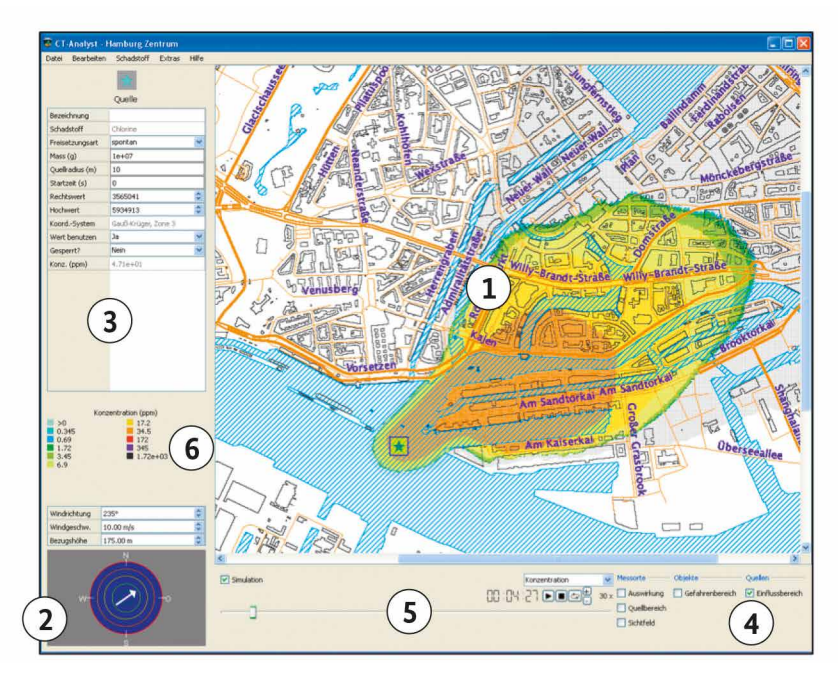

**Abbildung 10.1:** Graphische Benutzeroberfläche von CT-Analyst

- **1 Darstellungsfläche.** Visualisierung des Störfallszenarios. Bedienelemente (Quellen, Messorte, Objekte) können hinzugefügt, verändert und bewegt werden.
- **2 Einstellung meteorologischer Parameter.** Windrichtung, Windstärke sowie die Bezugshöhe der jeweiligen Werte können für das gewählte Gebiet eingestellt werden (s. 10.1.1.3).
- **3 Einstellungen für Quellen, Messorte und Objekte.** Hier werden Eigenschaften der Bedienelemente angezeigt und bearbeitet. Das Menü erscheint, wenn eine Quelle, ein Messort oder ein Objekt in der Darstellungsfläche ausgewählt wurde.
- **4 Darstellungsoptionen für Quellen, Messorte und Objekte.** Steuerung der Anzeige verschiedener Darstellungsoptionen innerhalb der Darstellungsfläche.
- **5 Störfall-Simulation.** Steuerung der zeitabhängigen Darstellung von Ankunftszeit, Konzentration und gesundheitlichen Effekten innerhalb der Gefahrstofffahne.
- **6 Legenden.** Überblick über die Zahlenwerte der Farbschemata innerhalb der Störfallsimulation. Die Legende ist abhängig davon, welche Darstellungsoption innerhalb der Simulation ausgewählt wurde (s. 10.1.5.2).

#### **10.1.1.2 Hinterlegte Stadtkarten**

Der Hamburg-Version von CT-Analyst sind zwei Stadtkarten hinterlegt. Die Karten können im Hauptmenü "Datei" unter dem Eintrag "Gebiet" ausgewählt werden. Die Optionen sind:

- *Hamburg-Zentrum* (4 km x 4 km; 2,5 m Auflösung)
- *Hamburg-Großbereich* (12 km x 16 km; 10 m Auflösung)

Wegen der besseren Auflösung sollte die Hamburg-Zentrum-Karte bevorzugt verwendet werden, um das Nahfeld der Schadstoffausbreitung zu untersuchen. Zur Darstellung der Ausbreitung in großer Entfernung zur Quelle kann der größere Kartenausschnitt genutzt werden.

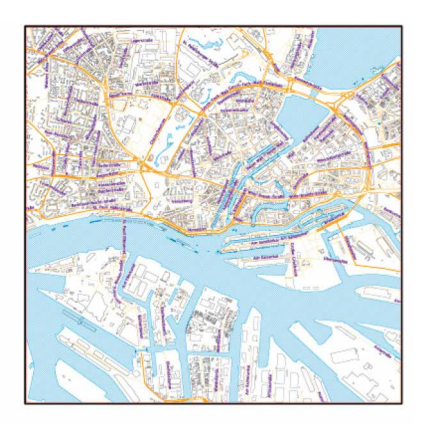

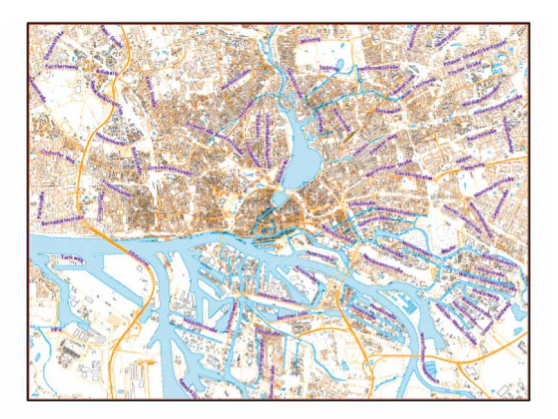

**Abbildung 10.2:** Gebiet: Hamburg-Zentrum. **Abbildung 10.3:** Gebiet: Hamburg-Großbereich.

#### **10.1.1.3 Meteorologische Randbedingungen**

Windrichtung, Windgeschwindigkeit sowie die Bezugs- bzw. Messhöhe dieser Werte können im Bereich **2** der Benutzeroberfläche angepasst werden. Die Einstellungen erfolgen über drei Eingabefelder (manuelle Eingabe der Werte oder Nutzung der Pfeiltasten). Es ist auch möglich, Windrichtung und Windgeschwindigkeit durch Drehen/Ziehen des Pfeils innerhalb der Kreisfläche anzupassen. Die Länge des Windpfeils ist dabei proportional zur Windgeschwindigkeit. Der Windpfeil zeigt in die Richtung, in die der Wind weht. Allen Darstellungen liegen Simulationen unter neutralen atmosphärischen Schichtungsverhältnissen zu Grunde.

| Windrichtung | 235°        |  |
|--------------|-------------|--|
| Windgeschw.  | $10.00$ m/s |  |
| Bezugshöhe   | 175.00 m    |  |
| W<br>0<br>×  |             |  |

**Abbildung 10.4:** Bedienoberfläche zur Einstellung der meteorologischen Randbedingungen.

# **10.1.1.4 Koordinatensysteme**

Es stehen zwei Koordinatensysteme zur Verfügung:

- *Gauß-Krüger* (Zone 3)
- *Universal Transverse Mercator; UTM* (Zone 32N)

Die Auswahl erfolgt über das Hauptmenü "Extras" unter dem Eintrag **"Koordinatensystem".**

#### **10.1.1.5 Einheiten**

Maßeinheiten für Windgeschwindigkeit, Stoffkonzentration sowie Stoffmasse werden im Hauptmenü "Extras" unter dem Eintrag "Einstellungen - Einheiten" angepasst.

Es stehen folgende Optionen zur Verfügung:

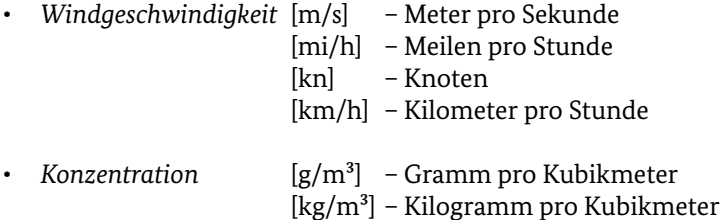

[ppm] – Volumenmischungsverhältnis

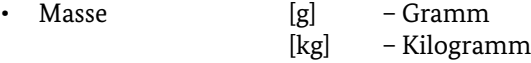

#### **10.1.1.6 Logbuch-Funktion**

Wurde über den Hauptmenüpunkt "Datei" die Option "Protokollfunktion akti**vieren"** gewählt, erstellt CT-Analyst in festgelegten Zeitintervallen automatisch Szenario-Dateien (Dateiendung ".cts"), in denen alle vorgenommenen Einstellungen am Programm abgespeichert werden. Durch das spätere Importieren dieser Dateien in CT-Analyst (Hauptmenüpunkt "Datei", Auswahl "Szenario öffnen") können so alle Bedienschritte während des Einsatzes nachvollzogen werden.

Der Name der Logbuchdatei wird automatisch vom Programm generiert und ist eindeutig (d. h. bereits vorhandene Protokolle können nicht versehentlich überschrieben werden). Er enthält Informationen über die verwendete Karte, das Datum sowie die Uhrzeit nach folgendem Schema:

```
Beispiel: hamburg city center neutral 5m-20120110T164638Z.cts
Schema: Gebiet-Jahr Monat Tag T Uhrzeit (Std., Min., Sek.; 
       UTC+0)Z.cts
```
Das Zielverzeichnis für die Szenario-Dateien sowie das Zeitintervall, in dem die Logbuchdateien gespeichert werden sollen, lassen sich im Hauptmenü "Extras" unter "Einstellungen – Logbuch" festlegen.

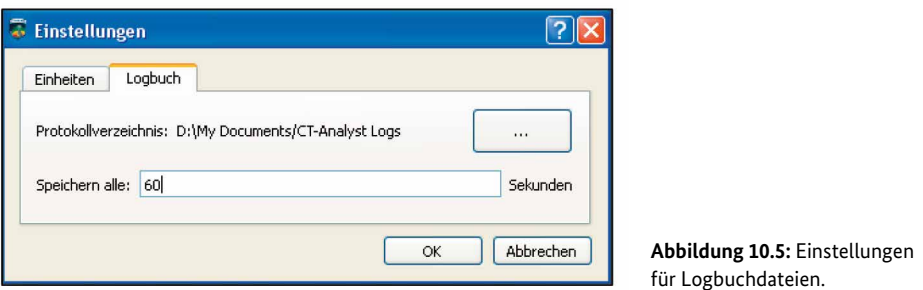

Standardmäßig erfolgt eine Speicherung alle 60 Sekunden in das automatisch erstellte Verzeichnis "CT-Analyst Logs" im Ordner "Eigene Dateien" des PCs.

### **10.1.1.7 Hinzufügen/Löschen von Bedienelementen**

Innerhalb der Darstellungsfläche (Bereich 1) können drei Typen von Bedienelementen hinzugefügt werden – Quellen, Messorte und Objekte. Dies erfolgt über einen Rechtsklick mit der Computer-Maus auf die Darstellungsfläche. Ist ein einen Rechtsklick mit der Computer-Maus auf die Darstellungsfläche. Ist ein<br>Element eingefügt, kann es mit der Maus auf eine beliebige Position innerhalb der ausgewählten Karte verschoben werden.

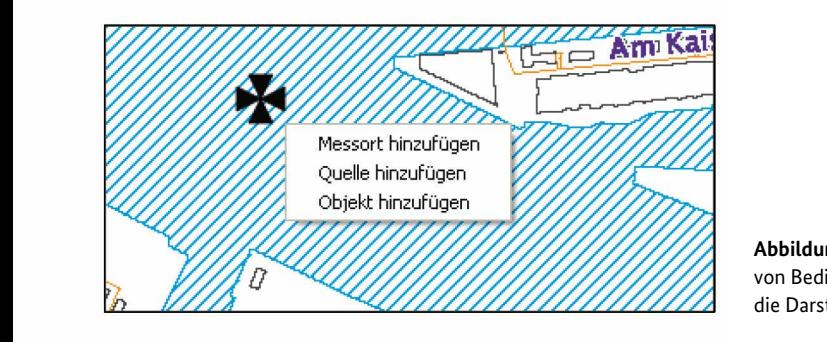

**Abbildung 10.6:** Hinzufügen von Bedienelementen in die Darstellungsfläche.

Ausgewählte Bedienelemente können durch Betätigung der Taste "Entfernen" **("Entf")** aus der Darstellungsfläche gelöscht werden. Durch Rechtsklick auf das<br>Bedienelement erscheint sin ersätzliches Marsöglas such die Option "Läsaben" Bedienelement erscheint ein zusätzliches Menü, das auch die Option "Löschen" ein Bearbeiten der den der den den den den den den die Option **"Beschen"**<br>enthält. Über das Hauptmenü **"Bearbeiten"** ist das Löschen des aktuell ausgewählten Bedienelements oder das Entfernen aller in der Darstellungsfläche vorhandenen Bedienelemente möglich. der Deutenen Bedienen Bedienen.

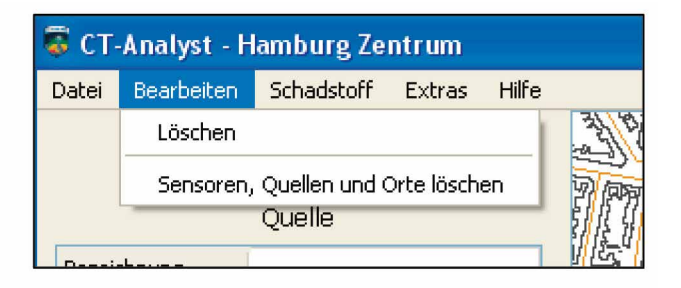

**Abbildung 10.7:** Löschen von Bedienelementen über das Hauptmenü.

## **10.1.1.8 Sprache & Zahlenformate**

Die dargestellte Sprache und Zahlenformate richten sich nach der Ländereinstellung des Computers. Diese erfolgt über die **Systemsteuerung** unter der Option **1.8 Sprache & Zahlenformate** 

**"Region und Sprache".** Eine Darstellung in deutscher oder englischer Sprache ist möglich. Zu beachten sind zudem Unterschiede in der Darstellung der **Dezimalund Tausendertrennung** zwischen deutscher und englischer Ländereinstellung. Die Eingabe von Zahlenwerten im "wissenschaftlichen" Format (z. B. "1,5e3" für "1500") ist möglich.

#### **10.1.2 Quellen**

Mit dem Bedienelement **"Quelle"** werden Orte innerhalb der Stadt markiert, an denen ein Gefahrstoff freigesetzt wird, freigesetzt wurde oder an denen eine Freisetzung potenziell möglich ist. Es können mehrere Quellen in einem Szenario verwendet werden.

#### **10.1.2.1 Symbole für Quellen**

Es wird zwischen einer aktiven (Wert wird benutzt) und inaktiven Quelle (Wert wird nicht benutzt) unterschieden. Eine grafische Unterscheidung innerhalb der Darstellungsfläche sieht wie folgt aus:

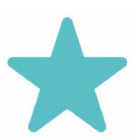

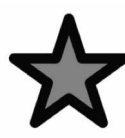

**Abbildung 10.8:** Aktive Quelle. **Abbildung 10.9:** Inaktive Quelle.

#### **10.1.2.2 Quell-Einstellungen**

Wesentliche Eigenschaften hinzugefügter Quellen lassen sich im Einstellungsmenü (Bereich **3** der Benutzeroberfläche) an das jeweilige Szenario anpassen.

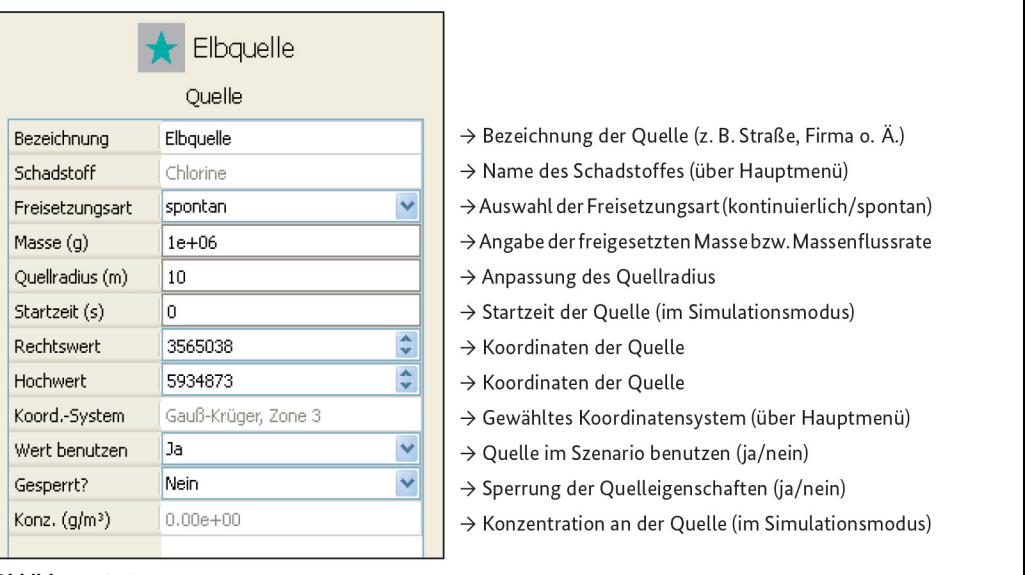

# Optionen im Quell-Menü:

#### **Abbildung 10.10**

Bei der **Freisetzungsart** am Quellort wird zwischen "kontinuierlich" (z. B. durch ein<br>-Leck) oder "spontan" (z. B. explosionshafte Freisetzung) unterschieden. Angaben<br>... über die freigesetzten **Schadstoffmengen** erfolgen dementsprechend in Form einer Freisetzungsrate (Masse pro Zeit; kontinuierlicher Fall) bzw. einer Freiset zungsmasse (spontaner Fall).

Mit dem **Quellradius** wird die Anfangsverbreitung des Schadstoffes am Quellort festgelegt. Die Festlegung des Quellradius hat damit vor allem im Nahbereich der Quelle große Auswirkung auf den Einflussbereich der Schadstofffahne. Der Minimalwert des Radius ist dabei abhängig von der ausgewählten Stadtkarte:

- *Hamburg-Zentrum* min.: 10 m
- *Hamburg-Großbereich* min.: 40 m

Ist der Simulationsmodus aktiviert, lässt sich die **Startzeit** der Freisetzung an der ausgewählten Quelle festlegen. Hier ist zu beachten, dass die maximale Simulationszeit eine Stunde beträgt.

Eine präzise Angabe des Quellortes kann über eine Eingabe der **Koordinaten** erfolgen. Wahlweise können hierfür auch die Pfeiltasten bedient werden.

Über das Auswahlmenü "Wert benutzen" kann entschieden werden, ob die ausgewählte Quelle in die Berechnung eingebunden wird oder nicht (aktive oder inaktive Quelle).

Um ungewollten Veränderungen der Quellspezifikationen vorzubeugen (z. B. versehentliches Verschieben der Quelle in der Darstellungsfläche), kann die Quelle **gesperrt** werden.

Die Auswahl über die Einbindung der Quelle in die Berechnung sowie deren Sperrung können auch per **Rechtsklick** auf das Quellensymbol in der Darstellungsfläche erfolgen.

## **10.1.2.3 Schadstoff-Menü**

CT-Analyst ist eine Tabelle mit Eigenschaften verschiedener Schadstoffe hinterlegt. Ist die Art des freigesetzten Stoffes bekannt, kann er über den Hauptmenüpunkt "Schadstoff" und die Option "Benutzerdefinierte Chemikalie auswählen" für das Szenario eingestellt werden.

Es erscheint ein Menüfenster mit der Schadstofftabelle. Die Auswahl des Schadstoffes kann entweder über eine Suche nach dem Chemikaliennamen oder nach dessen UN-Nummer erfolgen oder durch das Scrollen innerhalb der Tabelle (Auswahl durch Doppelklick).

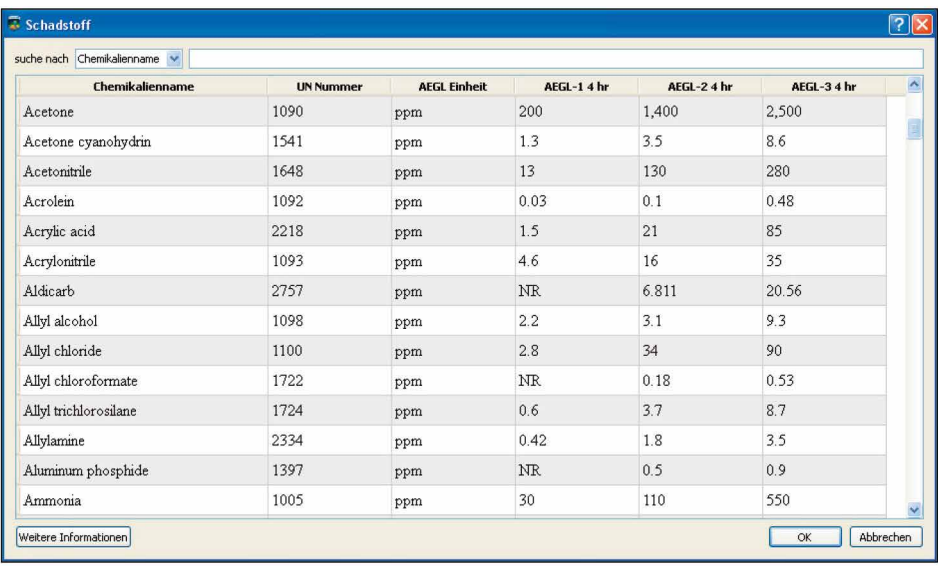

**Abbildung 10.11:** Menüfenster zur Spezifikation des freigesetzten Stoffes (Schadstofftabelle).

Die Tabelle enthält zusätzlich Informationen über die AEGL1-3-Werte (Vier-Stunden-Basis) sowie deren Maßeinheit. Liegen nicht alle AEGL-Werte zu einem ausgewählten Stoff vor, wird darauf im unteren Bereich des Schadstoffmenüs aufmerksam gemacht (roter Schriftzug). Innerhalb der Tabelle wird darauf durch die Kennzeichnung **"NR"** *("not required")* hingewiesen. Es ist zu beachten, dass die Chemikaliennamen (bislang) in englischer Sprache hinterlegt sind.

Über die Schaltfläche **"Weitere Informationen"** können zusätzliche Eigenschaften des ausgewählten Schadstoffs abgefragt werden (Angaben in Englisch).

Ist nicht bekannt, welcher Schadstoff freigesetzt wurde, kann im Hauptmenü **"Schadstoff"** die Option **"Gas (allgemein)"** gewählt werden. Dieser fiktive Schadstofftyp hat eine ähnliche Dichte wie Luft. Unter Auswahl des unspezifischen Schadstoffs können alle Darstellungsoptionen in CT-Analyst genutzt werden, mit Ausnahme der Darstellungsoption "Gesundheitliche Effekte" im Simulationsmodus. Die Auswahl "Gas (allgemein)" entspricht der Standardeinstellung beim Start eines neuen Szenarios.

#### **10.1.2.4 Einflussbereich**

Im Bereich **4** der Benutzeroberfläche kann für die ausgewählte Quelle die Darstellung des sogenannten Einflussbereichs aktiviert werden. Der **Einflussbereich** (rote "Fahne") markiert das Gebiet stromab der Quelle, das der freigesetzte Schadstoff bei gegebener Windrichtung erreichen könnte. Die Darstellung des Einflussbereiches ist statisch – also nicht zeitabhängig. Der Einflussbereich umfasst auch ein<br>blain aus Gebiet (Gielenheitsbegeich) stromast ben Quelle, dassen Ausdalausmaßben kleineres Gebiet (Sicherheitsbereich) stromauf der Quelle, dessen Ausdehnung über kielliches Stebet (ofenerheitsbereicht) stromaan der Qaelle, dessen Aasdermang doer<br>die Einstellung des Quellradius angepasst werden kann. **2.4 Einflussbereich**  Der Einflussbereich umfasst auch ein kleineres Gebiet (Sicherheitsbereich) stromauf der

Wird die Quelle verschoben oder die Windrichtung verändert, passt sich der Einflussbereich automatisch an die neuen Randbedingungen an. Sind mehrere<br>Wird die Quelle verändert, passt sich der Einfluss bei dem Einflussbereich aktive Quellen im Szenario implementiert, überlappen sich deren Einflussbereiche<br>störungsfrei störungsfrei. implementiert, überlappen sich deren Einflussbereiche störungsfrei.

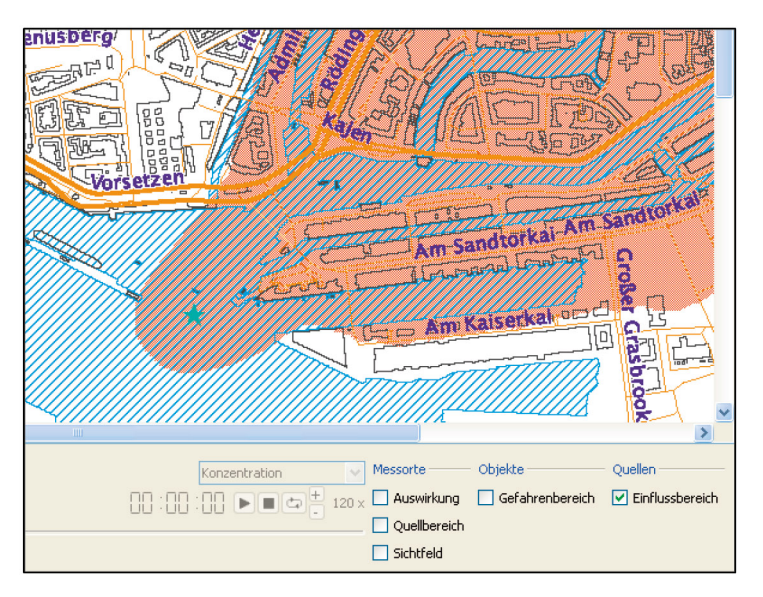

**Abbildung 10.12:**  Darstellungsoption "Einflussbereich" (hier für Wind aus SW).

Ist der Simulationsmodus aktiviert, erscheint der Einflussbereich der Quelle in ist der Simulationsmodus aktiviert, erscheint der Einflussbereich der Quelle in<br>Grau. Er ist allen drei Simulationsoptionen als Hintergrund hinterlegt und stellt e naam in det allen drei omnanationsoptionen als Timtergrund innterlegt und stellt<br>damit den Bereich dar, in dem Luftmassen vorliegen können, die den Quellort passiert haben.

#### **10.1.3 Messorte**

Als **"Messorte"** können Bedienelemente im Stadtgebiet platziert werden, an denen Informationen über das Störfallszenario vorliegen (z. B. durch Messungen oder qualitative Angaben) oder an denen Berechnungen durch CT-Analyst abgefragt werden sollen.

#### **10.1.3.1 Symbole für Messorte**

Innerhalb der Darstellungsfläche werden zwei Typen von Messorten unterschieden: "Automatische Messorte" und "Manuelle Messorte". Weitere Spezifikationen sind an der grafischen Darstellungsweise der Messort-Symbole zu erkennen:

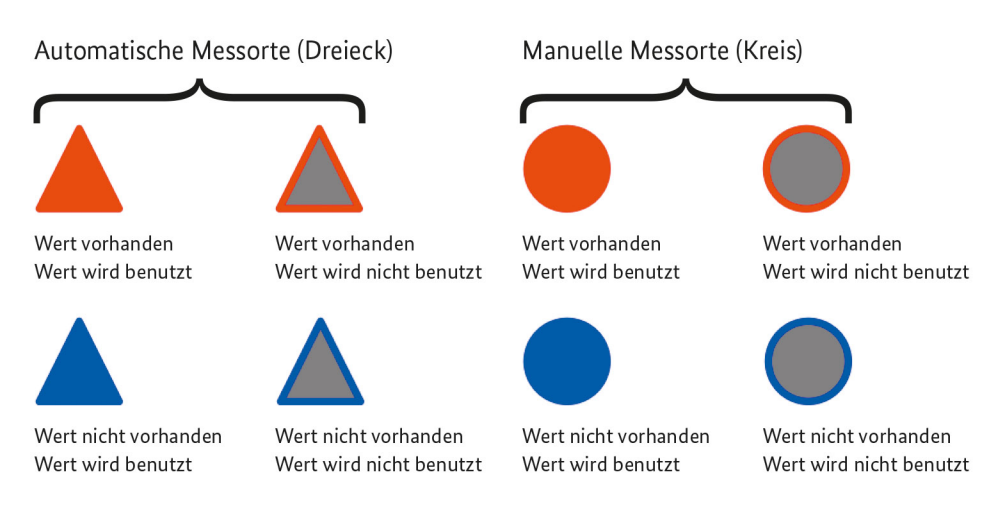

#### **Abbildung 10.13**

• Automatische Messorte: Diese Sensoren zeigen automatisch an, ob ein Schadstoff den Messort erreicht hat oder nicht (Wert vorhanden bzw. Wert nicht vorhanden). Die Konzentrationswerte werden dabei durch CT-Analyst berechnet und orientieren sich am vorhergesagten Einflussbereich der Schadstoffquelle. Für automatische Messorte können im Simulationsmodus Konzentrationszeitserien dargestellt werden.

• Manuelle Messorte:

Über diesen Sensortyp können manuell Informationen über Schadstoffdetektionen innerhalb des Stadtgebietes in das Szenario eingebunden werden. Dafür werden die Messorte entweder auf "Wert vorhanden" oder "Wert nicht vorhanden" gesetzt. Dadurch ist es möglich, Informationen aus dem Einsatz vor Ort direkt in die Störfallsimulation einzubinden.

Manuelle Messorte können für die Rückverfolgung bzw. das Aufspüren der Schadstoffquelle genutzt werden.

#### **10.1.3.2 Messort-Einstellungen**

Eigenschaften hinzugefügter Messorte lassen sich im Einstellungsmenü (Bereich **3** der Benutzeroberfläche) an das jeweilige Szenario anpassen. **3.2 Messort-Einstellungen** 

#### Optionen im Messort-Menü:

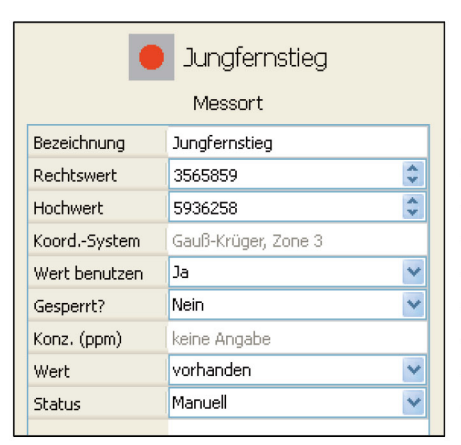

**Abbildung 10.14**

→ Bezeichnung des Messortes (z. → Bezeichnung des Messortes (z.B. Straße, Messstelle, o. Ä.)

- → Koordinaten des Messortes
- → Koordinaten des Messortes
- → Gewähltes Koordinatensystem (über Hauptmenü)
- → Messort im Szenario benutzen (ja/nein)
- → Sperrung der Messorteigenschaften (ja/nein)
- → Konzentrationswert am Messort (im Simulationsmodus)
- → Konzentration am Messort (vorhanden/nicht vorhanden)
- → Status des Messortes (manuell/automatisch)

Über das Auswahlmenü **"Wert benutzen"** kann entschieden werden, ob der ausgewählte Messort in die Berechnung eingebunden wird oder nicht. Messorte, die nicht in die Berechnung eingebunden sind, werden grau dargestellt. Über die farbige Umrandung wird jedoch weiterhin angegeben, ob Schadstoffkonzentrationen am Messort vorhanden sind (Rot) oder nicht (Blau). Um ungewollten Veränderungen der Messorteigenschaften vorzubeugen (z. B. versehentliches Verschieben), kann der Messort **gesperrt** werden. **"Werth" in der manuellen manuellen manuellen manuellen manuellen werden, ob h**  Quantitative Informationen über **Schadstoffkonzentrationen** am Messort können für automatische Messorte innerhalb des Simulationsmodus dargestellt werden.

Über das Menü **"Wert"** kann für einen manuellen Messort angegeben werden, ob vers das Meha, **"Wert** Kahn han einen mandenen Messort angegeben werden, behier ein Messwert vorhanden ist oder nicht (Angabe erfolgt von selbst für automatische Messorte). Quantitative Informationen über **Schadstoffkonzentrationen** am Messort können für auto-

Durch das Andern des **Status** kann zwischen manuellem und automatischem Messort gewählt werden.

Einige der Messorteigenschaften können auch per **Rechtsklick** auf das Messortsymbol in der Darstellungsfläche und Auswahl der gewünschten Option durcheinige der Messons of Messons auch per *Refunction auf das Messons auch das Messo*rtsymbol in der Messons auch da<br>Eine der Messons auch das Messons auf das Messons auch das Messons auch der Messons auch der Messons auch de

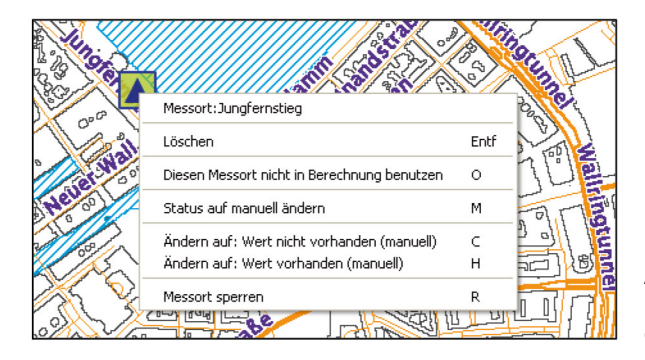

**Abbildung 10.15:** Ändern der Messorteigenschaften über das Rechtsklick-Menü.

CT-Analyst berechnet für Messorte drei Informationen: **"Auswirkung", "Sichtfeld"** und **"Quellgebiet",** deren Darstellung im Stadtgebiet über Aktivierung des jeweiliund **"Quengebiet",** deren Darstenung im Stadtgebiet über Aktivierung des jew<br>gen Kontrollkästchens im Bereich 4 der Benutzeroberfläche initialisiert wird. kästchens im Bereich **4** der Benutzeroberfläche initialisiert wird.

#### **10.1.3.3 Auswirkung**

Wird die Option "Auswirkung" aktiviert, markiert CT-Analyst stromab des Messortes ein Gebiet, das potenziell betroffen sein könnte, wenn an dem Messort ein Schadstoff detektiert wurde. Ist der tatsächliche Ort der Schadstofffreisetzung noch nicht bekannt, können so als erste Annahme weitere Konsequenzen abgeschätzt werden. Wie bei der Darstellung des "Einflussbereichs" der Quelle wird auch bei der "Auswirkung" eine Anfangsaufweitung der Gefahrstofffahne angenommen, so dass auch immer ein kleiner Bereich stromauf des Messortes markiert

wird. Die Ausrichtung der Fahne hängt von den meteorologischen Randbedingungen ab (Windrichtung). Gebiet, das potenziell betroffen sein könnte, wenn an dem Messort ein Schadstoff detektiert wird. Die Ausrichtung der Fanne nangt von den meteorologischen Kandbedingun-

Die Darstellung "Auswirkung" kann nur für manuelle/automatische Sensoren genutzt werden, für die ein Konzentrationswert vorhanden ist.  $E_{\text{max}} = \frac{1}{2} \sum_{i=1}^{n} \frac{1}{i} \sum_{j=1}^{n} \frac{1}{j} \sum_{j=1}^{n} \frac{1}{j} \sum_{j=1}^{n} \frac{1}{j} \sum_{j=1}^{n} \frac{1}{j} \sum_{j=1}^{n} \frac{1}{j} \sum_{j=1}^{n} \frac{1}{j} \sum_{j=1}^{n} \frac{1}{j} \sum_{j=1}^{n} \frac{1}{j} \sum_{j=1}^{n} \frac{1}{j} \sum_{j=1}^{n} \frac{1}{j} \sum_{j=1}^{n} \frac{1}{j} \$ Die Darsteilung "Auswirkung Kann nur für inahlene/automatische Sensoren

#### **10.1.3.4 Sichtfeld**  $\overline{A}$  ann  $\overline{A}$  auswirkung manuelle/automatische Sensoren genutzt werden genutzt werden genutzt werden genutzt werden genutzt werden genutzt werden genutzt werden genutzt werden genutzt werden genutzt werden genutzt  $\mathbf{u}$

Das sogenannte **"Sichtfeld"** markiert den Bereich stromauf des Messortes, der bei gegebener Windrichtung den Ursprungsort eines am Messort detektierten **3.4 Sichtfeld**  Schadstoffes einschließt. Für eine bestimmte meteorologische Situation kann hierüber also erschlossen werden, welche Freisetzungsorte ein bestimmter Messort sensorisch abdecken ("sehen") kann. Ist der Simulationsmodus aktiviert, wird das Sichtfeld zeitabhängig dargestellt. The bestimmte meteorologische Situation kann hierüber als erschlossen werd

Durch diese Information kann beispielsweise die Auslegung eines Messstellennetzwerks innerhalb der Stadt optimiert werden. Die Sichtfelder mehrerer Messorte überlappen sich dabei störungsfrei. Die Sichtelder mehrerer mehrerer Messorte überlappen sich dabei störungsfrei

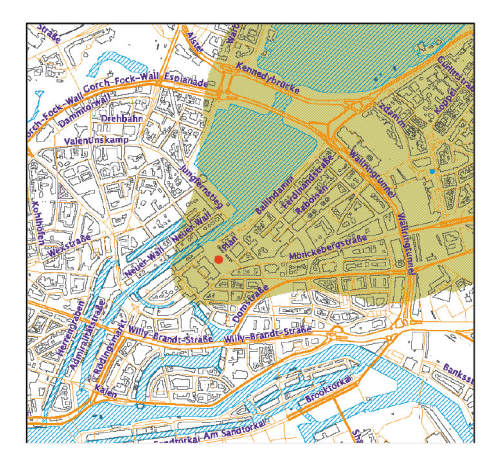

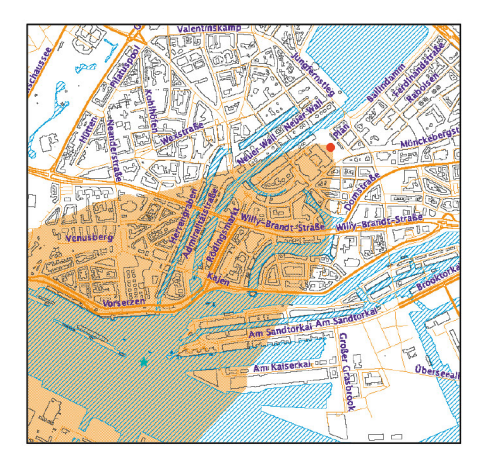

Abbildung 10.16: Links: Darstellungsoption "Auswirkung". Rechts: Darstellungsoption "Sichtfeld" *inci fur filled dus Stry.* (hier für Wind aus SW).

#### **10.1.3.5 Quellbereich**

Eine Schlüsselfunktion von CT-Analyst ist die Rückverfolgung von Schadstoffquellen. Das "Aufspüren" der Quelle wird durch die Nutzung der Messorte innerhalb der Darstellungsfläche möglich. Je mehr Messorte Informationen für das Szenario liefern, desto besser kann das Gebiet eingegrenzt werden, in dem der Freisetzungsort vermutet wird.

Eine grobe Abschätzung ist allerdings schon anhand der Information eines einzelnen Messortes möglich, wenn an ihm ein Messwert vorhanden ist.

Wird das Kontrollkästchen "Quellbereich" aktiviert, erscheint stromauf des Messortes ein farbig markierter Fahnenbereich. Ähnlich dem "Sichtfeld" gibt die markierte Fläche an, in welchem Bereich der Stadt sich die Quelle mit größter Wahrscheinlichkeit befinden müsste, wenn der jeweilige Messort unter der eingestellten Windrichtung von einem Schadstoff erreicht wurde. Für Messorte, an denen ein Wert vorhanden ist (rotes Symbol; Status: manuell oder automatisch), ist der "Quellbereich" im Vergleich zum "Sichtfeld" leicht vergrößert (Sicherheitsaufschlag). Für Messorte, an denen kein Wert vorhanden ist (blaues Symbol; Status: manuell oder automatisch), entspricht der "Quellbereich" dem "Sichtfeld".

Im Unterschied zur Darstellungsweise der "Sichtfelder" überlappen sich die "Quellbereiche" mehrerer Messorte jedoch so, dass die Farbgebung der Überschneidungsbereiche der Wahrscheinlichkeit entspricht, mit der eine Quelle im jeweiligen Gebiet aufzufinden ist.

Die Abbildung links unten zeigt das Beispiel einer solchen "intelligenten" **Überlappung** dreier manueller Messorte, an denen ein Schadstoff detektiert wurde. Hellblau erscheinen die Quellbereiche der einzelnen Messorte. Gebiete, in denen sich jeweils zwei der Quellbereiche überlappen, sind violett markiert. Dunkelblau erscheint die Fläche, für die sich die Quellbereiche aller drei Messorte überschneiden. In diesem Bereich besteht die größte Wahrscheinlichkeit, die Schadstoffquelle zu finden. Durch ein strategisches Positionieren der Messorte (z. B. mobile Messgeräte während des Einsatzes) kann der wahrscheinlichste Quellbereich relativ genau umrissen werden.

Eine weitere Möglichkeit, den Quellbereich genauer abzuschätzen, bietet sich durch das Einbeziehen von Messorten, an denen kein Wert vorhanden ist. Die Abbildung rechts unten zeigt ein solches Szenario. Zu den drei rot markierten manuellen Messorten aus dem ersten Beispiel sind nun zwei blaue manuelle Messorte hinzugekommen. An ihnen wurde kein Schadstoff detektiert. Bestimmte Gebiete stromauf der Messorte lassen sich durch diese Information als

Quellbereiche **ausschließen.** Die Sichtfelder der blauen Messorte (gelbe Markierung) zeigen damit also Gebiete an, die unter den gegebenen meteorologischen Randbedingungen aller Wahrscheinlichkeit nach nicht als Aufenthaltsort der Quelle infrage kommen können. Durch diese zusätzliche Information verkleinert sich der wahrscheinlichste Quellbereich (dunkelblau) erheblich. Beispiel sind nun zwei blaue manuelle Messorte hinzugekommen. An ihnen wurde kein Quelibereiche **ausschließen.** Die Sichtleider der blauen Messorte (gelbe Markie-

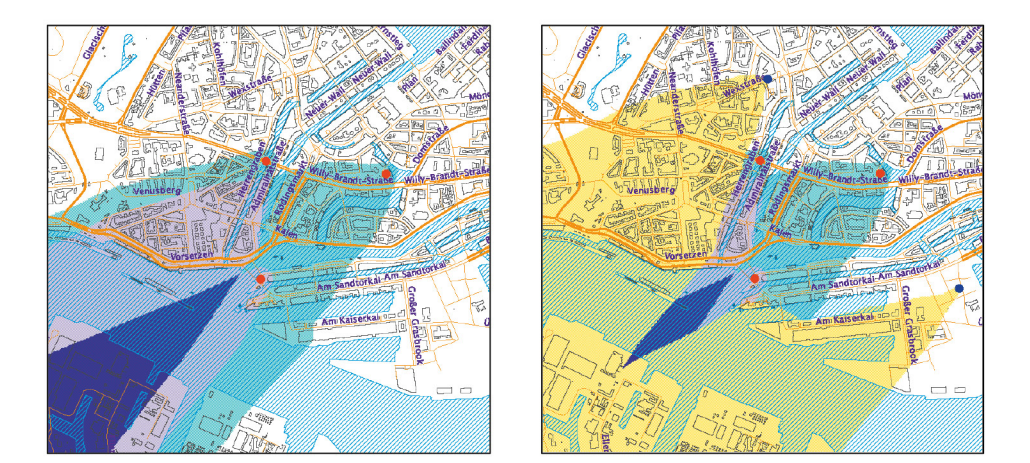

Abbildung 10.17: Darstellungsoption "Quellbereich" (hier für Wind aus SW).

Links: Eingrenzung des Quellbereiches durch Informationen manueller Sensoren, an denen Schadstoffkonzentrationen vorliegen (Wert vorhanden). Rechts: Eingrenzung des Quellbereiches durch zusätzliche Informationen manueller Sensoren, an denen kein Wert vorhanden ist.

#### **10.1.4 Objekte**

Durch das Bedienelement **"Objekt"** werden Orte im Stadtgebiet markiert, die eine besondere Relevanz innerhalb des Störfallszenarios haben können, beispielsweise durch die Tatsache, dass sie eines besonderen Schutzes bzw. einer intensiven Überwachung bedürfen (z. B. Krankenhäuser, öffentliche Einrichtungen, Großveranstaltungen o. Ä.).

#### **10.1.4.1 Symbole für Objekte**

Innerhalb der Darstellungsfläche wird bei Objekten zwischen **"betroffen"** und **"nicht betroffen"** unterschieden. Weitere Spezifikationen sind an der grafischen Darstellungsweise der Objekt-Symbole zu erkennen:

#### Anhang A1 – Benutzerhandbuch CT-Analyst Hamburg • 165

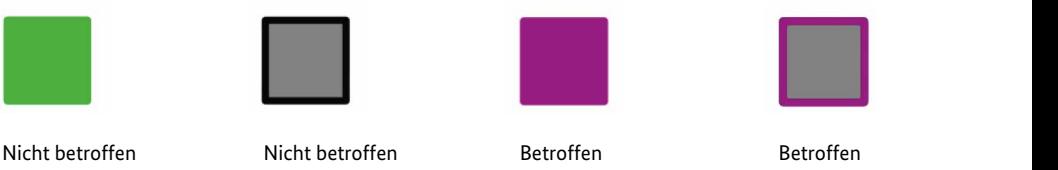

Nicht eingebunden

Eingebunden

Betroffen Nicht eingebunden

#### 10.1.4.2 Objekt-Einstellungen  *Eingebunden Nicht eingebunden Eingebunden Nicht eingebunden*

Eingebunden

Eigenschaften hinzugefügter Objekte lassen sich im Einstellungsmenü (Bereich **3** der Benutzeroberfläche) an das jeweilige Szenario anpassen. **4.2 Objekt-Einstellungen** 

#### **Optionen im Objekt-Menü:**

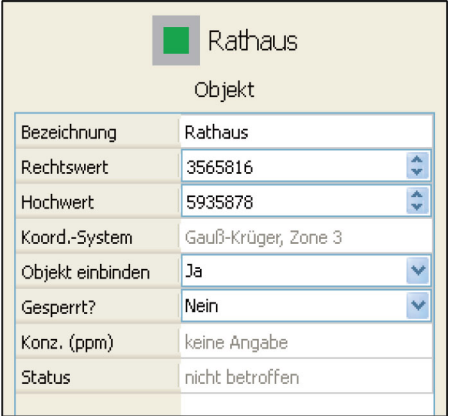

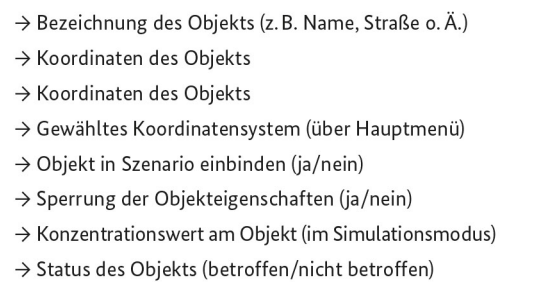

Über das Auswahlmenü "Objekt einbinden" kann entschieden werden, ob das ausgewählte Objekt innerhalb der Berechnung des Szenarios verwendet werden soll. Objekte, die nicht in die Berechnung eingebunden sind, werden grau dargestellt. Über die farbige Umrandung wird jedoch weiterhin ersichtlich, ob das Objekt vom Störfall betroffen ist (violett) oder nicht (grün). Um ungewollten Veränderungen der Objekteigenschaften vorzubeugen (z. B. versehentliches Verschieben), kann das Objekt **gesperrt** werden.

Informationen über **Schadstoffkonzentrationen** am Ort des Objekts können innerhalb des Simulationsmodus dargestellt werden.

Der **Status** des Objekts (betroffen/nicht betroffen) kann nicht manuell geändert werden. Die Anpassung wird automatisch vom Programm durchgeführt. Ein Objekt ist "betroffen", wenn es sich im Einflussbereich einer installierten Quelle oder im Bereich "Auswirkung" eines Messortes befindet, an dem ein Messwert vorhanden ist.

Die Auswahl über die Einbindung des Objekts in die Berechnung sowie dessen Sperrung kann auch per **Rechtsklick** auf das Objektsymbol in der Darstellungsfläche erfolgen.

#### **10.1.4.3 Gefahrenbereich** nen auch per **Rechtsklick** auf das Objektsymbol in der Darstellungsfläche erfolgen.

Ist die Darstellungsoption "Gefahrenbereich" aktiviert (Bereich 4 der Benutzeroberfläche), wird stromauf des Objekts eine Fläche farbig markiert. Ähnlich wie die "Sichtfeld"-Darstellung an Messorten gibt dieser Bereich an, wo eine Gefahrstoffquelle liegen müsste, damit das Objekt bei gegebener Windrichtung von einem dortigen Störfall betroffen sein wird. Nur für Quellen im "Gefahrenbereich" kann das Objekt unter den eingestellten meteorologischen Randbedingungen vom freigesetzten Schadstoff erreicht werden.  $1st$ 

Gemeinsam mit der "Sichtfeld"-Option für Messorte ist die Darstellung des Gefienisam mit der "Sichtfeld" Option für Messorte ist die Darstellung des<br>"Gefahrenbereichs" für Objekte ein hilfreicher Anhaltspunkt bei der Auslegung von "Scramenbereiters" für Objekte ein immetener Anhaltspunkt bei der Ausgeweise der Ausgeweise der Ausgeweise der

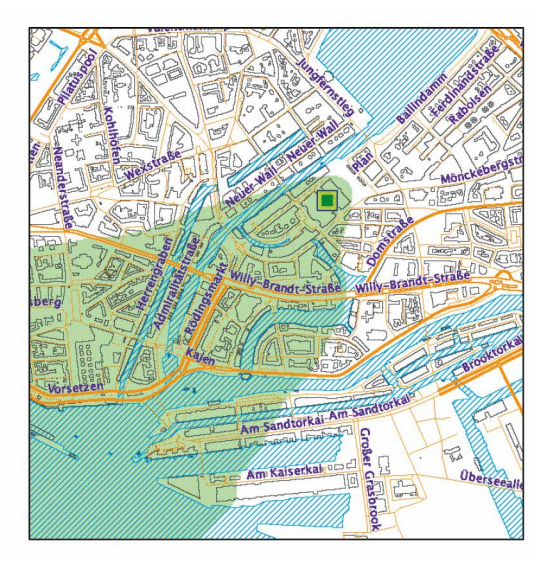

**Abbildung 10.18:** Darstellungsoption "Gefahrenbereich" (hier für Wind aus SW).

#### **10.1.5 Störfall-Simulation**

**10.1.3 Störfalt-Simulation**<br>CT-Analyst bietet die Möglichkeit, die Ausbreitung von Schadstofffahnen bzw. Schadstoffwolken in einer zeitabhängigen Simulation darzustellen. Dieses erfolgt im sogenannten Simulationsmodus (Bereich 5 der Benutzeroberfläche). stoffwolken in einer zeitabhängigen Simulation darzustellen. Dieses erfolgt im sogenannten

Es ist zu beachten, dass für die zeitliche Simulation der Schadstofffahne das Kontrollkästchen "Einflussbereich" im Steuerungsmenü der Quelle aktiviert sein muss (Bereich **4**). Aktivierte Darstellungsoptionen für Messorte oder Objekte (z. B. "Quellbereich" oder "Gefahrenbereich") sind im Simulationsmodus sichtbar, allerdings<br>hlatten diese statisch (vielst seitabhäusein). Eine Assumbuss ist die Deutsklung bleiben diese statisch (nicht zeitabhängig). Eine Ausnahme ist die Darstellung<br>Darstellung des "Sichtfelds" für Messorte, die innerhalb des Simulationsmodus zeitabhängig dargestellt werden kann. gig). Eine Ausnahme ist die Darstellung des **"Sichtfelds"** für Messorte, die innerhalb des Si-

#### 10.1.5.1 Steuerung<br>
assessed **"Einflussbereich"** im Steuerungsmenü der Quelle aktiviert sein muss (Bereich **4**). Aktivierte  $E = \frac{1}{2}$ **"Einflussbereich"** im Steuerungsmenü der Quelle aktiviert sein muss (Bereich **4**). Aktivierte Es ist zu beachten, dass für die zeitliche Simulation der Schadstofffahne das Kontrollkästchen **"Einflussbereich"** im Steuerungsmenü der Quelle aktiviert sein muss (Bereich **4**). Aktivierte

Der Simulationsmodus wird durch das Anklicken des Kontrollkästchens **"Simula**tion" aktiviert. Der Simulationsmodus kann jederzeit (auch während einer laufenden Simulation) verlassen werden, indem das Kontrollkästchen "Simulation" deaktiviert wird. lassen werden, indem das Kontrollkästchen **"Simulation"** deaktiviert wird. **5.1 Steuerung 5.1 Steuerung** 

Die Simulation lässt sich über verschiedene Bedienelemente steuern. Die Simulation lässt sich über verschiedene Bedienelemente steuern.

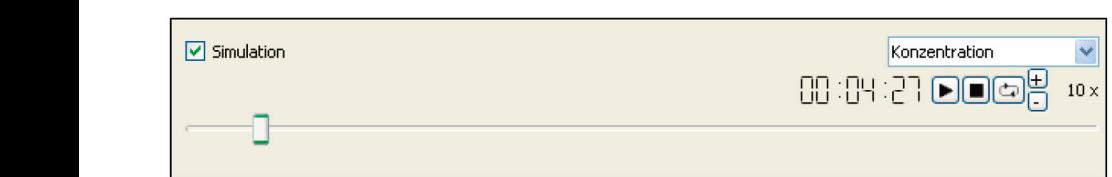

**Abbildung 10.19:** Steuerungselemente im Simulationsmenü. *Steuerungselemente im Simulationsmenü Steuerungselemente im Simulationsmenü Steuerungselemente im Simulationsmenü* 

**D III** Starten und Anhalten der Simulation<br> **D** Abbruch der Simulation und Zurücksetzen auf Anfangswert *Wiederholen der Simulation (Endlosschleife)*  Wiederholen der Simulation (Endlosschleife) *Wiederholen der Simulation (Endlosschleife) Wiederholen der Simulation (Endlosschleife)*  Starten und Anhalten der Simulation *Starten und Anhalten der Simulation Starten und Anhalten der Simulation* 

Links der Steuerungselemente wird die verstrichene Zeit angegeben. Diese entspricht der "Echtzeit". Die maximale Simulationszeit beträgt eine Stunde. Links der Steuerungselemente wird die verstrichene Zeit ar<br>spricht der "Echtzeit". Die maximale Simulationszeit beträg

Œ Über die Elemente ⊡ lässt sich die Simulation beschleunigen bzw. aus einer beschleunigten Darstellung wieder verlangsamen. Der rechts daneben angezeigte<br>Zahlenwert gibt an, um der rechts daneben angezeigte Zahlenwert gibt an, um welchen Faktor die Simulationszeit schneller läuft als die welchen Faktor die Simulationszeit schneller läuft als die Echtzeit. Es ist eine Variation von Echtzeit. Es ist eine Variation von Faktor 1 (entspricht Simulation in Echtzeit) bis Faktor 1 (entspricht Simulation in Echtzeit) bis 1200 möglich. 1200 möglich.

Über das Verschieben des Reiters unterhalb der Steuerungsflächen besteht zudem die Mög-Über das Verschieben des Reiters unterhalb der Steuerungsflächen besteht zudem die Möglichkeit, die Simulation von Hand zu einem beliebigen Zeitpunkt vor- oder<br>zurückzuspulen zurückzuspulen.

# **10.1.5.2 Darstellungsoptionen 5.2 Darstellungsoptionen**

Über das Ausklappmenü oberhalb der Simulationssteuerung kann zwischen drei Darstellungsoptionen gewählt werden. Über das Ausklappmenü oberhalb der Simulationssteuerung kann zwischen drei Darstel- $\mathcal{L}$  is a constrained by  $\mathcal{L}$  position growth were denoted by  $\mathcal{L}$ 

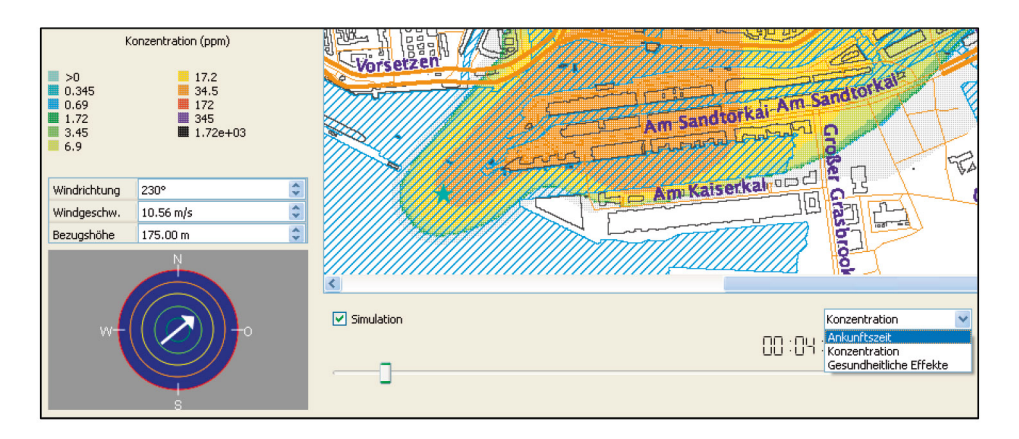

**Abbildung 10.20:** Wahl der Darstellungsoptionen: "Ankunftszeit", "Konzentration", "Gesundheitliche Effekte".

• Ankunftszeit *Ankunftszeit* – Zeitabhängige Darstellung des Einflussbereiches.

Zeitabhängige Darstellung des Einflussbereiches. Farbige Linien innerhalb Farbige Linien innerhalb der Darstellungsfläche zeigen zenaonangige Darstenung des Emmussoereienes. Faroige Emien innernalo<br>der Darstellungsfläche zeigen die Ankunftszeiten des Gefahrstoffes an. Die auf Barsteinungsnache Bergen die Finnannessetten des Gerannsteines am Die<br>grau hinterlegte Fläche entspricht dem Einflussbereich aus der statischen Darstellung.  $\frac{1}{2}$ 

• Konzentration

Zeitabhängige Darstellung von Konzentrationskonturen innerhalb der Gefahrstofffahne. Die grau hinterlegte Fläche entspricht dem Einflussbereich aus der statischen Darstellung.

• Gesundheitliche Effekte

Zeitabhängige Darstellung gesundheitlicher Effekte anhand von AEGL1-3-Werten für einen Zeitraum von vier Stunden. Die grau hinterlegte Fläche entspricht dem Einflussbereich aus der statistischen Darstellung. Zu beachten ist, dass gesundheitliche Effekte für den Schadstoff "Gas (allgemein)" nicht dargestellt werden können.

Quantitative Informationen zu allen Darstellungsoptionen können den **Legenden** im Bereich **6** der Benutzeroberfläche entnommen werden.

Wie in der statischen Darstellung kann der Benutzer auch während einer laufenden Simulation mit allen eingefügten Quellen, Messorten und Objekten interagieren.

Zum Beispiel können Quellen/Sensoren hinzugefügt, verschoben, gelöscht oder in ihren Eigenschaften über die jeweiligen Menüeinträge verändert werden (z. B. Änderung des Schadstoffes, der Freisetzungsrate o. Ä.).

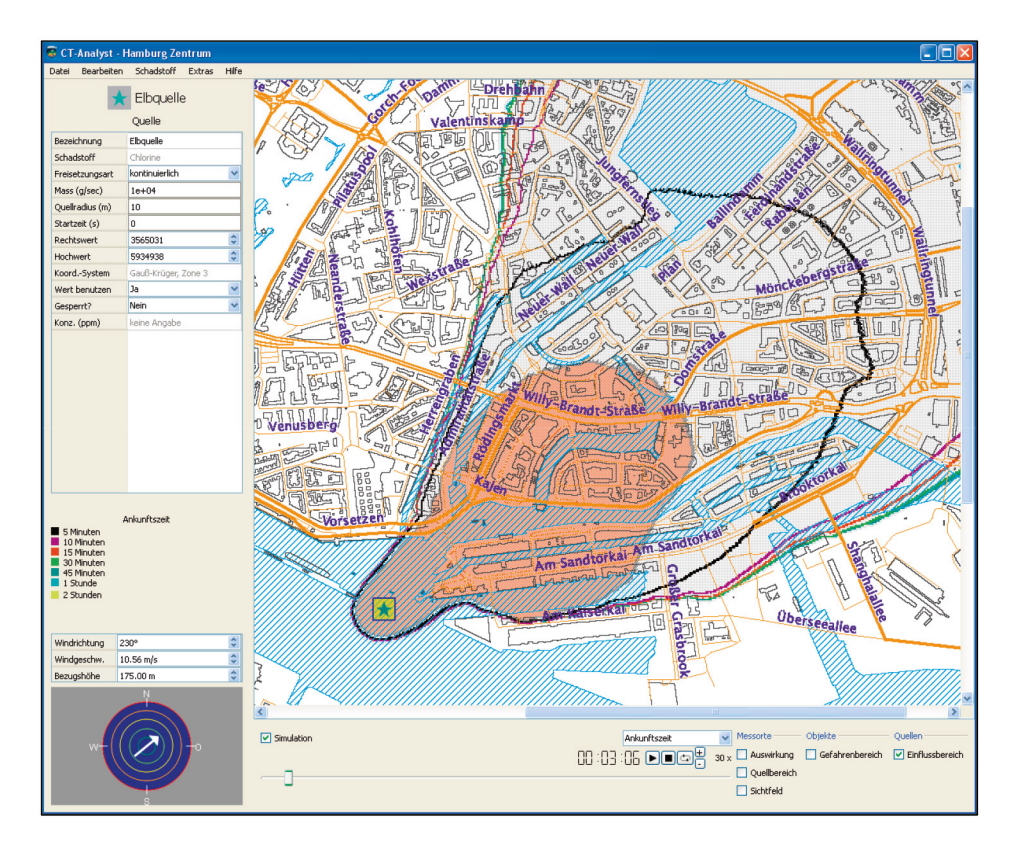

Abbildung 10.21: Darstellungsoption "Ankunftszeit" (hier für Wind aus SW).

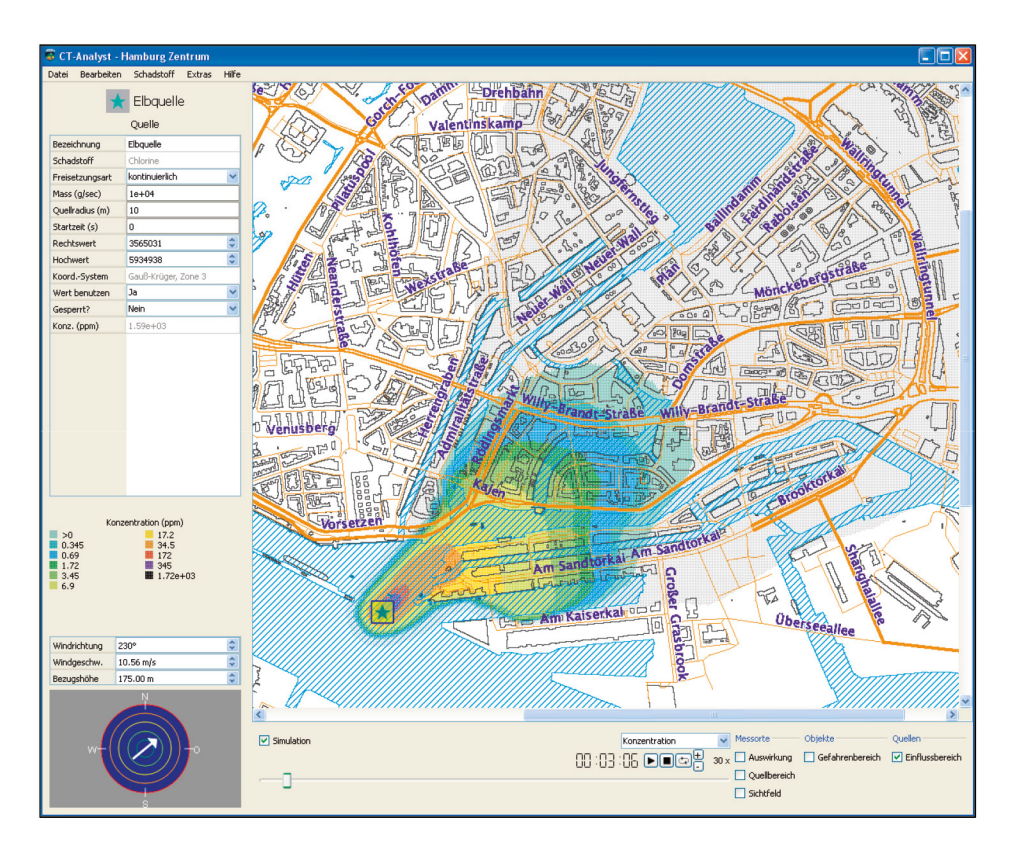

Abbildung 10.22: Darstellungsoption "Konzentration" (hier für Wind aus SW).

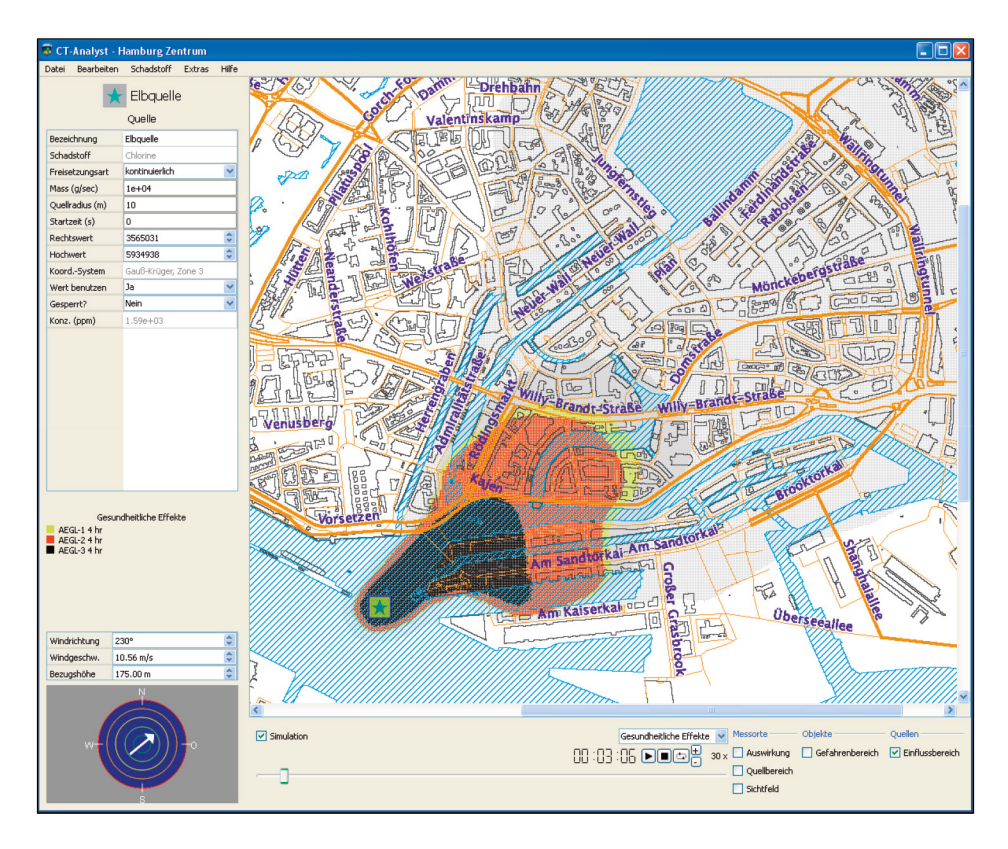

**Abbildung 10.23:** Darstellungsoption "Gesundheitliche Effekte" (hier für Wind aus SW).

#### **10.1.5.3 Konzentrationswerte**

Sind die Darstellungsoptionen "Konzentration" oder "Gesundheitliche Effekte" aktiviert, werden für einen in der Darstellungsfläche ausgewählten Messort oder ein ausgewähltes Objekt Konzentrationswerte des Schadstoffes im Einstellungsmenü (Bereich **3**) angezeigt. Es ist zu beachten, dass für den Messort der Status **"Automatisch"** ausgewählt sein muss.

zeigt (zeitlich variabel bei Spontanfreisetzung; konstant (nach kurzer Anstiegsphase) bei kon-Bei laufender Simulation kann so die zeitliche Entwicklung der Schadstoffkonzentration am Messort nachvollzogen werden. Auch der Konzentrationsverlauf an der Quelle wird angezeigt (zeitlich variabel bei Spontanfreisetzung; konstant (nach kurzer Anstiegsphase) bei kontinuierlicher Freisetzung).

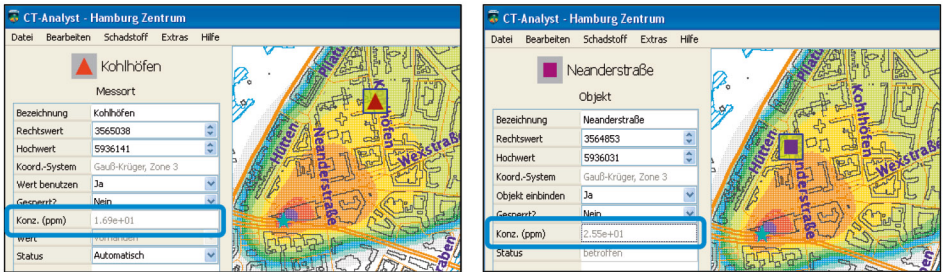

**Abbildung 10.24:** Darstellung von Konzentrationswerten im Simulationsmodus *für Messorte (links) und Objekte (rechts)*  für Messorte (links) und Objekte (rechts).

#### **10.1.6 Weitere Optionen**

#### **10.1.6.1 Speicheroptionen**

Im Hauptmenü **"Datei"** stehen verschiedene Speicher- und Druckfunktionen zur Verfügung.

Störfallszenarien lassen sich über den Aufruf **"Szenario speichern"** in ein beliebiges Zielverzeichnis speichern. Die Dateiendung ".cts" weist auf das Dateiformat (Szenario-Datei) hin. Die Szenario-Dateien enthalten alle eingefügten Bedienelemente sowie die vorgenommenen Einstellungen zum Zeitpunkt der Speicherung. Über die Option **"Szenario öffnen"** können gespeicherte Szenario-Dateien in CT-Analyst geladen werden.

Über die Optionen **"Screenshot speichern"/"Screenshot drucken"** lässt sich der gesamte Kartenbereich inklusive des aktuellen Szenarios speichern (PNG-Bildformat) bzw. drucken.

Über die Optionen "Fenster-Screenshot speichern"/"Fenster-Screenshot dru**cken"** lässt sich die aktuelle Bildschirmansicht der grafischen Benutzeroberfläche speichern (PNG-Bildformat) bzw. drucken. Es ist zu beachten, dass der exportierte Kartenausschnitt in diesem Fall dem aktuellen Kartenausschnitt der Bildschirmansicht entspricht.

# **6.2 Export- und Ansichtsoptionen 10.1.6.2 Export- und Ansichtsoptionen**

CT-ANALYST bietet die Möglichkeit, das ausgewählte Szenario in Google Earth darzustellen. darzustellen. Über das Hauptmenü **"Datei"** und die Option **"Ansicht in Google Earth"** lässt sich der grafische Export starten. Voraussetzung ist die Installation von Google Earth auf dem Einsatzrechner. Das Programm wird automatisch von<br>CELLEN DEM Einsatz-Google Earth auf dem Einsatz-CT-Analyst aufgerufen. Quellen, Messorte und Objekte sowie die jeweils aktivierte<br>Derstellungsfläche werden automatisch geleden und Objekte sowie die jeweils aktivierte Darstellungsfläche werden automatisch geladen. CT-Analyst bietet die Möglichkeit, das ausgewählte Szenario in Google Earth Darstellungsfläche werden automatisch geladen.

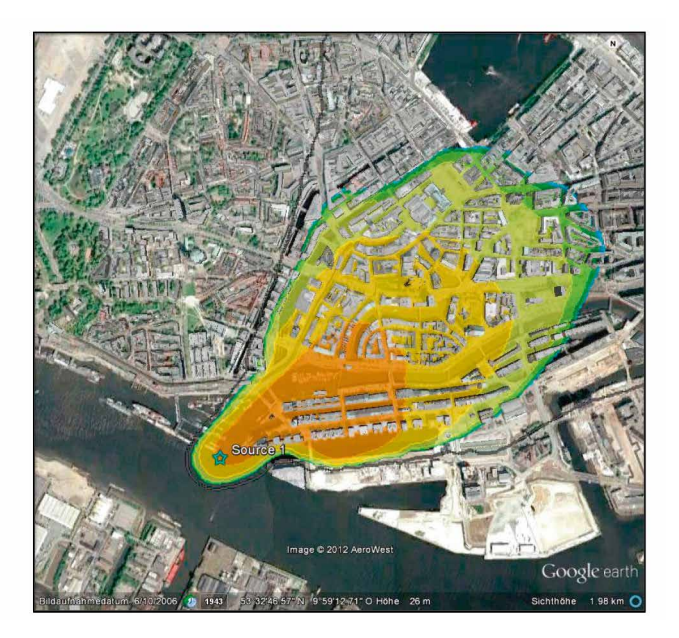

**Abbildung 10.25:** Ansicht des Szenarios in Google Earth.

Zusätzlich besteht die Möglichkeit, das Szenario im KML-Format zu speichern (Hauptmenü "Datei", Option "Exportieren - KML exportieren"). Dieses Dateiformat kann danach in Google Earth importiert werden.

#### **10.1.6.3 Hilfe-Menü**

Der Hauptmenüpunkt "Hilfe" bietet zusätzliche Informationen zu CT-Analyst.

Im Unterpunkt **"CT-Analyst Hilfe"** kann sowohl das vorliegende deutsche Benutzerhandbuch für die Hamburger CT-Analyst-Version als auch eine weitere Benutzeranleitung in englischer Sprache abgerufen werden. Diese entspricht inhaltlich

in weiten Teilen dem deutschen Handbuch, ist allerdings nicht auf die Hamburg-Version des Werkzeugs abgestimmt, sondern auf eine fiktive Stadtgeometrie ("Atlantis").

Haftungsausschluss: Das vorliegende Benutzerhandbuch beschreibt den grundsätzlichen Umgang mit dem Einsatztool CT-Analyst und dessen Darstellungsoptionen. Der sachgerechte Einsatz von CT-Analyst innerhalb eines Störfalls erfordert zusätzliche Erfahrung im Umgang mit dem Programm. Für Folgen, die aus einer Fehlbedienung des Einsatzwerkzeugs resultieren, kann keine Haftung übernommen werden.

CT-Analyst® ist ein eingetragenes Warenzeichen des United States Naval Research Laboratory und wird durch das U.S. Patent Nr. 7542884 geschützt. Alle Rechte vorbehalten.

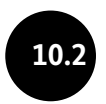

## **10.2 Anhang A2 – Vergleich der LES-Modell-Ergebnisse mit den Labormessdaten**

## **Abbildungen Strömungsvergleich Windkanal/LES-Modelle FAST3D-CT & PALM**

## **Vergleichspositionen BL & RM**

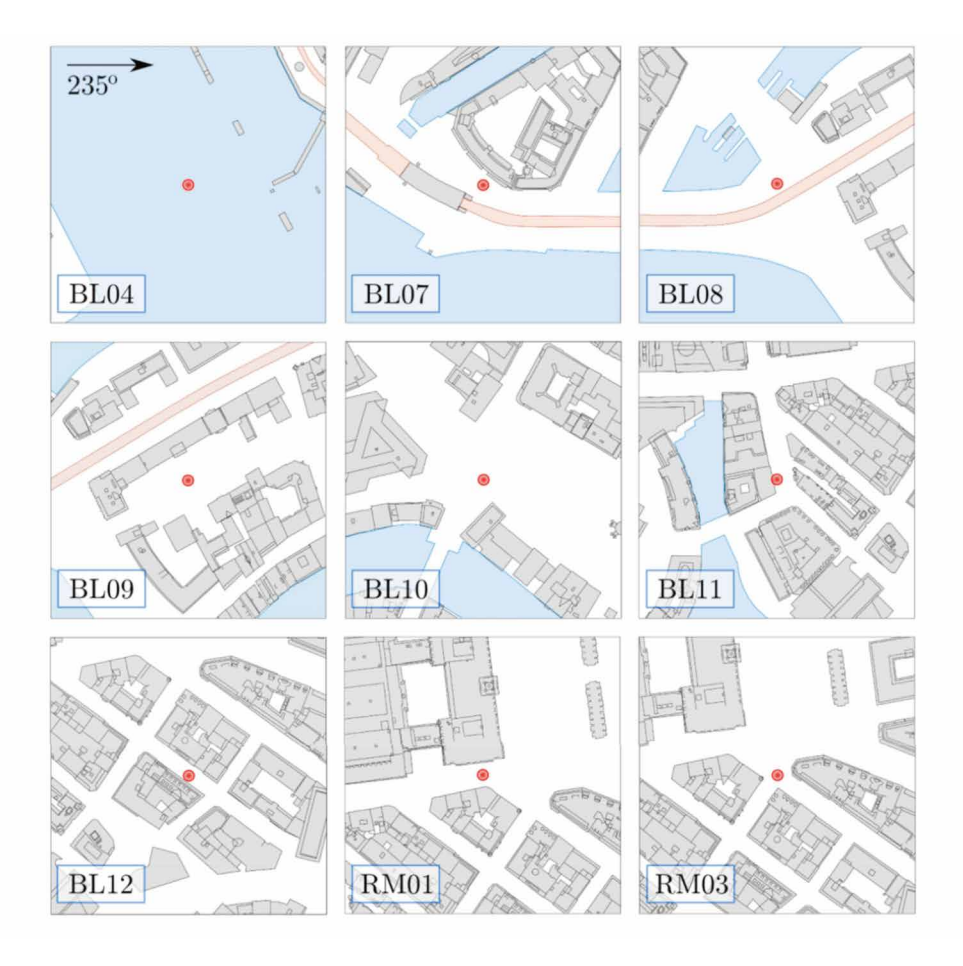

## **Vergleichspositionen BL & RM**

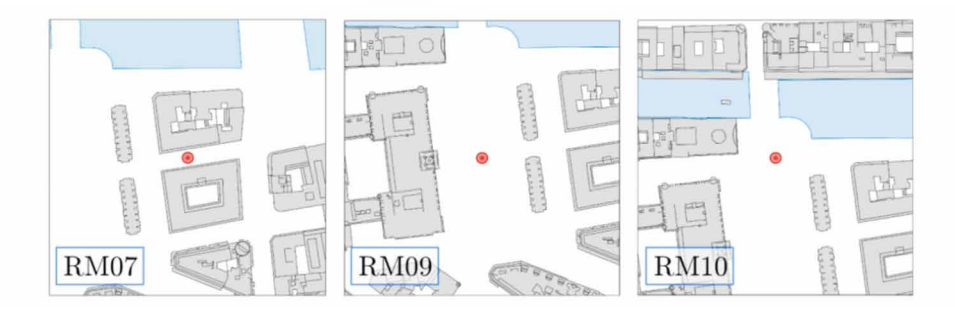

## **Vergleichspositionen DM**

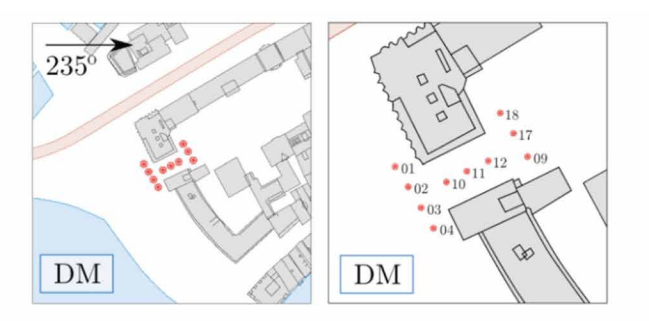

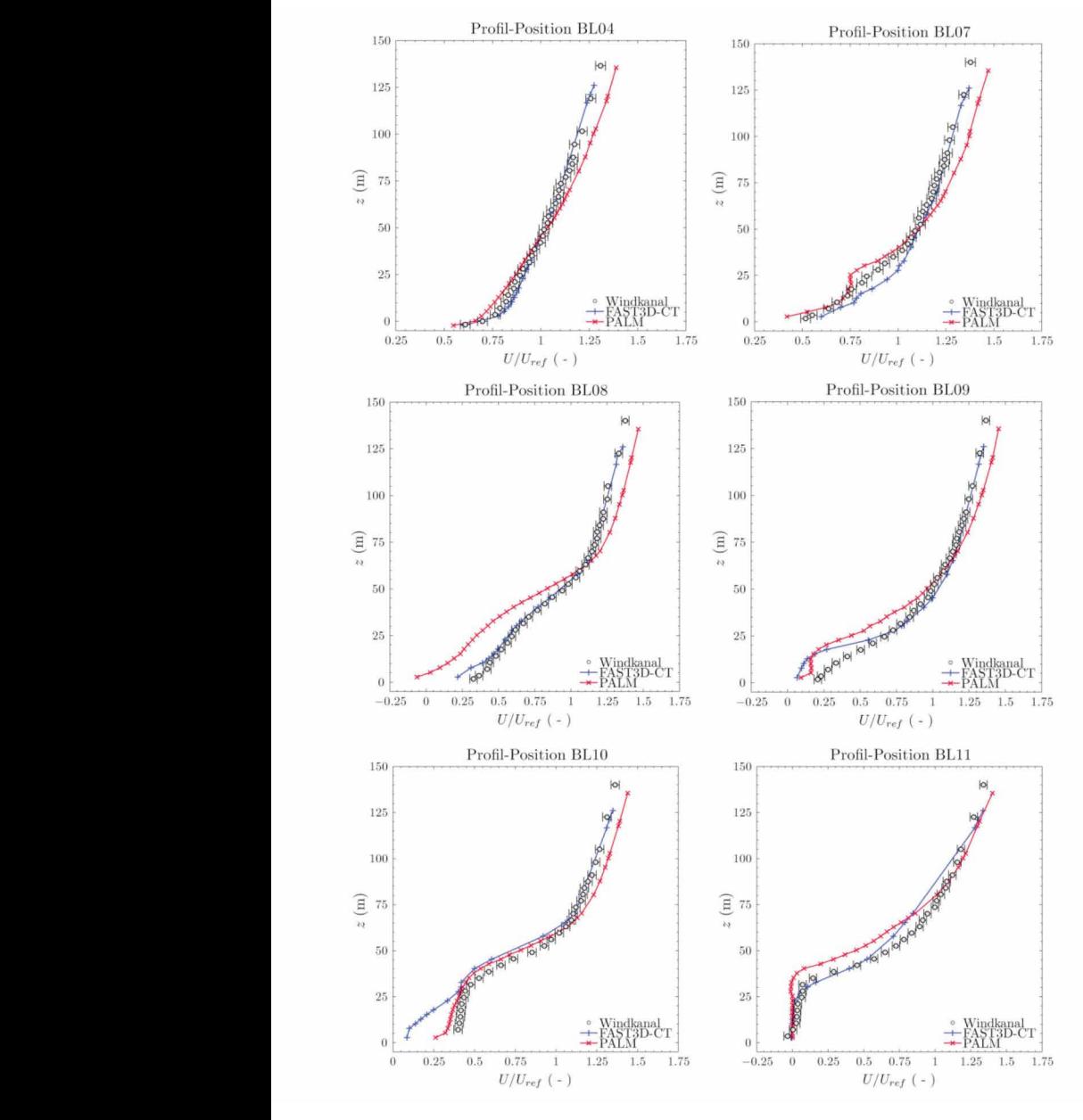

#### **1. Vergleich Mittelwerte: U-Komponente 1. Vergleich Mittelwerte: U-Komponente 1. Vergleich Mittelwerte: U-Komponente**

**Abbildung 10.26:** Vertikale Profile der mittleren Windkomponente in Strömungsrichtung (U/Uref).

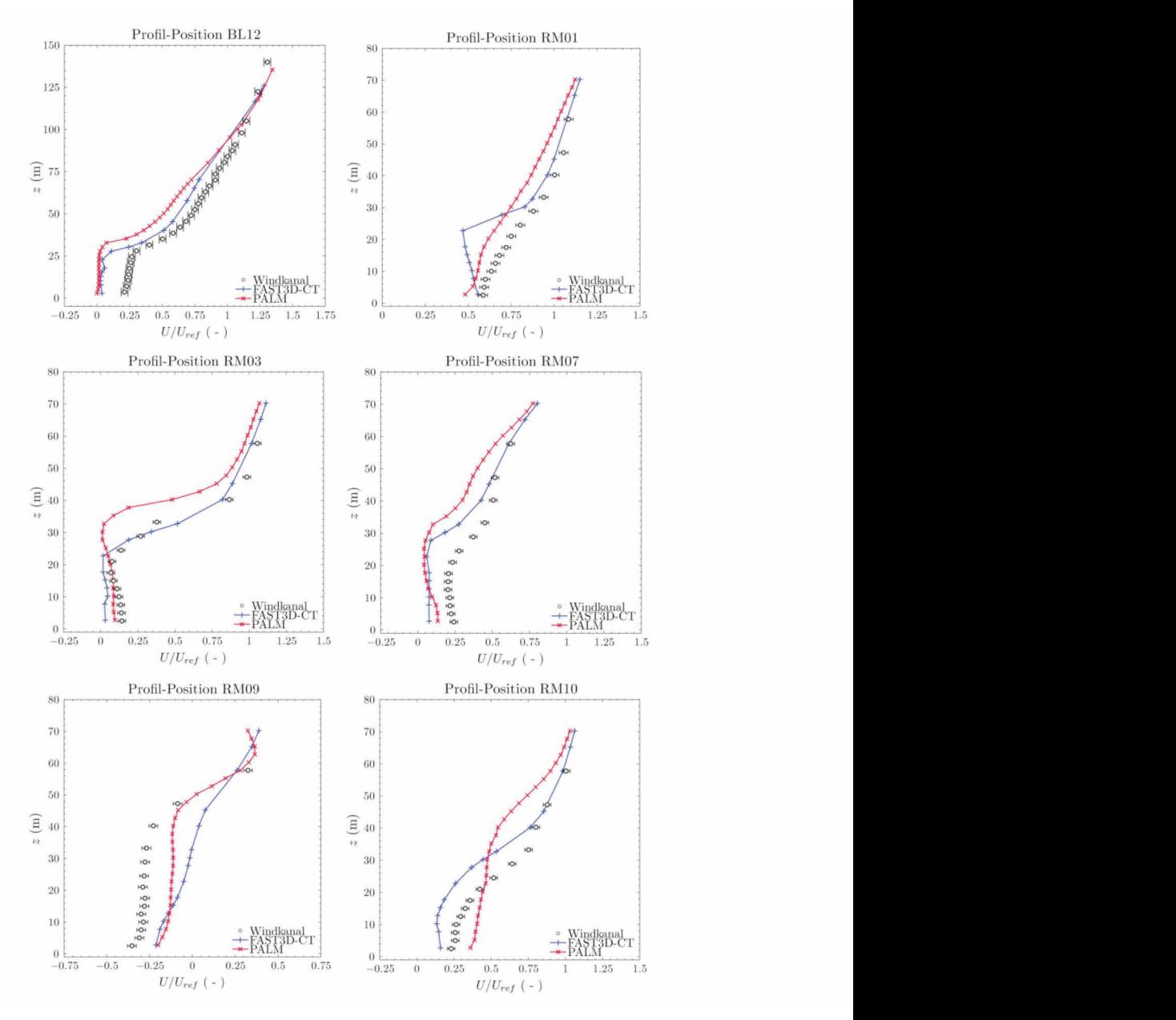

#### **1. Vergleich Mittelwerte: U-Komponente – Fortsetzung**

*Vertikale Profile der mittleren Windkomponente in Strömungsrichtung (U/Uref).*  **Abbildung 10.26:** Vertikale Profile der mittleren Windkomponente in Strömungsrichtung (U/Uref).*Vertikale Profile der mittleren Windkomponente in Strömungsrichtung (U/Uref).* 

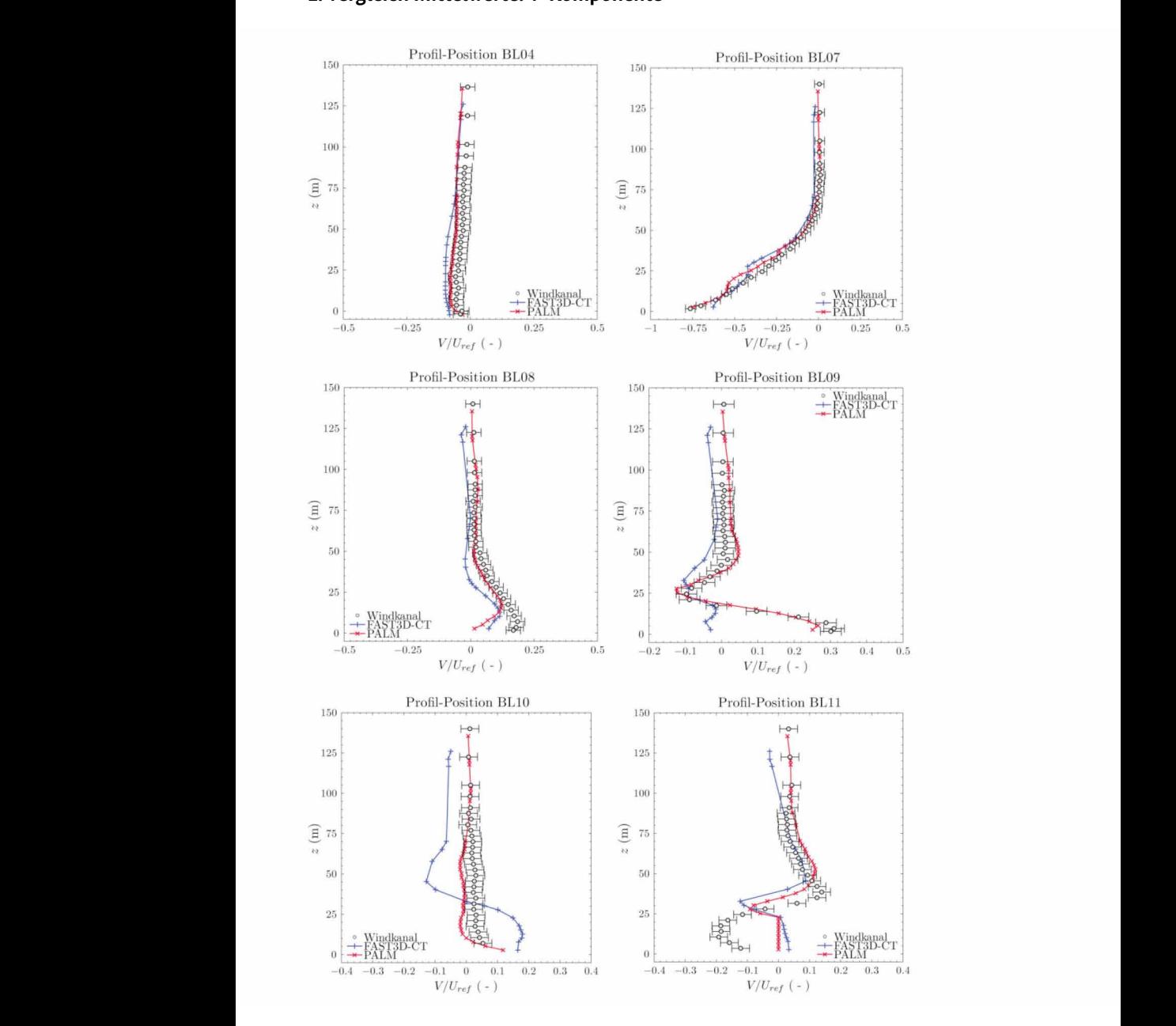

#### **1. Vergleich Mittelwerte: V-Komponente**

**Abbildung 10.27:** Vertikale Profile der mittleren Windkomponente quer zur Strömungsrichtung (V/Uref).
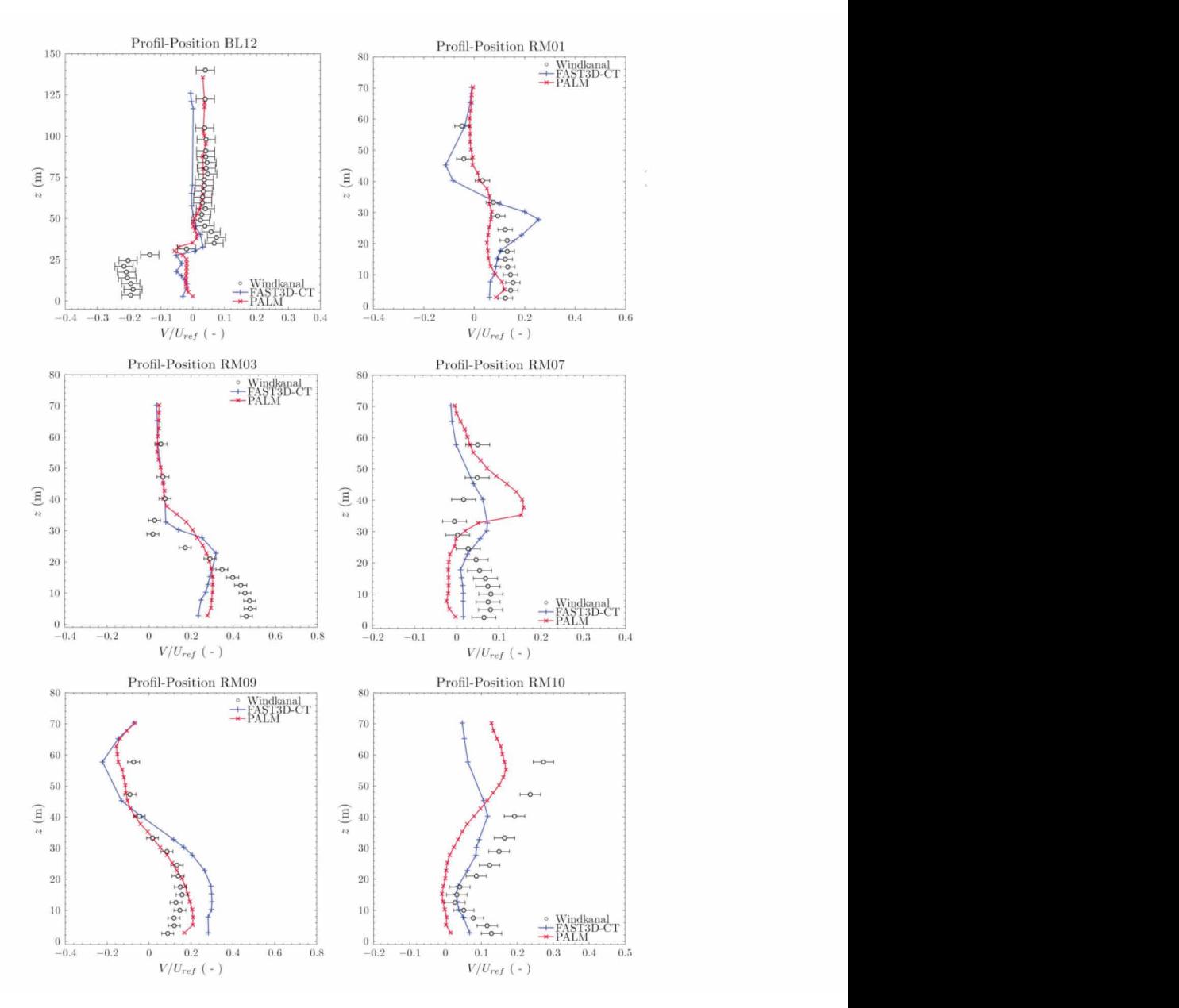

### **1. Vergleich Mittelwerte: V-Komponente – Fortsetzung**

*Vertikale Profile der mittleren Windkomponente quer zurn Strömungsrichtung (V/Uref).*  Abbildung 10.27: Vertikale Profile der mittleren Windkomponente quer zur Strömungsrichtung (V/U<sub>ref</sub>).<br>.

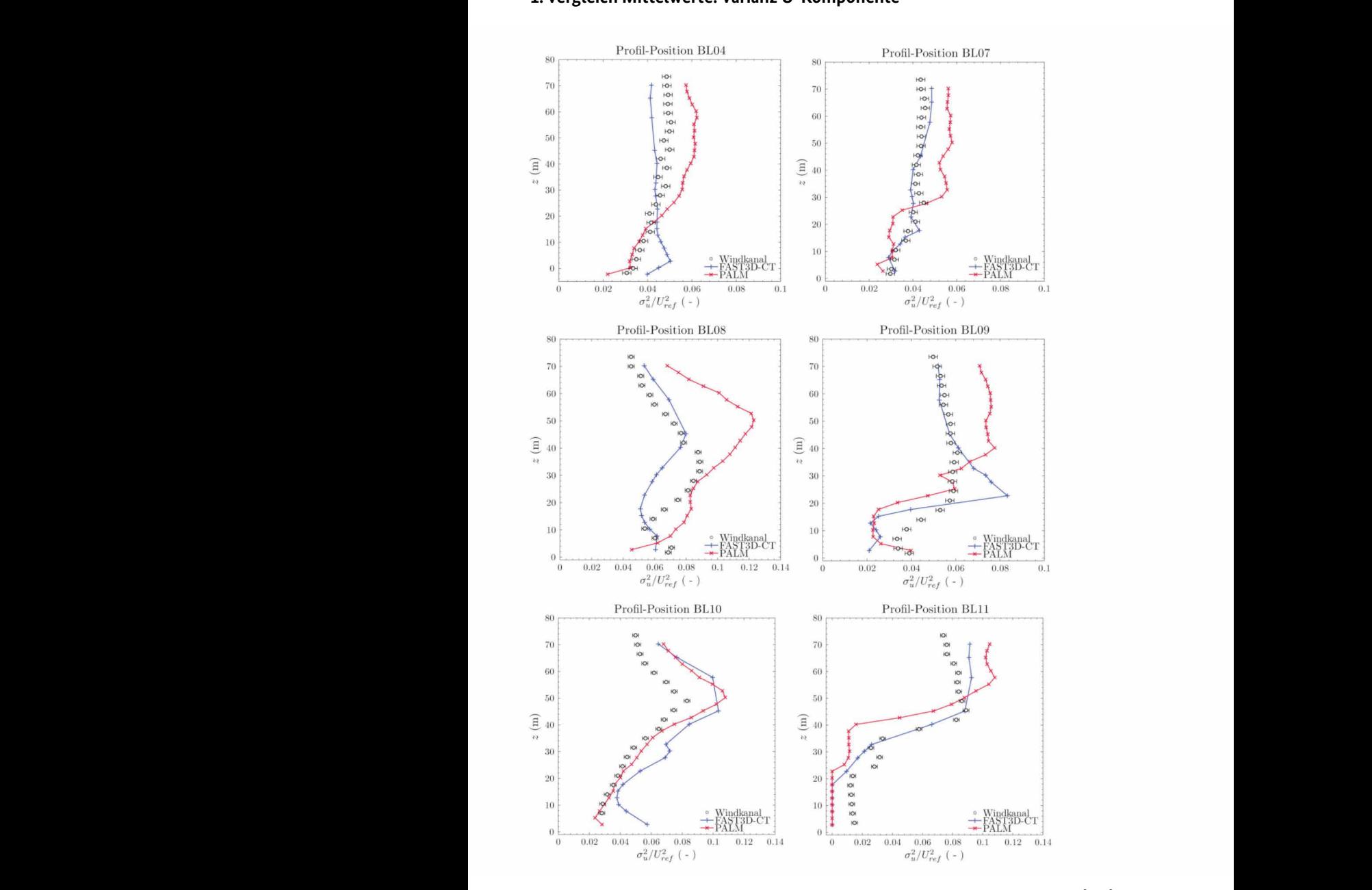

#### **1. Vergleich Mittelwerte: Varianz U-Komponente**

Abbildung 10.28: Vertikale Profile der Varianz der Windkomponente in Strömungsrichtung ( $\sigma^2_u/U_{ref}^2$ ).

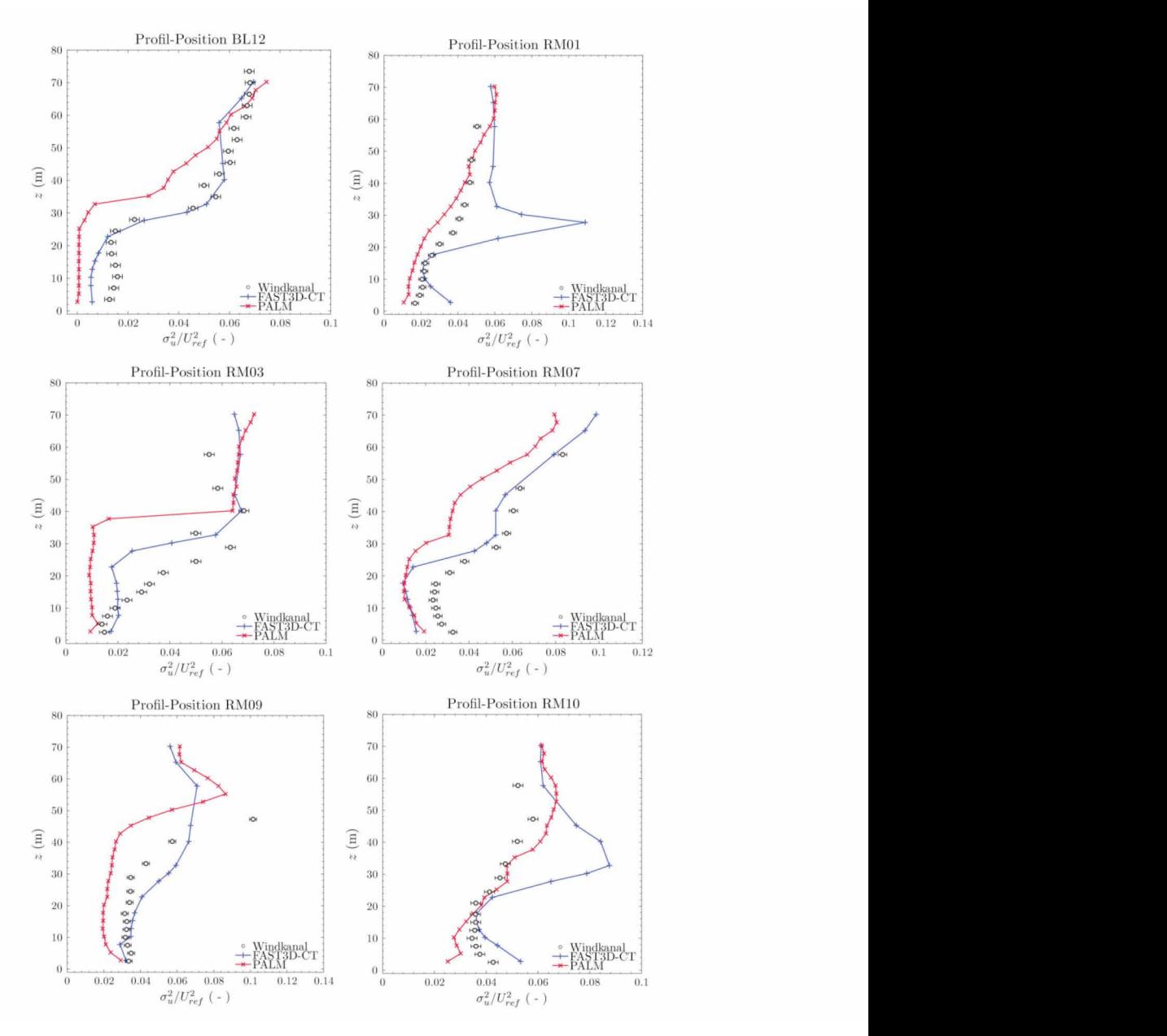

#### **1. Vergleich Mittelwerte: Varianz U-Komponente – Fortsetzung**

**Abbildung 10.28:** Vertikale Profile der Varianz der Windkomponente in Strömungsrichtung ( $\sigma^2$ <sub>u</sub>/U $^2$ <sub>rei</sub>). *Vertikale Profile der Varianz der Windkomponente in Strömungsrichtung (σ<sup>2</sup>*

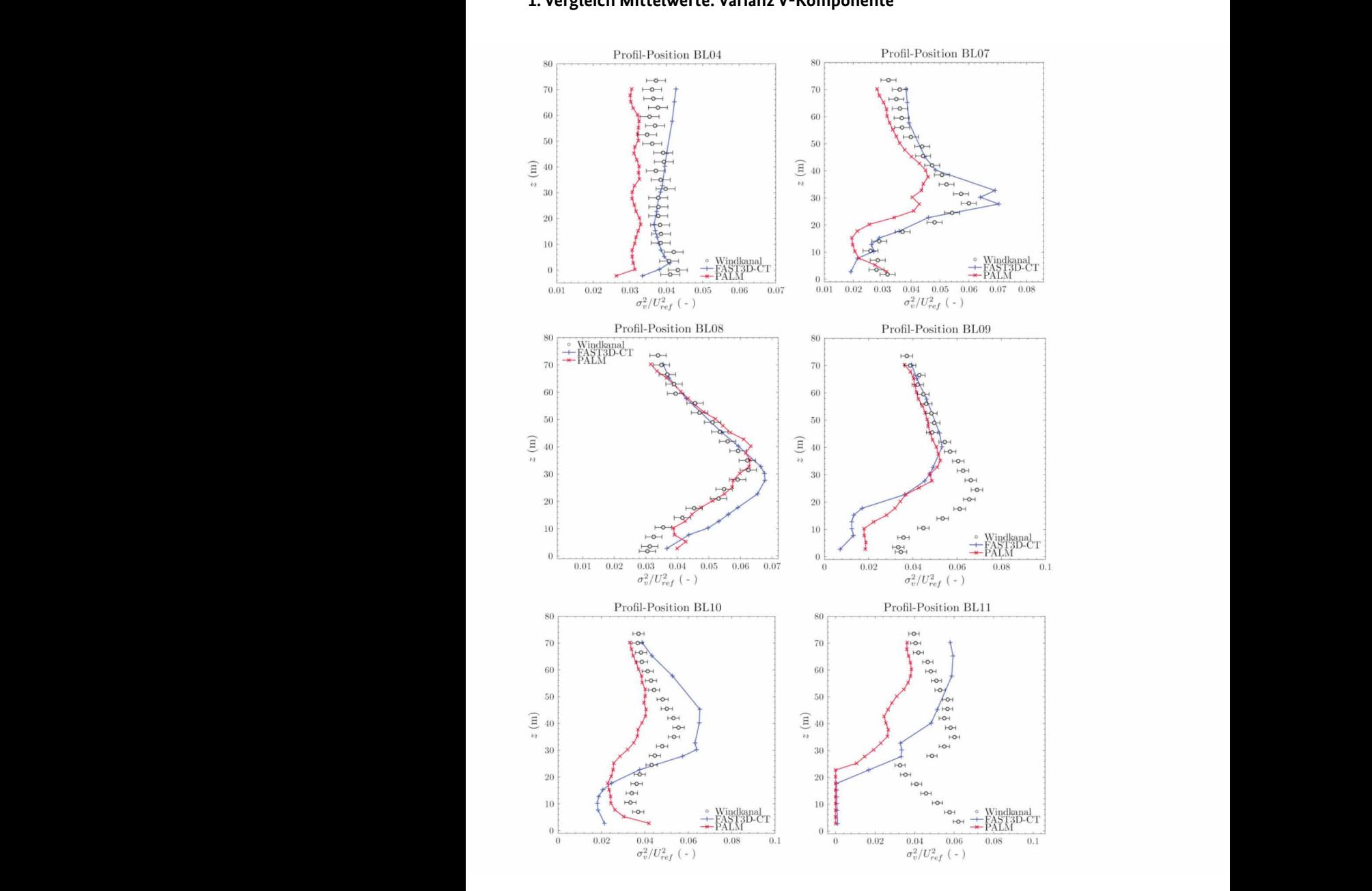

# **1. Vergleich Mittelwerte: Varianz V-Komponente 1. Vergleich Mittelwerte: Varianz V-Komponente**

Abbildung 10.29: Vertikale Profile der Varianz der Windkomponente quer zur Strömungsrichtung ( $\sigma^2$ <sub>v</sub>/U<sup>2</sup><sub>ref</sub>).

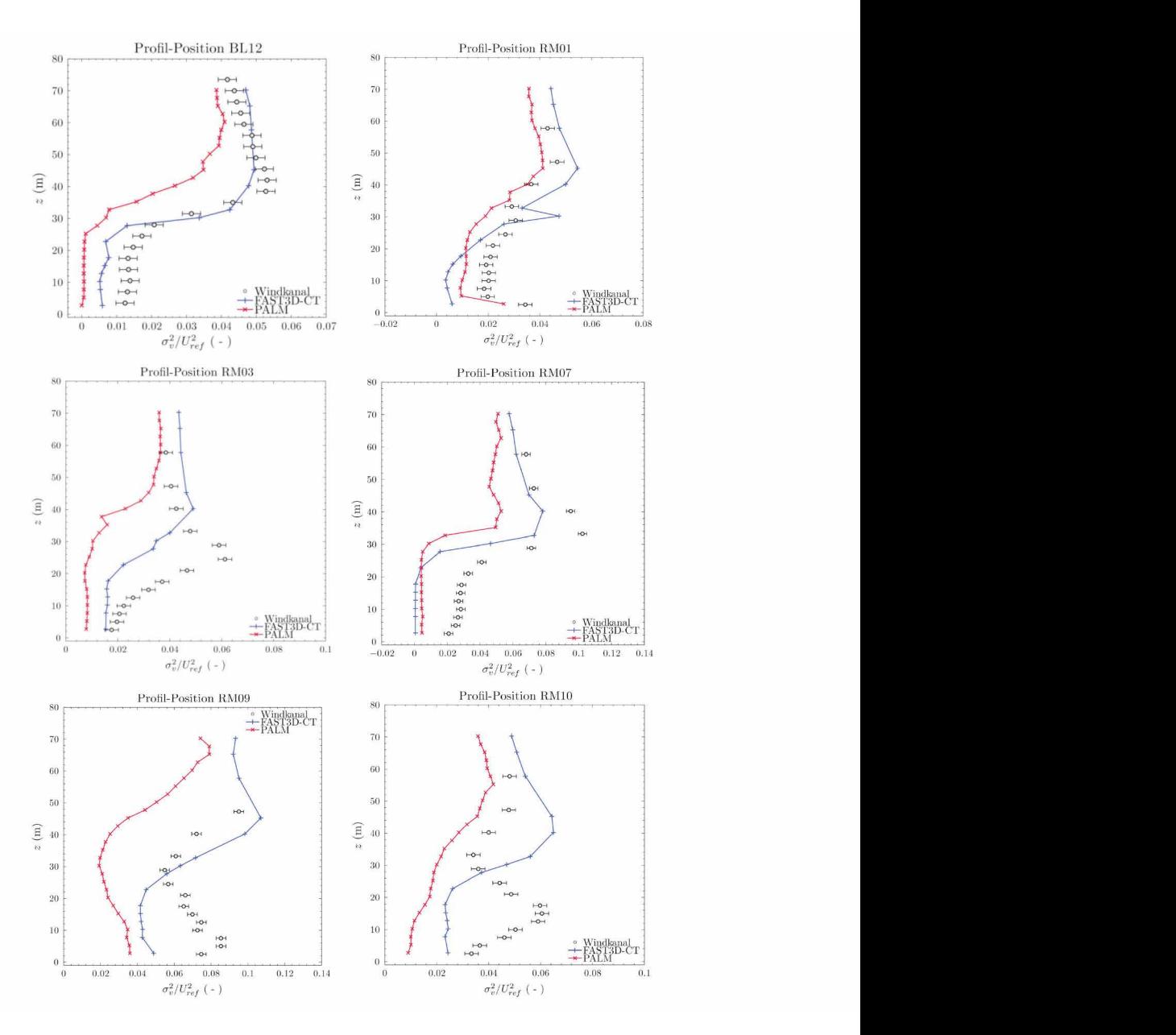

#### **1. Vergleich Mittelwerte: Varianz V-Komponente – Fortsetzung**

*Vertikale Profile der Varianz der Windkomponente quer Strömungsrichtung (σ<sup>2</sup>* **Abbildung 10.29:** Vertikale Profile der Varianz der Windkomponente quer zur Strömungsrichtung ( $\sigma^2$ ./U $^2$ <sub>ref</sub>).

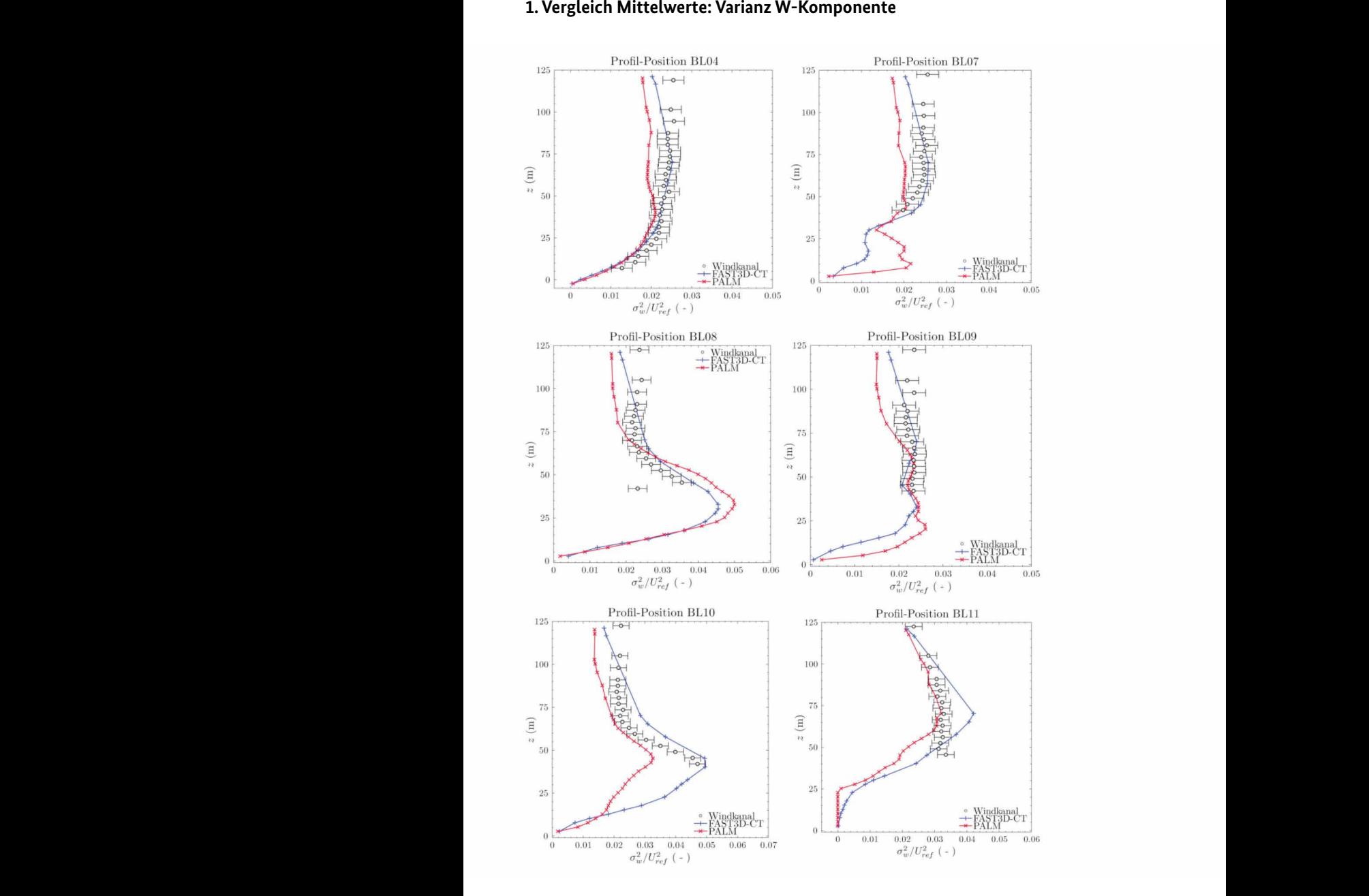

**Abbildung 10.30:** Vertikale Profile der Varianz der Windkomponente vertikal zur Strömungsrichtung ( $\sigma^2$ <sub>w</sub>/U $^2$ <sub>ref</sub>). *Vertikale Profile der Varianz der Windkomponente vertikal zur Strömungsrichtung (σ<sup>2</sup>*

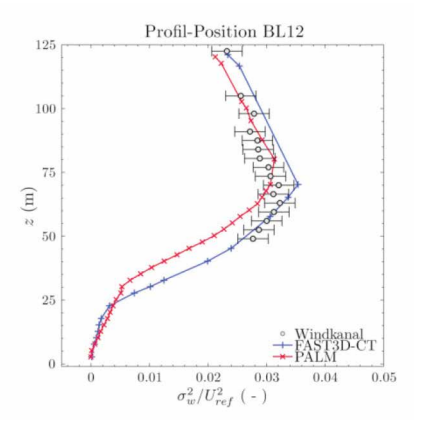

# **1. Vergleich Mittelwerte: Varianz W-Komponente – Fortsetzung**

**Abbildung 10.30:** Vertikale Profile der Varianz der Windkomponente vertikal zur Strömungsrichtung ( $\sigma_{w}^{2}/U_{ref}^{2}$ ).

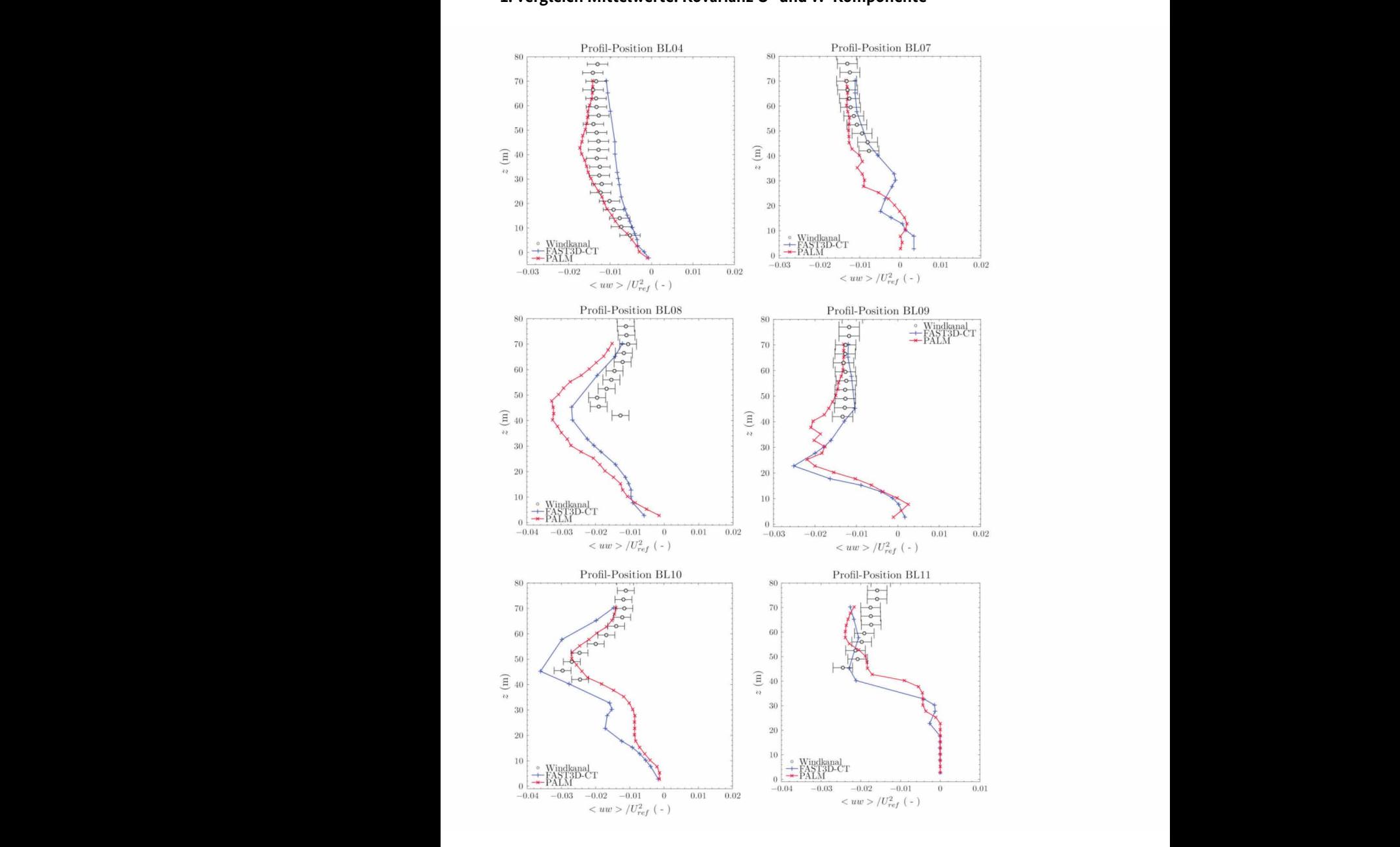

# **1. Vergleich Mittelwerte: Kovarianz U- und W-Komponente 1. Vergleich Mittelwerte: Kovarianz U- und W-Komponente**

Abbildung 10.31: Vertikale Profile der Kovarianz der Windkomponenten U und W (<uw>/U<sup>2</sup><sub>ref</sub>).

# **1. Vergleich Mittelwerte: Kovarianz U- und W-Komponente – Fortsetzung**

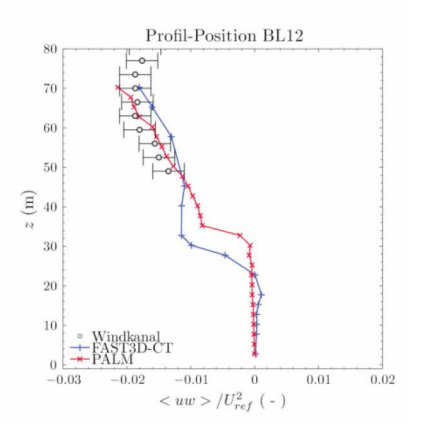

**Abbildung 10.31:** Vertikale Profile der Kovarianz der Windkomponenten U und W (<uw>/U<sup>2</sup><sub>ref</sub>).

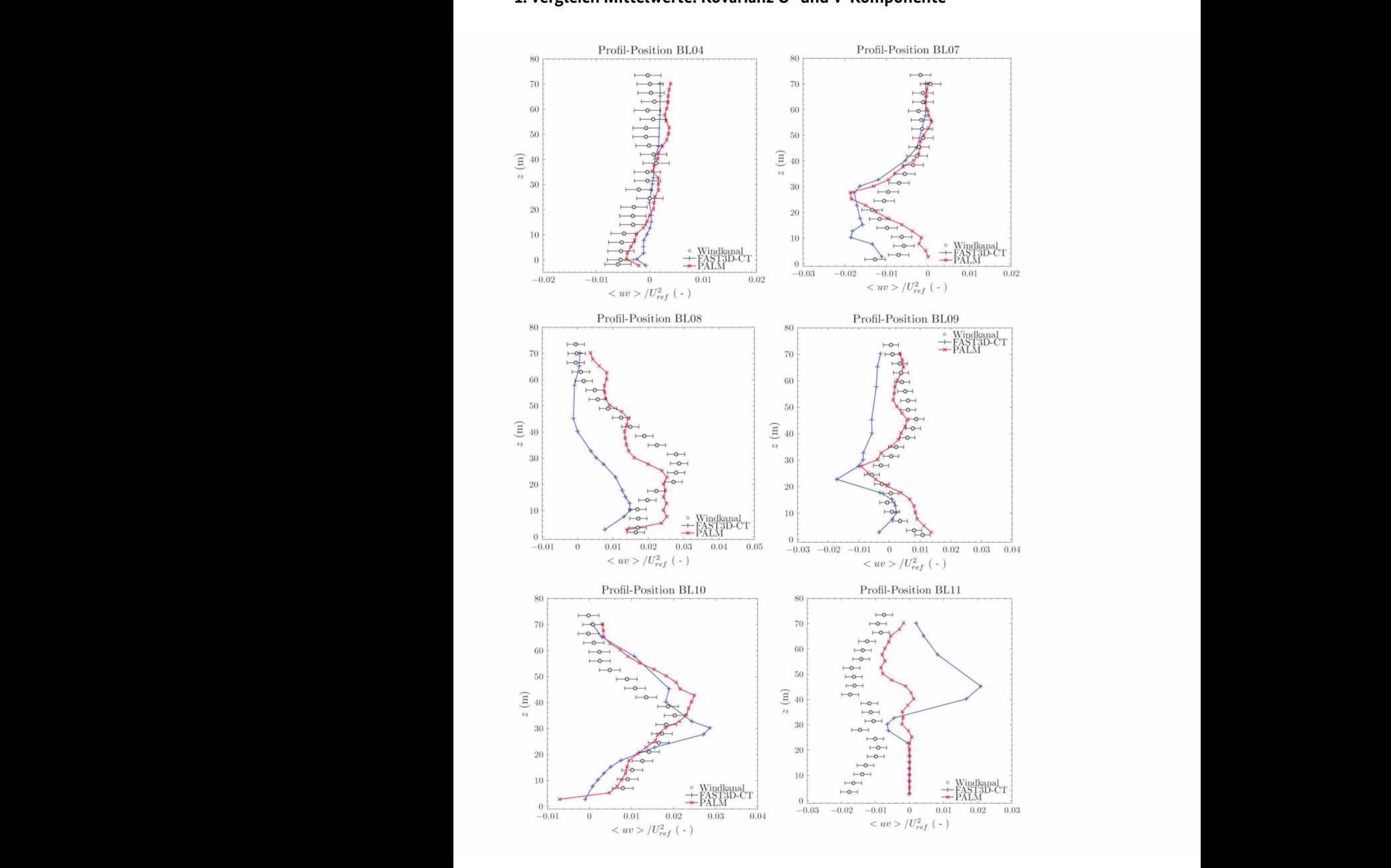

# **1. Vergleich Mittelwerte: Kovarianz U- und V-Komponente 1. Vergleich Mittelwerte: Kovarianz U- und V-Komponente**

Abbildung 10.32: Vertikale Profile der Kovarianz der Windkomponenten U und V (<uv>/U<sup>2</sup><sub>ref</sub>).

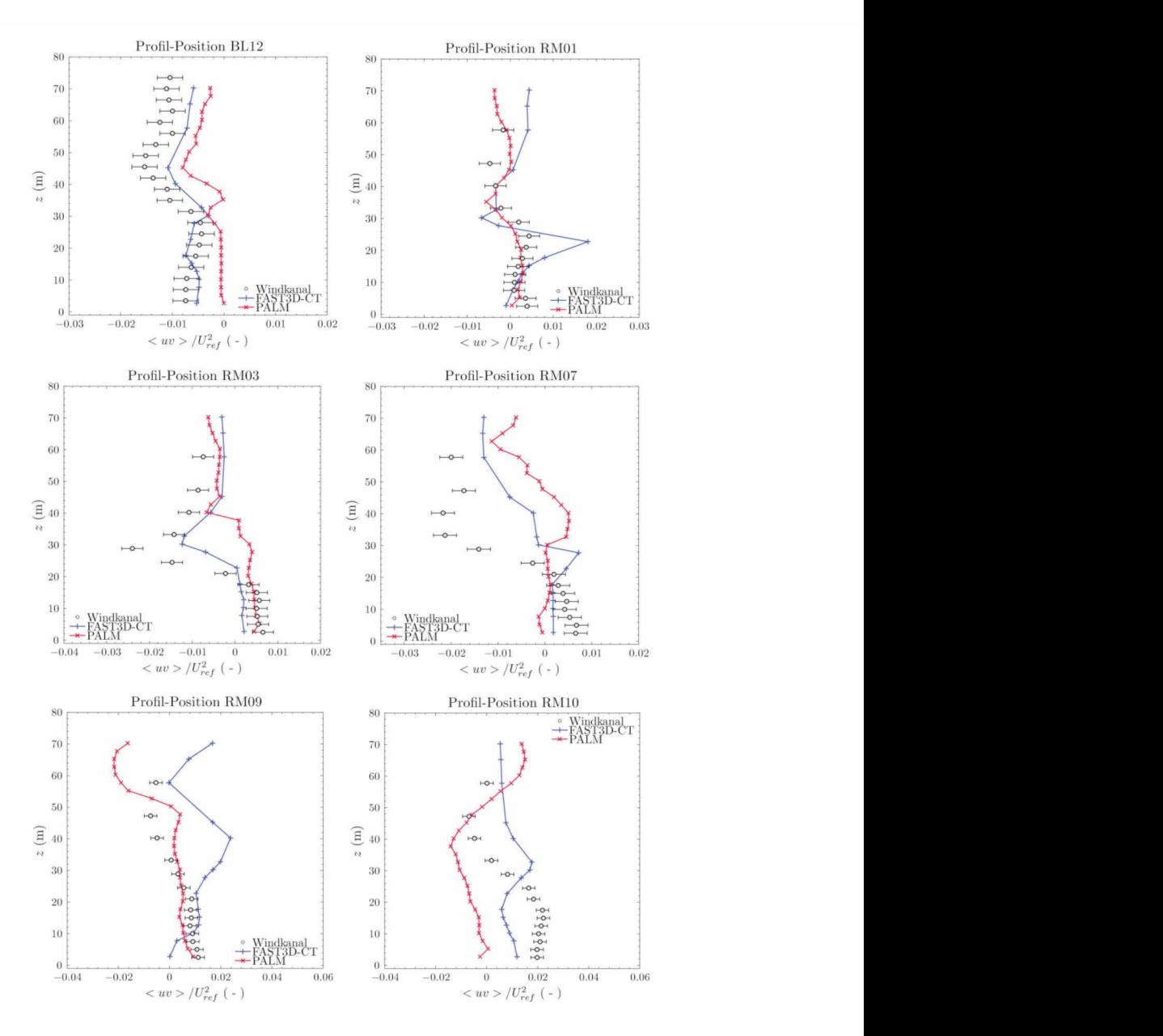

#### **1. Vergleich Mittelwerte: Kovarianz U- und V-Komponente – Fortsetzung**

*Vertikale Profile der Kovarianz der Windkomponenten U und V (<uv>/U<sup>2</sup>* **Abbildung 10.32:** Vertikale Profile der Kovarianz der Windkomponenten U und V (<uv>/U<sup>2</sup><sub>ref</sub>).<br>

#### **2. Vergleich: Windrosen Elbe (Position BL04) 2. Vergleich: Windrosen** *Elbe (Position BL04)*

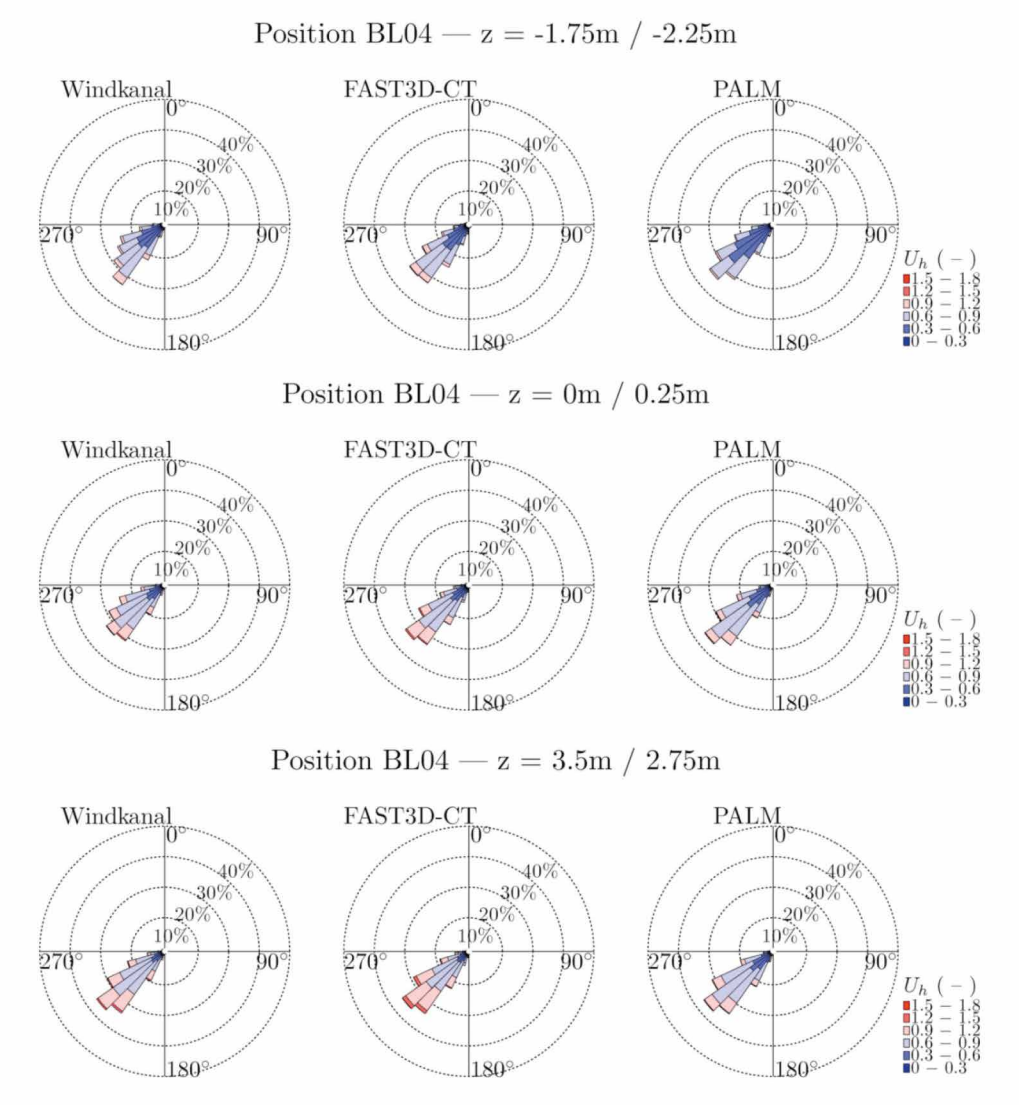

**Abbildung 10.33:** Windrosen für verschiedene Höhen an Position BL04.

# **2. Vergleich: Windrosen Elbe (Position BL04) – Fortsetzung**

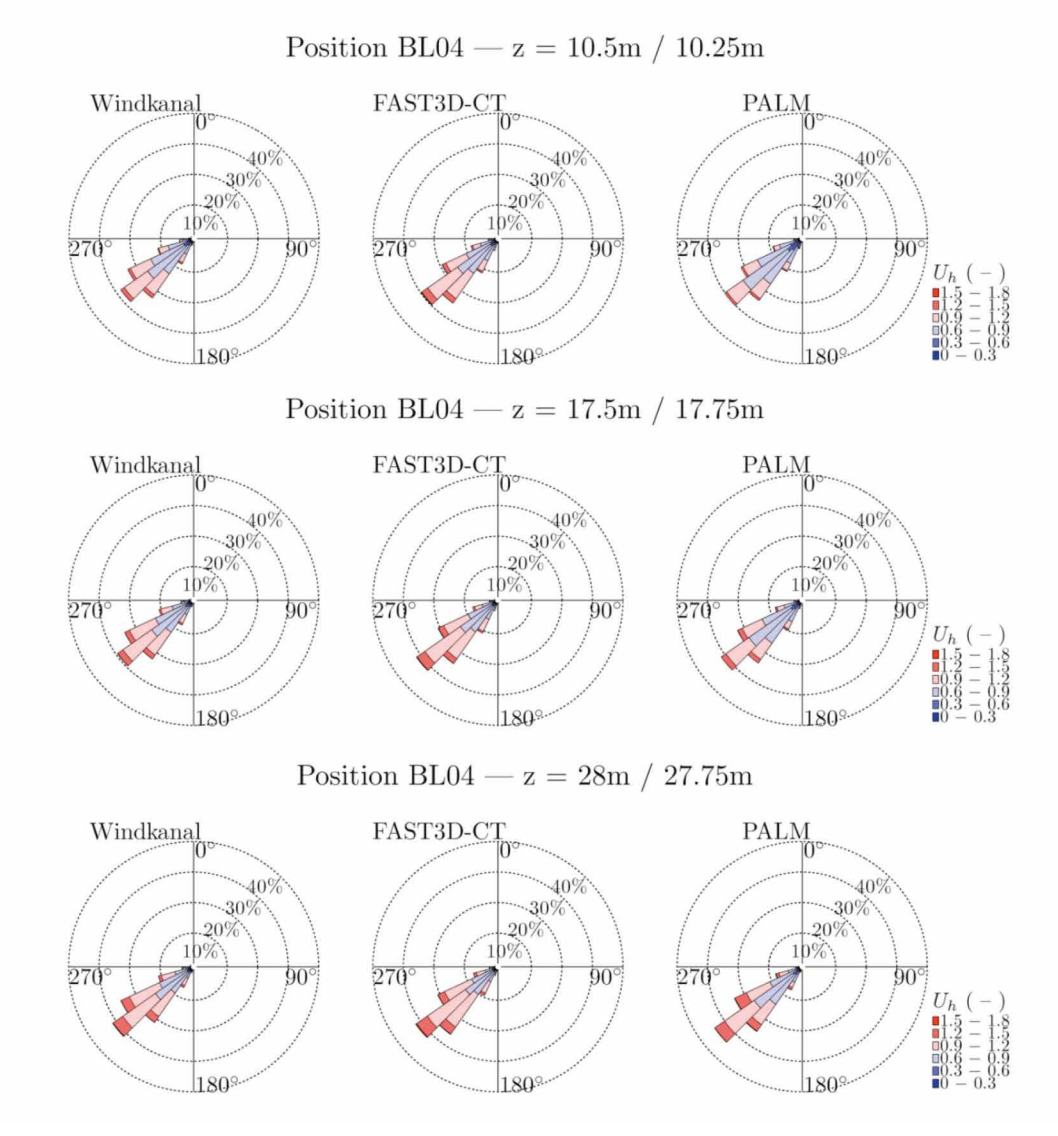

**Abbildung 10.33:** Windrosen für verschiedene Höhen an Position BL04.

# **2. Vergleich: Windrosen Elbe (Position BL04) – Fortsetzung**

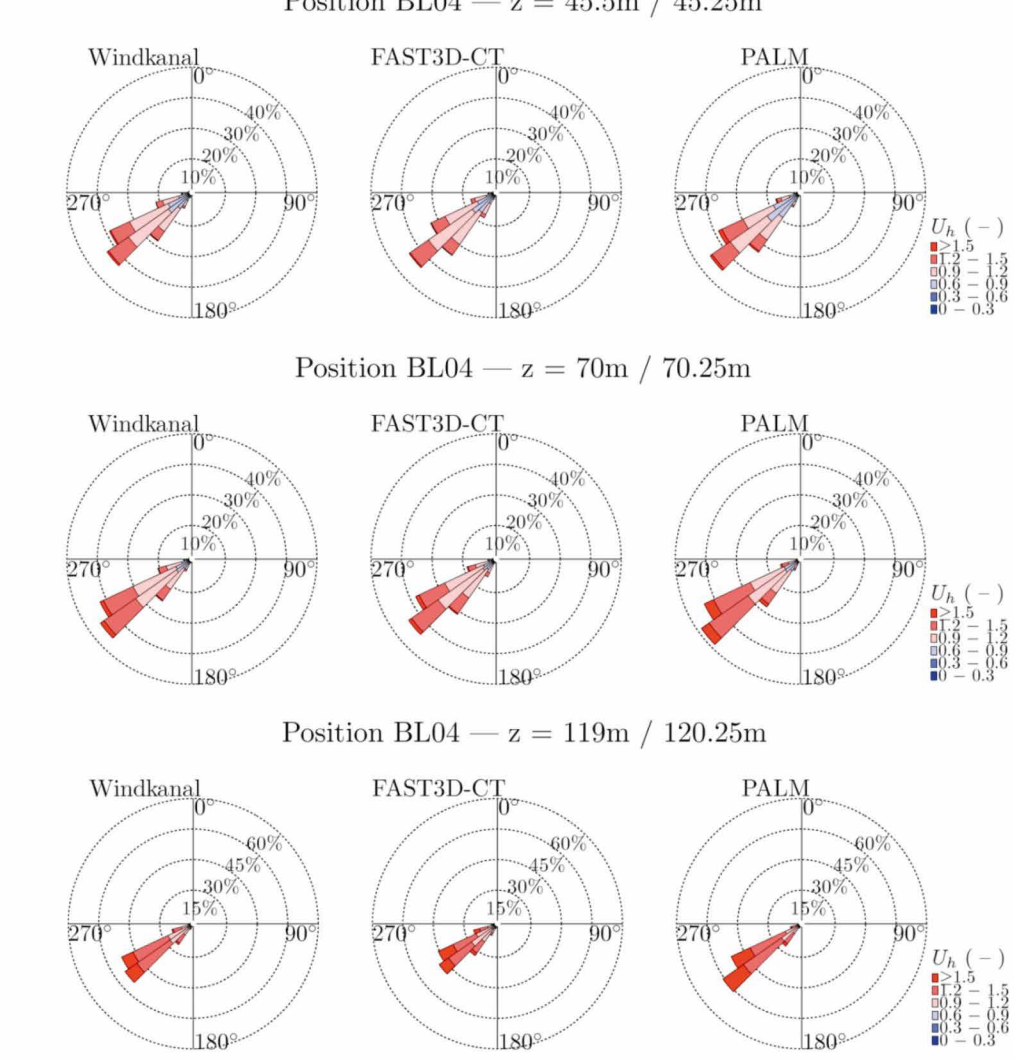

Position BL04 –  $z = 45.5$ m / 45.25m

*Windrosen für verschiedene Höhen an Position BL04.* **Abbildung 10.33:** Windrosen für verschiedene Höhen an Position BL04.

#### **2. Vergleich: Windrosen Hafenkante (Position BL07) 2. Vergleich: Windrosen** *Hafenkante (Position BL07)*

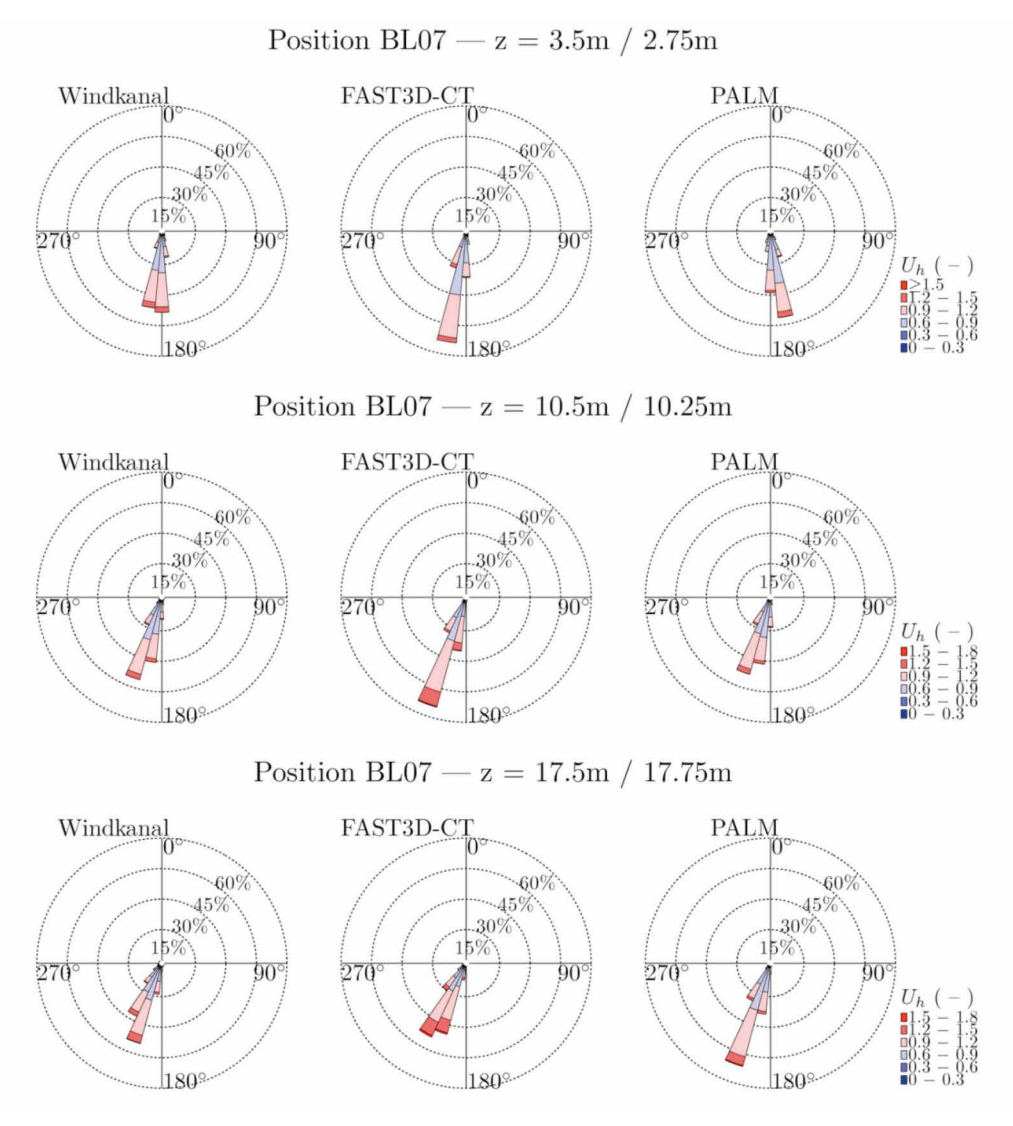

**Abbildung 10.34:** Windrosen für verschiedene Höhen an Position BL07.

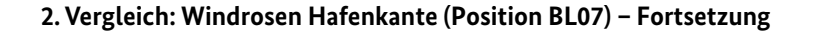

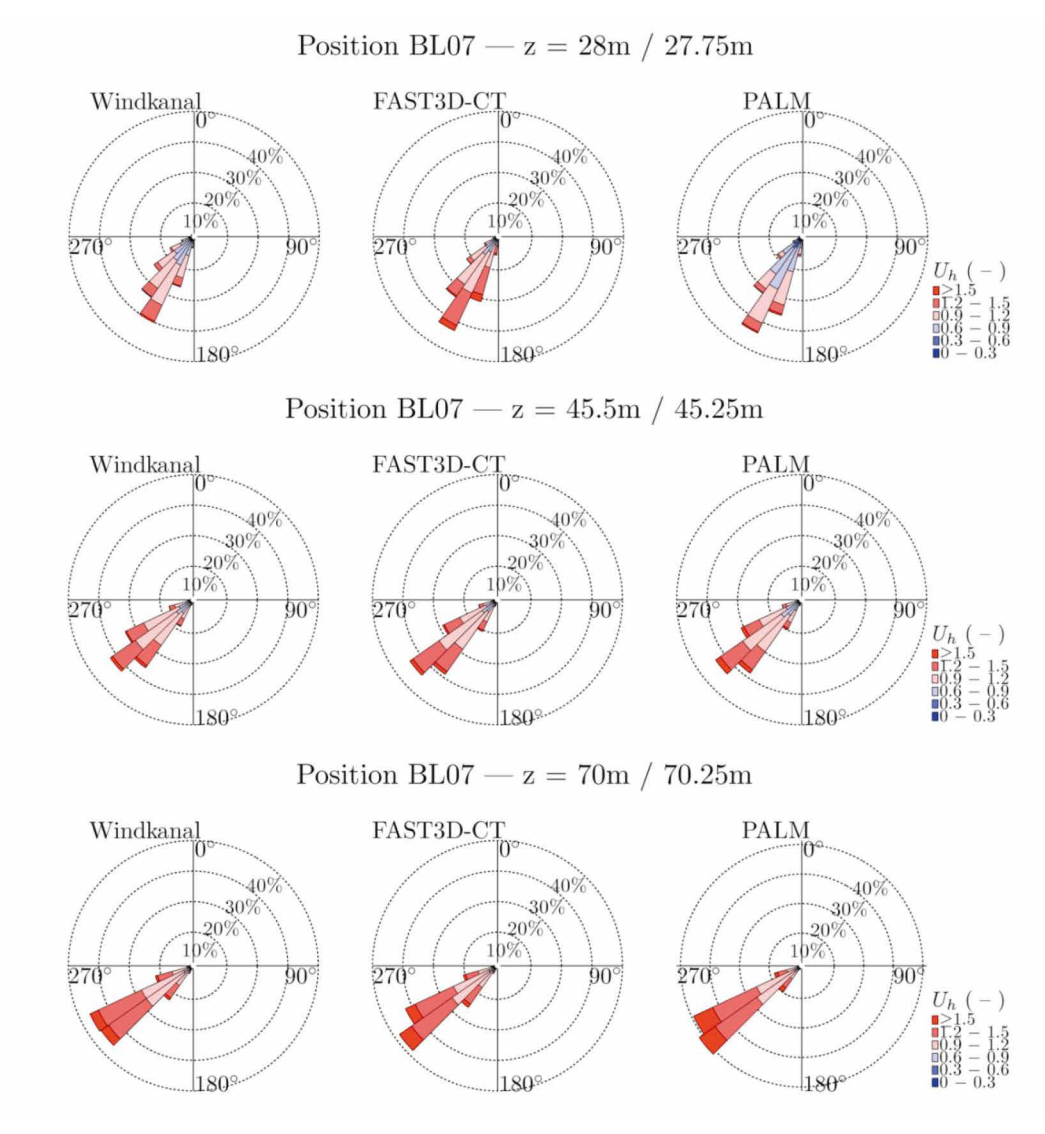

**Abbildung 10.34:** Windrosen für verschiedene Höhen an Position BL07.

# **2. Vergleich: Windrosen Hafenkante (Position BL07) – Fortsetzung**

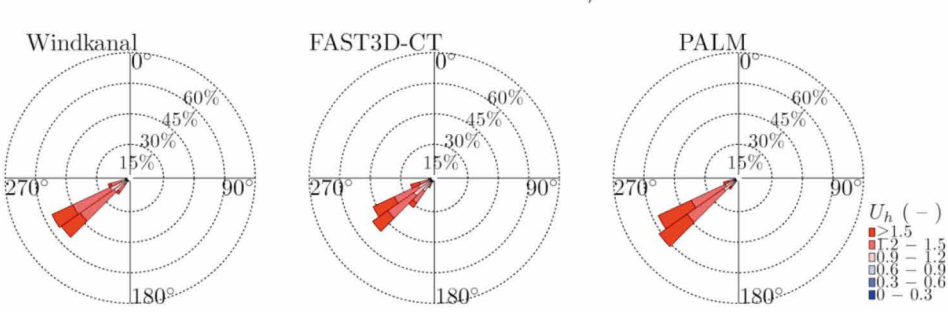

Position BL07 --  $z = 122.5m / 120.25m$ 

**Abbildung 10.34:** Windrosen für verschiedene Höhen an Position BL07.

#### **2. Vergleich: Windrosen** *Rödingsmarkt (Position BL08)* **2. Vergleich: Windrosen Rödingsmarkt (Position BL08)**

Position BL08 –  $z = 3.5m / 2.75m$ 

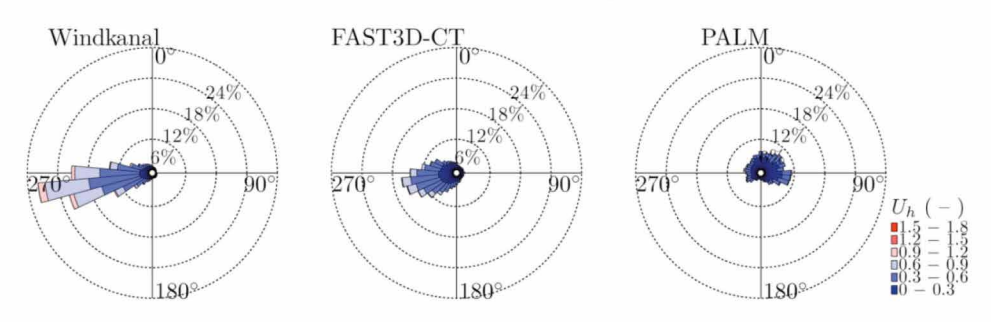

**Abbildung 10.35:** Windrosen für verschiedene Höhen an Position BL08.

# **2. Vergleich: Windrosen Rödingsmarkt (Position BL08) – Fortsetzung**

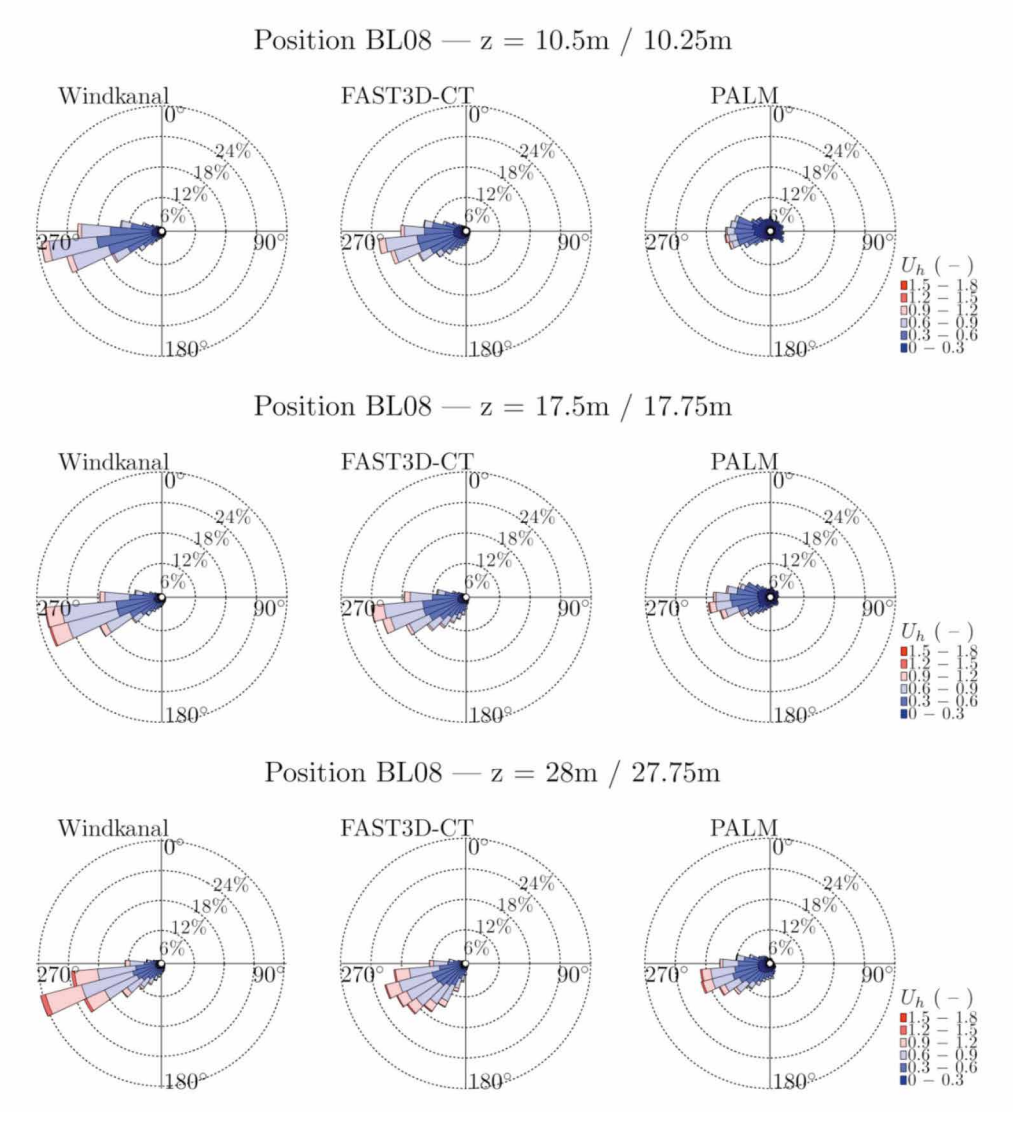

**Abbildung 10.35:** Windrosen für verschiedene Höhen an Position BL08.

#### **2. Vergleich: Windrosen Rödingsmarkt (Position BL08) – Fortsetzung 2. Vergleich: Windrosen** *Rödingsmarkt (Position BL08) – Fortsetzung*

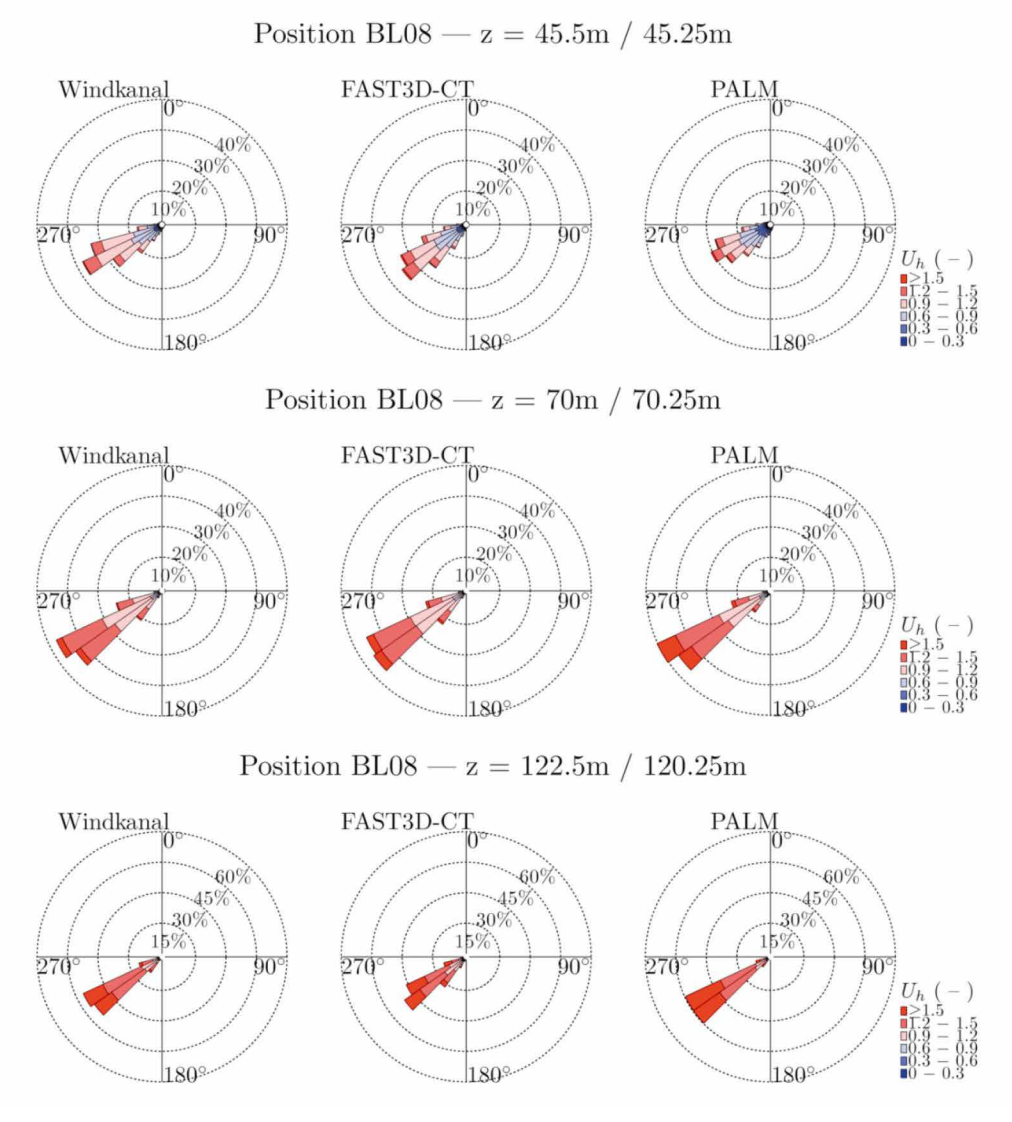

**Abbildung 10.35:** Windrosen für verschiedene Höhen an Position BL08.

# **2. Vergleich: Windrosen** *Innenhof (Position BL09)*  **2. Vergleich: Windrosen Innenhof (Position BL09)**

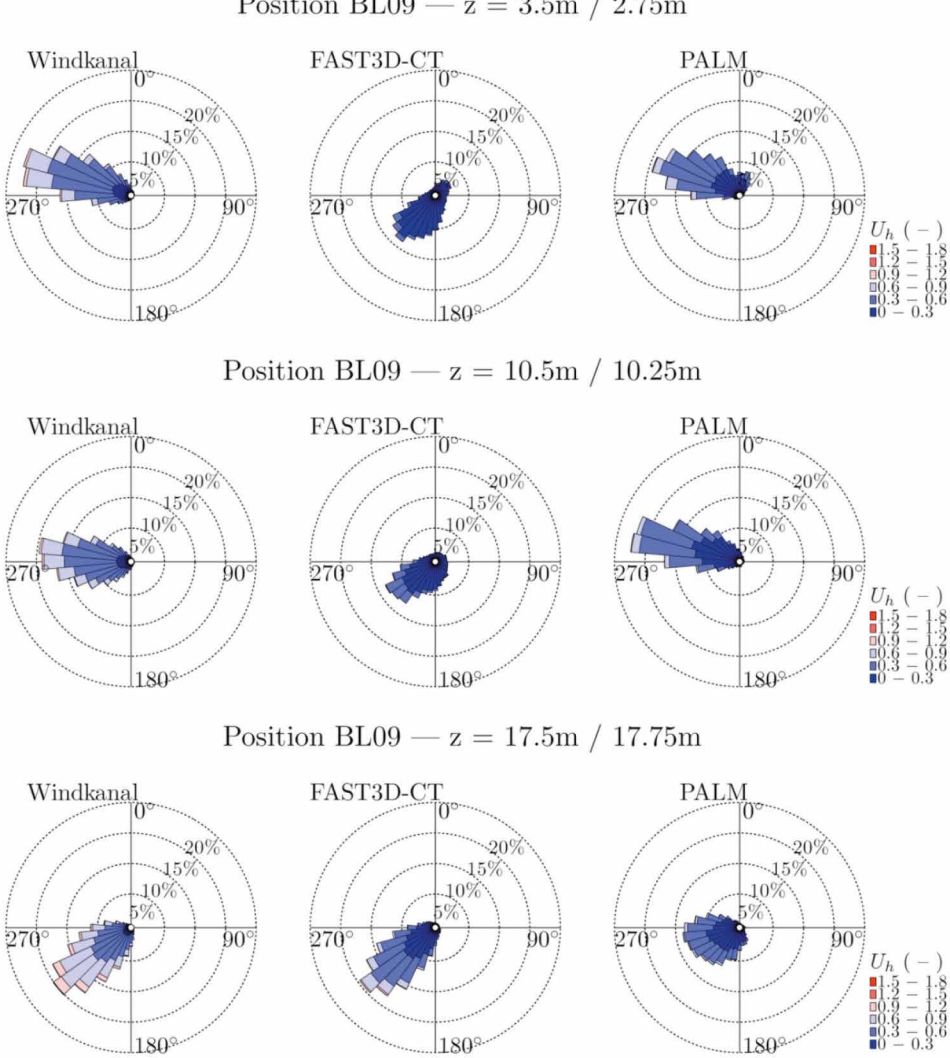

Position BL09 –  $z = 3.5m / 2.75m$ 

**Abbildung 10.36:** Windrosen für verschiedene Höhen an Position BL09.

# **2. Vergleich: Windrosen Innenhof (Position BL09) – Fortsetzung**

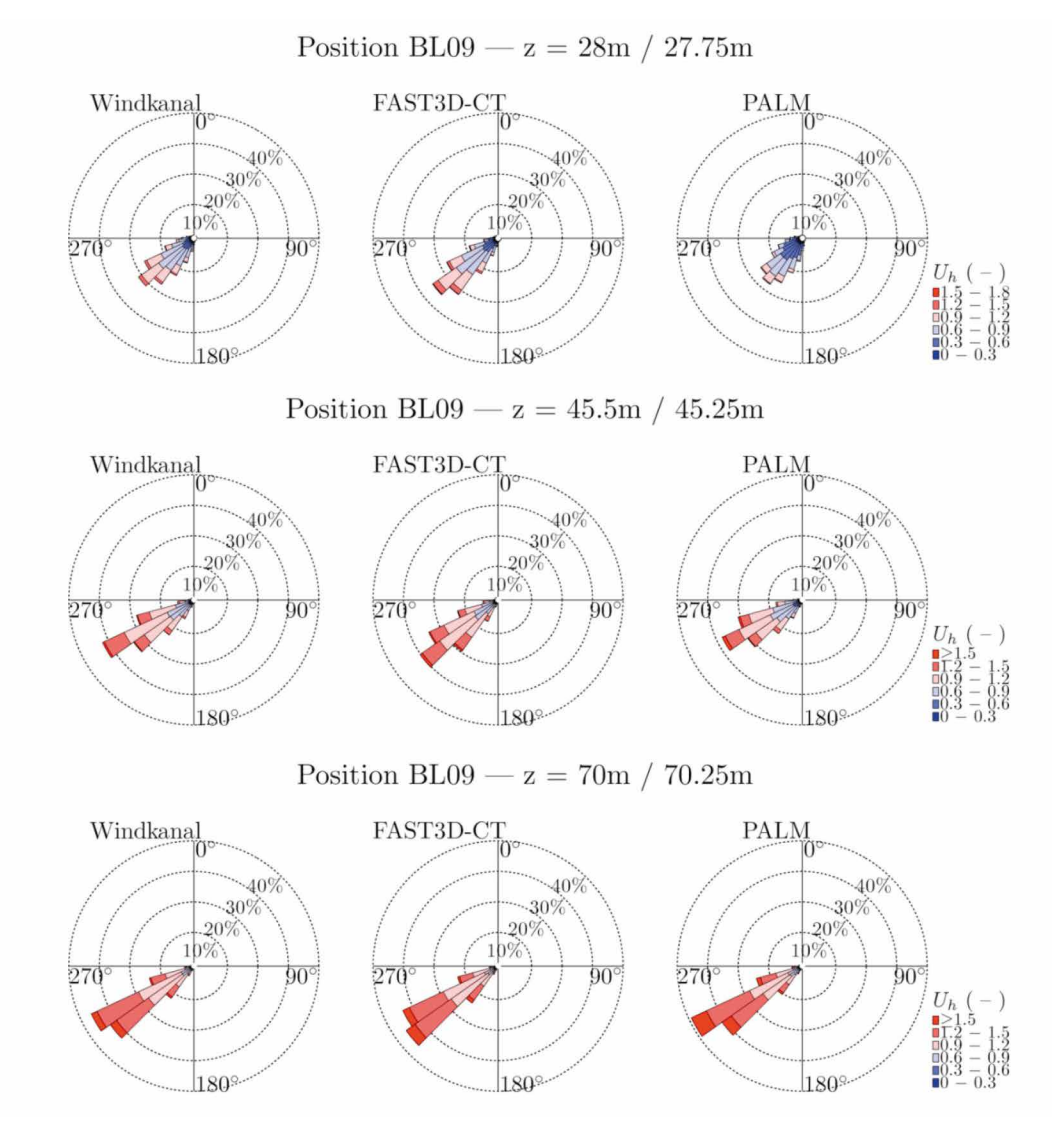

**Abbildung 10.36:** Windrosen für verschiedene Höhen an Position BL09.

# **2. Vergleich: Windrosen Innenhof (Position BL09) – Fortsetzung**

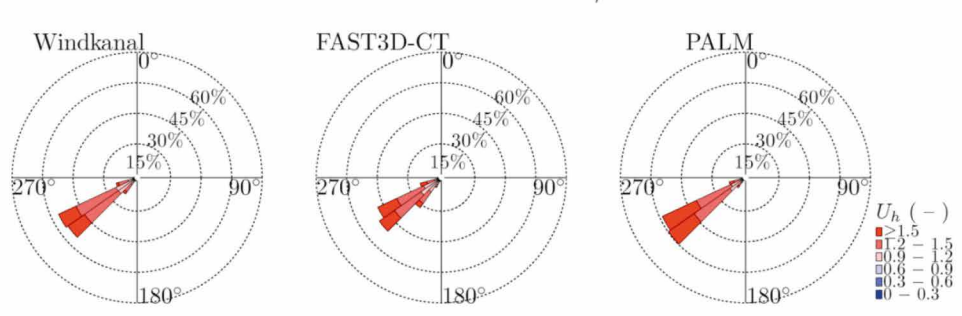

Position BL09 –  $z = 122.5m / 120.25m$ 

**Abbildung 10.36:** Windrosen für verschiedene Höhen an Position BL09.

#### **2. Vergleich Windrosen:** *Kreuzung (Position BL10)* **2. Vergleich Windrosen: Kreuzung (Position BL10)**

Position BL10 -  $z = 10.5m / 10.25m$ 

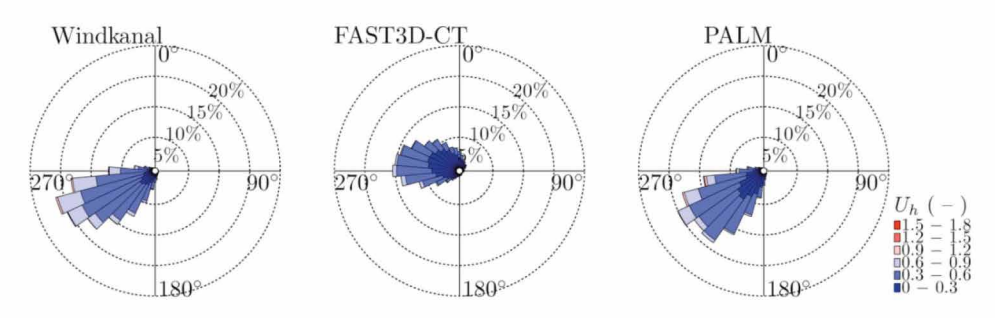

**Abbildung 10.37:** Windrosen für verschiedene Höhen an Position BL10.

# **2. Vergleich Windrosen: Kreuzung (Position BL10) – Fortsetzung**

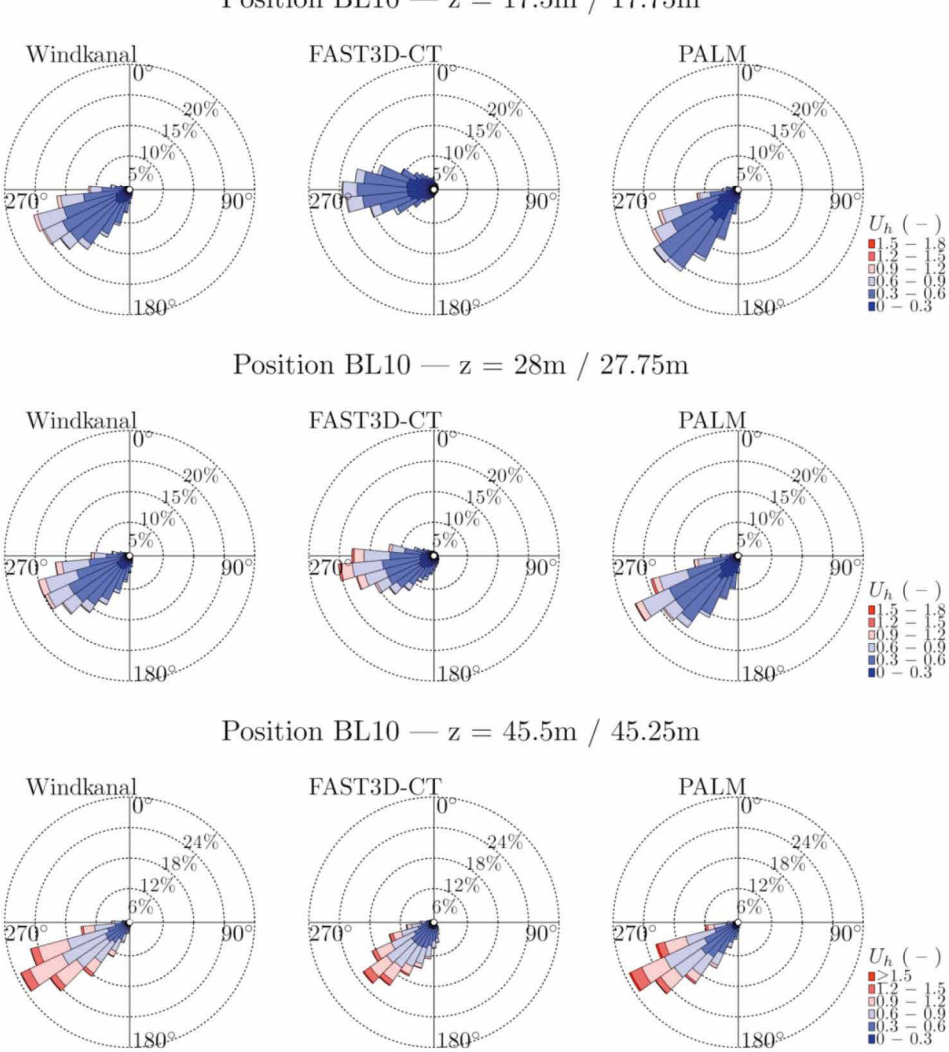

Position BL10 —  $z = 17.5$ m / 17.75m

*Windrosen für verschiedene Höhen an Position BL10.* **Abbildung 10.37:** Windrosen für verschiedene Höhen an Position BL10.

#### **2. Vergleich Windrosen: Kreuzung (Position BL10) – Fortsetzung 2. Vergleich Windrosen:** *Kreuzung (Position BL10) – Fortsetzung*

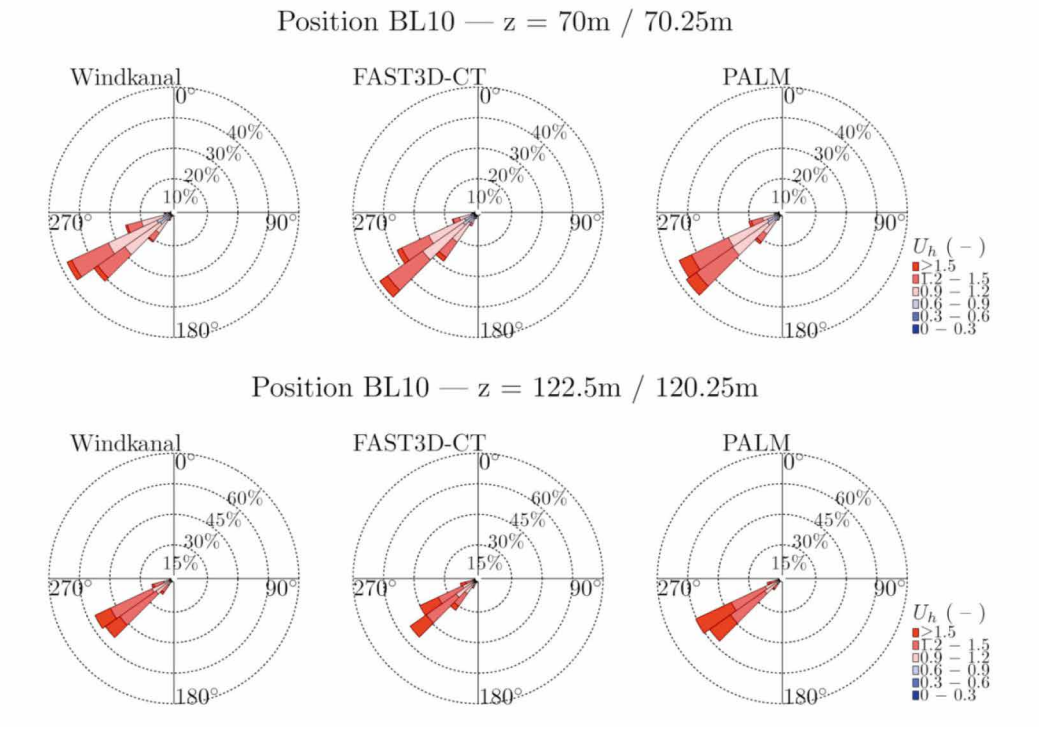

*Windrosen für verschiedene Höhen an Position BL10.* **Abbildung 10.37:** Windrosen für verschiedene Höhen an Position BL10.

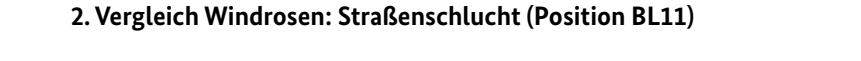

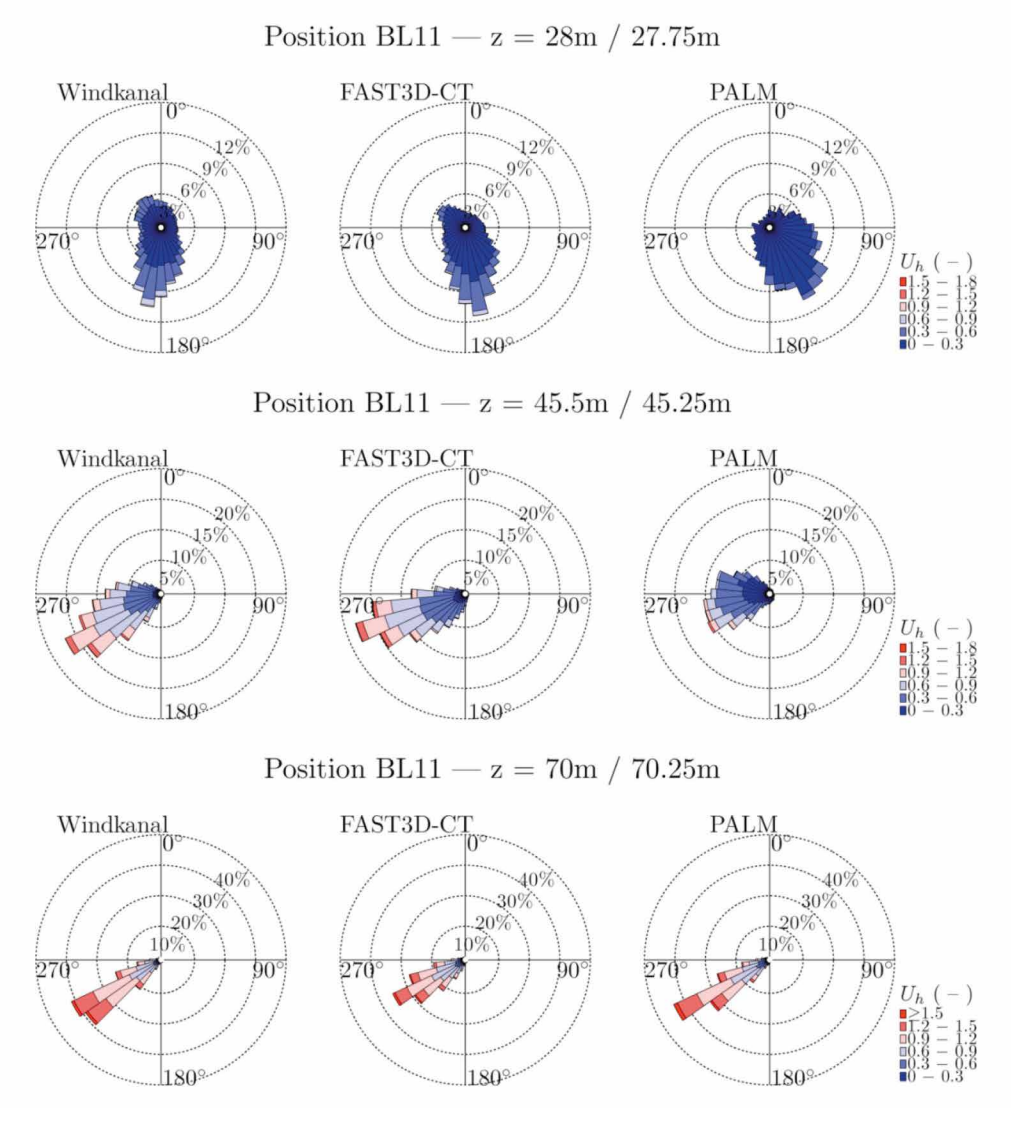

**Abbildung 10.38:** Windrosen für verschiedene Höhen an Position BL11.

# **2. Vergleich Windrosen: Straßenschlucht (Position BL11) – Fortsetzung**

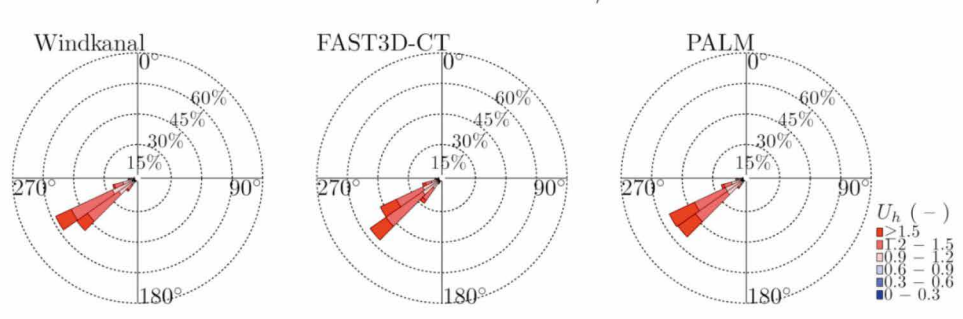

Position BL11 -  $z = 122.5m / 120.25m$ 

**Abbildung 10.38:** Windrosen für verschiedene Höhen an Position BL11.

#### **2. Vergleich Windrosen:** *Straßenschlucht (Position BL12)* **2. Vergleich Windrosen: Straßenschlucht (Position BL12)**

Position BL12 -  $z = 10.5m / 10.25m$ 

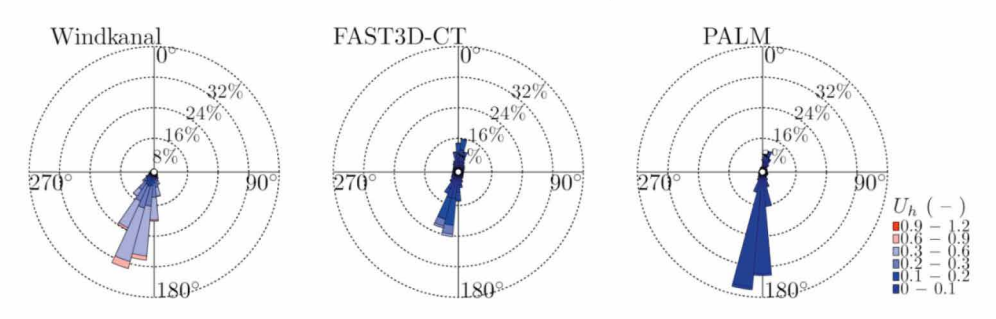

**Abbildung 10.39:** Windrosen für verschiedene Höhen an Position BL12.

# **2. Vergleich Windrosen: Straßenschlucht (Position BL12) – Fortsetzung**

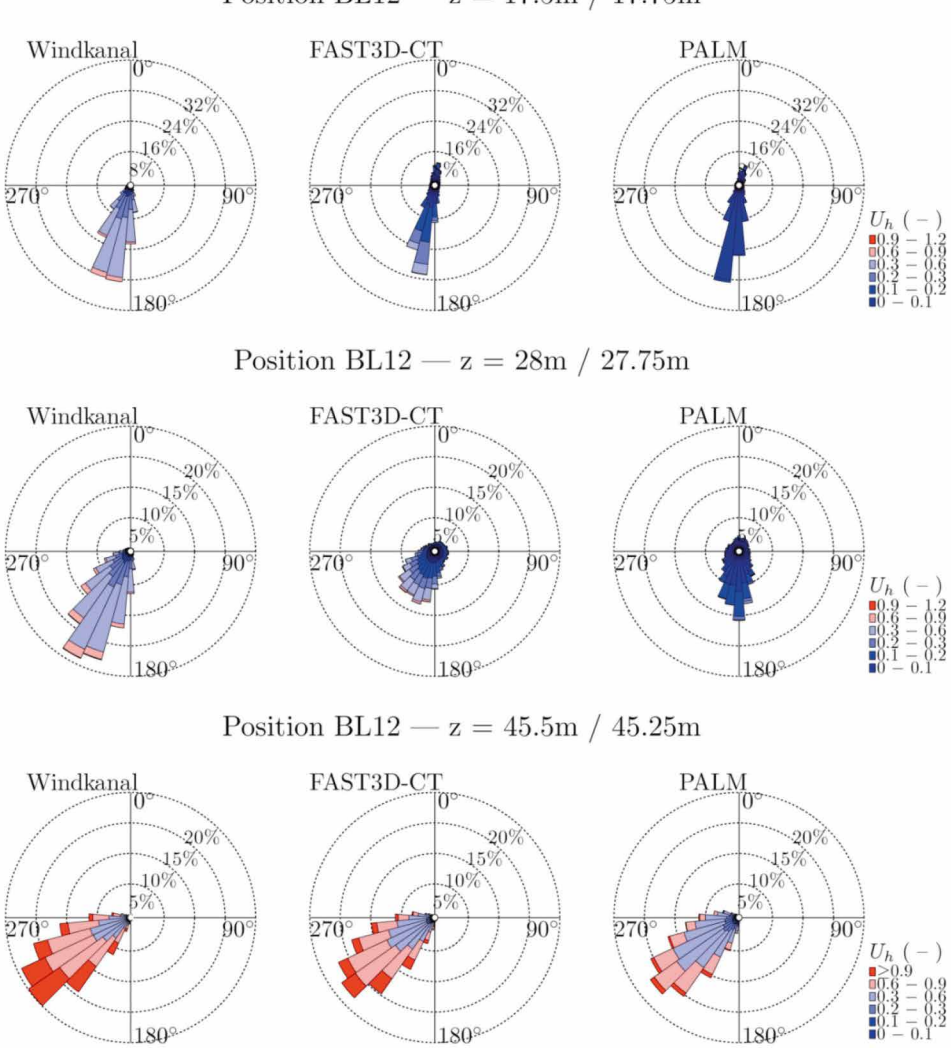

Position BL12 –  $z = 17.5$ m / 17.75m

*Windrosen für verschiedene Höhen an Position BL12.* **Abbildung 10.39:** Windrosen für verschiedene Höhen an Position BL12.

#### **2. Vergleich Windrosen: Straßenschlucht (Position BL12) – Fortsetzung 2. Vergleich: Windrosen:** *Straßenschlucht (Position BL12) – Fortsetzung*

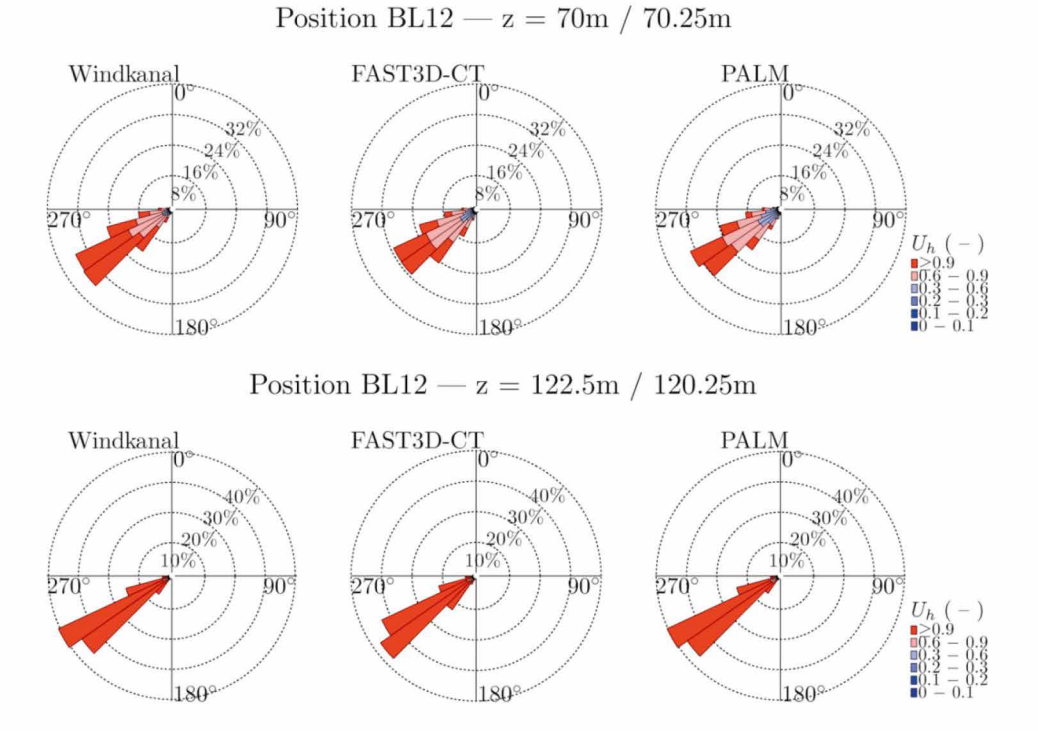

*Windrosen für verschiedene Höhen an Position BL12.* **Abbildung 10.39:** Windrosen für verschiedene Höhen an Position BL12.

#### **2. Vergleich Windrosen: Straßenschlucht (Position RM01) 2. Vergleich Windrosen:** *Straßenschlucht (Position RM01)*

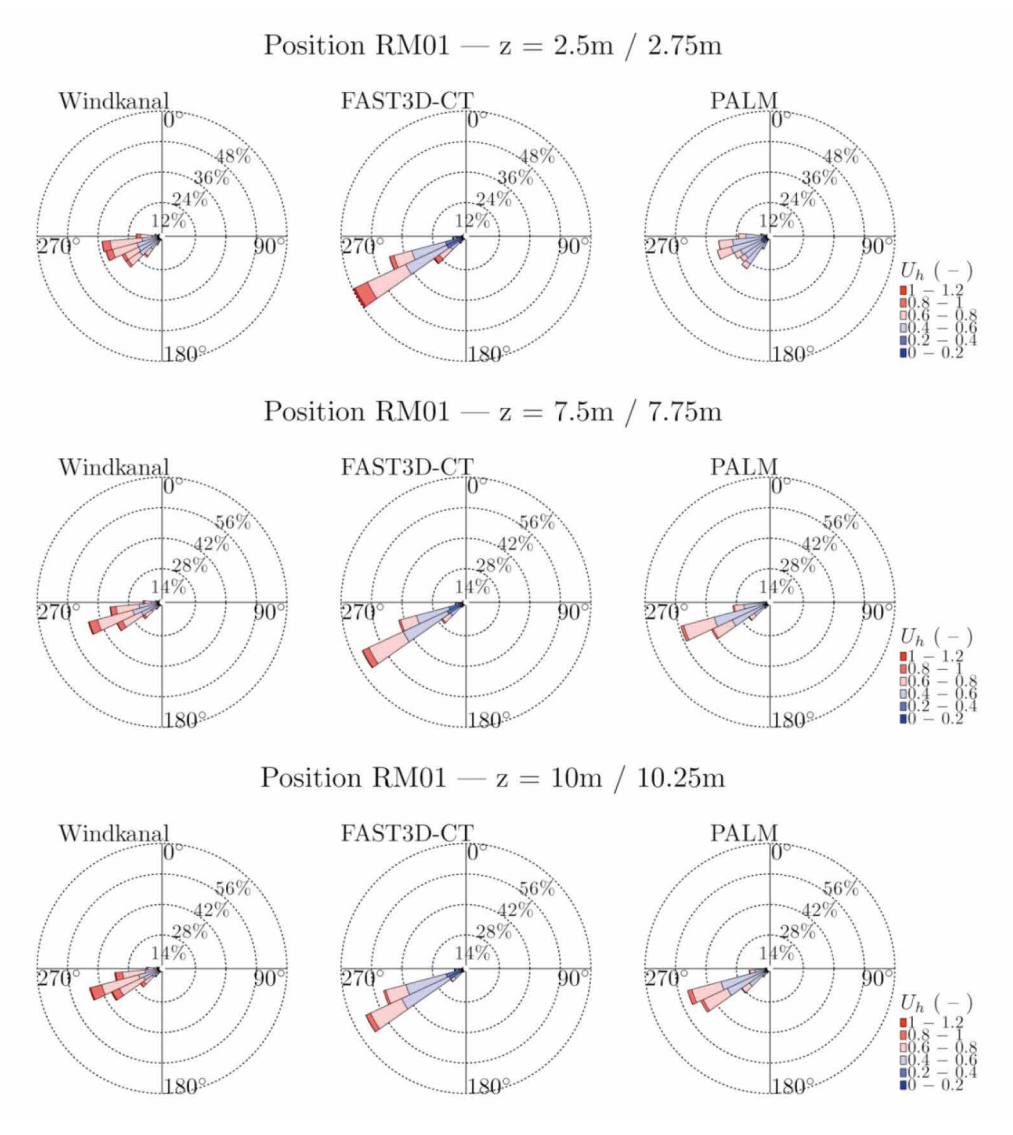

**Abbildung 10.40:** Windrosen für verschiedene Höhen an Position RM01.

# **2. Vergleich Windrosen: Straßenschlucht (Position RM01) – Fortsetzung**

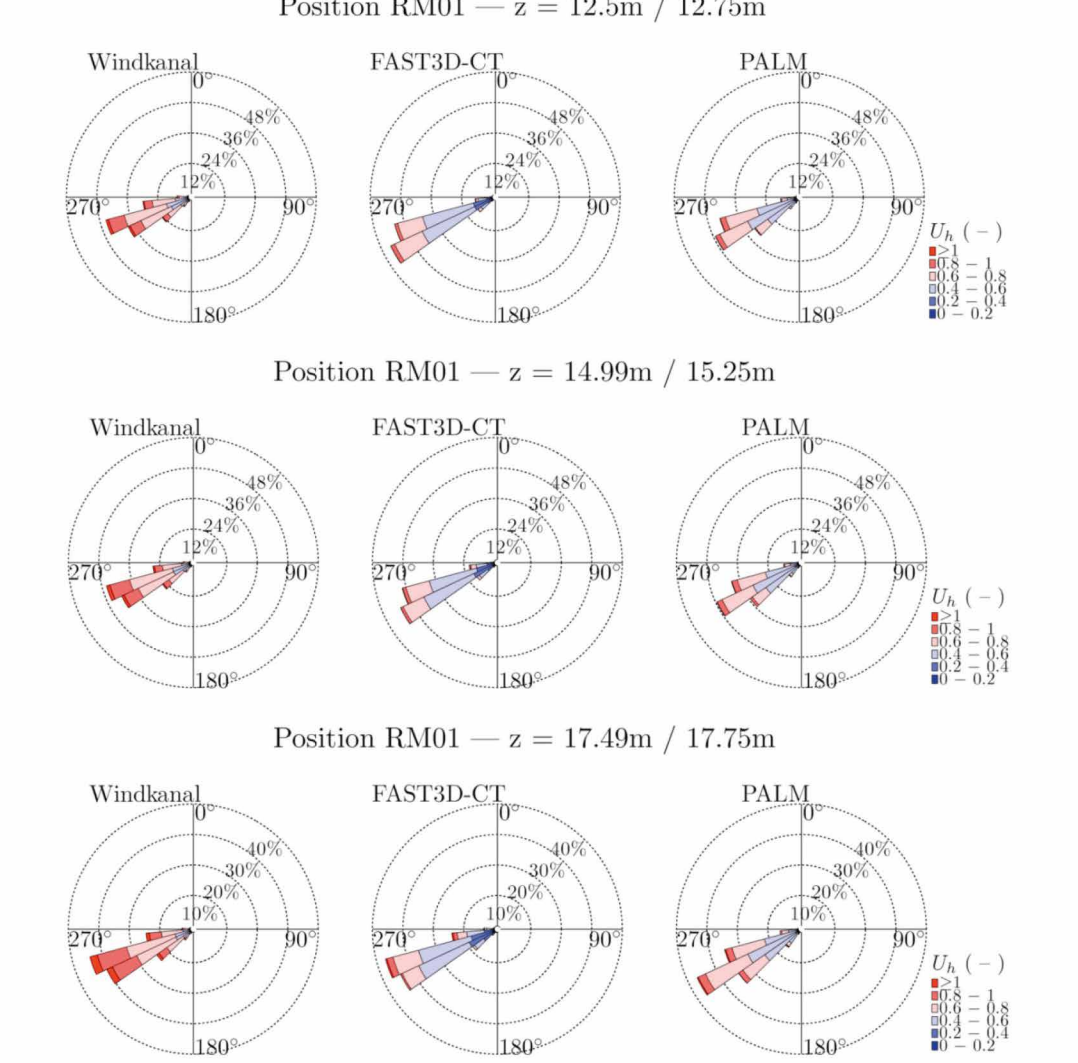

Position RM01 -  $z = 12.5$ m / 12.75m

**Abbildung 10.40:** Windrosen für verschiedene Höhen an Position RM01.

# **2. Vergleich Windrosen: Straßenschlucht (Position RM01) – Fortsetzung**

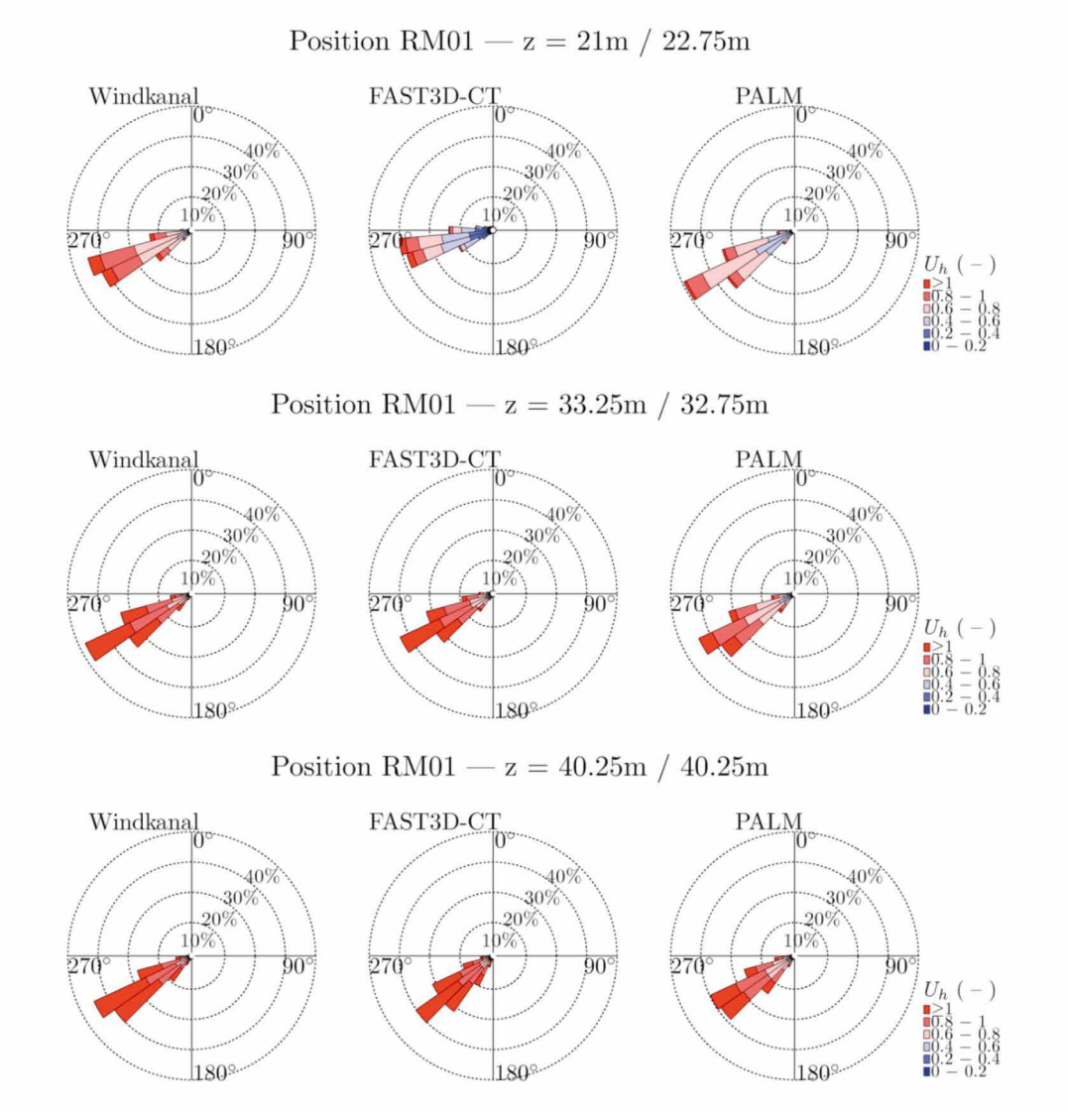

**Abbildung 10.40:** Windrosen für verschiedene Höhen an Position RM01.

# **2. Vergleich Windrosen: Straßenschlucht (Position RM01) – Fortsetzung**

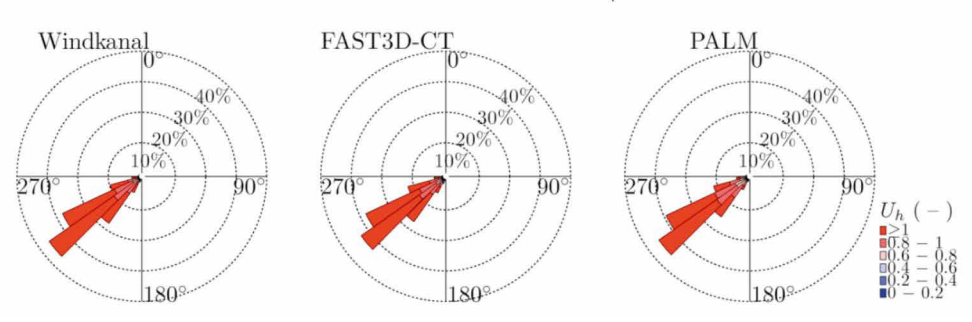

Position RM01 -  $z = 57.75m / 57.75m$ 

**Abbildung 10.40:** Windrosen für verschiedene Höhen an Position RM01.

#### **2. Vergleich Windrosen:** *Kreuzung (Position RM03)*  **2. Vergleich Windrosen: Kreuzung (Position RM03)**

Position RM03 –  $z = 2.5m / 2.75m$ Windkanal FAST3D-CT **PALM** 329 32%  $32'$  $.24%$  $24%$ 24% 16%  $16%$ 16% 270 270 270  $90^{\circ}$  $90^{\circ}$  $90^\circ$  $U_h$  ( 180<sup>°</sup> 180° 1809

**Abbildung 10.41:** Windrosen für verschiedene Höhen an Position RM03.

# **2. Vergleich Windrosen: Kreuzung (Position RM03) – Fortsetzung**

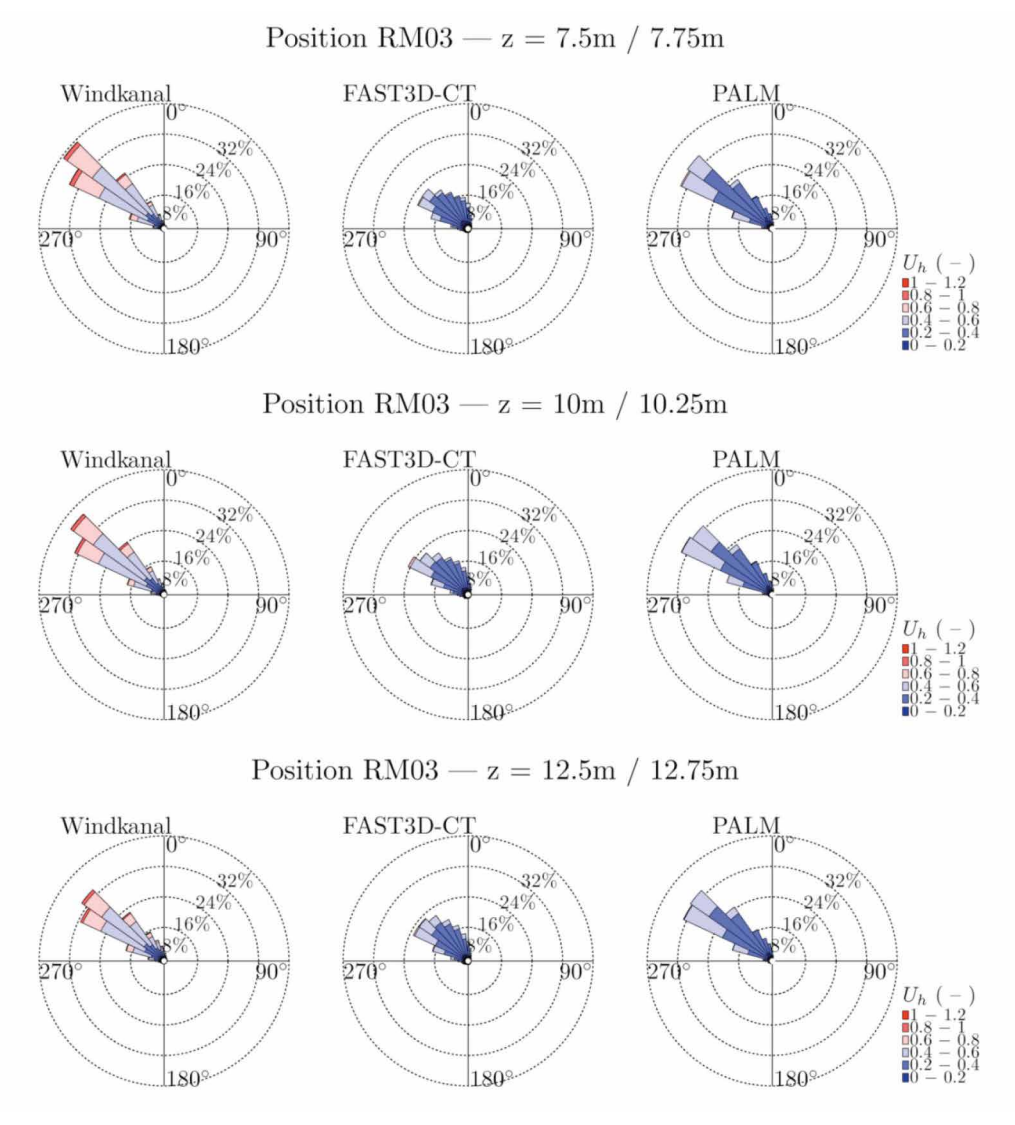

**Abbildung 10.41:** Windrosen für verschiedene Höhen an Position RM03.

#### **2. Vergleich Windrosen: Kreuzung (Position RM03) – Fortsetzung 2. Vergleich Windrosen:** *Kreuzung (Position RM03) – Fortsetzung*

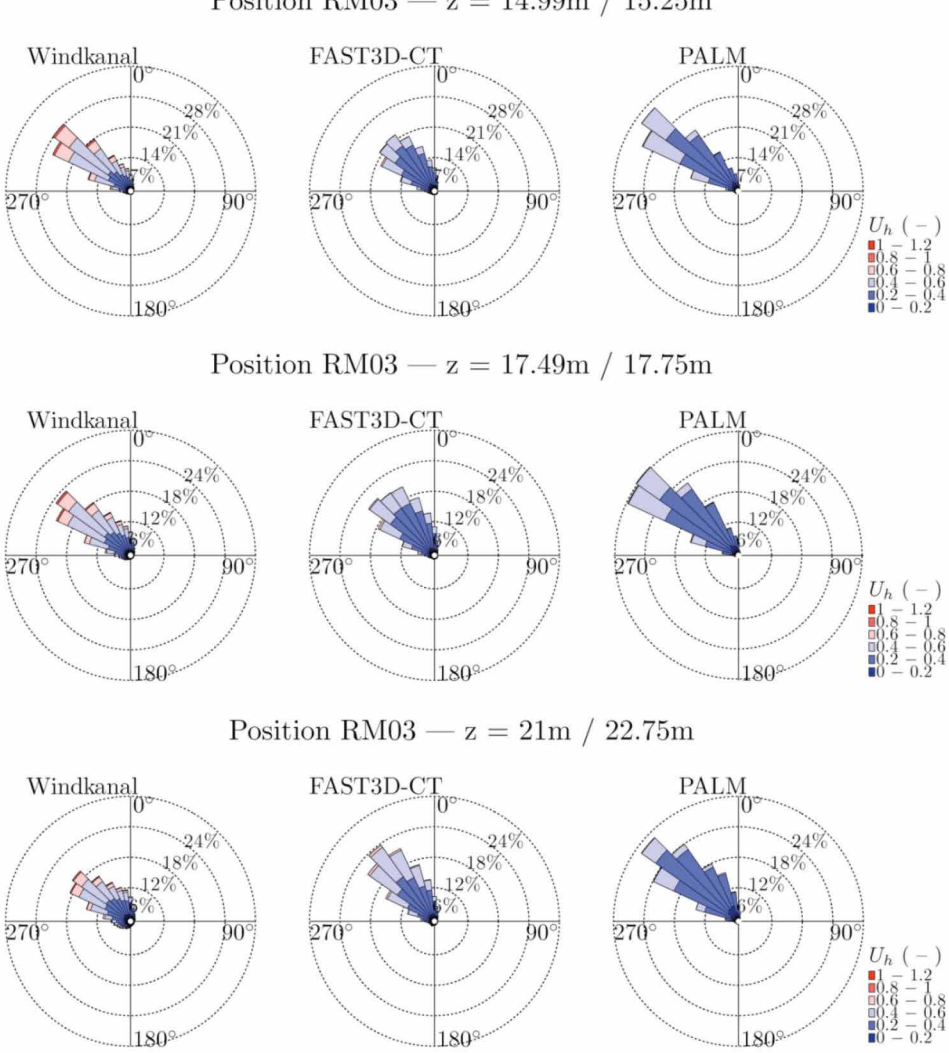

Position RM03 –  $z = 14.99$ m / 15.25m

**Abbildung 10.41:** Windrosen für verschiedene Höhen an Position RM03.

# **2. Vergleich Windrosen: Kreuzung (Position RM03) – Fortsetzung**

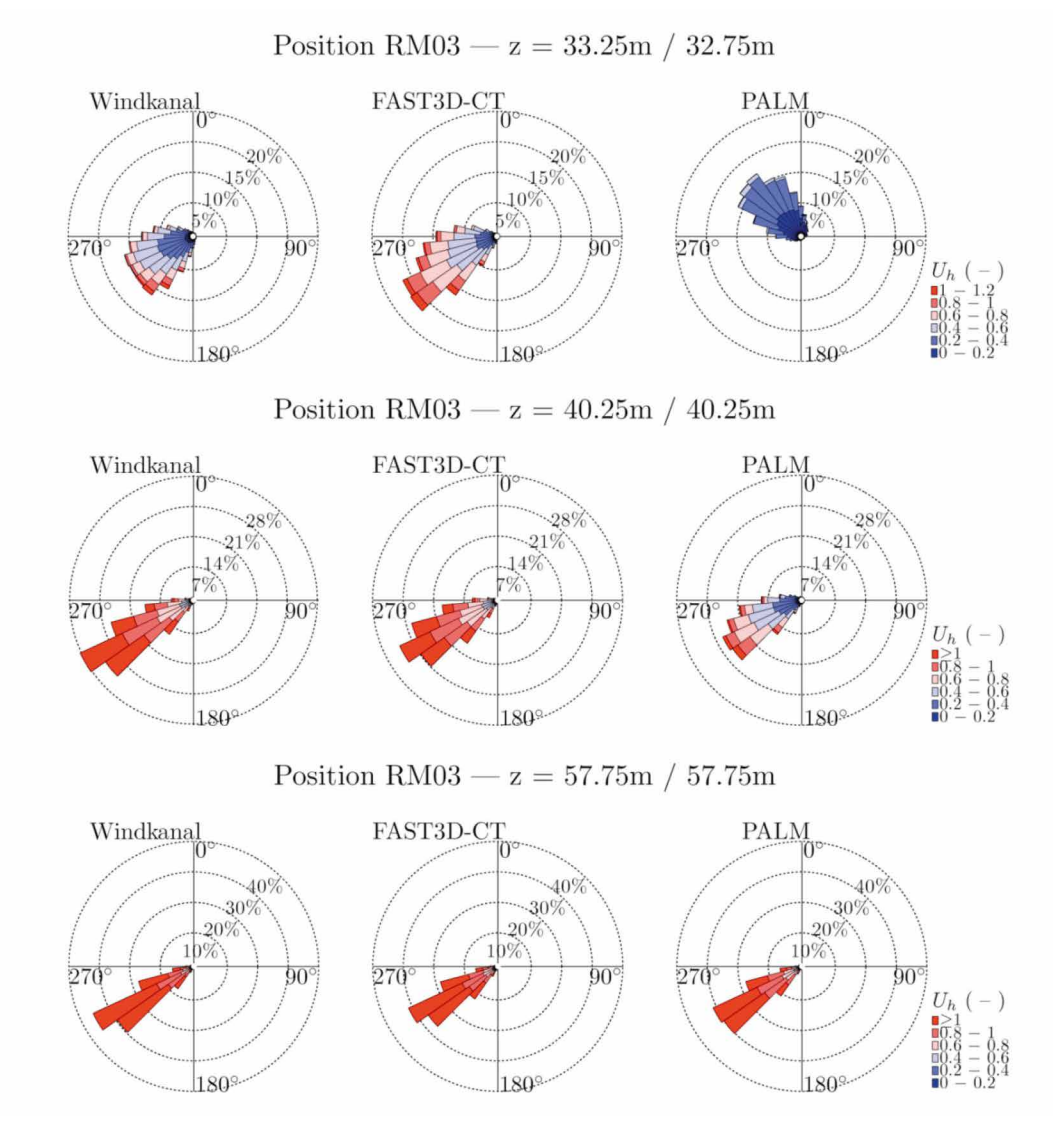

**Abbildung 10.41:** Windrosen für verschiedene Höhen an Position RM03.

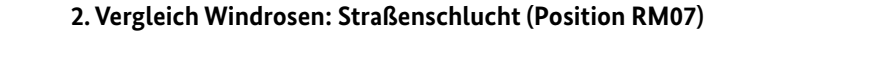

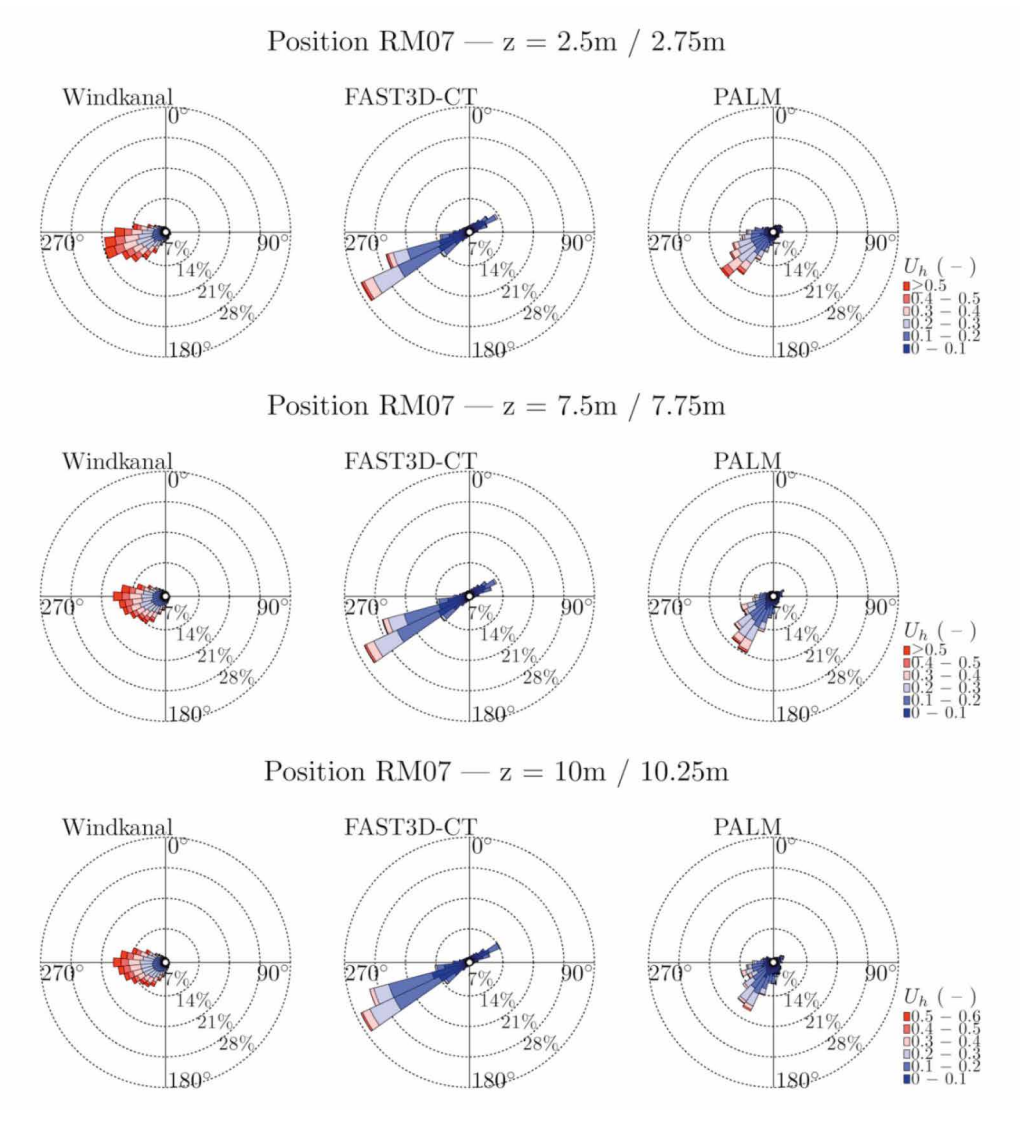

**Abbildung 10.42:** Windrosen für verschiedene Höhen an Position RM07.
### **2. Vergleich Windrosen: Straßenschlucht (Position RM07) – Fortsetzung**

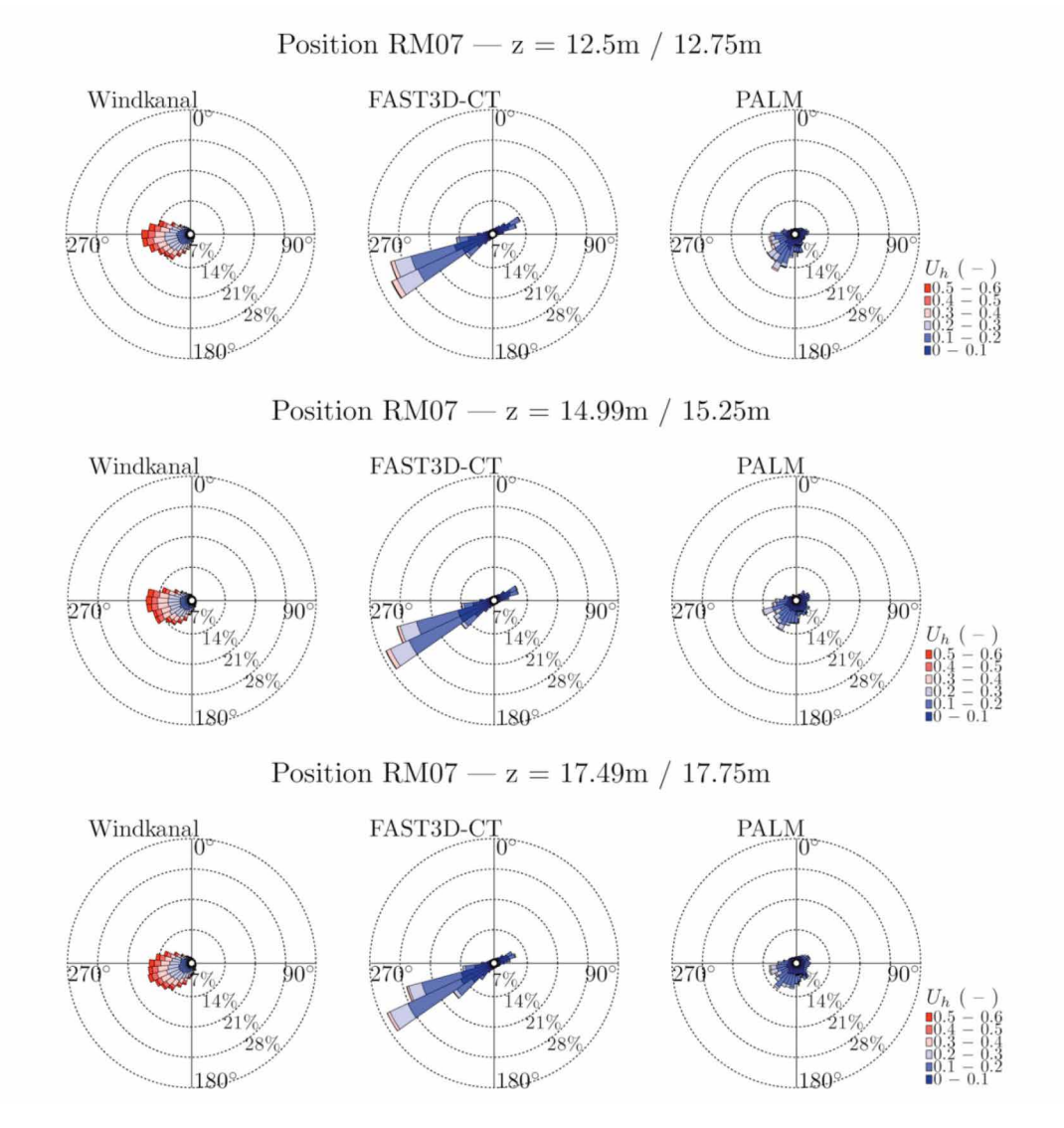

**Abbildung 10.42:** Windrosen für verschiedene Höhen an Position RM07.

## **2. Vergleich Windrosen: Straßenschlucht (Position RM07) – Fortsetzung**

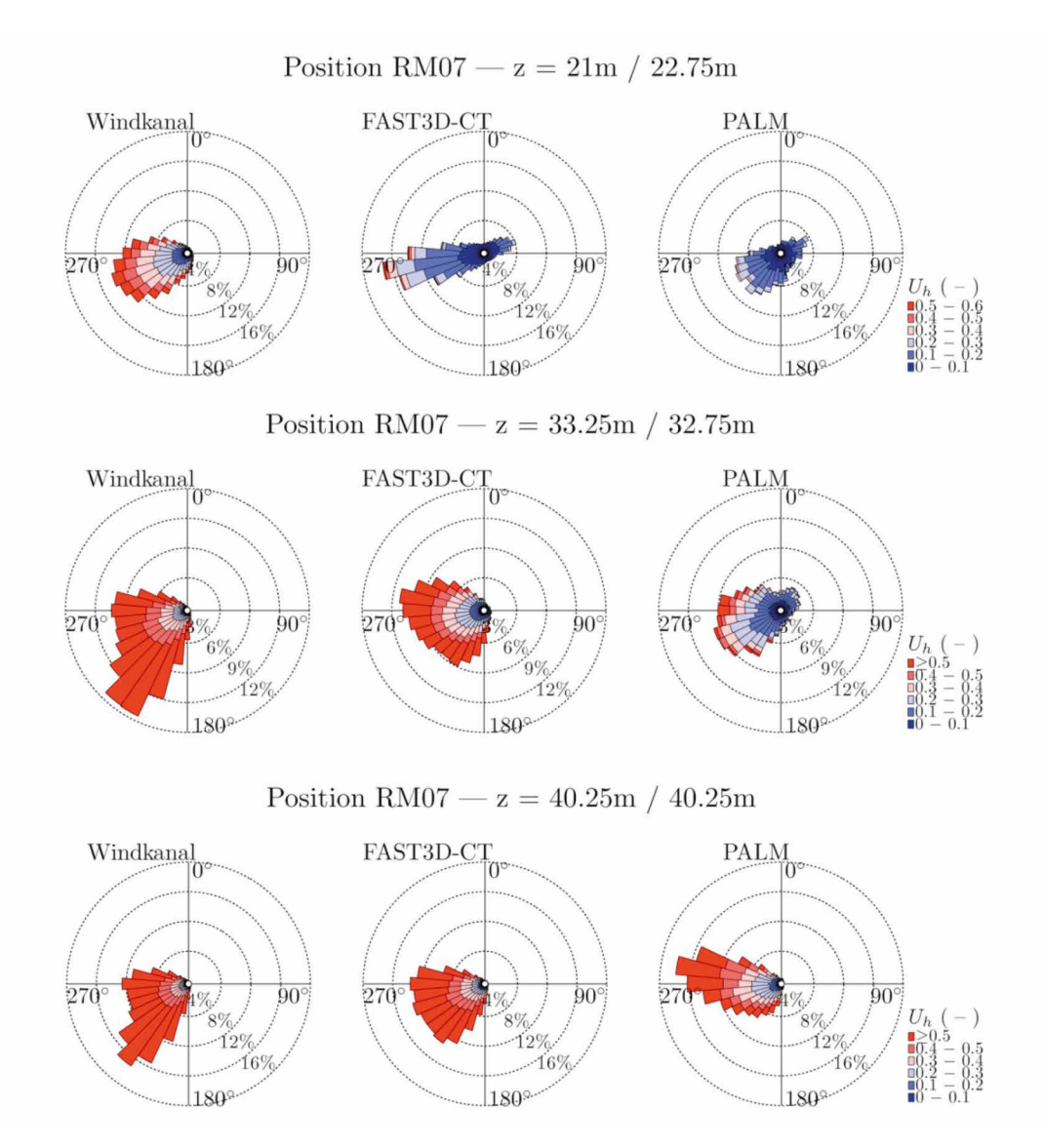

**Abbildung 10.42:** Windrosen für verschiedene Höhen an Position RM07.

### **2. Vergleich Windrosen: Straßenschlucht (Position RM07) – Fortsetzung**

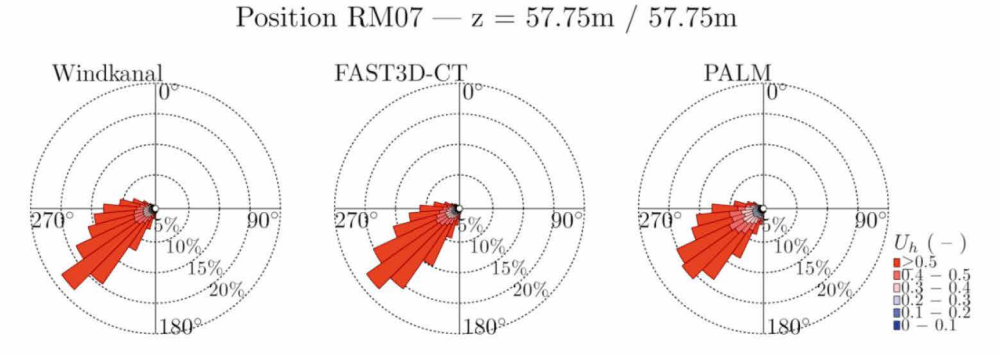

**Abbildung 10.42:** Windrosen für verschiedene Höhen an Position RM07.

#### **2. Vergleich Windrosen:** *Rathausmarkt (Position RM09)* **2. Vergleich Windrosen: Rathausmarkt (Position RM09)**

Position RM09 –  $z = 2.5m / 2.75m$ FAST3D-CT Windkanal **PALM** 'n 270  $90^{\circ}$ 270  $90^\circ$  $270^\circ$  $90^{\circ}$  $U_h$  ( 180 180 1.80

**Abbildung 10.43:** Windrosen für verschiedene Höhen an Position RM09.

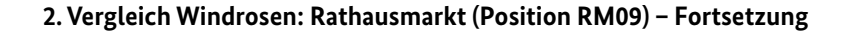

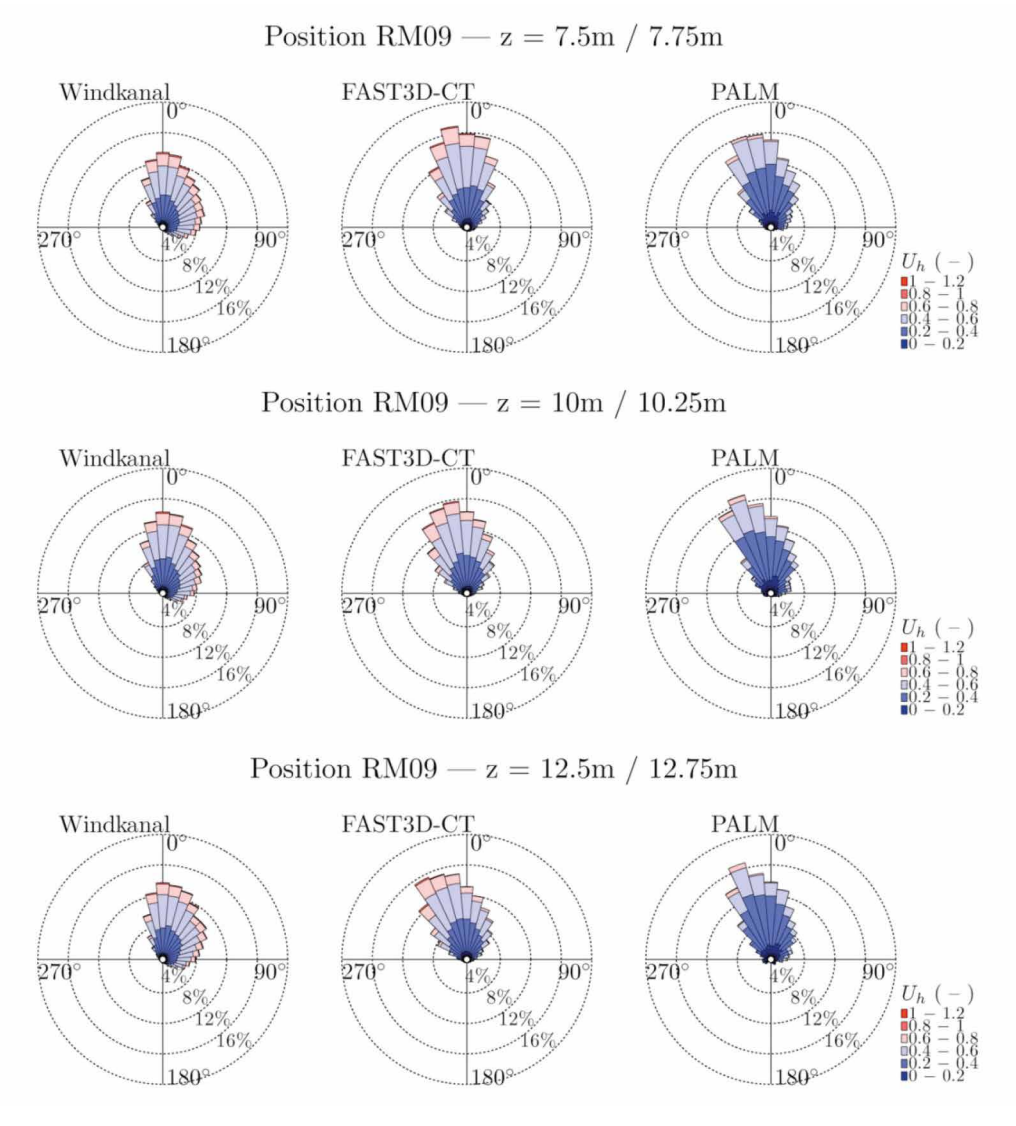

**Abbildung 10.43:** Windrosen für verschiedene Höhen an Position RM09.

# **2. Vergleich Windrosen: Rathausmarkt (Position RM09) – Fortsetzung 2. Vergleich Windrosen:** *Rathausmarkt (Position RM09) – Fortsetzung*

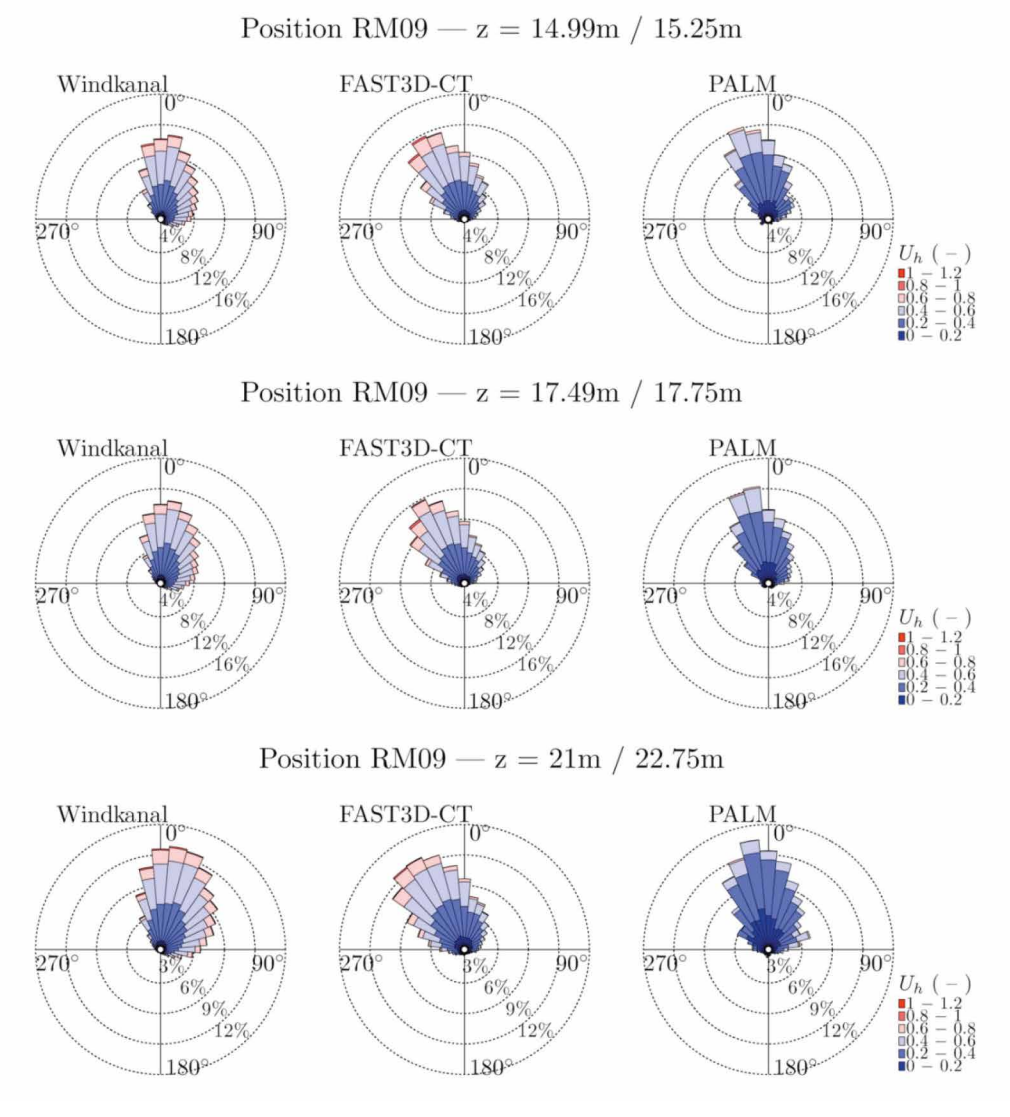

**Abbildung 10.43:** Windrosen für verschiedene Höhen an Position RM09.

## **2. Vergleich Windrosen: Rathausmarkt (Position RM09) – Fortsetzung**

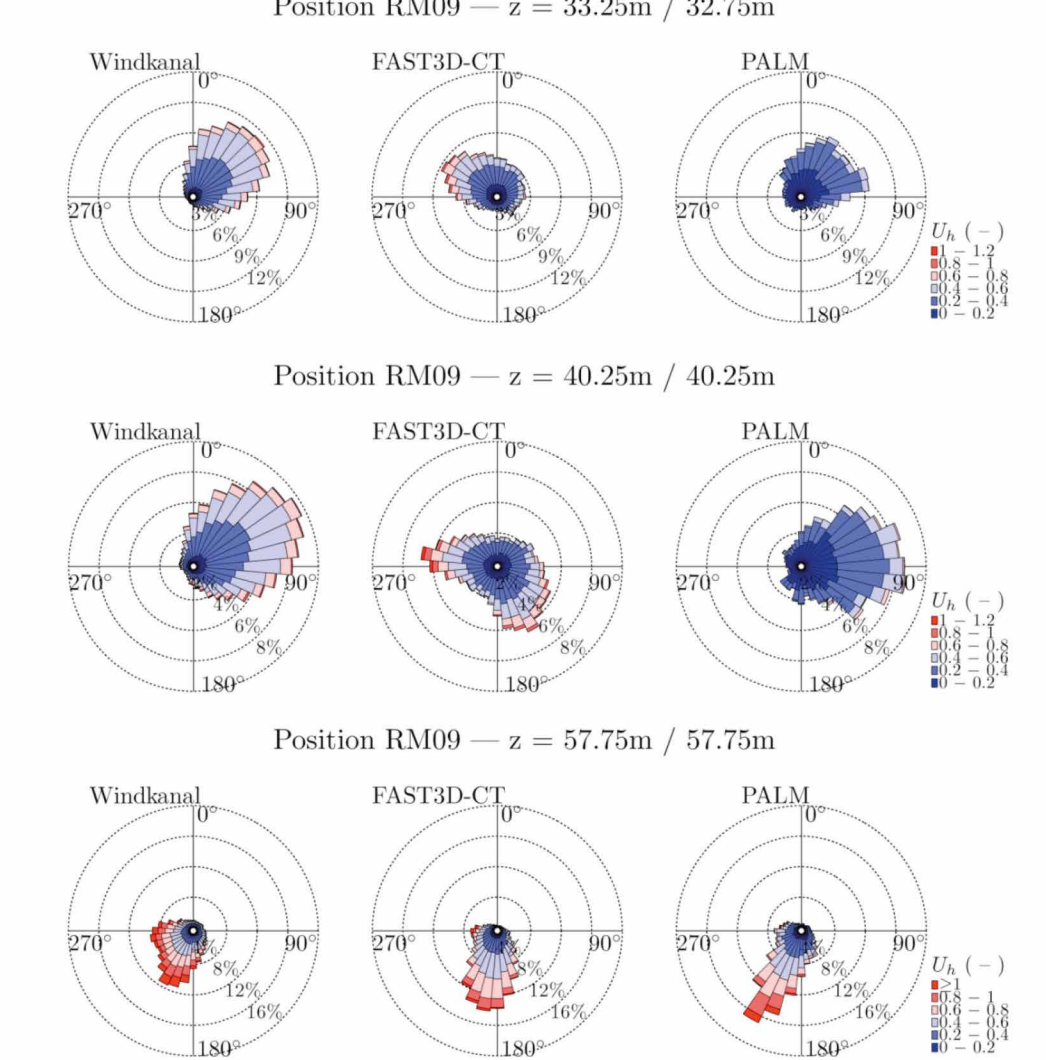

Position RM09 -  $z = 33.25m / 32.75m$ 

**Abbildung 10.43:** Windrosen für verschiedene Höhen an Position RM09.

#### **2. Vergleich Windrosen: Straßenschlucht (Position RM10) 2. Vergleich Windrosen:** *Straßenschlucht (Position RM10)*

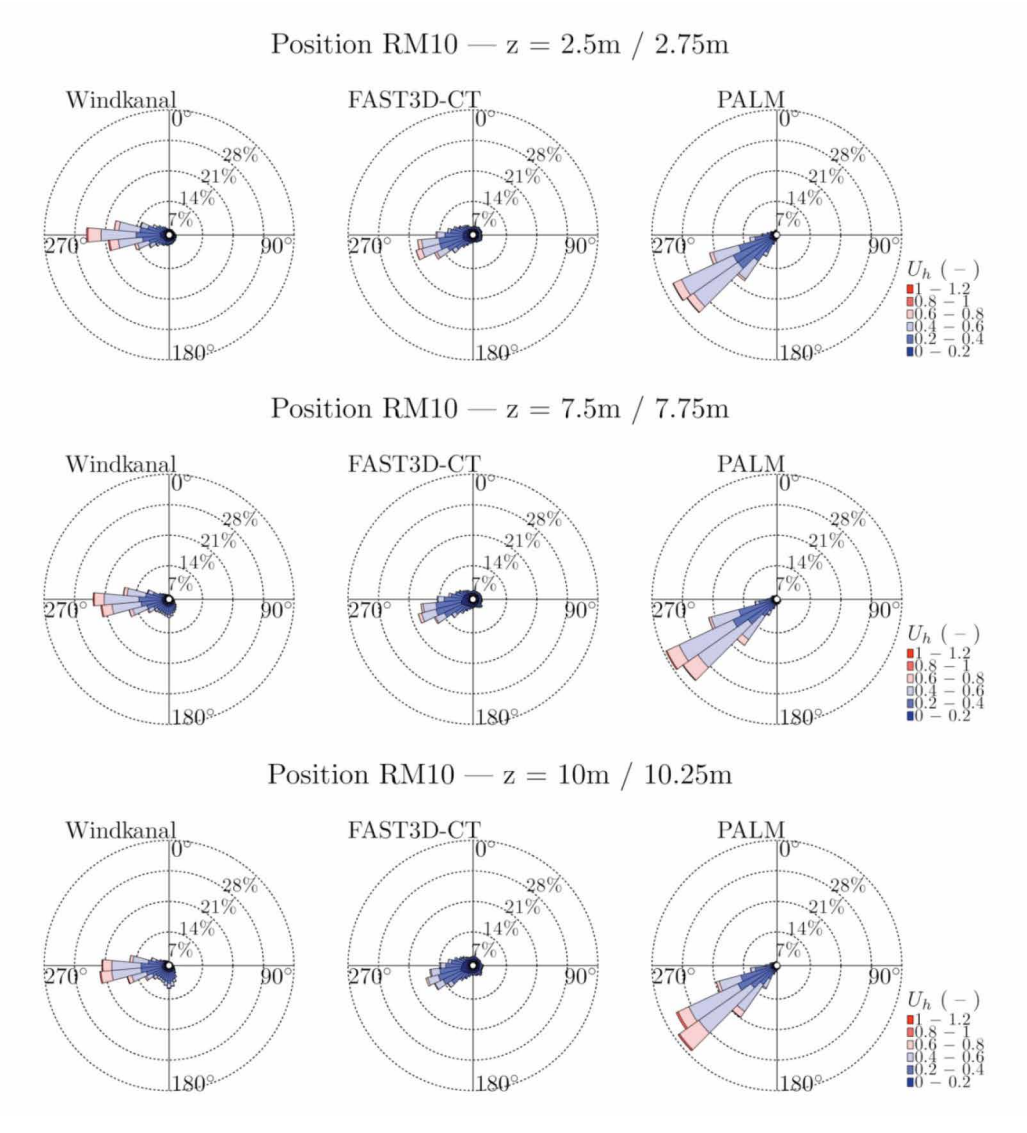

**Abbildung 10.44:** Windrosen für verschiedene Höhen an Position RM10.

## **2. Vergleich Windrosen: Straßenschlucht (Position RM10) – Fortsetzung**

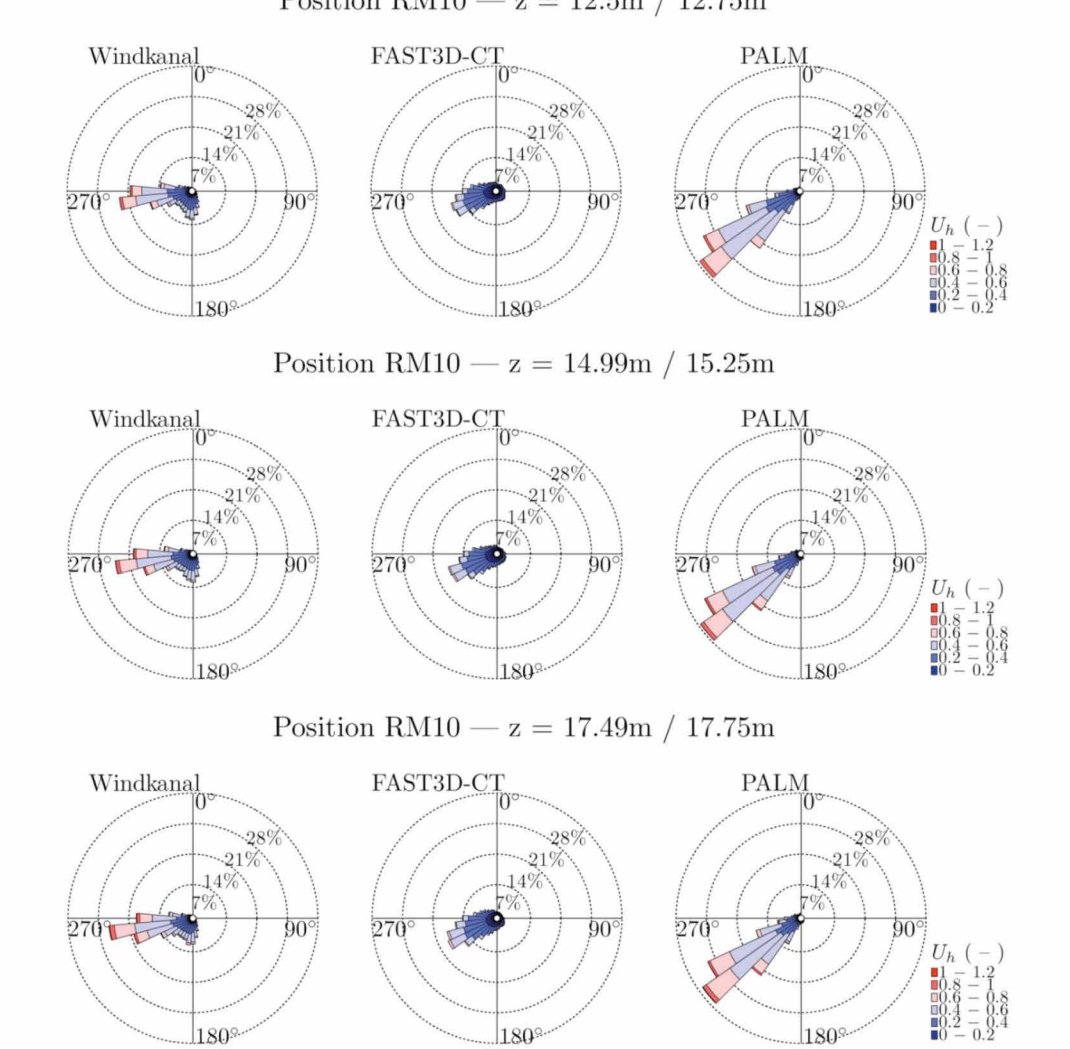

Position RM10 -  $z = 12.5$ m / 12.75m

**Abbildung 10.44:** Windrosen für verschiedene Höhen an Position RM10.

### **2. Vergleich Windrosen: Straßenschlucht (Position RM10) – Fortsetzung**

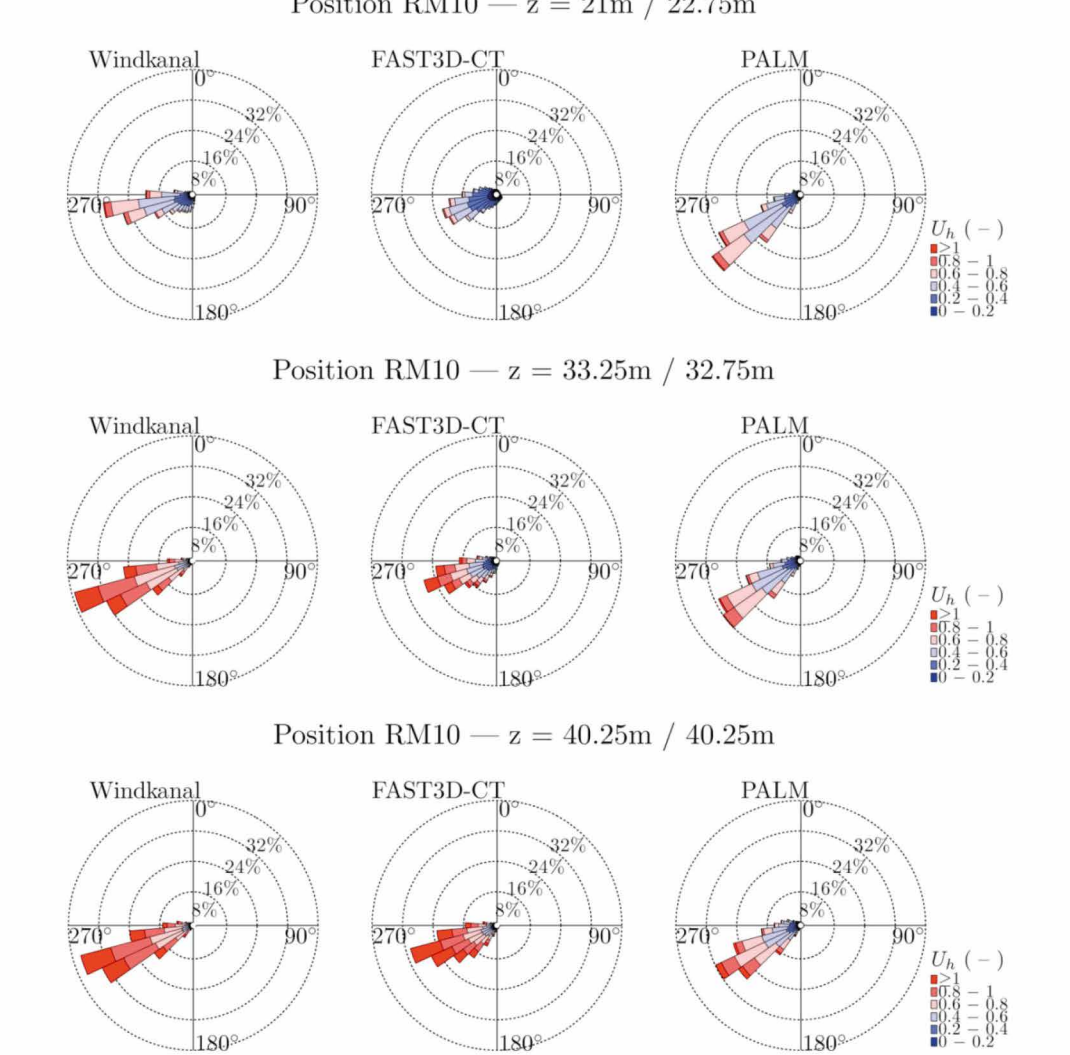

Position RM10 -  $z = 21m / 22.75m$ 

**Abbildung 10.44:** Windrosen für verschiedene Höhen an Position RM10.

# **2. Vergleich Windrosen: Straßenschlucht (Position RM10) – Fortsetzung**

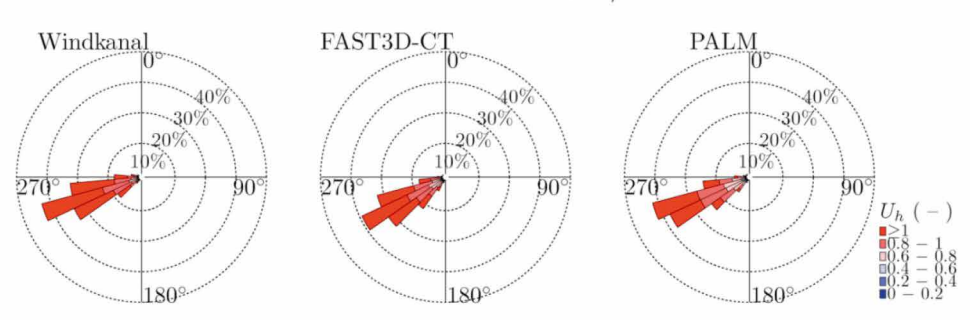

Position RM10 —  $z = 57.75m / 57.75m$ 

**Abbildung 10.44:** Windrosen für verschiedene Höhen an Position RM10.

## **2. Vergleich: Windrosen Innenhofeingang (Position DM01)**

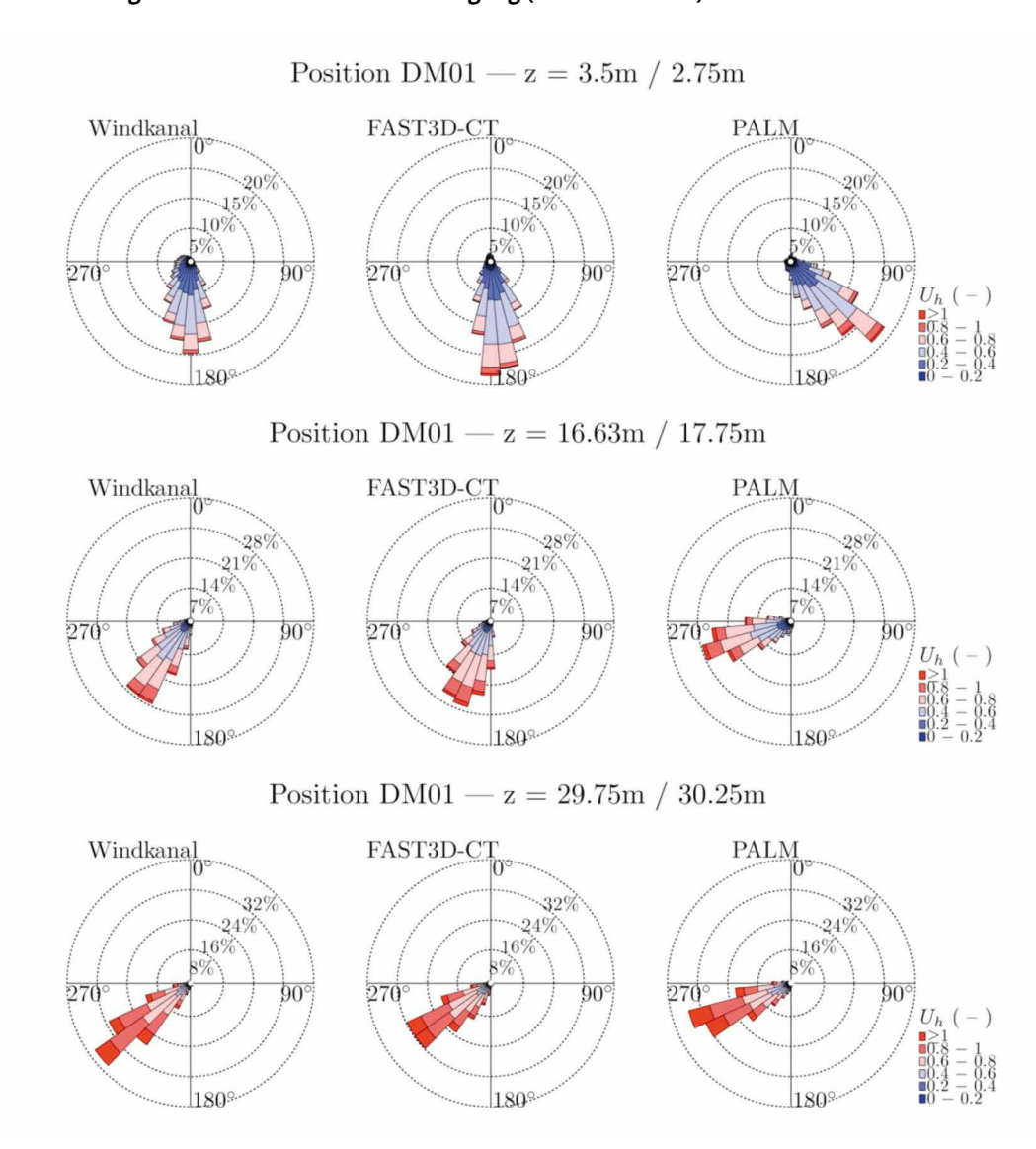

*Windrosen für verschiedene Höhen des Innenhofeingangs (DM01).* **Abbildung 10.45:** Windrosen für verschiedene Höhen des Innenhofeingangs (DM01).

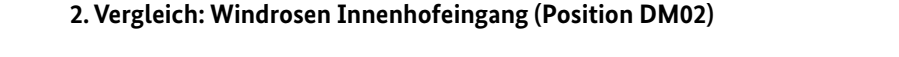

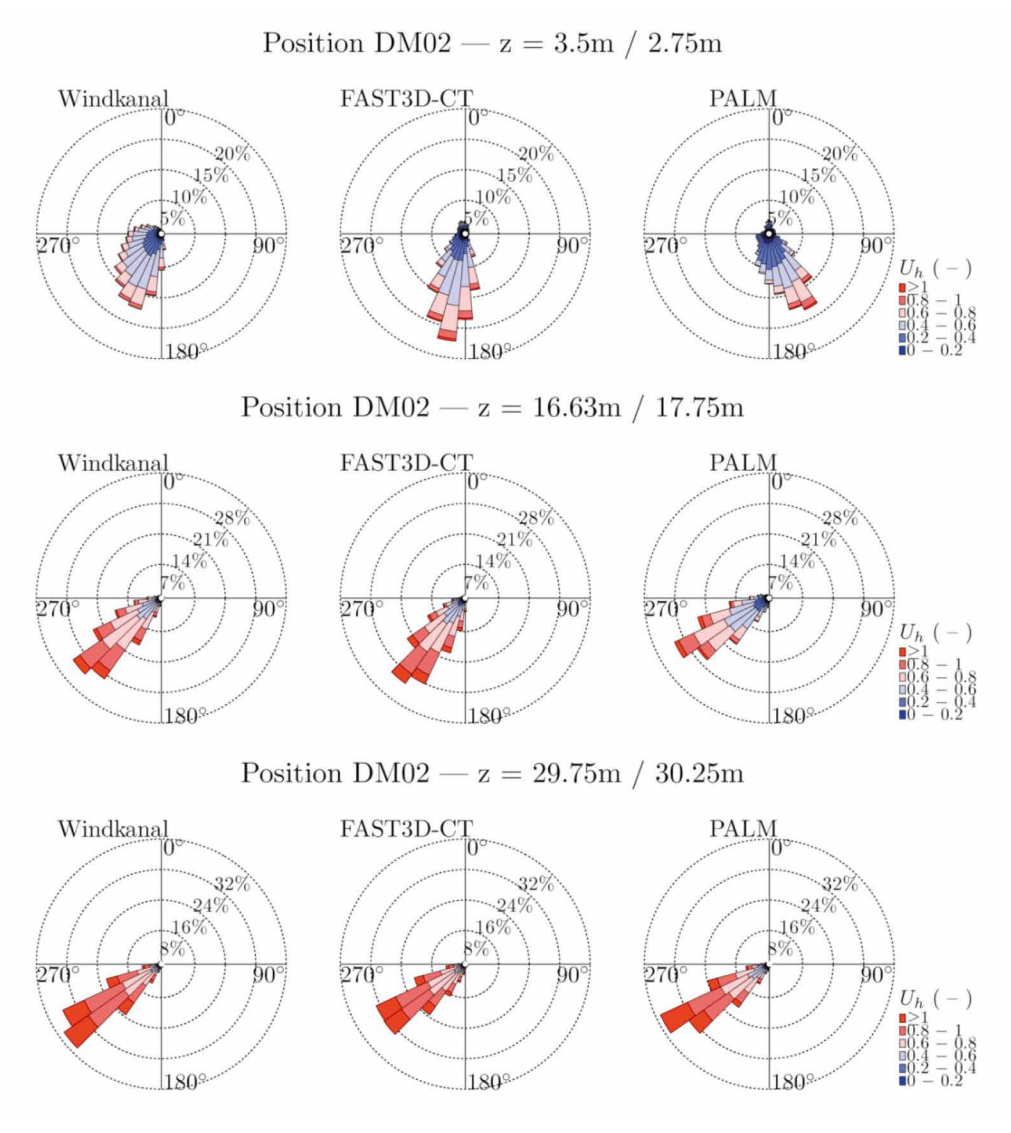

*Windrosen für verschiedene Höhen des Innenhofeingangs (DM02).* **Abbildung 10.46:** Windrosen für verschiedene Höhen des Innenhofeingangs (DM02).

## **2. Vergleich: Windrosen Innenhofeingang (Position DM03)**

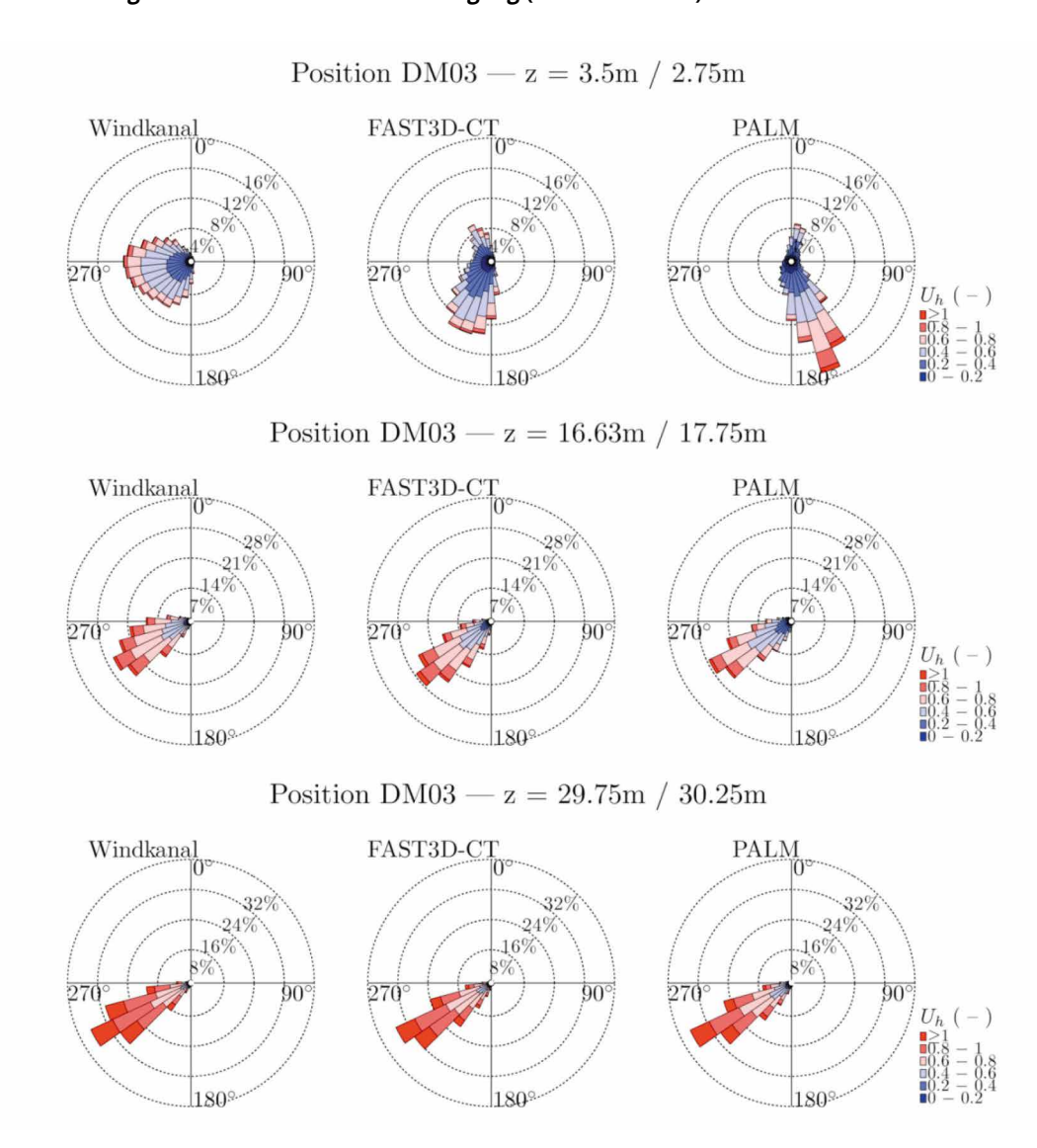

*Windrosen für verschiedene Höhen des Innenhofeingangs (DM03).* **Abbildung 10.47:** Windrosen für verschiedene Höhen des Innenhofeingangs (DM03).

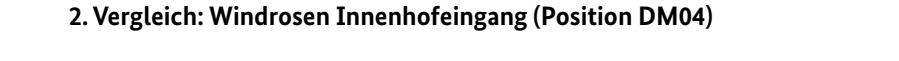

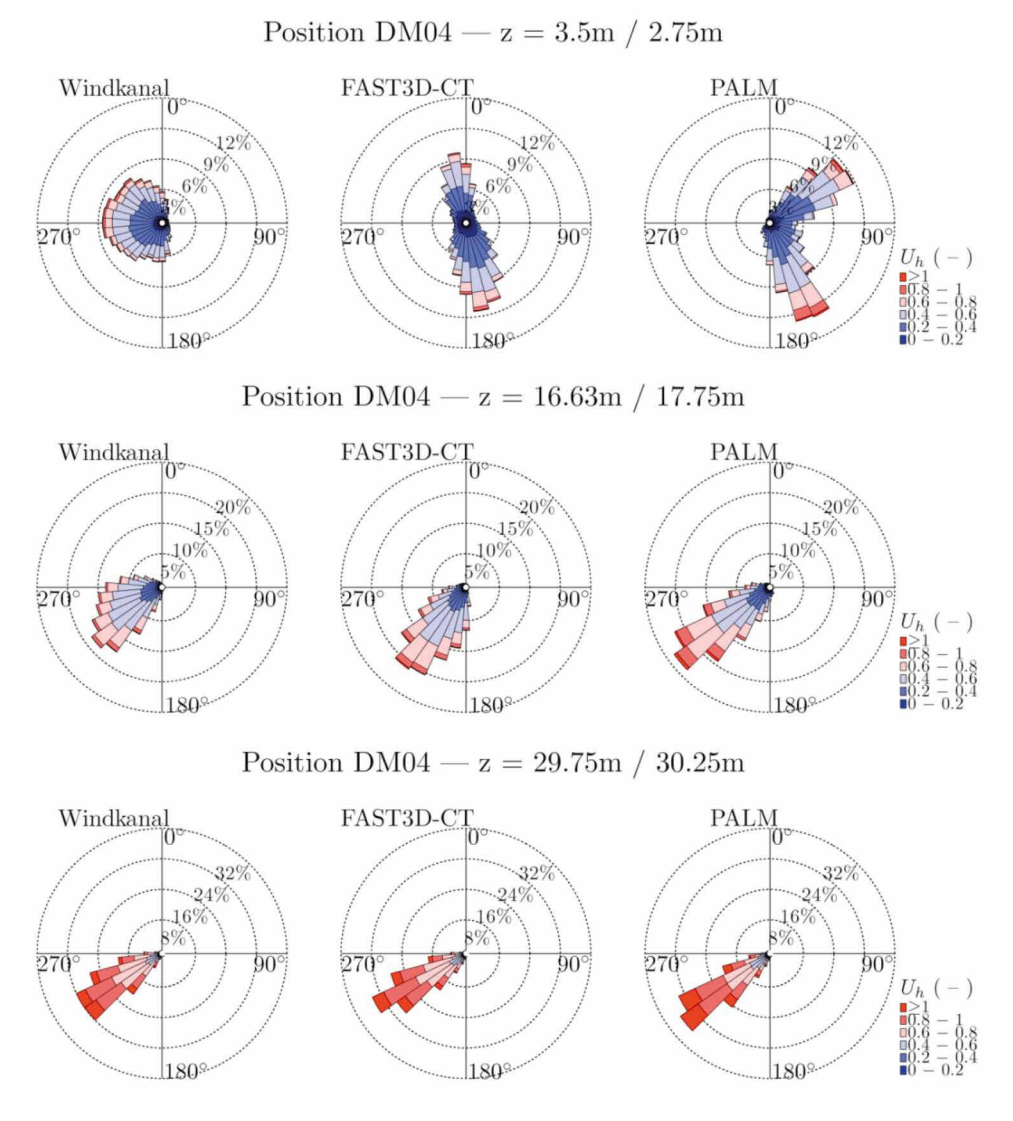

*Windrosen für verschiedene Höhen des Innenhofeingangs (DM04).* **Abbildung 10.48:** Windrosen für verschiedene Höhen des Innenhofeingangs (DM04).

#### **2. Vergleich: Windrosen Innenhofeingang (Position DM09) 2. Vergleich: Windrosen** *Innenhofeingang (Position DM09)*

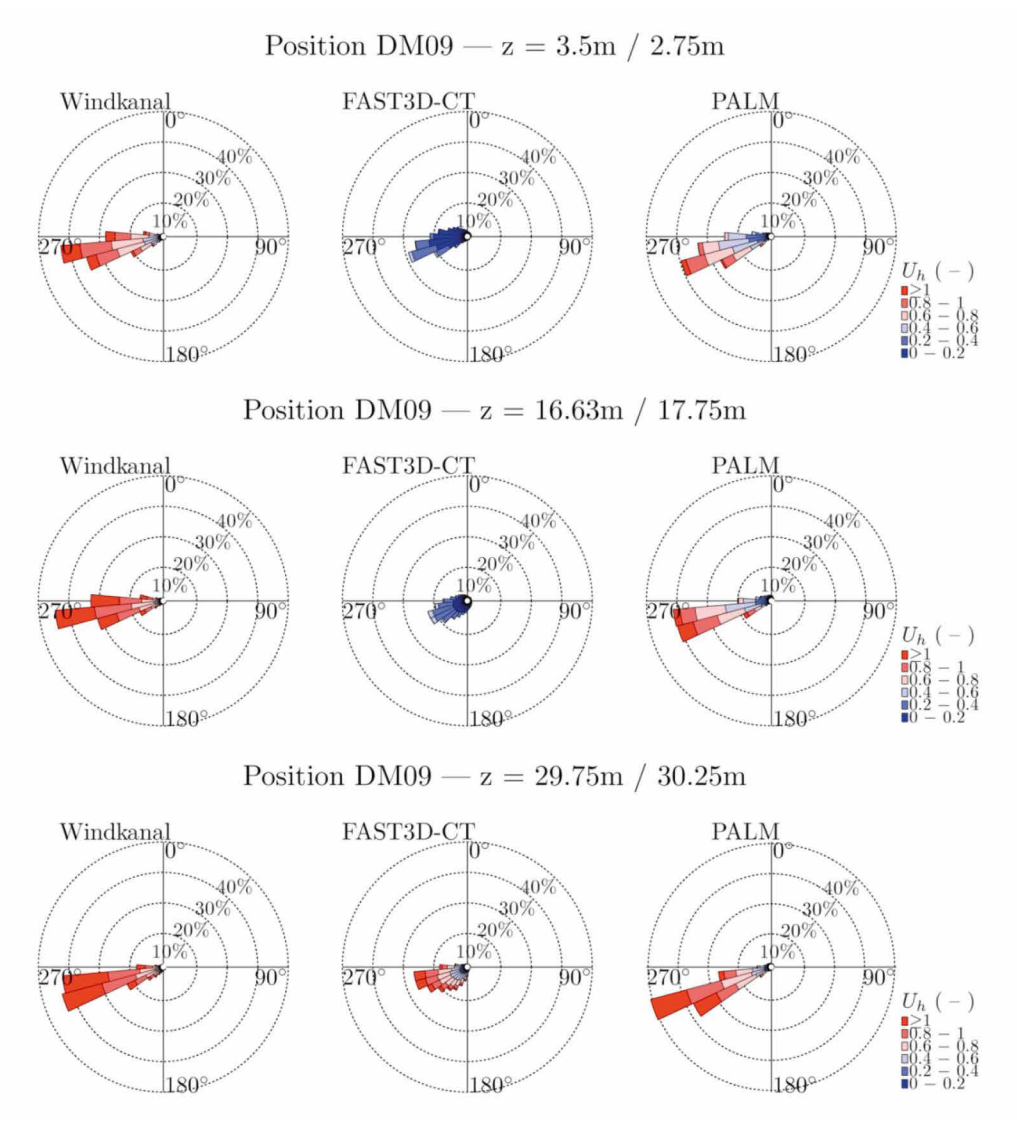

*Windrosen für verschiedene Höhen des Innenhofeingangs (DM09).* **Abbildung 10.49:** Windrosen für verschiedene Höhen des Innenhofeingangs (DM09).

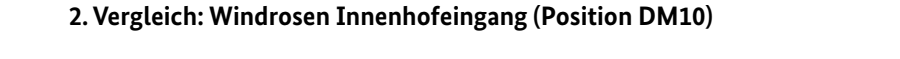

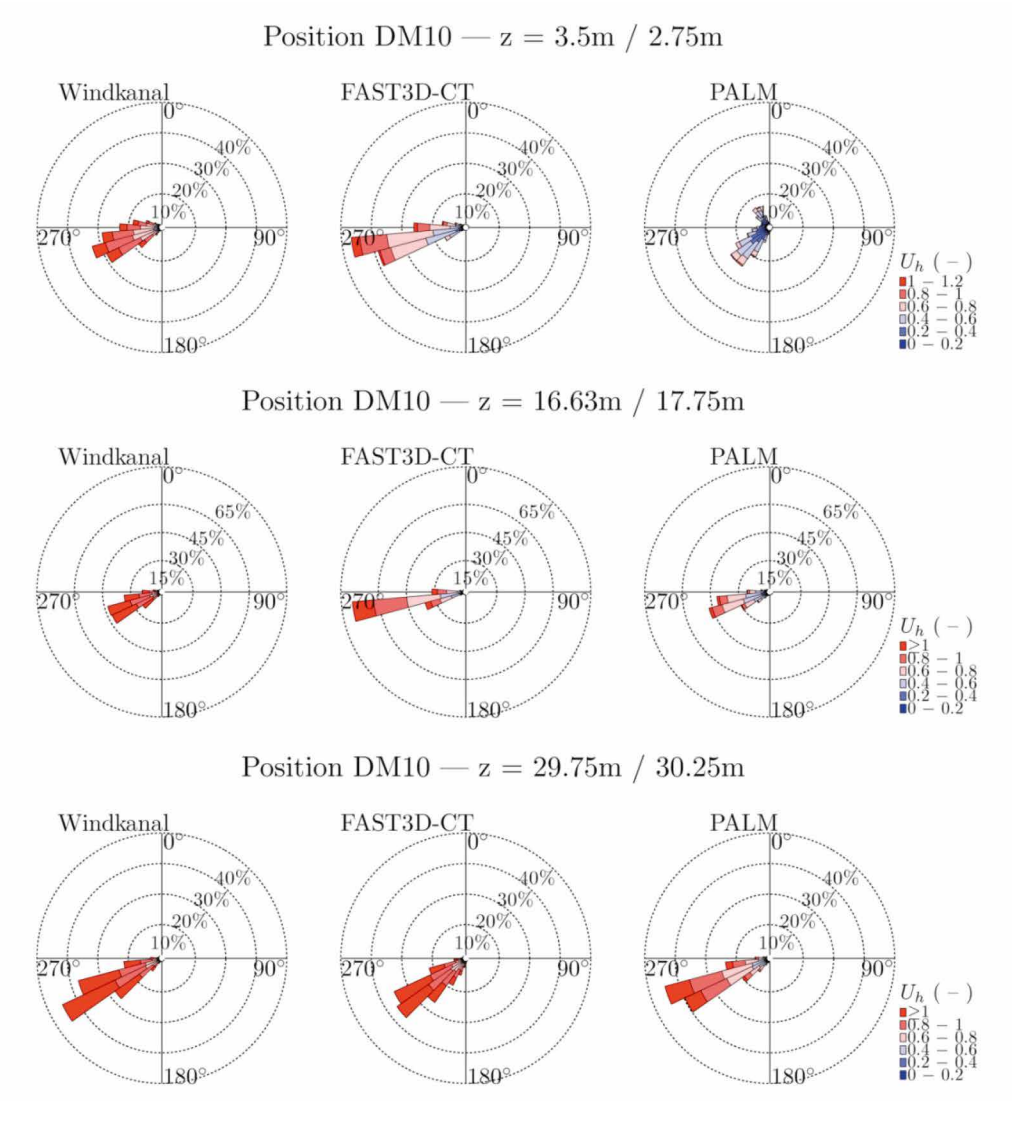

*Windrosen für verschiedene Höhen des Innenhofeingangs (DM10).* **Abbildung 10.50:** Windrosen für verschiedene Höhen des Innenhofeingangs (DM10).

#### **2. Vergleich: Windrosen Innenhofeingang (Position DM11) 2. Vergleich: Windrosen** *Innenhofeingang (Position DM11)*

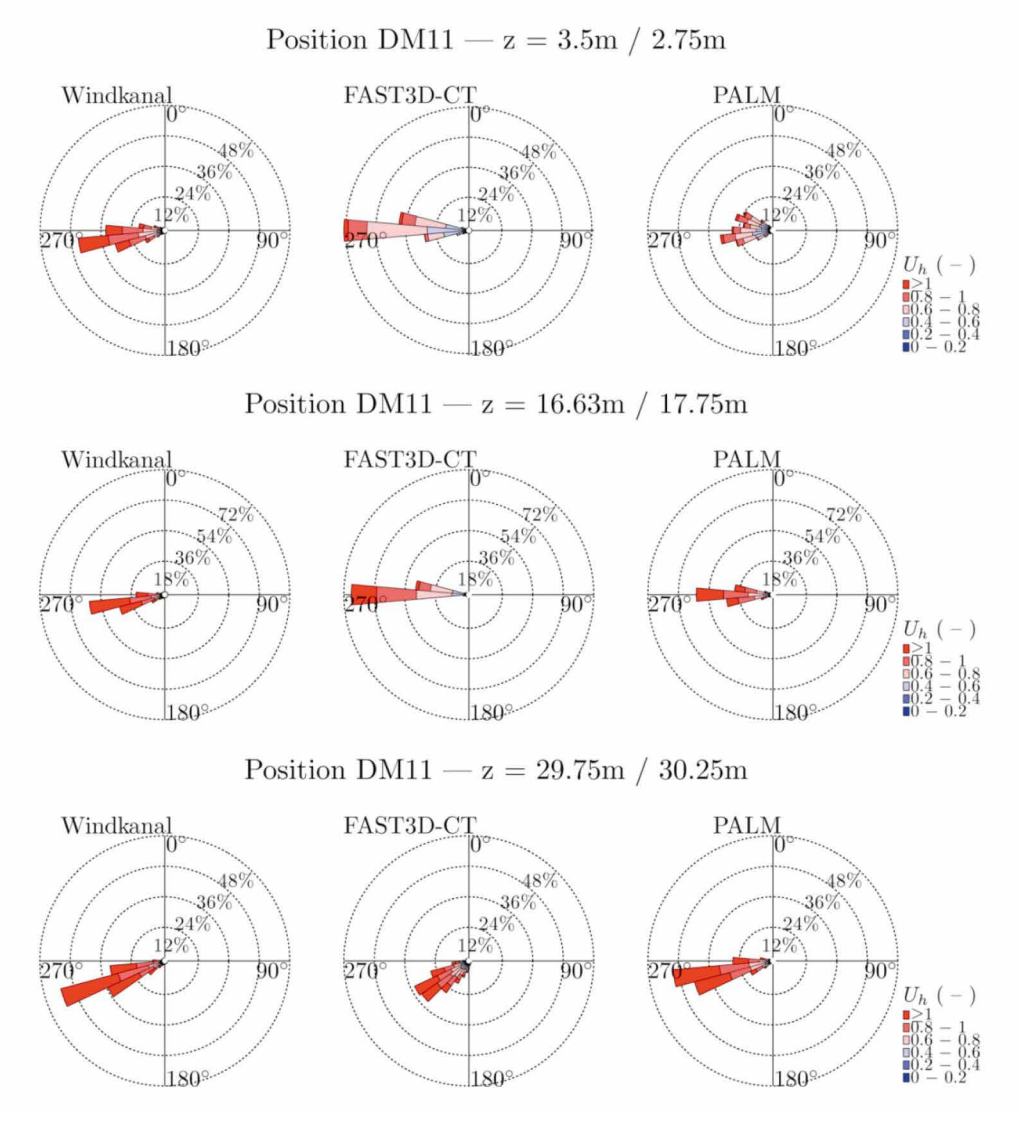

*Windrosen für verschiedene Höhen des Innenhofeingangs (DM11).* **Abbildung 10.51:** Windrosen für verschiedene Höhen des Innenhofeingangs (DM11).

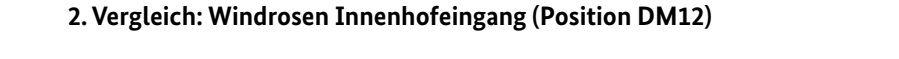

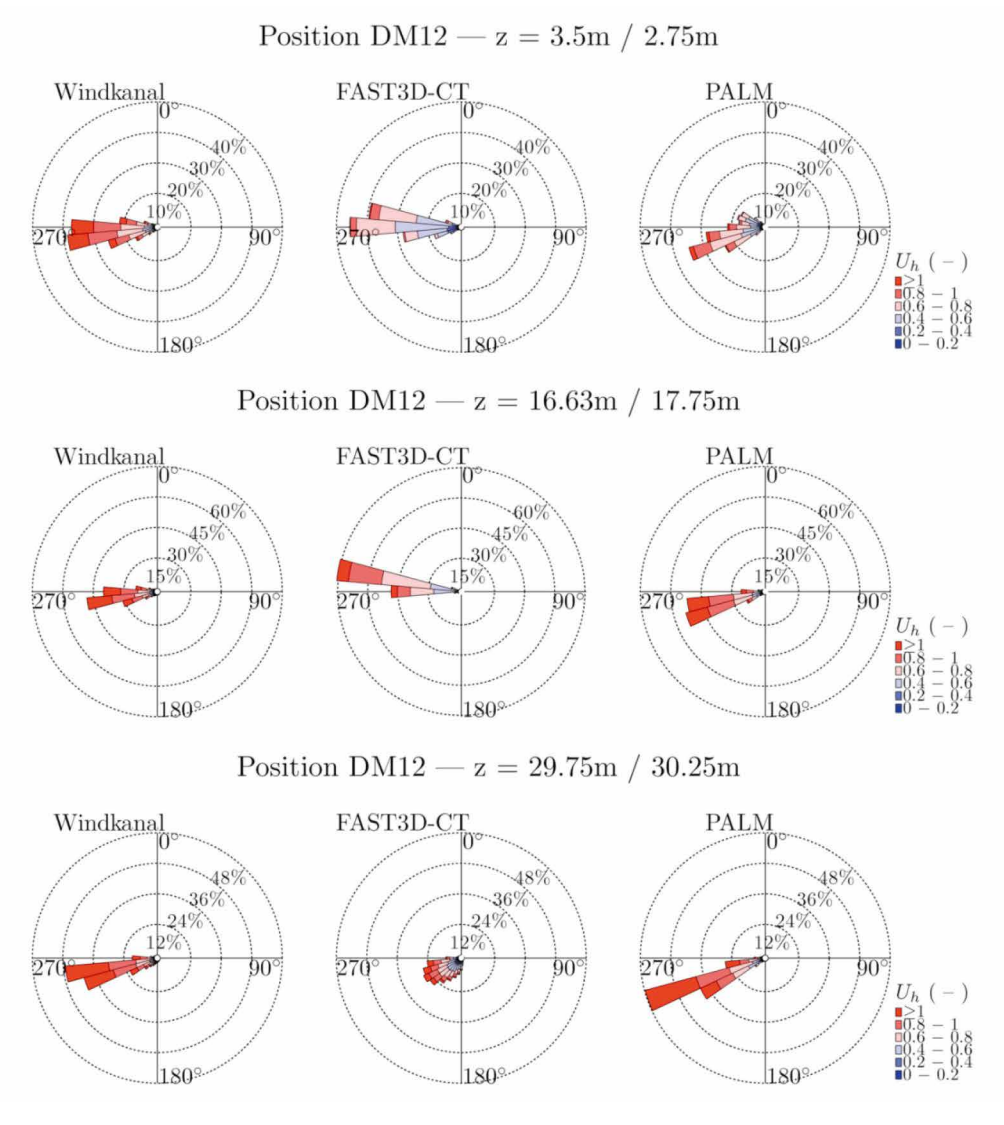

*Windrosen für verschiedene Höhen des Innenhofeingangs (DM12).* **Abbildung 10.52:** Windrosen für verschiedene Höhen des Innenhofeingangs (DM12).

#### **2. Vergleich: Windrosen Innenhofeingang (Position DM17) 2. Vergleich: Windrosen** *Innenhofeingang (Position DM17)*

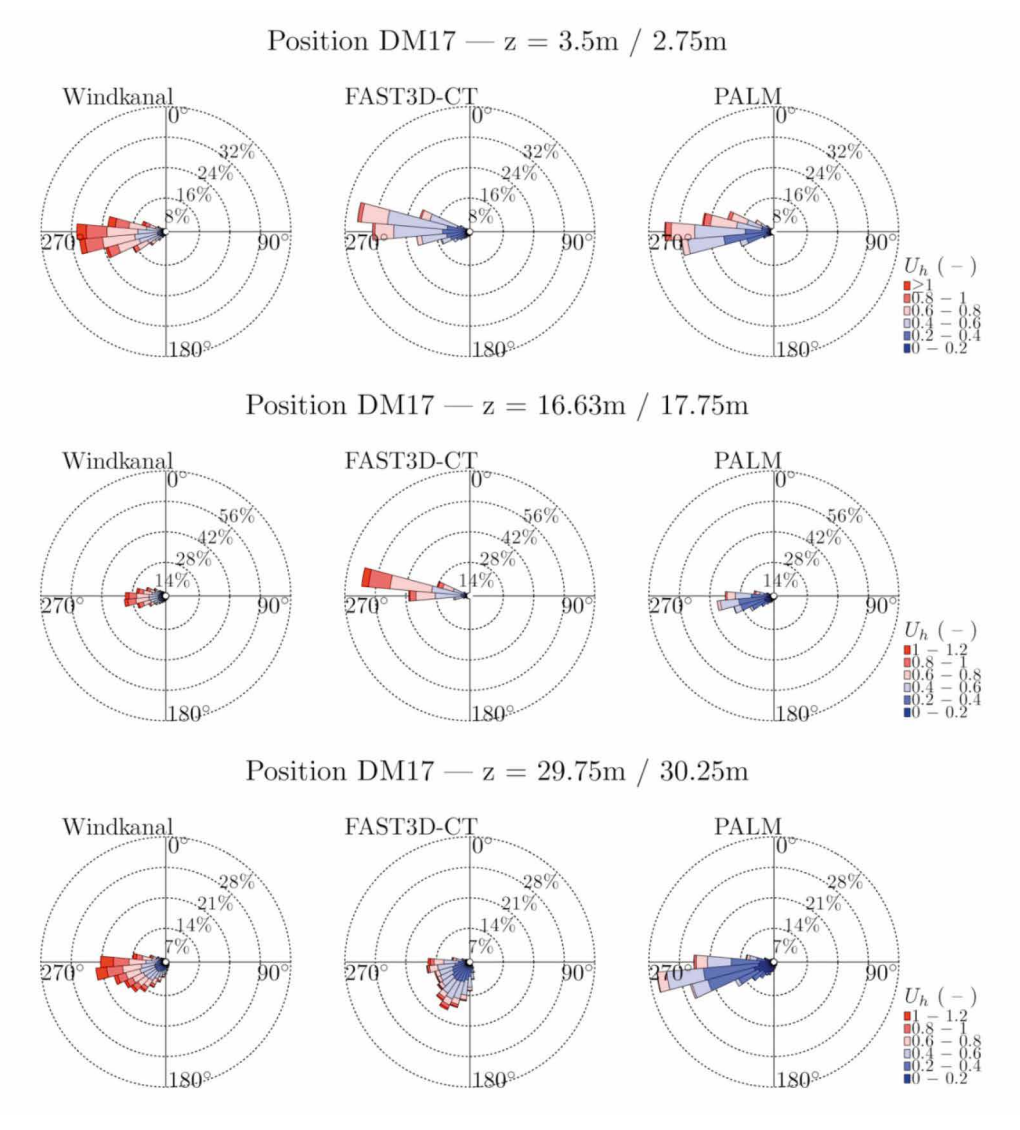

*Windrosen für verschiedene Höhen des Innenhofeingangs (DM17).* **Abbildung 10.53:** Windrosen für verschiedene Höhen des Innenhofeingangs (DM17).

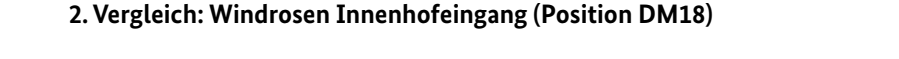

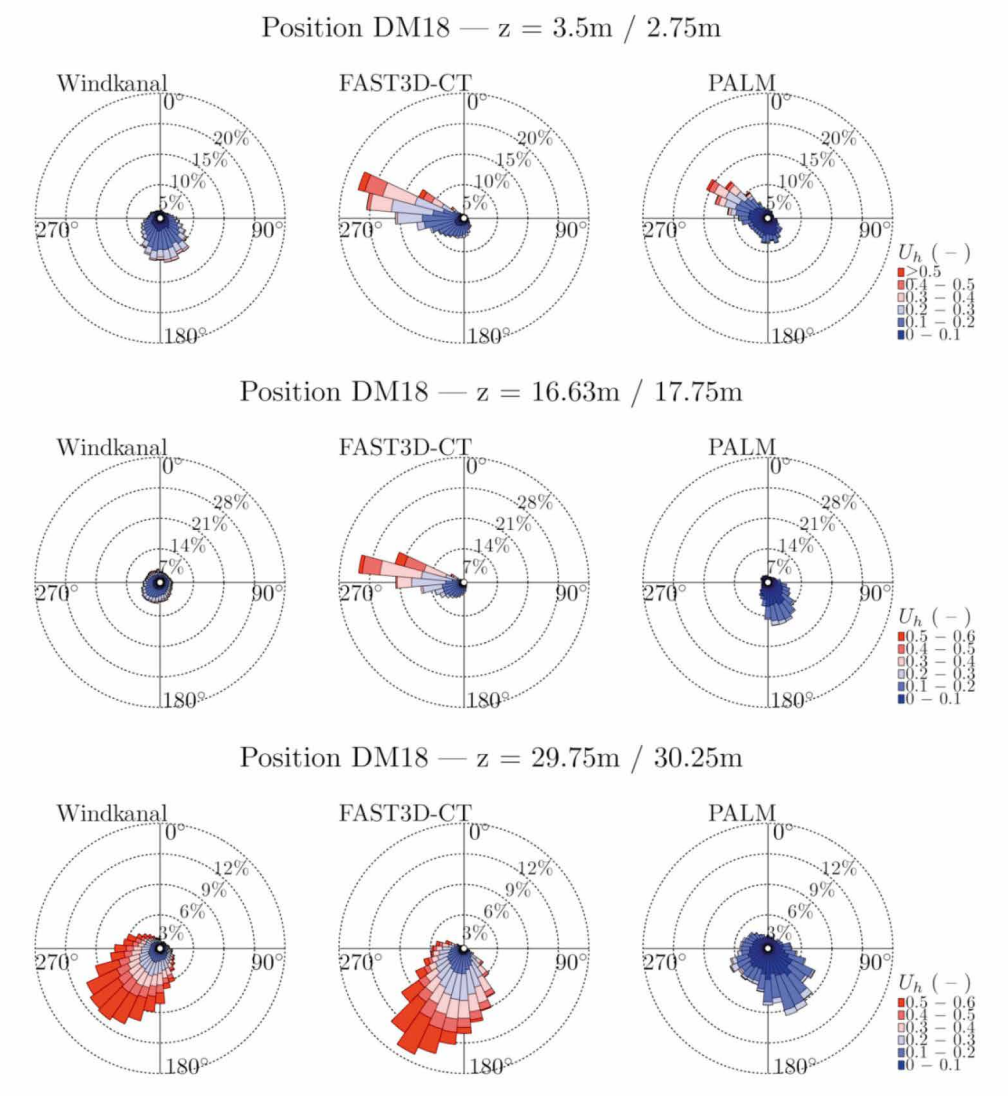

*Windrosen für verschiedene Höhen des Innenhofeingangs (DM18).* **Abbildung 10.54:** Windrosen für verschiedene Höhen des Innenhofeingangs (DM18).

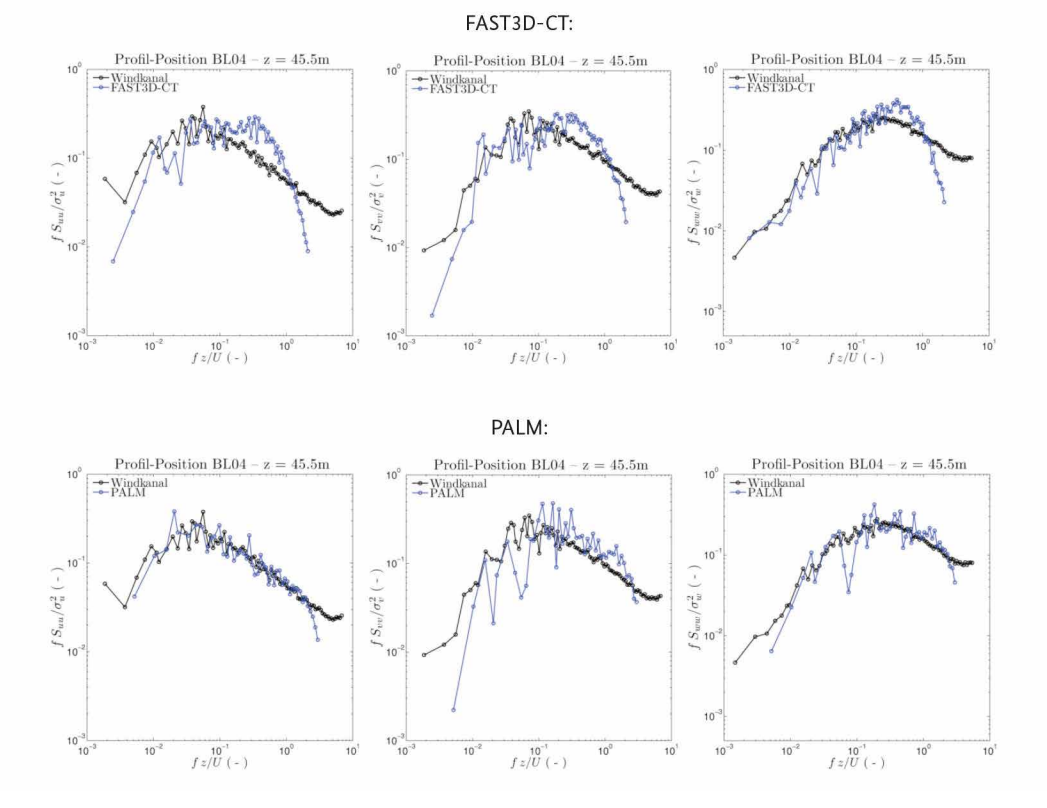

# **3. Vergleich: Energiedichtespektren: Position BL04 – 45,5 m 3. Vergleich: Energiedichtespektren:** *Position BL04 – 45.5m*

*Vergleich der turbulenten Energiedichtespektren für die U- (links), V- (Mitte) und W-Komponente*  **Abbildung 10.55:** Vergleich der turbulenten Energiedichtespektren für die U- (links), V- (Mitte) und *(rechts) des Windvektors an Vergleichsposition BL04 in einer Höhe von 45.5m.*  W-Komponente (rechts) des Windvektors an Vergleichsposition BL04 in einer Höhe von 45,5 m.

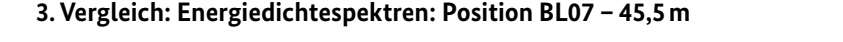

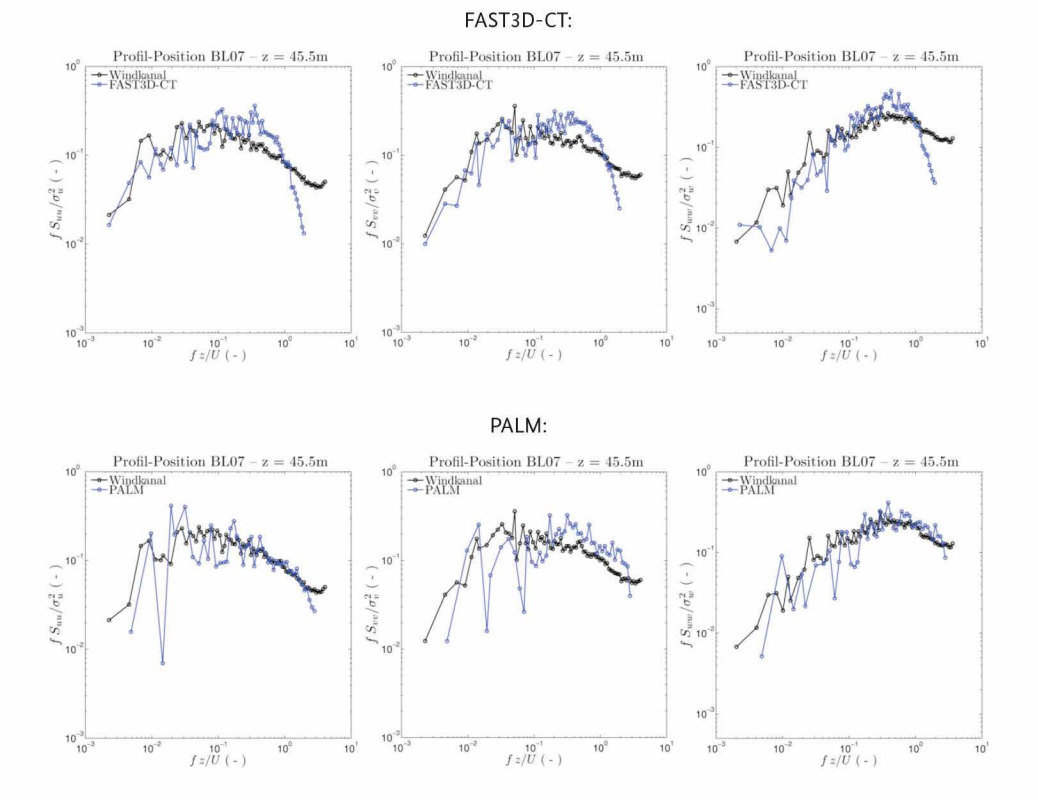

*Vergleich der turbulenten Energiedichtespektren für die U- (links), V- (Mitte) und W-Komponente*  **Abbildung 10.56:** Vergleich der turbulenten Energiedichtespektren für die U- (links), V- (Mitte) und *(rechts) des Windvektors an Vergleichsposition BL07 in einer Höhe von 45.5m.*  W-Komponente (rechts) des Windvektors an Vergleichsposition BL07 in einer Höhe von 45,5 m.

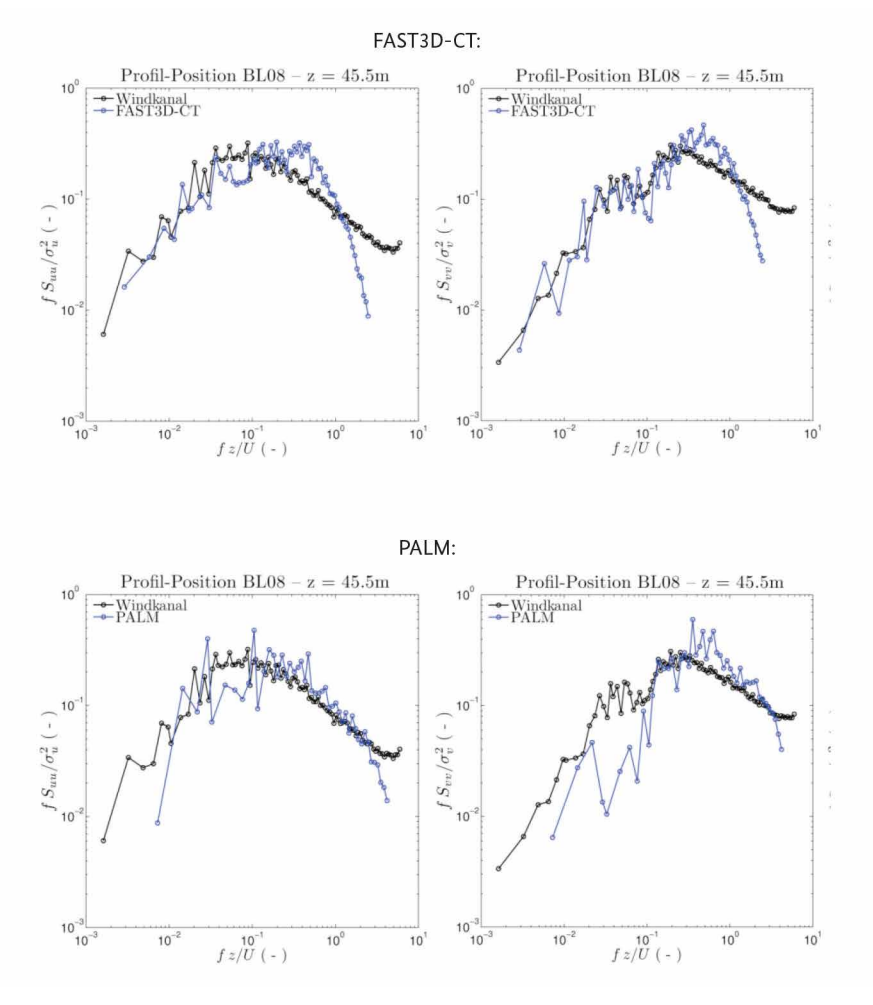

# **3. Vergleich: Energiedichtespektren: Position BL08 – 45,5 m 3. Vergleich: Energiedichtespektren:** *Position BL08 – 45.5m*

*Vergleich der turbulenten Energiedichtespektren für die U- (links), V- (Mitte) und W-Komponente*  W-Komponente (rechts) des Windvektors an Vergleichsposition BL08 in einer Höhe von 45,5 m.**Abbildung 10.57:** Vergleich der turbulenten Energiedichtespektren für die U- (links), V- (Mitte) und

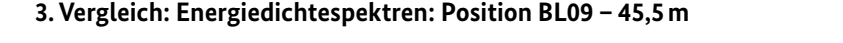

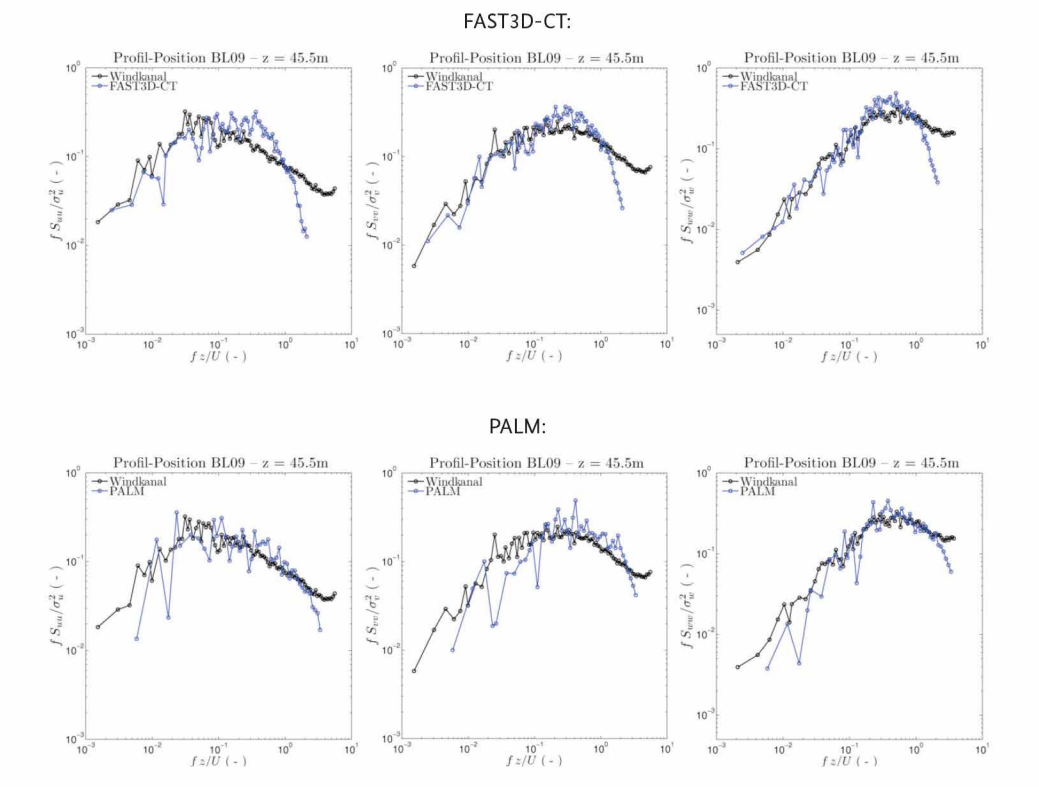

*Vergleich der turbulenten Energiedichtespektren für die U- (links), V- (Mitte) und W-Komponente*  **Abbildung 10.58:** Vergleich der turbulenten Energiedichtespektren für die U- (links), V- (Mitte) und *(rechts) des Windvektors an Vergleichsposition BL09 in einer Höhe von 45.5m.*  W-Komponente (rechts) des Windvektors an Vergleichsposition BL09 in einer Höhe von 45,5 m.

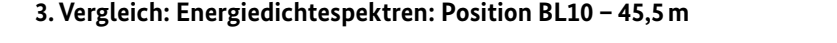

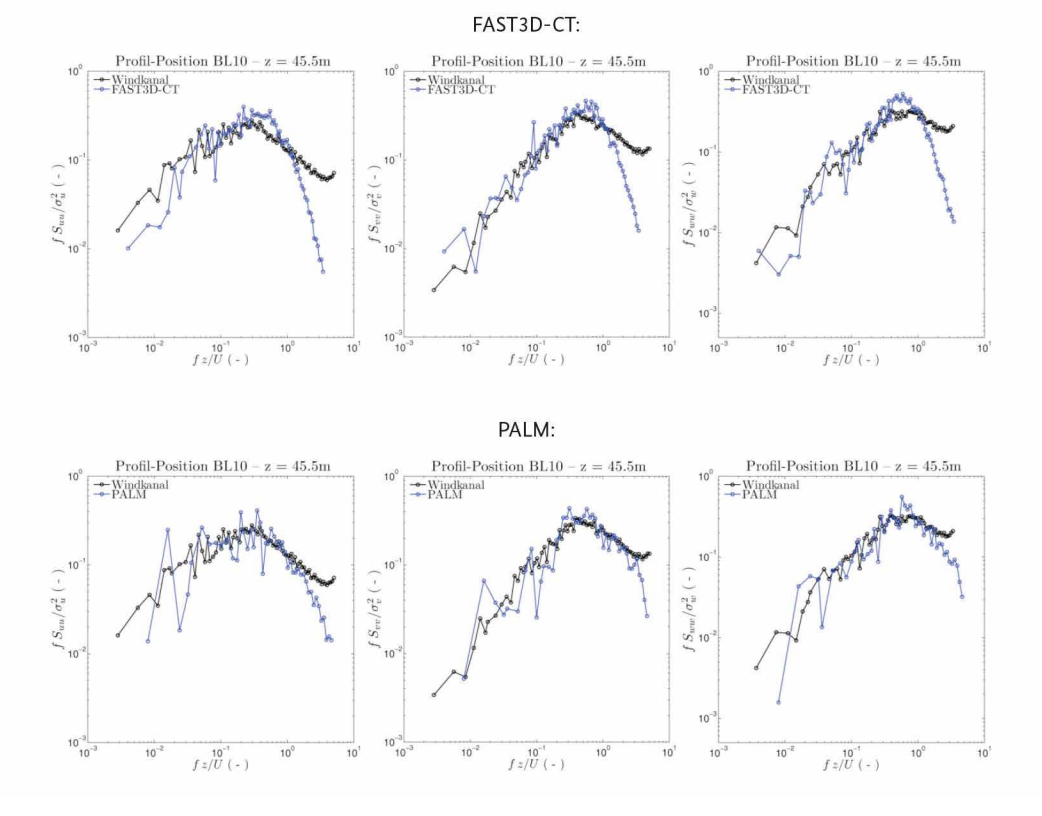

*Vergleich der turbulenten Energiedichtespektren für die U- (links), V- (Mitte) und W-Komponente*  **Abbildung 10.59:** Vergleich der turbulenten Energiedichtespektren für die U- (links), V- (Mitte) und *(rechts) des Windvektors an Vergleichsposition BL10 in einer Höhe von 45.5m.*  W-Komponente (rechts) des Windvektors an Vergleichsposition BL10 in einer Höhe von 45,5 m.

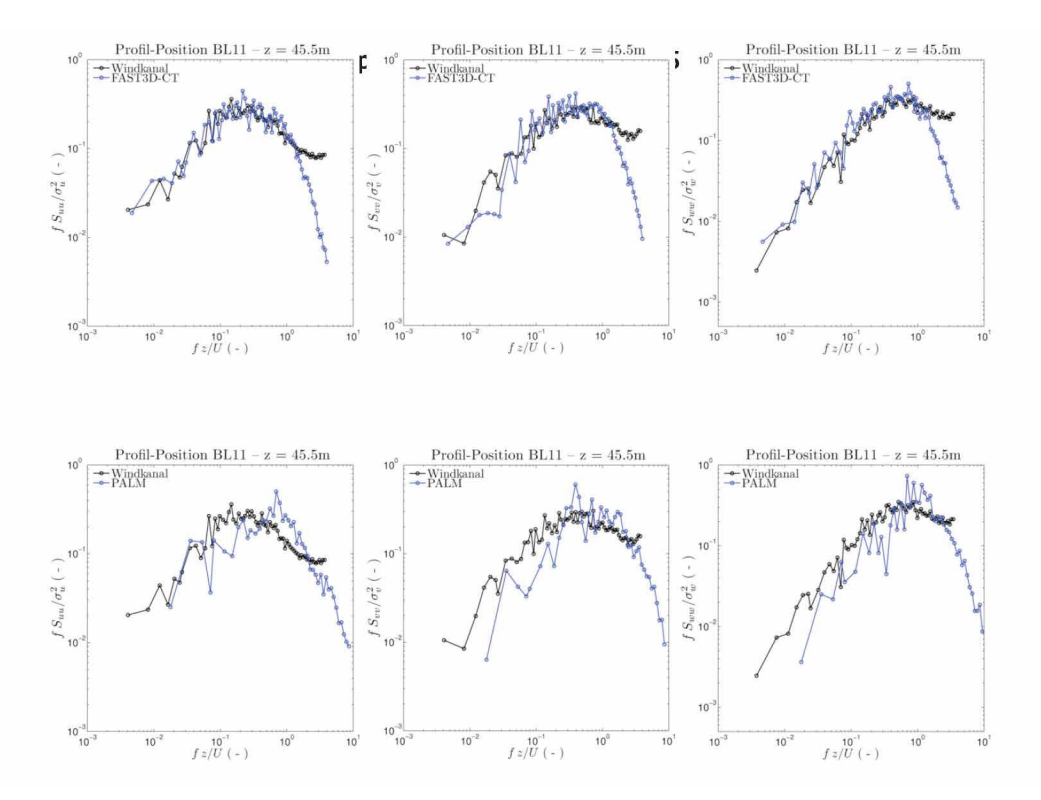

*Vergleich der turbulenten Energiedichtespektren für die U- (links), V- (Mitte) und W-Komponente*  **Abbildung 10.60:** Vergleich der turbulenten Energiedichtespektren für die U- (links), V- (Mitte) und *(rechts) des Windvektors an Vergleichsposition BL11 in einer Höhe von 45.5m.*  W-Komponente (rechts) des Windvektors an Vergleichsposition BL11 in einer Höhe von 45,5 m.

### **3. Vergleich: Energiedichtespektren: Position BL12 – 45,5 m**

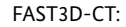

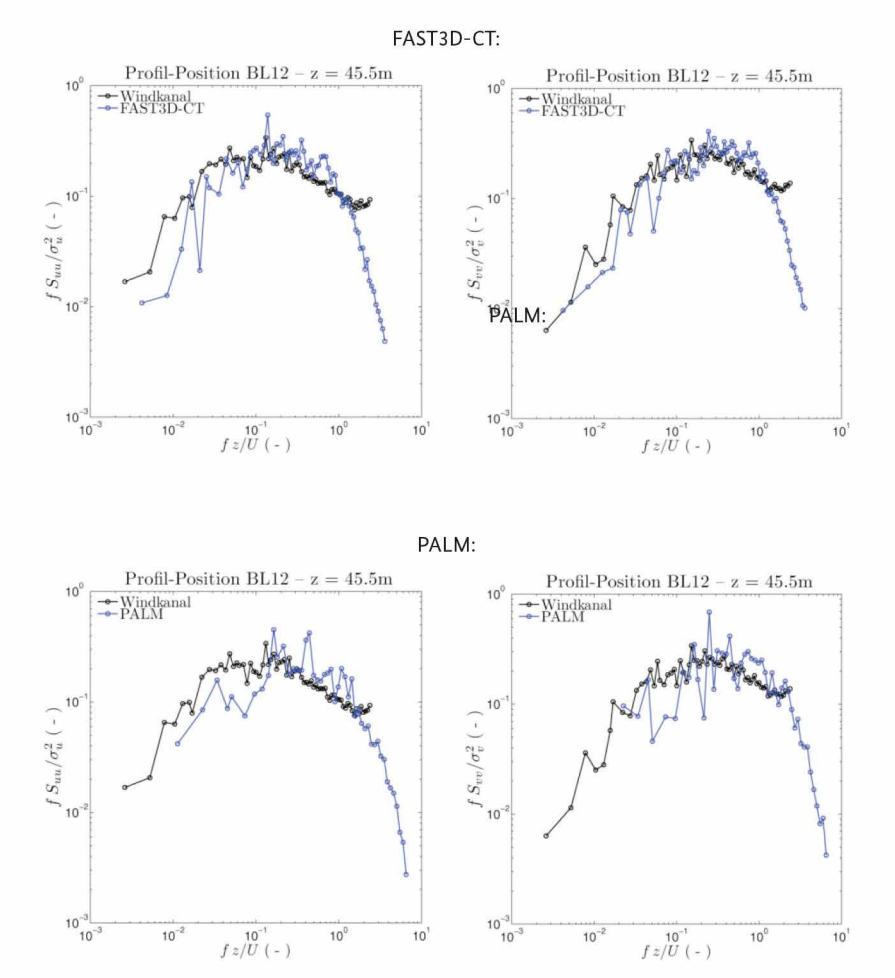

*Vergleich der turbulenten Energiedichtespektren für die U- (links) und V-Komponente (rechts) des*  ponente (rechts) des Windvektors an Vergleichsposition BL12 in einer Höhe von 45,5 m.**Abbildung 10.61:** Vergleich der turbulenten Energiedichtespektren für die U- (links) und V-Kom-

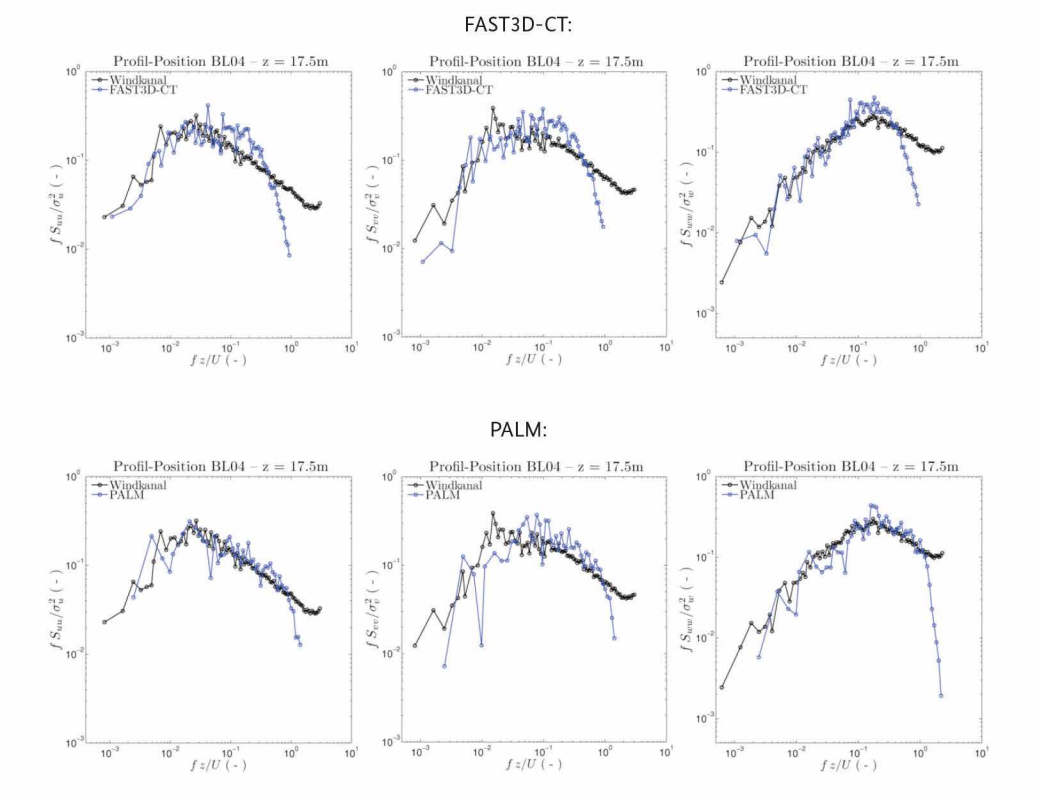

# **3. Vergleich: Energiedichtespektren: Position BL04 – 17,5 m 3. Vergleich: Energiedichtespektren:** *Position BL04 – 17.5m*

*Vergleich der turbulenten Energiedichtespektren für die U- (links), V- (Mitte) und W-Komponente*  **Abbildung 10.62:** Vergleich der turbulenten Energiedichtespektren für die U- (links), V- (Mitte) und *(rechts) des Windvektors an Vergleichsposition BL04 in einer Höhe von 17.5m.*  W-Komponente (rechts) des Windvektors an Vergleichsposition BL04 in einer Höhe von 17,5 m.

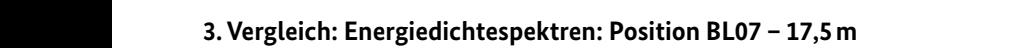

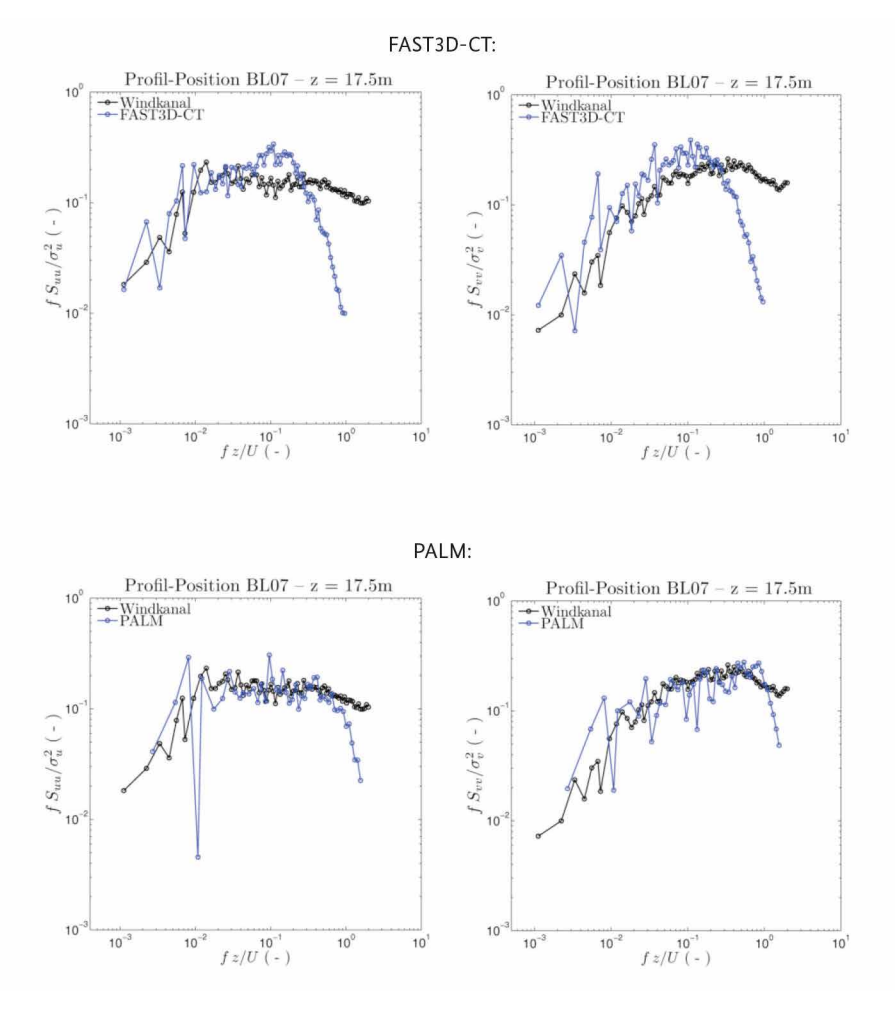

*Vergleich der turbulenten Energiedichtespektren für die U- (links) und V-Komponente (rechts) des*  ponente (rechts) des Windvektors an Vergleichsposition BL07 in einer Höhe von 17,5 m.**Abbildung 10.63:** Vergleich der turbulenten Energiedichtespektren für die U- (links) und V-Kom-

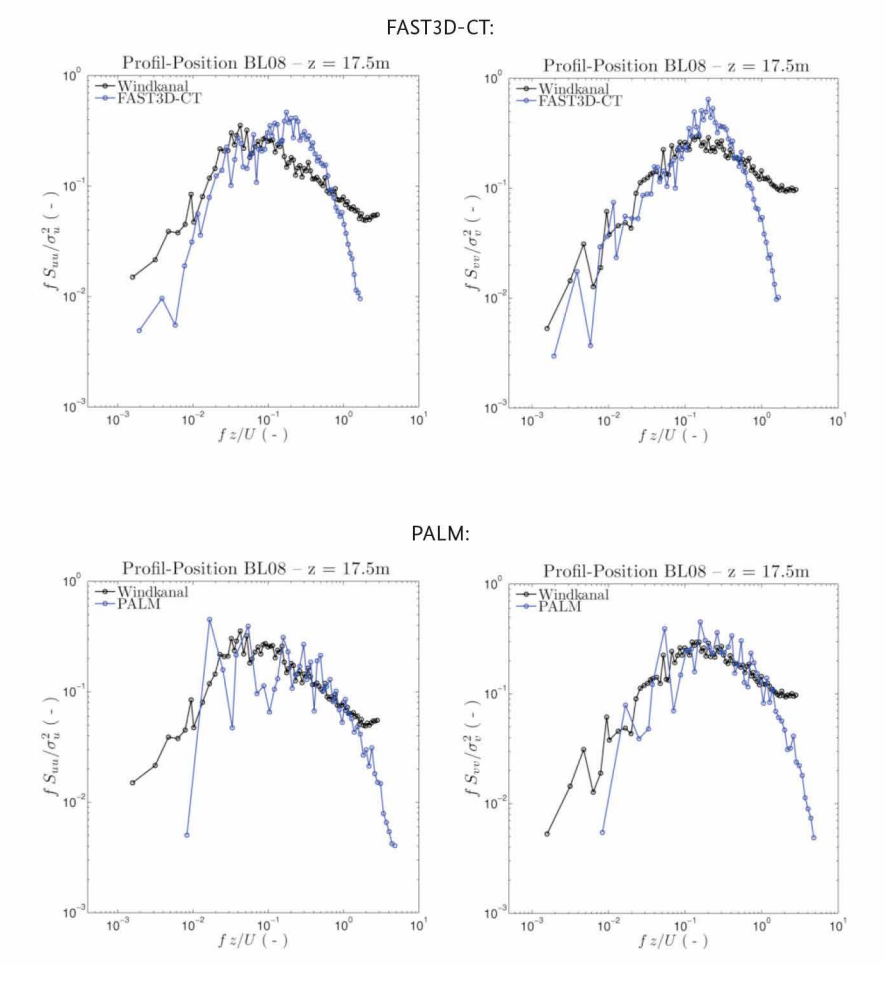

# **3. Vergleich: Energiedichtespektren: Position BL08 – 17,5 m 3. Vergleich: Energiedichtespektren:** *Position BL08 – 17.5m*

*Vergleich der turbulenten Energiedichtespektren für die U- (links) und V-Komponente (rechts) des*  ponente (rechts) des Windvektors an Vergleichsposition BL08 in einer Höhe von 17,5 m.**Abbildung 10.64:** Vergleich der turbulenten Energiedichtespektren für die U- (links) und V-Kom-

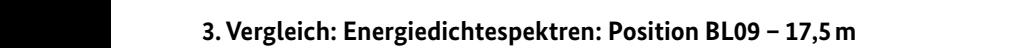

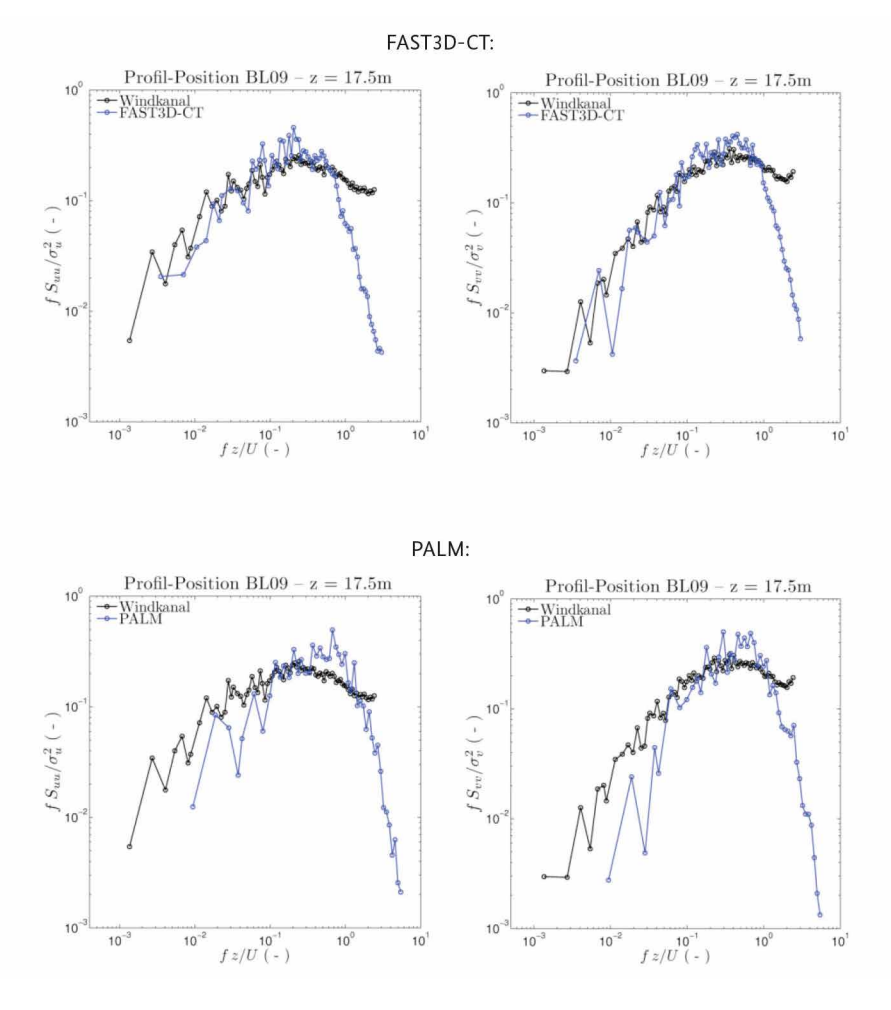

*Vergleich der turbulenten Energiedichtespektren für die U- (links) und V-Komponente (rechts) des*  ponente (rechts) des Windvektors an Vergleichsposition BL09 in einer Höhe von 17,5 m.**Abbildung 10.65:** Vergleich der turbulenten Energiedichtespektren für die U- (links) und V-Kom-

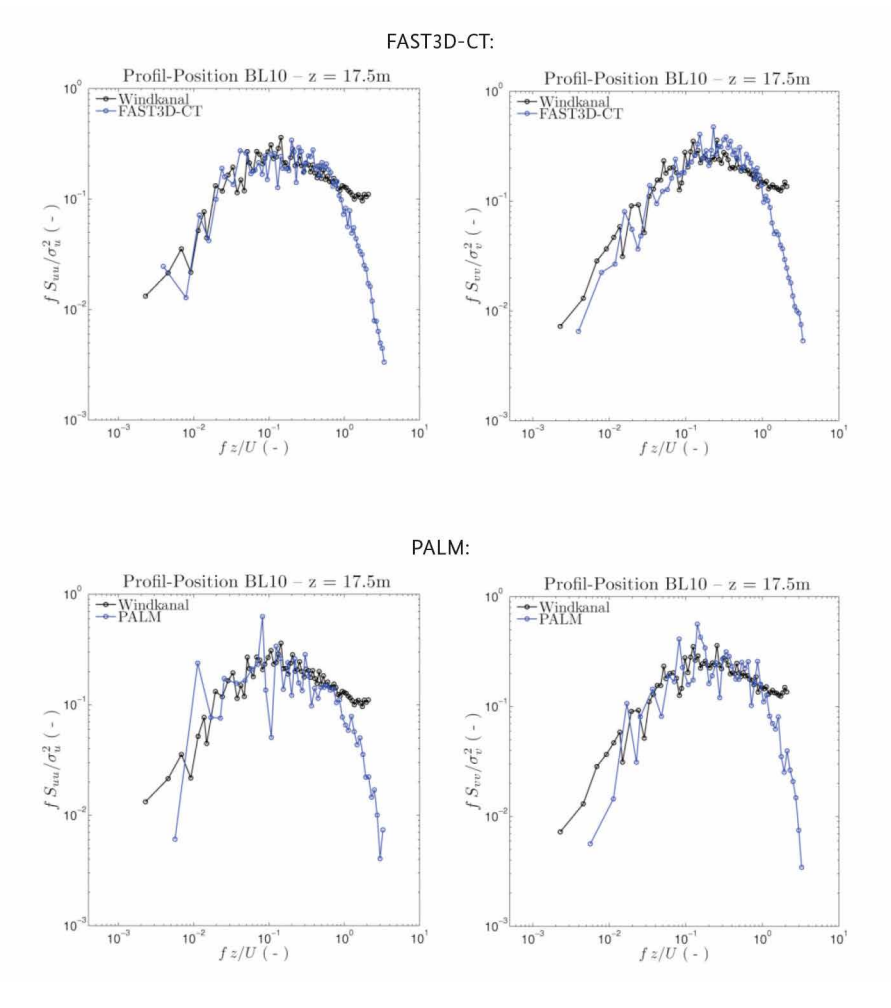

# **3. Vergleich: Energiedichtespektren: Position BL10 – 17,5 m 3. Vergleich: Energiedichtespektren:** *Position BL10 – 17.5m*

*Vergleich der turbulenten Energiedichtespektren für die U- (links) und V-Komponente (rechts) des*  ponente (rechts) des Windvektors an Vergleichsposition BL10 in einer Höhe von 17,5 m.**Abbildung 10.66:** Vergleich der turbulenten Energiedichtespektren für die U- (links) und V-Kom-

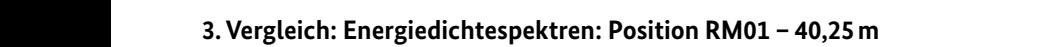

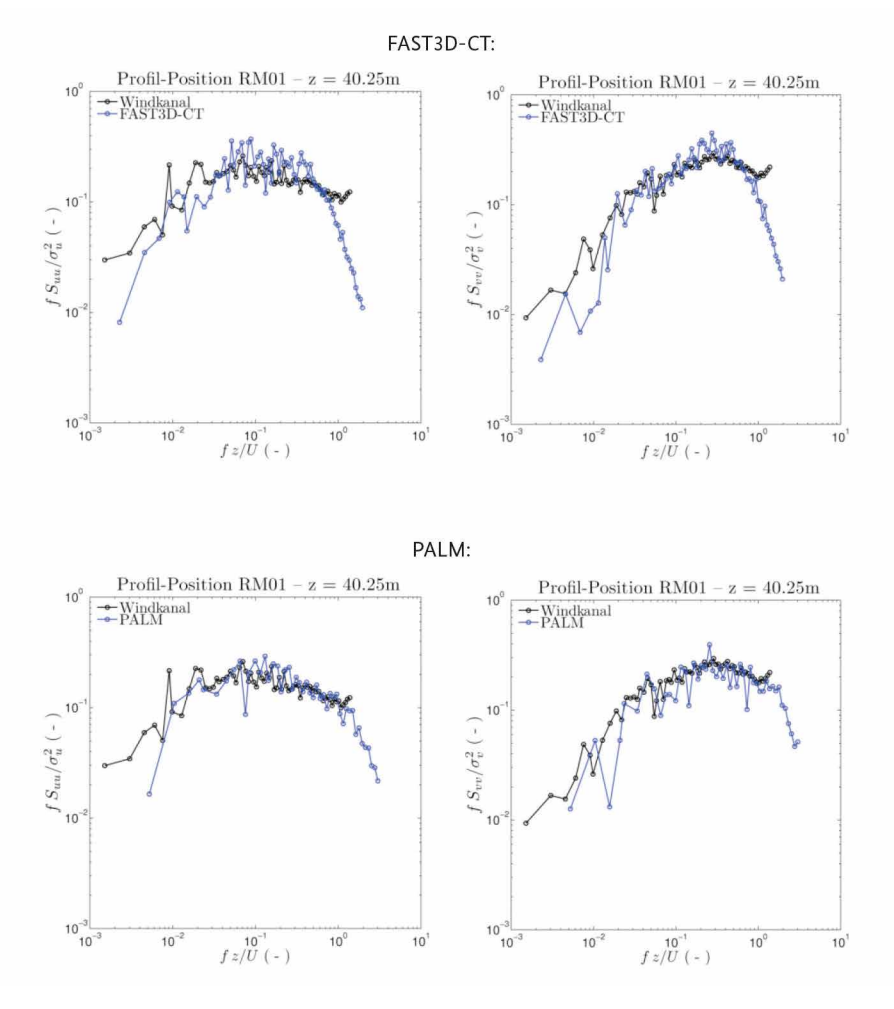

*Vergleich der turbulenten Energiedichtespektren für die U- (links) und V-Komponente (rechts) des*  ponente (rechts) des Windvektors an Vergleichsposition RM01 in einer Höhe von 40,25 m.**Abbildung 10.67:** Vergleich der turbulenten Energiedichtespektren für die U- (links) und V-Kom-

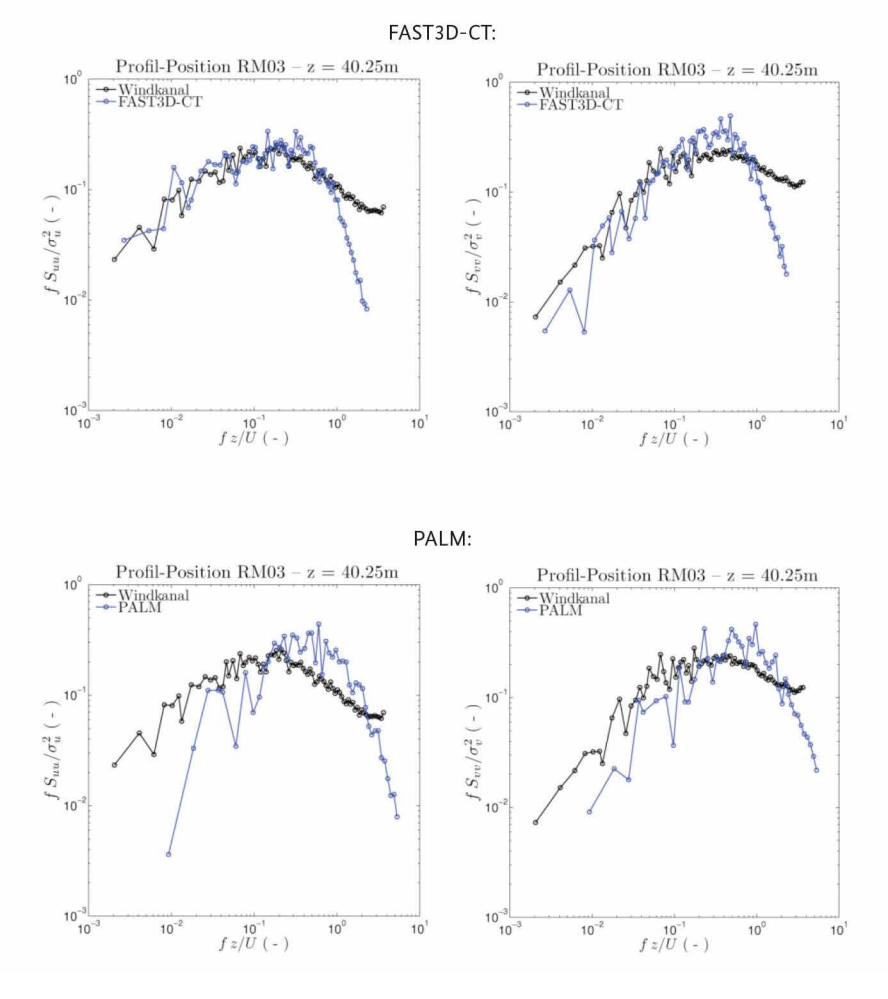

# **3. Vergleich: Energiedichtespektren: Position RM03 – 40,25 m 3. Vergleich: Energiedichtespektren:** *Position RM03 – 40.25m*

*Vergleich der turbulenten Energiedichtespektren für die U- (links) und V-Komponente (rechts) des*  ponente (rechts) des Windvektors an Vergleichsposition RM03 in einer Höhe von 40,25 m.**Abbildung 10.68:** Vergleich der turbulenten Energiedichtespektren für die U- (links) und V-Kom-

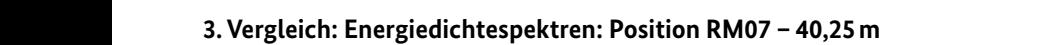

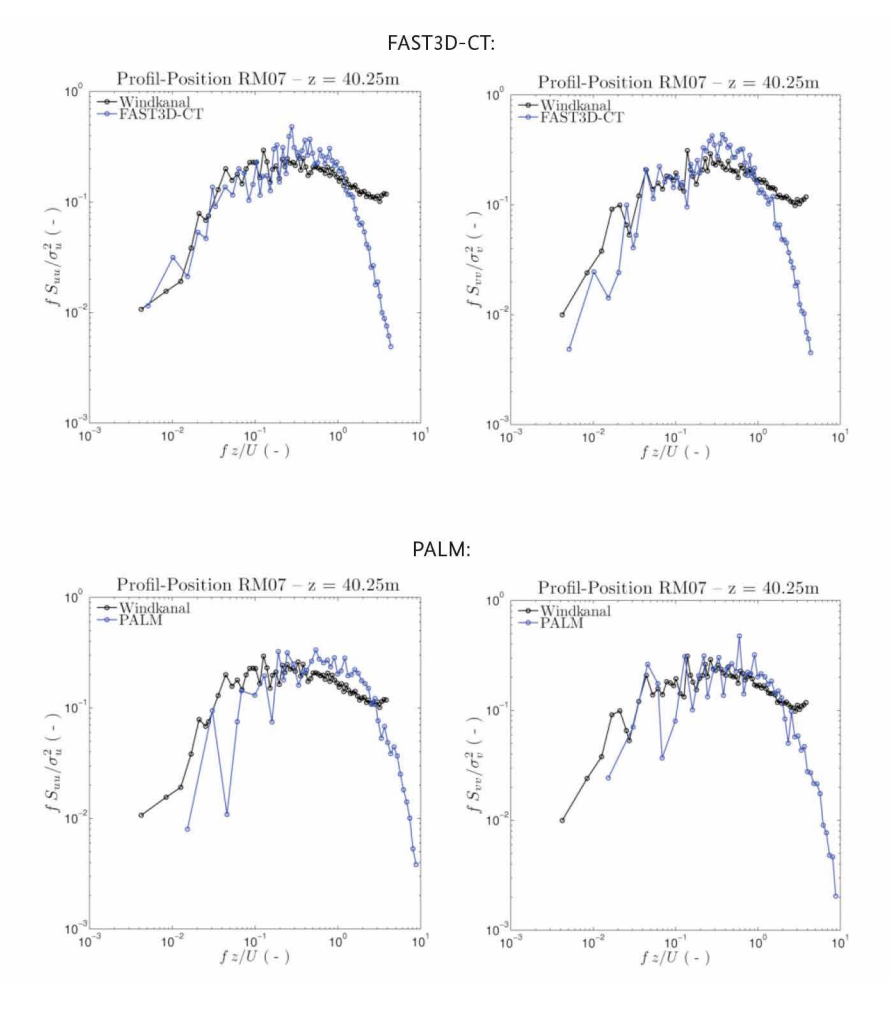

*Vergleich der turbulenten Energiedichtespektren für die U- (links) und V-Komponente (rechts) des*  ponente (rechts) des Windvektors an Vergleichsposition RM07 in einer Höhe von 40,25 m.**Abbildung 10.69:** Vergleich der turbulenten Energiedichtespektren für die U- (links) und V-Kom-

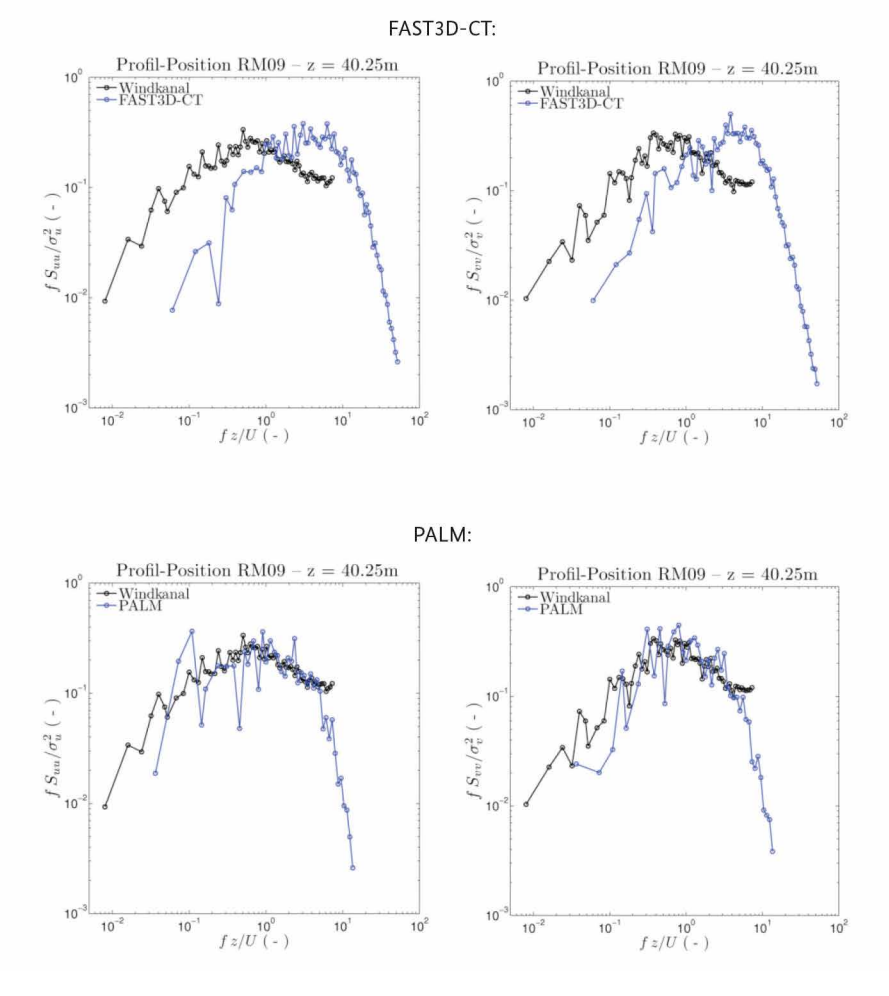

# **3. Vergleich: Energiedichtespektren: Position RM09 – 40,25 m 3. Vergleich: Energiedichtespektren:** *Position RM09 – 40.25m*

*Vergleich der turbulenten Energiedichtespektren für die U- (links) und V-Komponente (rechts) des*  ponente (rechts) des Windvektors an Vergleichsposition RM09 in einer Höhe von 40,25 m.**Abbildung 10.70:** Vergleich der turbulenten Energiedichtespektren für die U- (links) und V-Kom-
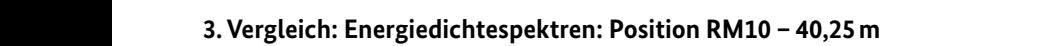

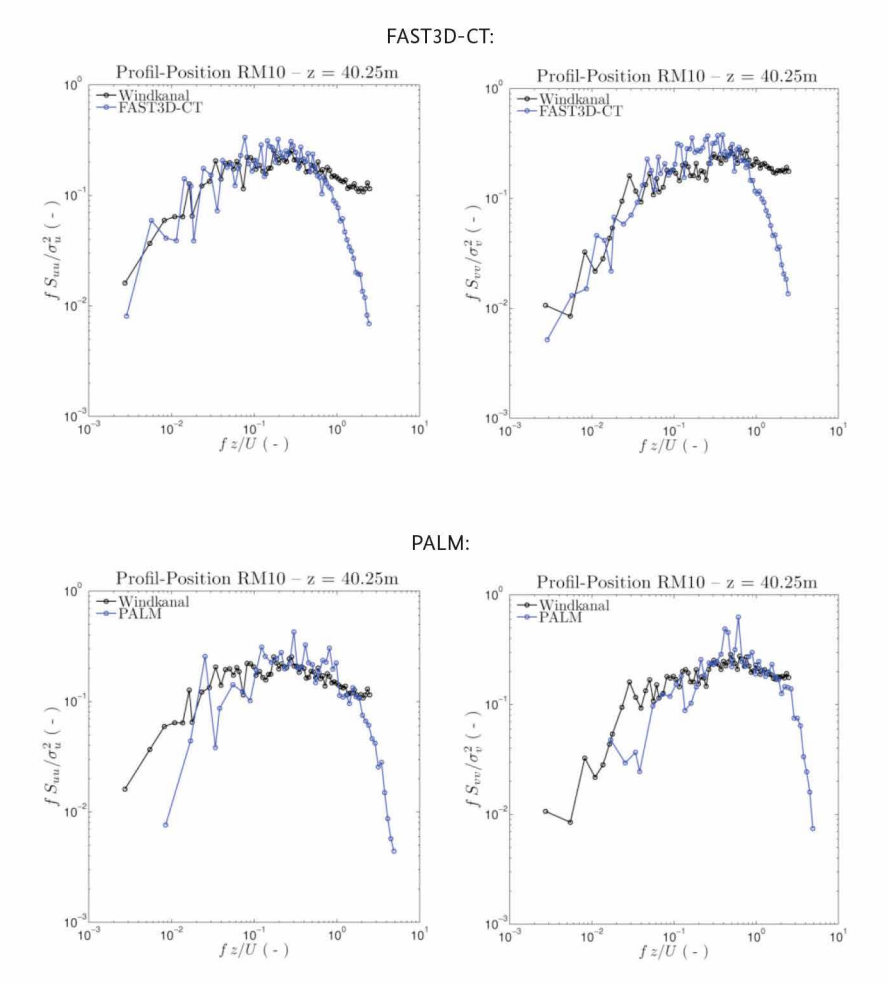

*Vergleich der turbulenten Energiedichtespektren für die U- (links) und V-Komponente (rechts) des*  ponente (rechts) des Windvektors an Vergleichsposition RM10 in einer Höhe von 40,25 m.**Abbildung 10.71:** Vergleich der turbulenten Energiedichtespektren für die U- (links) und V-Kom-

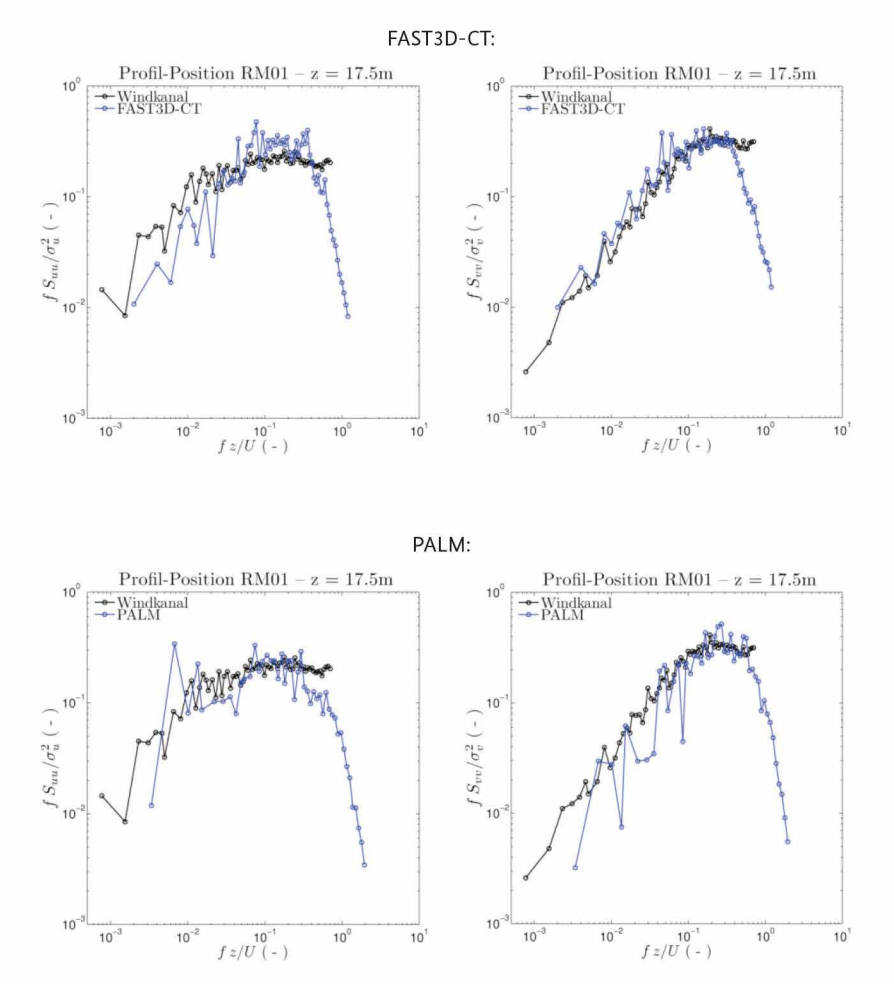

# **3. Vergleich: Energiedichtespektren: Position RM01 – 17,5 m 3. Vergleich: Energiedichtespektren:** *Position RM01 – 17.5m*

*Vergleich der turbulenten Energiedichtespektren für die U- (links) und V-Komponente (rechts) des*  ponente (rechts) des Windvektors an Vergleichsposition RM01 in einer Höhe von 17,5 m.**Abbildung 10.72:** Vergleich der turbulenten Energiedichtespektren für die U- (links) und V-Kom-

# **3. Vergleich: Energiedichtespektren: Position RM03 – 17,5 m 3. Vergleich: Energiedichtespektren:** *Position RM03 – 17.5m*

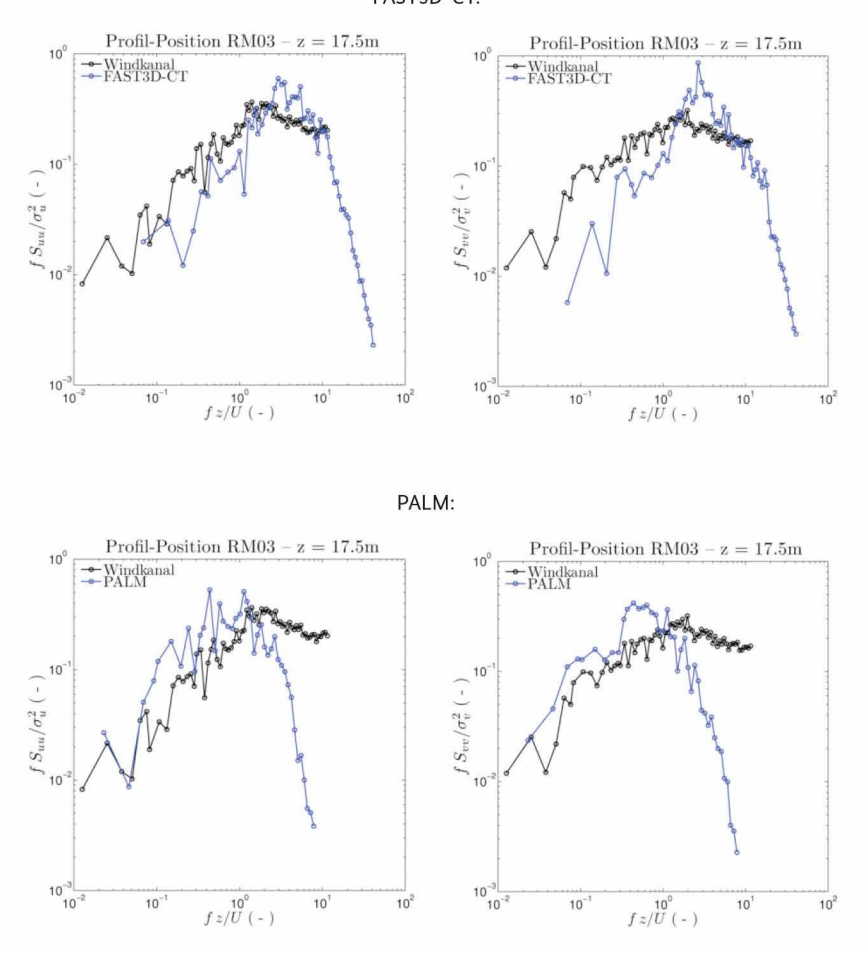

FAST3D-CT:

*Vergleich der turbulenten Energiedichtespektren für die U- (links) und V-Komponente (rechts) des*  ponente (rechts) des Windvektors an Vergleichsposition RM03 in einer Höhe von 17,5 m.**Abbildung 10.73:** Vergleich der turbulenten Energiedichtespektren für die U- (links) und V-Kom-

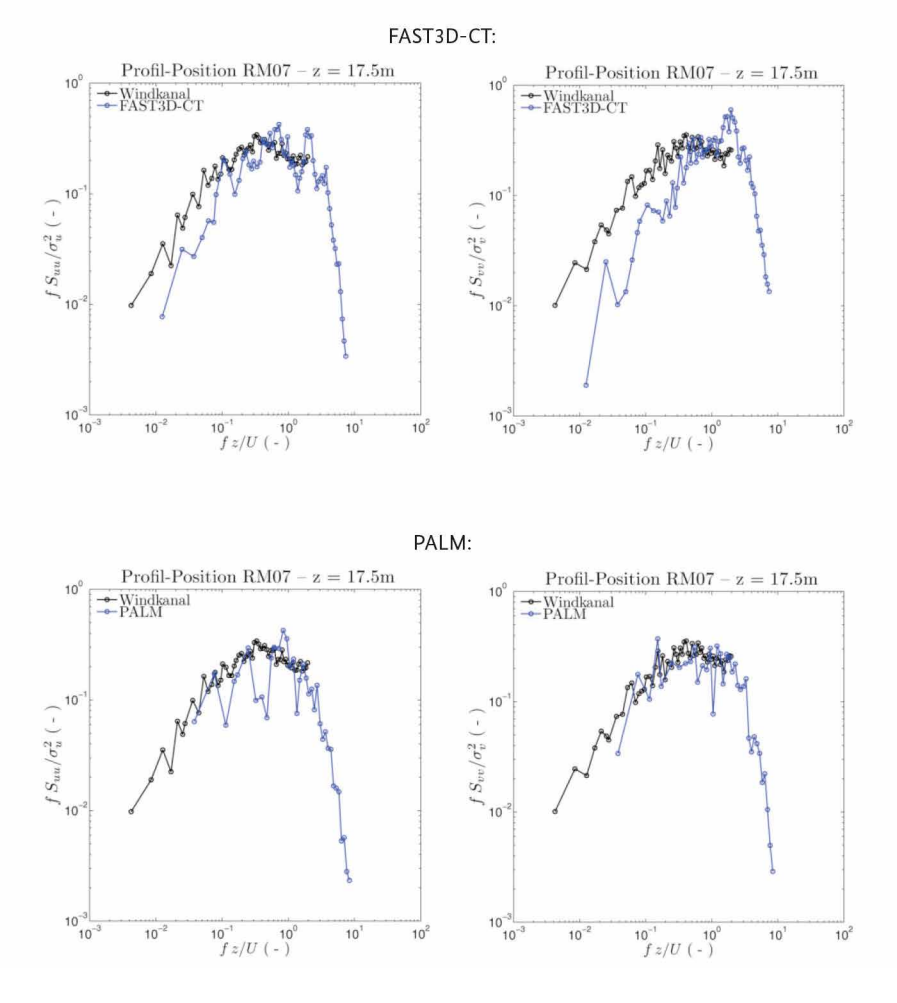

# **3. Vergleich: Energiedichtespektren: Position RM07 – 17,5 m 3. Vergleich: Energiedichtespektren:** *Position RM07 – 17.5m*

*Vergleich der turbulenten Energiedichtespektren für die U- (links) und V-Komponente (rechts) des*  ponente (rechts) des Windvektors an Vergleichsposition RM07 in einer Höhe von 17,5 m.**Abbildung 10.74:** Vergleich der turbulenten Energiedichtespektren für die U- (links) und V-Kom-

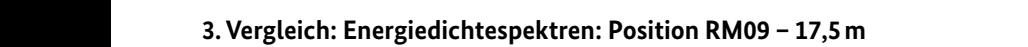

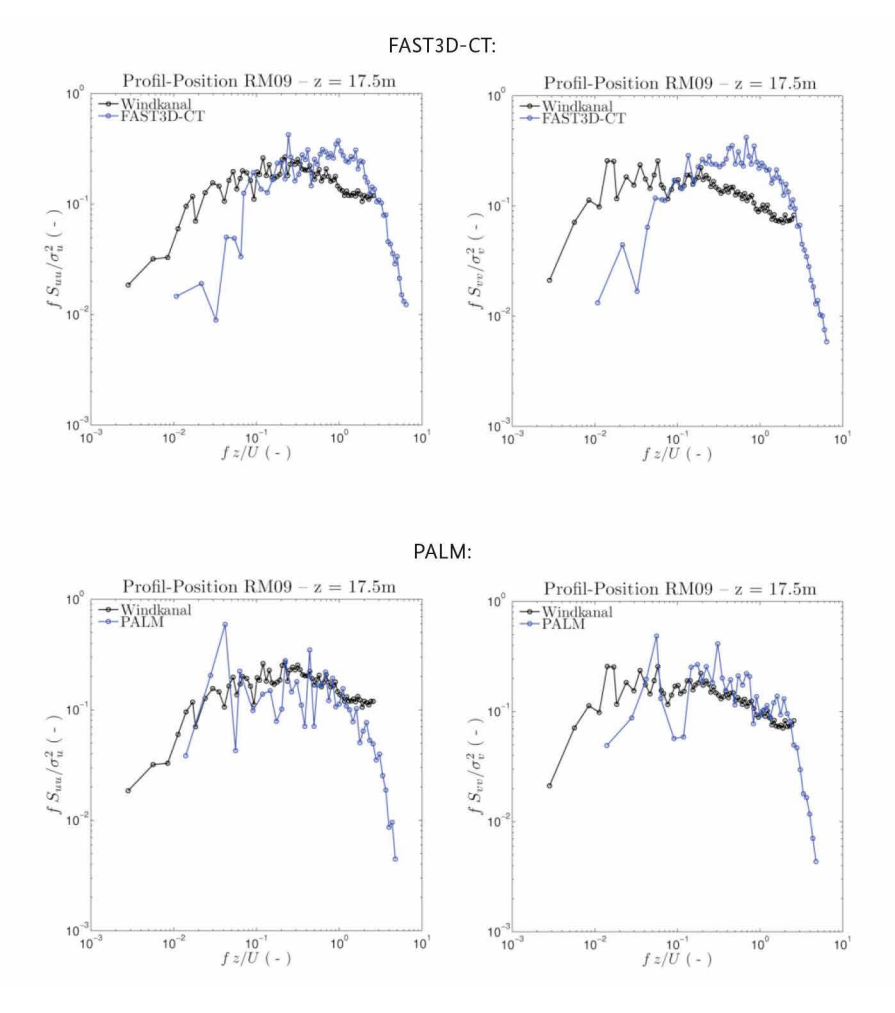

*Vergleich der turbulenten Energiedichtespektren für die U- (links) und V-Komponente (rechts) des*  ponente (rechts) des Windvektors an Vergleichsposition RM09 in einer Höhe von 17,5 m.**Abbildung 10.75:** Vergleich der turbulenten Energiedichtespektren für die U- (links) und V-Kom-

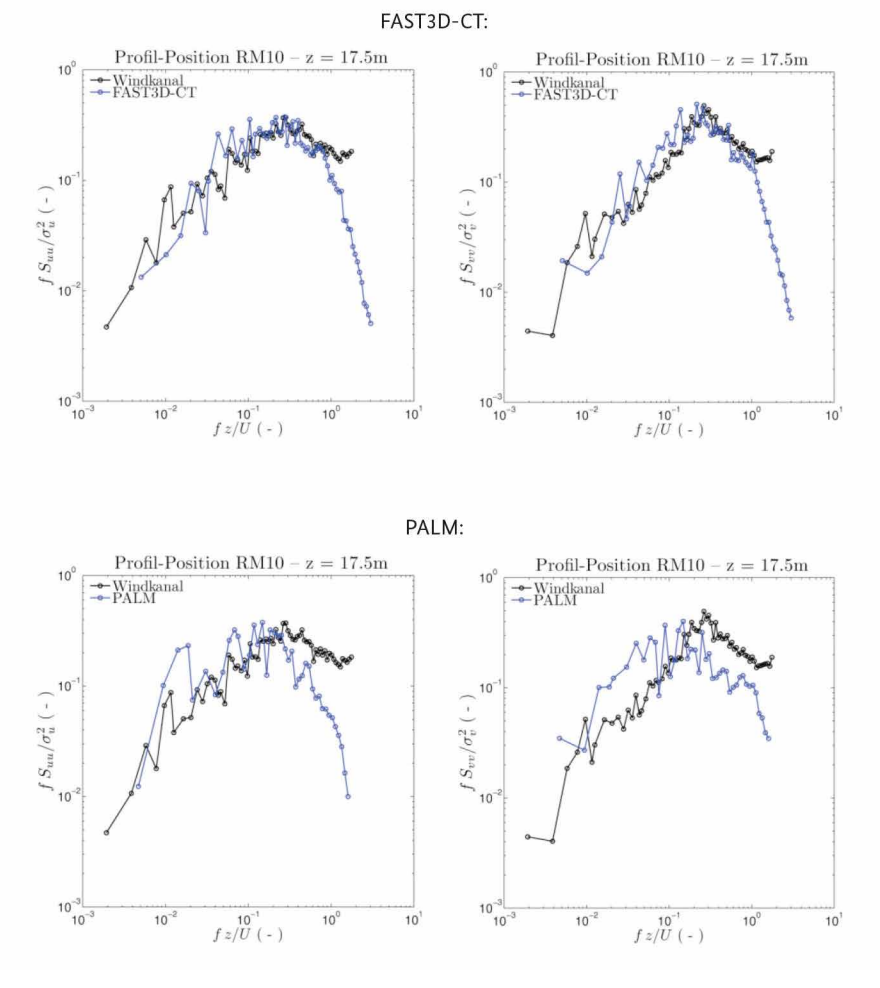

# **3. Vergleich: Energiedichtespektren: Position RM10 – 17,5 m 3. Vergleich: Energiedichtespektren:** *Position RM10 – 17.5m*

*Vergleich der turbulenten Energiedichtespektren für die U- (links) und V-Komponente (rechts) des*  ponente (rechts) des Windvektors an Vergleichsposition RM10 in einer Höhe von 17,5 m.**Abbildung 10.76:** Vergleich der turbulenten Energiedichtespektren für die U- (links) und V-Kom-

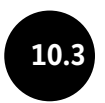

**10.3 Anhang A3 – MatLab-Routinen für die Modellvalidierung (Strömung)**

# **10.3.1 Mittlere Profile**

Im Folgenden werden die MatLab-Skripte zur Berechnung zeitlich gemittelter uer Emzerwindkomponenten O, v, w, des norizontarwinges (FT), um die 5tan<br>dardabweichungen (RMS-Werte) der Einzelkomponenten sowie um die mittleren uardabwertenungen (KM5) werte) der Einzelkomponenten sowie um die initiieren Bardabwerten und DV, der Einzelkomponenten V, W, des Aufbereitung der experimentellen und numerikovanalisen om die drei Standardaburgen (Routinenten die Hamenhoff von die Standardabweichungen sowie Skripte<br>Schen Daten erfolgt mit separaten Routinen: zwei Skripte für die Windkanalzeitum die mittellen um die Aufbereitung der experimentellen und numerischen Williamsteitung der einer Schrift für<br>Serien aus UV- und UW-Messungen sowie ein Skript für die numerischen Zeitserien (hier: aus FAST3D-CT). Die Daten werden dabei so aufbereitet, dass für jede Vergleichsposition ein mittleres Vertikalprofil der jeweiligen Größe berechnet wird. Am Ende des Programmdurchlaufs werden die mittleren Profile als Binärdateien im MatLab-Format .mat ausgegeben und können damit effizient für die weitere Analyse/grafische Darstellung genutzt werden. Strömungsgrößen wiedergegeben. Hierbei handelt es sich um die Mittelwerte der Einzelwindkomponenten U, V, W, des Horizontalwindes (FF), um die Stan-

# **1.1 Statistiken aus Windkanal-Daten (UV & UW Messungen) 10.3.1.1 Statistiken aus Windkanal-Daten (UV- & UW-Messungen)**

```
%%%%%%%%%%%%%%%%%%%%%%%%%%%%%%%%%%%%%%%%%%%%%%%%%%%%%%%%%%%%%%%%%%%%%%%%%%%%%%%%%%%%
% This program computes statistics from 
% wind tunnel velocity time series (UV mode measurements)
%%%%%%%%%%%%%%%%%%%%%%%%%%%%%%%%%%%%%%%%%%%%%%%%%%%%%%%%%%%%%%%%%%%%%%%%%%%%%%%%%%%%
clear all
clc
% Comparison locations
folders = ['BL04'; 'BL07'; 'BL08'; 'BL09'; 'BL10'; 'BL11'; 'BL12'; ... 
        'RM01'; 'RM03'; 'RM07'; 'RM09'; 'RM10'; ... 
        'DM01'; 'DM02'; 'DM03'; 'DM04'; 'DM09'; 'DM10'; ... 
        'DM11'; 'DM12'; 'DM17'; 'DM18'];
% Reference factor (Uref @ zref=45.5m @ BL04)
f mod = 1.431;for s = 1: length (folders)
```

```
u = u_wt.*fmod;v = v wt.*f mod;%%%%%%%%%% COMPUTE STATISTICS %%%%%%%%%%%%
       % mean flow velocities
       u_mean_all_UV_WT(i,1) = mean(u);v mean all UV WT(i, 1) = mean(v);
       % fluctuating flow velocities
       u_fluc = u-u_mean_all_UV_WT(i,1);
       v_fluc = v-v_mean_all_UV_WT(i,1);
       % rms flow velocities
       u_rms_all_UV_WT(i, 1) = std(u);
       v_rms_all_UV_WT(i,1) = std(v);
       % mean horizontal wind speed
       ff = sqrt(u.^2+v.^2);
       ff mean all UV WT(i, 1) = mean(ff);
%%%%%%%%%% DATA IMPORT %%%%%%%%%%%%
% file names & locations
files = dir([C:\W1 flow original\\' folders(s,:) '\*UV*.mat']);
loc = ['C:\W1_flow\_original\\' follows(s,:) '\\\'];
names = char(files.name);
% collect statistics
z UV WT = zeros(length(files),1);
u mean all UV WT = zeros(length(files),1);
v_mean_all_UV_WT = zeros(lenqth(files),1);u rms all UV WT = zeros(length(files),1);
v_rms_all_UV_WT = zeros(length(files),1);
ff mean all UV WT = zeros(length(files),1);
uv covar all UV WT = zeros(length(files), 1);
for i = 1: length (files)
       % import data
       name1 = char(name(i,:));load([loc,name1]);
       % consider reference to ground level
       if strong(folders(s,:), 'BL04') == 1z UV WT(i, 1) = height-3.5; \frac{1}{2} measured above water
       else
              z_UV_WT(i,1) = height;end
       % reference all velocities to reference
       % wind speed uref at 49m above Elbe
```

```
% Reynolds stresses (u'v') mean (covariances)
             uv = u fluc.*v fluc;
             uv covar all UV WT(i, 1) = mean(uv);
      end
      %%%%%%%%%% DATA EXPORT %%%%%%%%%%%%
      % export mean profiles into binary MatLab file
      out m file1 = sprintf('%s UV stat profile.mat', folders(s,:));
      % create folders & paths
      path = ['C:\WT_UV\_stat\_profiles\\' follows(s,:)]; mkdir(path);
      save(fullfile(path,out_m_file1), 'z_UV_WT', 'u_mean_all_UV_WT', ...
 'v_mean_all_UV_WT', 'u_rms_all_UV_WT', 'v_rms_all_UV_WT', ... 
 'ff_mean_all_UV_WT', 'uv_covar_all_UV_WT');
```
#### end

#### clear all

% end of code

%%%%%%%%%%%%%%%%%%%%%%%%%%%%%%%%%%%%%%%%%%%%%%%%%%%%%%%%%%%%%%%%%%%%%%%%%%%%%%%%%%%% % This program computes statistics from % wind tunnel velocity time series (UW mode measurements) %%%%%%%%%%%%%%%%%%%%%%%%%%%%%%%%%%%%%%%%%%%%%%%%%%%%%%%%%%%%%%%%%%%%%%%%%%%%%%%%%%%%

#### clear all clc

```
% Comparison locations
folders = ['BL04'; 'BL07'; 'BL08'; 'BL09'; 'BL10'; 'BL11'; 'BL12'];
% Reference factor (Uref @ zref=45.5m @ BL04)
f mod = 1.431;
for s = 1: length(folders)
       %%%%%%%%%% DATA IMPORT %%%%%%%%%%%%
       % file names & locations
       files = dir(['C:\W1_flow\_original\\' to the class(s,:))\'^*UW*.mat']);
       loc = ['C:\WT_flow\_original\\' follows as: '\\''];
        names=char(files.name);
       % collect statistics
       z UW WT = zeros(length(files),1);
        u_mean_all_UW_WT = zeros(length(files),1);
```

```
w_mean_all_WW = zeros(lenqth(files), 1);u_rms_all_UW_WT = zeros(length(files),1);
```

```
 w_rms_all_UW_WT = zeros(length(files),1);
```

```
 uw_covar_all_UW_WT = zeros(length(files),1);
for i = 1: length (files)
       % import data
       name1 = char(name(i,:));load([loc,name1]);
       % consider reference to ground level
       if stromp(folders(s,:),'BL04') == 1z_UW_WT(i,1) = height-3.5; % measured above water
       else
              z UW WT(i,1) = height;
       end
       % reference all velocities to reference
       % wind speed uref at 49m above Elbe
       u = u_wt.*f_mod;w = w_wt.*fmod;%%%%%%%%%% COMPUTE STATISTICS %%%%%%%%%%%%
       % mean flow velocities
       u_mean_all_WW_WT(i,1) = mean(u);w_mean_all_WW_WT(i,1) = mean(w);% fluctuating flow velocities
       u fluc = u-u mean all UW WT(i,1);
       w fluc = w-w mean all UW WT(i,1);
       % rms flow velocities
       u_rms_all_UW_WT(i,1) = std(u);
       w_{rms\_all\_UW\_WT(i,1)} = std(w);% Reynolds stresses (u'w')_mean (covariances)
       uw = u fluc.*w fluc;
       uw_{covar\_all_UW_WT(i,1)} = mean(uw);end
%%%%%%%%%% DATA EXPORT %%%%%%%%%%%%
% export mean profiles into binary MatLab file
out_m_file1=sprintf('%s_UW_stat_profile.mat',folders(s,:));
% create folders & paths
path = ['C:\WT_UW\_stat\_profiles\\\' follows(s,:)];
 mkdir(path);
save(fullfile(path,out_m_file1), 'z_UW_WT', 'u_mean_all_UW_WT',... 
        'w_mean_all_UW_WT', 'u_rms_all_UW_WT', 'w_rms_all_UW_WT', ... 
       'uw_covar_all_UW_WT');
```
#### end

clear all

% end of code

# **10.3.1.2 Statistiken aus LES-Simulation (hier: FAST3D-CT)**

```
%%%%%%%%%%%%%%%%%%%%%%%%%%%%%%%%%%%%%%%%%%%%%%%%%%%%%%%%%%%%%%%%%%%%%%%%%%%%%%%%%%%% 
 This program computes statistics from
 LES velocity time series (model FAST3D-CT
%%%%%%%%%%%%%%%%%%%%%%%%%%%%%%%%%%%%%%%%%%%%%%%%%%%%%%%%%%%%%%%%%%%%%%%%%%%%%%%%%%%% 
lear all
1<sub>c</sub>Comparison locations
folders = ['BL04'; 'BL07'; 'BL08'; 'BL09'; 'BL10'; 'BL11'; 'BL12'; ... 
       'RM01'; 'RM03'; 'RM07'; 'RM09'; 'RM10'; ... 
       'DM01'; 'DM02'; 'DM03'; 'DM04'; 'DM09'; 'DM10'; ... 
       'DM11'; 'DM12'; 'DM17'; 'DM18'];
 Reference velocity (Uref @ zref=45.5m @ BL04)
ref = 4.48249;or s=1: length(folders)
      %%%%%%%%%% DATA IMPORT %%%%%%%%%%%%
      % file names & locations
      files = dir(['C:\FAST3D_flow_TS_6_all]\)' folders(s,:) '\*, dat']);loc = ['C:\FAST3D flowTS6 all\\' follows (s,:) '\\\'];
      names = char(files.name) :
      % sensor heights
      if stromp(folds(s,1:2), 'BL') == 1z_names = [names(:,5:10)];
      elseif stromp(folders(s,1:2), 'RM') == 1z names = [names(:,6:11)];
      else
             z names = [names(:,8:13)];end
      % extract height information
      z = zeros(length(files), 1);for j = 1: length (files)
              z(i,1) = str2double(z names(i,1:6));end
      % consider reference to ground level
      z NRL=z-3.5;
      % collect statistics
       u_mean_all_NRL=zeros(length(files),1);
      w_mean_all_NRL=zeros(length(files),1);
      v_mean_all_NRL=zeros(length(files),1);
      u_rms_all_NRL=zeros(length(files),1);
      w rms all NRL=zeros(length(files),1);
       v_rms_all_NRL=zeros(length(files),1);
```

```
%%%%%%%%%% COMPUTE STATISTICS %%%%%%%%%%%%
       % mean flow velocities
       u_mean_all_NRL(i,1) = mean(u);
       v_mean_all_NRL(i,1) = mean(v);w_mean_all_NRL(i,1) = mean(w);
       % fluctuating flow velocities
       u fluc = u-u mean all NRL(i,1);
       v_fluc = v-v_mean_all_NRL(i,1);w fluc = w-w mean all NRL(i,1);
       % rms flow velocities
       u_rms_all_NRL(i,1) = std(u);
       v_rms_all_NRL(i,1) = std(v);w_{rms\_all\_NRL}(i,1) = std(w);% mean horizontal wind
       ff = sqrt(u.^2+v.^2);ff_mean_all_NRL(i,1) = mean(ff);
       % Reynolds stresses (u'w')_mean (covariances)
       uw = u_fluc.*w_fluc;uw_mean_all_NRL(i,1) = mean(uw);% Reynolds stresses (u'v')_mean (covariances)
       uv = u fluc.*v fluc;
       uv_mean_all_NRL(i,1) = mean(uv);end
%%%%%%%%%% DATA EXPORT %%%%%%%%%%%%
% export mean profiles into binary MatLab file
out m_file1=sprintf('%s_stat_profile_.mat',folders(s,:));
ff mean all NRL=zeros(length(files),1);
uw mean all NRL=zeros(length(files),1);
uv mean all NRL=zeros(length(files),1);
for i=1:length(files)
       % import data
       name1 = char(name(i,:));
       [data] = \text{dlmread}([loc, name1], ', ', 1, 0);% reference all velocities to reference wind speed uref
       u = data(:, 2)./uref;
       v = data(:,3)./uref;
       w = data(:, 4)./uref;
       clear data
```

```
% create folders & paths
path = ['C:\FAST3D\_stat\_profiles\\\\' follows(s,:)];
 mkdir(path);
```

```
save(fullfile(path,out_m_file1), 'z_NRL', 'u_mean_all_NRL', ...
 'v_mean_all_NRL', 'w_mean_all_NRL', 'u_rms_all_NRL', ... 
 'v_rms_all_NRL', 'w_rms_all_NRL', 'ff_mean_all_NRL', ... 
             'uw_mean_all_NRL', 'uv_mean_all_NRL');
end
lear all
 end of code
```
# **10.3.2 Häufigkeitsverteilungen (Windrosen)**

Als Beispiel für die Berechnung und den direkten grafischen Vergleich zwischen Häufigkeitsverteilungen der horizontalen Windrichtung (Polarkoordinatenkonvention) und Windgeschwindigkeit aus Windkanal- und LES-Zeitreihen wird im Folgenden ein MatLab-Skript für entsprechende Berechnungen an Vergleichsposition BL04 in verschiedenen Höhen über Grund wiedergegeben.

Am Ende des Programmdurchlaufs werden die Daten zum Vergleich für jede Höhe grafisch in Form von Windrosen-Diagrammen dargestellt. Das Skript ruft hierzu die MatLab-Plot-Funktion wind\_rose.m auf, die innerhalb des ["MatLab/Mathworks FileExchange" frei heruntergeladen werden kann \(vgl. http://](http://www.mathworks.com/matlabcentral/fileexchange/17748-windrose) www.mathworks.com/matlabcentral/fileexchange/17748-windrose). Für die Wergleich für die Daten zum Vergleich fü www.matriworks.com/matiaocentrar/meexenarge/17746-windrose/. Fur die<br>meteorologische Windrichtungskonvention (die Balken des Windrosendiagramms zeigen in die Richtung, aus der der Wind kommt) wurde Zeile 168 innerhalb der wind\_rose.m-Funktion durch "D = mod(90-D,360)" ersetzt. Das hier wiedergegebene Skript entspricht den Programmen zur Berechnung der Windrosen an anderen Vergleichspositionen bis auf die Teile, die den Datenimport der entsprechenden experimentellen und numerischen Zeitserien betreffen. meteorologische windrichtungskohvention (die Barken des windrosendagramms der entsprechenden experimentellen und numerischen Zeitserien betreffen.

```
%%%%%%%%%%%%%%%%%%%%%%%%%%%%%%%%%%%%%%%%%%%%%%%%%%%%%%%%%%%%%%%%%%%%%%%%%%%%%%%%%%%% 
% Wind rose histograms from
% velocity time series (wind-tunnel & simulation)
%%%%%%%%%%%%%%%%%%%%%%%%%%%%%%%%%%%%%%%%%%%%%%%%%%%%%%%%%%%%%%%%%%%%%%%%%%%%%%%%%%%% 
clear all
clc
% Comparison location
folders = ['BL04'];
% Reference velocity (Uref @ zref=45.5m @ BL04)
uref NRL = 4.48249;
f_{mod} = 1.431;% Adjust percentage and velocity bins
speed_bin = [0 \t0.3 \t0.6 \t0.9 \t1.2 \t1.5 \t1.8];perc\_bin = [10 20 30 40];
```

```
for i=1:length(h_WT)
         % \begin{minipage}{0.99\textwidth} \begin{itemize} \texttt{R-1} & \texttt{R-2} \\ \texttt{R-3} & \texttt{R-3} \end{itemize} \end{minipage} \begin{minipage}{0.99\textwidth} \begin{itemize} \texttt{R-1} & \texttt{R-2} \\ \texttt{R-3} & \texttt{R-4} \end{itemize} \end{minipage} \begin{minipage}{0.99\textwidth} \begin{itemize} \texttt{R-1} & \texttt{R-3} \end{itemize} \end{minipage} \begin{minipage}{0.99\textwidth} \begin{itemize} \texttt{R-1} &% 1) FAST3D-CT
         % import data
         namel NRL = char(names_NRL(h_NRL(i),:));
         [data] = \text{dlmread}([loc NRL,name1 NRL],',',',1,1);u = data(:,1);v = \text{data}(:,2);% referenced velocities
          u_r = u./uref_NRL;
         v_r = v./uref NRL;
         % horizontal wind speed
         ff_NRL = sqrt(u_r.^2+v_r.^2);
         % horizontal wind direction
         dd1 = atan2(v_r, u_r) * (180/pi) + 235;dd_NRL = mod(dd1,360);clear data u v u_r v_r dd1
         %%%%%%%%%%%%%%%%%%%%%%%%%%%%%%%%%%%
         % 2) WIND-TUNNEL
         % import data
         name1 WT = char(names WT(h WT(i),:));load([loc_WT,name1_WT]);
         u r = u wt. *f mod;
         v_r = v_wt.*fmod;% comparison heights (data pairs)
h WT = [1; 2; 3; 5; 7; 10; 15; 22; 30];h_NRL = [1; 2; 3; 6; 9; 11; 15; 18; 20];
%%%%%%%%%% DATA IMPORT %%%%%%%%%%%%%%%%%
% 1) WIND-TUNNEL
% file names & locations
files_WT = dir(['C:\WT_flow\_original]\)' folders(1,:) '\*UV*.mat']);
loc_WT = ['C:\W1 flow_original\\' folders(1,:) '\\'];
names_WT = char(files_WT.name);
%%%%%%%%%%%%%%%%%%%%%%%%%%
% 2) FAST3D-CT
% file names & locations
files_NRL = dir(['C:\FAST3D_flow_TS_6_all\\\' follows: (1,:) '\star.dat']);
loc_NRL = ['C:\FAST3D flow_TS_6_all\\' folders(1,:) '\\'];
names_NRL = char(files_NRL.name);
% sensor heights
z_names = [names NRL(:,5:10)];
% extract height information
z = zeros(length(files NRL), 1);for j = 1: length (files_NRL)
         z(j,1) = str2double(z_names(j,1:6));
end
% consider reference to ground level
z NRL = z-3.5;
```

```
% horizontal wind speed
ff WT = sqrt(u_r.^2+v_r.^2);% horizontal wind direction
dd1 = atan2(v r,u r)*(180/pi)+235;
dd WT = mod(dd1,360);
clear data u v u_r v_r dd1 
z_WT = height-3.5;%%%%%%%%%%%%%%%%% PLOTTING %%%%%%%%%%%%%%%%%%%%
WT\_tillestring = sprintf('Windowsana1 - BD04 - %3.2f m', zWT);NRL\_tillesering = sprintf('FAST3D-CT - BL04 - 83.2f m', z_NRL(h_NRL(i)));
% wind-tunnel windrose (calls plotting function "wind_rose.m"
figure;
wind_rose(dd_WT(:,1),ff_WT(:,1),'dtype','meteo', 'n', [36], 'ci', perc_bin(1,:),...
               'di', speed_bin(1,:),'labtitle',WT_titlestring,'lablegend','U_h (-)')
% LES data windrose (calls plotting function "wind_rose.m"
figure;
wind\_rose(dd\_NRL(:,1),ff\_NRL(:,1),'dtype', 'meteo', 'n', [36], 'ci', perc\_bin(1,:),...'di', speed_bin(1,:),'labtitle',NRL_titlestring,'lablegend','U_h ( - )')
```
end

% end of code

# **10.3.3 Energiedichtespektren**

Als Beispiel für die Berechnung und den direkten grafischen Vergleich von Windkanal- und LES-Energiedichtespektren wird im Folgenden das MatLab-Skript für **3. Energiedichtespekten**  die Berechnung der Spektren der U- und V-Komponente des Windvektors an den BLxx-Vergleichspositionen in einer Höhe von 45,5 m wiedergegeben. Die spektrale Berechnung an allen anderen Punkten sowie für die Vertikalkomponente W entspricht in wesentlichen Teilen dem hier wiedergegebenen Skript, mit Ausnahme des Datenimports der entsprechenden experimentellen und numerischen Zeitserien. Am Ende des Programmdurchlaufs werden die Daten zum Vergleich für jeden Punkt grafisch dargestellt. The entsprechenden experimentellen und numerischen Zeitserien. Am Ende des Programmdurchlaufs werden die Daten zum Vergleich für jeden Punkt graphisch dargestellt.

```
%% Energy density spectra from 
% velocity time series (wind-tunnel & simulation)
%%%%%%%%%%%%%%%%%%%%%%%%%%%%%%%%%%%%%%%%%%%%%%%%%%%%%%%%%%%%%%%%%%%%%%%%%%%%%%%%%%%% 
clear all
clc
% BL locations
folders = ['BL04'; 'BL07'; 'BL08'; 'BL09'; 'BL10'; 'BL11'; 'BL12'];
% comparison heights (data pairs)
h_NRL = [15; 13; 13; 13; 13; 13; 13];
h_WT = [15; 14; 14; 14; 12; 13; 13];
```

```
for s = 1: length (folders)
         %%%%%%%%%% DATA IMPORT %%%%%%%%%%%%
         % 1) FAST3D-CT
          % file names & locations
          files_NRL = dir([C:\FAST3D_flow_TS_6_all]\)' follows: (s,:) '\^d, dat']);
          loc NRL = ['C:\FAST3D_flow_TS_6_all\\' folders(s,:) '\\'];
         names_NRL = char(files_NRL.name);
         name1_NRL = char(names_NRL(h_NRL(s),:));
         \lceil \text{data} \rceil = \text{dlmread}(\lceil \text{loc} \text{NRL}, \text{namel} \text{NRL} \rceil, \lceil \text{L}, \text{L}, 1 \rceil);f NRL = 2;
         dt_NRL = 1/(f_NRL);
          z NRL = 45.25; % full-scale
         u<sub>NRL</sub> = data(:,1);
         v NRL = data(:,2);
         clear data
         % \begin{bmatrix} \text{N} & \text{N} & \text{% 2) WIND-TUNNEL
          % file names & locations
         files WT = dir(I'C:\WT flow resampled\'} follows that')\;N' = dir(I'C:\WT).loc WT = ['C:\WT flow resampled\\' folders(s,:) '\\'];
         names WT = char(files WT.name);
         name1 WT = char(names WT(h WT(s),:));load([loc_WT,name1_WT]);
          f WT = data rate;
         dt_WT = 1/(f_WT);
          z_{\text{wT}} = 45.5/350; % wind-tunnel scale
          u_WT = u_wt.*uref;
         v_WT = v_wt.*uref;%%%%%%%%%%%%%%%%%%%%%%%%%%%%%%%%%%%%%%%%%%%%%%%%%%%%%%%%%%%%%%%%
                                                                       %%%%%%%%%%%%%% FAST3D-CT SPECTRA %%%%%%%%%%%%%%%%%%
          %%%%%%%%%%%%%%%%%%%%%%%%%%%%%%%%%%%%%%%%%%%%%%%%%%%%%%%%%%%%%%%%
         nsub = 4; <br> \frac{1}{2} \frac{1}{3} mumber of subsamples for spectral smoothing<br>incr = 0.06: \frac{1}{3} frequency increment for smoothing
                                       % frequency increment for smoothing
         sig1<sub>raw</sub> = u<sub>NRL;</sub> \frac{1}{2} aw time series signal 1 (u - streamwise)
          sig2_raw = v_NRL; % raw time series signal 2 (v - spanwise)
          % for fft the signal lengths needs to be a power of 2
         sig1 = sig1_{raw}(1:2^(nextpow2(length(sig1_{raw}))-1));sig2 = sig2_{raw}(1:2^(nextpow2(length(sig2_{raw}))-1));nfft = length(sia1);% mean signal
          sigl ave = mean(siq1);
         sig2<sub>_ave</sub> = mean(sig2);
          % signal variance
         sig1 \text{ var} = var(sig1);sig2\_var = var(sig2);% fluctuating signals for FFT
         sig1_fluc = sig1(l:length(siq1)) - sig1_ave;sig2 fluc = sig2(1:length(sig2)) - sig2 ave;
```

```
%%%%%%%%%%%%%%%%%%%%%%%%%%%%%%%%%%%%%%%%%%%%%%%%%%%%%%%%%%%%%%%%
                  %%%%%%%%%%%%%% SMOOTHING of SPECTRA %%%%%%%%%%%%%%%%%%%%%%
%%%%%%%%%%%%%%%%%%%%%%%%%%%%%%%%%%%%%%%%%%%%%%%%%%%%%%%%%%%%%%%%
% 1) Smoothing over subsamples of the time series
 nfft_short=nfft/nsub;
sig1_short=zeros(nfft_short,nsub);
sig2_short=zeros(nfft_short,nsub);
for l=1:nsub 
       sig1_short(:,l)=sig1_fluc((l-1)*nfft_short+1:l*nfft_short,1);
       sig2\_short(:,l)=sig2\_fluc((l-1)*nfft\_short+1:l*nfft\_short,1);end
% Fourier coefficients
sig1_short_hat=fft(sig1_short);
sig2_short_hat=fft(sig2_short);
% 1-sided subspectra
Ssig1_short=sig1_short_hat(1:1+nfft_short/2,:);
Ssig2_short=sig2_short_hat(1:1+nfft_short/2,:);
% scaling of Fourier coefficients
Psig1_short=2*(Ssig1_short.*conj(Ssig1_short))/(nfft_short^2);
Psig2_short=2*(Ssig2_short.*conj(Ssig2_short))/(nfft_short^2);
% omit DC and Nyquist component from multiplication with 2
Psig1_short(1,:)=Psig1_short(1,:)/2;
Psigl_short(length(Psigl_short(1,:)),:)=Psigl_short(length(Psigl_short(1,:)),:)/2;
Psig2_short(1,:)=Psig2_short(1,:)/2;
Psig2_short(length(Psig2_short(1,:)),:)=Psig2_short(length(Psig2_short(1,:)),:)/2;
% Generate the frequency vector
j=0: (nfft_short/2);
f_short=j/(nfft_short*dt_NRL); % frequency vector<br>df_short=1/(nfft_short*dt_NRL); % frequency increment
df_short=1/(nfft_short*dt_NRL);
% Relate spectral energy to frequency increments
 Psig1_short_f=Psig1_short./df_short;
 Psig2_short_f=Psig2_short./df_short;
% average over sub-spectra
Psigl ave f = zeros(1 + nfft short/2,1);Psig2_ave_f=zeros(1+nfft_short/2,1);
for m=1:(1+nfft_short/2)
       Psig1_ave_f(m,1)=mean(Psig1_short_f(m,1:nsub));
       Psig2_ave_f(m, 1)=mean(Psig2_short_f(m, 1:nsub));
end
% 2) Smoothing of the mean spectra from 1) over
% logarithmically increasing frequency bins
 exponent=0;
 binsize=1;
1=1:
m=1;% determine data points of averaged signal
while (l+binsize \leq 1+nfft\_short/2)exponent = exponent + incr;
       l = l + \text{binsize}m = m + 1;
        binsize = round(exp(exponent));
end
```

```
 n_smooth=m-1;
Psig1_f_smooth=zeros(n_smooth,1);
Psig2_f_smooth=zeros(n_smooth,1);
f_smooth=zeros(n_smooth,1);
exponent=0;
 binsize=1;
1=1:
m=1;while (l+binsize \leq 1+nfft \text{ short}/2)for j = 1: (1+binsize-1)
                  % frequency spectra
                  Psig1_f_smodm) = Psig1_f_smodm) + Psig1_ave_f(j);Psig2_f_smod(n) = Psig2_f_smod(n) + Psig2_ave_f(j);end
         Psig1 f smooth(m) = Psig1 f smooth(m)./binsize;
        Psig2_f_smooth(m) = Psig2_f_smooth(m)./binsize;
        % frequencies
        f_smooth(m) = ((l-1) - (binsize-1)/2)*df short;
        exponent = exponent + incr;
         l = l + \text{binsize};
        m = m + 1;binsize = round(exp(exp);
end
%%%%%%%%%%%%%%%%%%%%%%%%%%%%%%%%%%%%%%%%%%%%%%%%%%%%%%%%%%%%%%%%
                    SCALING of SPECTRA
%%%%%%%%%%%%%%%%%%%%%%%%%%%%%%%%%%%%%%%%%%%%%%%%%%%%%%%%%%%%%%%%
% frequency scaling
% obtain: f*S_ii/sigma_i^2:
P_u_scale_NRL = (f_smooth.*Psig1_f_smooth)./sig1_var;
P_v_scale_NRL = (f_smooth.*Psig2_f_smooth)./sig2_var;
% obtain f*z/Umean
f_scale_NRL = (f_smooth.*z_NRL)./abs(siq1_ave);
%%%%%%%%%%%%%%%%%%%%%%%%%%%%%%%%%%%%%%%%%%%%%%%%%%%%%%%%%%%%%%%%
%%%%%%%%%%%%%% Wind-tunnel SPECTRA %%%%%%%%%%%%%%%%%%%%%%
%%%%%%%%%%%%%%%%%%%%%%%%%%%%%%%%%%%%%%%%%%%%%%%%%%%%%%%%%%%%%%%% 
nsub = 8; <br>
nsub = 0.06; <br>
nsub = 0.06; <br>
nsub = 0.06; <br>
nsub = 0.06; <br>
nsub = 0.06; <br>
nsub = 0.06; <br>
nsub = 0.06; <br>
nsub = 0.06; <br>
nsub = 0.06; <br>
nsub = 0.06; <br>
nsub = 0.06; <br>
nsub = 0.06; <br>
nsub = 0.06; <br>
nsub = 0.06; <br>
nsub = 0.06; <br>

                           % frequency increment for smoothing
sig1<sub>raw</sub> = u_WT; % raw time series signal 1 (u - streamwise)<br>sig2 raw = v WT: % raw time series signal 2 (v - spanwise)
                          s raw time series signal 2 (v - spanwise)
% for fft the signal lengths needs to be a power of 2
sig1 = sig1_{raw}(1:2^{\wedge}(\text{nextpow2}(\text{length}(\text{sig1\_raw}))-1));sig2 = sig2\text{ raw}(1:2^{\wedge}(\text{nextpow2}(\text{length}(sig2\text{ raw}))-1));nfft = length(siq1);% mean signal
sig1<sub>_ave</sub> = mean(sig1);
sig2 ave = mean(sig2);
% signal variance
sig1_var=var(sig1);
 sig2_var=var(sig2);
% fluctuating signals for FFT
 sig1_fluc = sig1(1:length(sig1))-sig1_ave;
sig2_fluc = sig2(1:length(sig2)) - sig2_ave;
```

```
for l=1:nsub 
              sig1\_short(:,1)=sig1\_fluc((l-1)*nfft\_short+1:l*nfft\_short,1);sig2_short(:,l)=sig2_fluc((l-1)*nfft_short+1:l*nfft_short,1);
       end
       % Fourier coefficients
       sig1_short_hat=fft(sig1_short);
        sig2_short_hat=fft(sig2_short);
       % 1-sided subspectra
       Ssig1_short=sig1_short_hat(1:1+nfft_short/2,:);
        Ssig2_short=sig2_short_hat(1:1+nfft_short/2,:);
       % scaling of Fourier coefficients
       Psig1_short=2*(Ssig1_short.*conj(Ssig1_short))/(nfft_short^2);
       Psig2_short=2*(Ssig2_short.*conj(Ssig2_short))/(nfft_short^2);
       % omit DC and Nyquist component from multiplication with 2
       Psig1_short(1,:)=Psig1_short(1,:)/2;
       Psig1_short(length(Psig1_short(1,:)),:)=Psig1_short(length(Psig1_short(1,:)),:)/2;
       Psig2_short(1,:)=Psig2_short(1,:)/2;
       Psig2_short(length(Psig2_short(1,:)),:)=Psig2_short(length(Psig2_short(1,:)),:)/2;
       % Generate the frequency vector %%%%%%%%%%%%%%%
       j=0:(nfft_short/2);<br>f short=j/(nfft short*dt WT);
 f_short=j/(nfft_short*dt_WT); % frequency vector
 df_short=1/(nfft_short*dt_WT); % frequency increment
       % Relate spectral energy to frequency increments
        Psig1_short_f=Psig1_short./df_short;
       Psig2_short_f=Psig2_short./df_short;
       % average over sub-spectra
       Psig1_ave_f=zeros(1+nfft_short/2,1);
       Psig2_ave_f=zeros(1+nfft_short/2,1);
       for m=1:(1+nfft_short/2)
               Psig1_ave_f(m,1)=mean(Psig1_short_f(m,1:nsub));
               Psig2_ave_f(m,1)=mean(Psig2_short_f(m,1:nsub));
       end
       % 2) Smoothing of the mean spectra from 1) over
              logarithmically increasing frequency bins
        exponent=0;
        binsize=1;
       l=1;m=1:
       % determine data points of averaged signal
       while (l+binsize \leq 1+nfft short/2)
              exponent = exponent + incr;1 = 1 + \text{binsize};
              m = m + 1:
               binsize = round(exp(exponent));
       end
       %%%%%%%%%%%%%%%%%%%%%%%%%%%%%%%%%%%%%%%%%%%%%%%%%%%%%%%%%%%%%%%%
                         SMOOTHING of SPECTRA %%%%%%%%%%%%%%%%%%%%%
       %%%%%%%%%%%%%%%%%%%%%%%%%%%%%%%%%%%%%%%%%%%%%%%%%%%%%%%%%%%%%%%%
       % 1) Smoothing over subsamples of the time series
       nfft short=nfft/nsub: % nsub: number of subsignals
       sig1_short=zeros(nfft_short,nsub);
       sig2_short=zeros(nfft_short,nsub);
```

```
 exponent = exponent + incr;
       l = l + \text{binsize}m = m + 1;binsize = round(exp(exponent));end
%%%%%%%%%%%%%%%%%%%%%%%%%%%%%%%%%%%%%%%%%%%%%%%%%%%%%%%%%%%%%%%%
                                            %%%%%%%%%%%%%% SCALING of SPECTRA %%%%%%%%%%%%%%%%%%%%%%
%%%%%%%%%%%%%%%%%%%%%%%%%%%%%%%%%%%%%%%%%%%%%%%%%%%%%%%%%%%%%%%%
% frequency scaling
% obtain: f*S_ii/sigma_i^2:
P_u_scale_WT = (f_smooth.*Psig1_f_smooth)./sig1_var;
P_v_scale_WT = (f_{smooth.*}Psig2_f_smooth)./sig2_var;
% obtain f*z/Umean
f_scale_WT = (f_smooth.*z_WT)./abs(sig1_ave);
%%%%%%%%%%%%%%%%%%%%%%%%%%%%%%%%%%%%%%%%%%%%%%%%%%%%%%%%%%%%%%%%
                                                 %%%%%%%%%%%%%% PLOTTING %%%%%%%%%%%%%%%%%%
%%%%%%%%%%%%%%%%%%%%%%%%%%%%%%%%%%%%%%%%%%%%%%%%%%%%%%%%%%%%%%%%
% comparison plot STREAMWISE COMPONENTS
f = figure('Color', 'white');% wind-tunnel data
p1 = \text{loglog}(f\_scale_WT, P_u\_scale_WT, '-ok', 'LineWidth', 1.25);hold on
% FAST3D-CT data
p2 = \text{loglog}(f\_scale\_NRL(1:68), P_u\_scale\_NRL(1:68), '--o', 'Color', \ldots[0.3 0.3 0.95],'LineWidth',1.25);
% axis properties
set(gca,'FontSize',18)
ylim = [1e-3, 1];set(gca,'YLim',ylim(:))
xlim = [1e-3, 10];set(gca,'XLim',xlim(:))
xlabel(' f\rightarrow z/U$ ( - )','Interpreter','latex','FontSize',22)
ylabel('$ f\, S_{uu}/\sigma^2_u$ ( - )','Interpreter','latex','FontSize',24)
 hleg=legend([p1, p2], 'Windkanal','FAST3D-CT');
set(hleg,'Interpreter','latex','FontSize',22);
set(hleg,'EdgeColor','White','Location','NorthWest');
tit=title(sprintf('Profil-Position %s -- z = 45.5m', folders(s,:)));
set(tit,'Interpreter','latex','FontSize',26);
 pbaspect([1 1 1])
hold off
 n_smooth=m-1;
Psig1_f_smooth=zeros(n_smooth,1);
Psig2_f_smooth=zeros(n_smooth,1);
f_smooth=zeros(n_smooth,1);
exponent=0;
 binsize=1;
1=1;m=1:
while (l+binsize \leq 1+nfft_short/2)
       for j = 1: (1+binsize-1)
                % frequency spectra
                Psig1_f_smod(n) = Psig1_f_smod(n) + Psig1_ave_f(j);Psig2 f smooth(m) = Psig2 f smooth(m) + Psig2 ave f(j);
        end
        Psig1_f_smooth(m) = Psig1_f_smooth(m)./binsize;
       Psig2 f smooth(m) = Psig2 f smooth(m)./binsize;
       % frequencies
       f smooth(m) = ((l-1) - (binsize-1)/2)*df short;
```

```
% comparison plot SPANWISE COMPONENTS
        f = fique('Color', 'white');% wind-tunnel data
         p1 = loglog(f_scale_WT,P_v_scale_WT,'-ok','LineWidth',1.25);
        hold on
        % FAST3D-CT data
        p2 = \text{loglog}(f \text{ scale } NRL(1:68), P \text{ v scale } NRL(1:68), '-\text{o'}, 'Color', ...[0.3 0.3 0.95],'LineWidth',1.25);
        % axis properties
        set(gca, 'FontSize', 18)
        vlim = [1e-3, 1];set(gca,'YLim',ylim(:))
        xlim = [1e-3, 10];set(gca,'XLim',xlim(:))
        xlabel('$f\,z/U$ ( - )','Interpreter','latex','FontSize',22)
ylabel('$ f\, S_{vv}/\sigma^2_v$ ( - )','Interpreter','latex','FontSize',24)
 hleg=legend([p1, p2], 'Windkanal','FAST3D-CT');
set(hleg,'Interpreter','latex','FontSize',22);
        set(hleg,'EdgeColor','White','Location','NorthWest');
        tit=title(sprintf('Profil-Position s = -z = 45.5m', folders(s,:)));
        set(tit,'Interpreter','latex','FontSize',26);
         pbaspect([1 1 1])
        hold off
```
pause(1)

end

% end of code

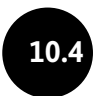

# **10.4 Anhang A4 – Kurzfassung Schlussbericht BBK III.1-413-10-364**

In dem vom Bundesamt für Bevölkerungsschutz und Katastrophenhilfe und der Freien und Hansestadt Hamburg geförderten Projekt wurde eine neuartige Software zur Prognose von Gefahrenbereichen bei störfallartigen Freisetzungen in Stadtgebieten entwickelt. Die bisher in der Praxis zur Vorhersage der Ausbreitung von Gefahrstoffen verwendeten Modelle sind üblicherweise nicht in der Lage, den Einfluss von Gebäuden, Straßenzügen etc. auf die Ausbreitung von Gefahrstoffen angemessen zu beschreiben. Die Ausbreitung der Gefahrstoffe wird in Städten jedoch von der jeweiligen Bebauungsstruktur dominiert. Die komplexeren Modelle aus der Wissenschaft boten bisher ebenfalls keine brauchbare Alternative, da die für die Durchführung eines Modelllaufs benötigte Zeit erheblich größer ist als die wenigen Minuten, die dem Einsatzleiter für seine Entscheidungsfindung während eines Störfalls zur Verfügung stehen. Fortschritte auf den Gebieten numerische Mathematik, wissenschaftliches Rechnen und Hardwareentwicklung haben nun jedoch neue Möglichkeiten eröffnet, die im Rahmen des Forschungsprojektes konsequent erschlossen wurden.

Das neue Störfall-Simulations-Werkzeug basiert auf den Ergebnissen eines leistungsfähigen und effizienten LES-Strömungs- und Transportmodell (Large-Eddy-Simulationsmodell), mit dem auf kostengünstigen Rechnerclustern bereits Ausbreitungsrechnungen für Gebiete von 20 Quadratkilometern und mehr hindernisauflösend und instationär durchgeführt worden sind. Diese Rechnungen sind zeitaufwändig, sie erst zum Zeitpunkt des Störfalls zu starten, wäre nicht zielführend. Deshalb werden entsprechende Rechnungen vorab für ein gefährdetes Stadtgebiet und eine Vielzahl meteorologischer Situationen durchgeführt. Innovativ ist, dass die Ergebnisse der umfangreichen Simulationsrechnungen so aufbereitet werden, dass sie in Sekundenschnelle von einem an ein Computerspiel erinnerndes Hilfsprogramm (Contaminant Transport Analyst) dargestellt werden können. Die Einsatzleitung bekommt damit ein schnelles, einfach handhabbares, die komplexe Wirklichkeit aber dennoch realistisch beschreibendes Werkzeug in die Hand, das sie bei ihren schwierigen Entscheidungen unterstützt. Das Werkzeug erlaubt es, fortwährend neue Erkenntnisse vom Katastrophenfall online in die Verbesserung der Gefahrenvorhersage einzubringen. Da auf vorhandene Daten zugegriffen wird, sind auch sogenannte "Rückrechnungen" möglich, d. h. es lässt sich anhand mehrerer Sensorsignale feststellen, welches Gebiet für einen unbekannten Quellort überhaupt infrage kommt. Auch die meteorologischen Randbedingungen können bei Bedarf fortlaufend korrigiert und an die aktuelle Situation angepasst werden. Die Flexibilität bei der verzögerungsfreien Aktualisierung der Prognoseergebnisse ist besonders wichtig, wenn, wie in der Praxis häufig der Fall, die Details der Freisetzung zunächst nicht bekannt sind.

Im Rahmen der Pilotstudie konnte das Modellkonzept erstmals auf eine mitteleuropäische Stadtstruktur übertragen und am Beispiel Hamburgs erprobt und validiert werden. Im Sinne einer möglichst breiten Implementierung des Modellkonzeptes wurde zusätzlich im Rahmen einer Projekterweiterung ein in Deutschland entwickeltes und verfügbares LES-Strömungs- und Transportmodell als möglicher Datenlieferant für weitere Modellversionen getestet. Im Vergleich mit Referenzdaten aus systematischen Laborversuchen liefert das mikroskalige Strömungsund Transportmodell PALM grundsätzlich gleichwertige, zur Erstellung weiterer Versionen des Einsatztools geeignete LES-Simulationsergebnisse.

# **Project Summary BBK III.1-413-10-364**

Sponsored by the Federal Office of Civil Protection and Disaster assistance and the Free and Hanseatic City of Hamburg a new software tool for local-scale hazardous material dispersion simulation in complex urban environments was developed. Despite the fact, that airborne hazardous material dispersion is dominated by the arrangement of building structures at local scale, the tools applied in local-scale disaster management so far are usually not capable of resolving and considering adequately the effect of building arrangements and individual obstacle on localscale dispersion. Up to now, sophisticated scientific simulation tools could not be considered for practical implementation because of their high demands in computational resources and the long calculation time, by far exceeding the average duration of a typical local-scale accidental release and dispersion scenario. Within the scope of the project both, the recent advances in sophisticated atmospheric flow and dispersion modeling and the increasing availability of affordable qualified computing power outside of high-performance computing centers haven been utilized for improving the efficiency and reliability of local-scale emergency response management.

The hazmat dispersion simulation tool developed is based on the nowadays readily available efficient LES flow- and dispersion modeling capabilities. An LES code allows simulating instantaneous winds and dispersion in complex urban geometries with sufficient resolution for areas of 20 km² and bigger at affordable costs and affordable computer hardware. Simulations are carried out in advance for numerous meteorological and release conditions. The innovative concept behind the developed emergency assistance tool CT-Analyst enables the pre-calculated complex flow and dispersion scenarios to be reconstructed within fractions of a second and instantly displayed in a simple and intuitively to use graphical software interface. First responders get desired information on the airborne dispersion of dangerous materials, travel time of clouds of pollutants, possible health effects and on the heterogeneous dispersion patterns typical for hazmat dispersion in complex built environments instantly and with much more physical detail than so far. The access to pre-calculated information and a physically motivated reconstructing of dispersion scenarios allows not only a fast and reliable display of threats, the simulations can be adjusted to changing boundary conditions without any delay and updated information is available instantly to assist decision makers with reliable information throughout the entire duration of an event. In addition to permanently updated dispersion information, the new approach also enables a fast and reliable "back-tracking" of unknown release locations based on sensor data and/or perception information which might become available during an accidental or deliberate release in populated areas. All the information becomes available without any delay, predictions can be updated permanently and the software tool

requires no special hardware. The CT-Analyst program can be operated on any simple desktop PC, notebook computer or even on a simple tablet device.

Within the scope of the project, the concept of CT-Analyst was applied to a complex European city and the simulation results were validated systematically for the first time. The functionality the first responder software CT-Analyst was extended substantially and a possible alternative for the LES-code was successfully tested. The micro-scale LES-code PALM developed at the University of Hannover can be counted as equally capable to provide the base data for CT-Analyst tool generation, supporting a wide implementation of the concept to improve the efficiency and quality of local-scale emergency response management.

# Bisherige Publikationen **11**

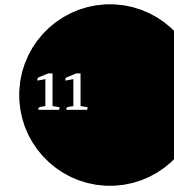

## **Forschung im Bevölkerungsschutz**

# **Band 1 – Netzwerk Psychosoziale Notfallversorgung – Umsetzungsrahmenpläne Entwicklung | Datenbank | Task-Force | Finanzierung**

I. Beerlage, T. Hering, S. Springer, D. Arndt, L. Nörenberg/2008 ISBN-10: 3-939347-02-7 bzw. ISBN-13: 978-3-939347-02-6

## **Band 2 – Netzwerk Psychosoziale Notfallversorgung – Umsetzungsrahmenpläne Qualität in Aus- und Fortbildung**

I. Beerlage, S. Springer, T. Hering, L. Nörenberg, D. Arndt/2008 ISBN-10: 3-939347-03-5 bzw. ISBN-13: 978-3-939347-03-3

#### **Band 3 – Netzwerk Psychosoziale Notfallversorgung – Umsetzungsrahmenpläne Belastungen und Belastungsfolgen in der Bundespolizei**

I. Beerlage, D. Arndt, T. Hering, L. Nörenberg, S. Springer/2009 ISBN-10: 3-939347-04-3 bzw. ISBN-13: 978-3-939347-04-0

#### **Band 4 – Vulnerabilität Kritischer Infrastrukturen**

S. Lenz (Dipl.-Geogr., M.Sc.)/2009 ISBN-13: 978-3-939347-11-8

## **Band 5 – 2. Auflage – Empfehlungen für die Probenahme zur Gefahrenabwehr im Bevölkerungsschutz**

U. Bachmann, N. Derakshani, M. Drobig, J. Eisheh, M. König, J. Mentfewitz, B. Niederwöhrmeier, H. Prast, D. Sebastian, G. Uelpenich, M. Vidmayer, S. Wilbert, M. Wolf/2016 ISBN-13: 978-3-939347-15-6

**Band 6 – Proceedings: Biologische Gefahren in Deutschland – Kongressbericht der GERMAN BIOSAFTEY 2005**  2011

ISBN-13: 978-3-939347-05-7

# **Band 7 – Städtebauliche Gefährdungsanalyse**  C. Mayrhofer/2010

ISBN-13: 978-3-939347-08-8

# **Band 8 – Sekundäre Prävention einsatzbedingter Belastungsreaktionen und -störungen** W. Butollo, R. Karl, M. Krüsmann/2012 ISBN: 978-3-939347-09-5

**Band 9 – Dekontamination von Verletzten im Krankenhaus bei ABC-Gefahrenlagen**  F. Martens/2009 ISBN-13: 978-3-939347-20-0

**Band 10 – Entwicklung eines zeitgemäßen ABC-Selbsthilfe-Sets für den Katastrophenschutz**  M. Müller, K. Schmiechen/2009 ISBN-13: 978-3-939347-22-4

**Band 11 – Bevölkerungsverhalten und Möglichkeiten des Krisenmanagements und Katastrophen managements in multikulturellen Gesellschaften**  E. Geenen/2010

ISBN-13: 978-3-939347-26-2

# **Band 12 – Vulnerabilität der Kritischen Infrastruktur Wasserversorgung gegenüber Natur katastrophen**  A. Braubach/2010 ISBN-13: 978-3-939347-30-9

## **Band 13 – Indikatoren zur Abschätzung von Vulnerabilität und Bewältigungspotenzialen am Beispiel von wasserbezogenen Naturgefahren in urbanen Räumen**

J. Birkmann, S. Krings, M. Vollmer, J. Wolfertz, T. Welle, W. Kühling, K. Meisel, M. Wurm, H. Taubenböck, M. Gähler, H. Zwenzner, A. Roth, S. Voigt & S. Dech/2011 ISBN-13: 978-3-939347-31-6

**Band 14 – Infrarot-Gefahrstoffkamera** R. Harig, P. Rusch/2011 ISBN-13: 978-3-939347-32-3

## **Band 15 – Empirische Untersuchung der Realisierbarkeit von Maßnahmen zur Erhöhung der Selbstschutzfähigkeit der Bevölkerung**

Henning G. Goersch, Ute Werner ISBN-13: 978-3-939347-36-1

#### **Band 16 – Humanbiomonitoring im Bevölkerungsschutz**

Michael Müller, Katharina Schmiechen ISBN-13: 978-3-939347-39-2

#### **Band 17 – Desinfektion von Persönlicher Schutzausrüstung**

Karin Lemmer, Anja Roder, Herbert Nattermann, Ingeborg Schwebke, Martin Mielke, Brigitte Dorner, Georg Pauli, Roland Grunow ISBN-13: 978-3-939347-42-2

**Band 18 – CT-Analyst; Ausbreitungsprognose bei Gefahrstofffreisetzung in bebauter Umgebung**  Schlussbericht zum Forschungsvorhaben B. Leitl, D. Hertwig, F. Harms und M. Schatzmann/2017 ISBN 978-3-939347-74-3

## **Zivilschutzforschung, Neue Folge**

#### ISSN 0343-5164

**Band 1 – vergriffen – Zur Akzeptanz staatlicher Informationspolitik bei technischen Großunfällen und Katastrophen** L. Clausen und W. R. Dombrowsky 1990, 115 Seiten

#### **Band 2 – vergriffen –**

**Gammastrahlung aus radioaktivem Niederschlag – Berechnung von Schutzfaktoren** G. Hehn 1990, 66 Seiten

#### **Band 3 – vergriffen –**

**Der Nachweis schneller Neutronen in der Katastrophendosimetrie mit Hilfe von Ausweisen aus Plastikmaterial** 

B. Lommler, E. Pitt, A. Scharmann und R. Simmer 1990, 66 Seiten

#### **Band 4 – vergriffen –**

**Computereinsatz im Zivil- und Katastrophenschutz – Möglichkeiten und Grenzen** W. R. Dombrowsky 1991, 94 Seiten

#### **Band 5 – vergriffen –**

**Strahlenexposition durch Ingestion von radioaktiv kontaminiertem Trinkwasser** R. E. Grillmaier und F. Kettenbaum 1991, 104 Seiten

**Band 6 – vergriffen – Neutronenschäden. Untersuchungen zur Pathophysiologie, Diagnostik, Prophylaxe und Therapie**  O. Messerschmidt und A. Bitter 1991, 96 Seiten

#### **Band 7 – vergriffen –**

**Das Schädel-Hirn-Trauma** 

Klinische und tierexperimentelle Untersuchungen zur Pathogenese und neuen Behandlungsansätzen im Rahmen der Katastrophenmedizin E. Pfenninger und F. W. Ahnefeld 1991, 208 Seiten

#### **Band 8 – vergriffen –**

#### **Beiträge zur dezentralen Trinkwasserversorgung in Notfällen**

Teil I: K. Haberer und U. Stürzer: Einfache anorganische und radiologische Methoden zur Wasseruntersuchung an Ort und Stelle 1991, 78 Seiten

#### **Band 9 – vergriffen –**

# **39. und 40. Jahrestagung der Schutzkommission beim Bundesminister des Innern** – Vorträge –

1993, 264 Seiten

#### **Band 10 – vergriffen –**

**Bürgerkonzeptionierter Zivil- und Katastrophenschutz**  Das Konzept einer Planungszelle Zivil- und Katastrophenschutz W. R. Dombrowsky 1992, 79 Seiten

# **Band 11 – vergriffen – Beiträge zur Katastrophenmedizin** 1993, 135 Seiten

#### **Band 12 – vergriffen –**

#### **Biologische Dosimetrie**

I. – H. Mönig, W. Pohlit, E. L. Sattler: Einleitung: Dosisabschätzung mit Hilfe der Biologischen Dosimetrie

II. – H. J. Egner et al.: Ermittlung der Strahlenexposition aus Messungen an Retikulozyten III. – H. Mönig, G. Konermann: Strahlenbedingte Änderung der Chemilumineszenz von Granulozyten als biologischer Dosisindikator

IV. – P. Bidon et al.: Zellmembranänderungen als biologische Dosisindikatoren. Strahleninduzierte Membranänderung im subletalen Bereich. Immunbindungsreaktionen an Lymphozyten 1993, 206 Seiten

## **Band 13**

#### **Modifikation der Strahlenwirkung und ihre Folgen für die Leber**

H. Mönig, W. Oehlert, M. Oehlert, G. Konermann 1993, 90 Seiten

#### **Band 14 – vergriffen –**

#### **Beiträge zu Strahlenschäden und Strahlenkrankheiten**

I. – H. Schüßler: Strahleninduzierte Veränderungen an Säugetierzellen als Basis für die somatischen Strahlenschäden

II. – K. H. von Wangenheim, H.-P. Peterson, L. E. Feinendegen: Hämopoeseschaden, Therapieeffekte und Erholung

III. – T. M. Fliedner, W. Nothdurft: Präklinische Untersuchungen zur Beschleunigung der Erholungsvorgänge in der Blutzellbildung nach Strahleneinwirkung durch Beeinflussung von Regulationsmechanismen

IV. – G. B. Gerber: Radionuklid Transfer

1993, 268 Seiten

#### **Band 15**

#### **Beiträge zur dezentralen Trinkwasserversorgung in Notfällen**

Teil II: K. Haberer und M. Drews

1. Einfache organische Analysenmethoden

2. Einfache Aufbereitungsverfahren

1993, 144 Seiten

#### **Band 16**

**Einfluß von Lipidmediatoren auf die Pathophysiologie der Verbrennungskrankheit**  F. E. Müller, W. König, M. Köller 1993, 42 Seiten

**Band 17 – vergriffen – 41. Jahrestagung der Schutzkommission beim Bundesminister des Innern**  – Vorträge – 1996, 197 Seiten

#### **Band 18 – vergriffen –**

**Deutsche Regelsysteme. Vernetzungen und Integrationsdefizite bei der Erstellung des öffentlichen Gutes Zivil- und Katastrophenschutz in Europa** 

L. Clausen, W. R. Dombrowsky, R. L. F. Strangmeier 1996, 130 Seiten

#### **Band 19**

#### **Radioaktive Strahlungen**

I. – B. Kromer unter Mitarbeit von K. O. Münnich, W. Weiss und M. Zähringer: Nuklidspezifische Kontaminationserfassung II. – G. Hehn: Datenaufbereitung für den Notfallschutz 1996, 164 Seiten

#### **Band 20**

#### **Arbeiten aus dem Fachausschuß V**

I. – D. Henschler: Langzeitwirkungen phosphororganischer Verbindungen

II. – H. Becht: Die zellvermittelte typübergreifende Immunantwort nach Infektion mit dem Influenzavirus

III. – F. Hoffmann, F. Vetterlein, G. Schmidt: Die Bedeutung vasculärer Reaktionen beim akuten Nierenversagen nach großen Weichteilverletzungen (Crush-Niere) 1996, 127 Seiten

#### **Band 21**

**Arbeiten aus dem Fachausschuß III: Strahlenwirkungen – Diagnostik und Therapie** 1996, 135 Seiten

#### **Band 22**

**Inkorporationsverminderung für radioaktive Stoffe im Katastrophenfall** 

B. Gloebel, C. Graf 1996, 206 Seiten

**Band 23 – vergriffen – Das Verhalten von Umweltchemikalien in Boden und Grundwasser**  K. Haberer, U. Böttcher 1996, 235 Seiten

#### **Band 24 – vergriffen –**

#### **42. Jahrestagung der Schutzkommission beim Bundesminister des Innern**

– Vorträge –

1996, 205 Seiten

#### **Band 25**

#### **Abschätzung der gesundheitlichen Folgen von Großbränden**

– Literaturstudie – Teilbereich Toxikologie K. Buff, H. Greim 1997, 138 Seiten

#### **Band 26 – vergriffen –**

**43. und 44. Jahrestagung der Schutzkommission beim Bundesminister des Innern**  – Vorträge – 1997, 326 Seiten

#### **Band 27**

**Staatliche Risikokommunikation bei Katastrophen**  Informationspolitik und Akzeptanz G. Ruhrmann, M. Kohring 1996, 207 Seiten

#### **Band 28**

**Wirkungen von Organophosphaten**  R. Zech 1997, 110 Seiten

#### **Band 29**

**Erfahrungen aus Abwehrmaßnahmen bei chemischen Unfällen**  D. Hesel, H. Kopp und U. Roller 1997, 152 Seiten

**Band 30 – vergriffen – Untersuchung der Praxisanforderung an die Analytik bei der Bekämpfung großer Chemieunfälle**  G. Matz 1998, 192 Seiten

#### **Band 31**

**Beiträge zur Isolierung und Indentifizierung von Clostridium sp. und Bacillus sp. sowie zum Nachweis deren Toxine** 

G. Schallehn und H. Brandis 1998, 80 Seiten

#### **Band 32**

**Kriterien für Evakuierungsempfehlungen bei Chemikalienfreisetzungen** G. Müller 1998, 244 Seiten + Faltkarte

#### **Band 33**

#### **Laserspektrometrischer Nachweis von Strontiumnukliden**

J. Bernhardt, J. Haus, G. Hermann, G. Lasnitschka, G. Mahr, A. Scharmann 1998, 128 Seiten

#### **Band 34**

**Untersuchung der Wirksamkeit von Selbstschutzausstattung bei Chemieunfällen**  S. Bulheller, W. Heudorfer 2003, 278 Seiten

#### **Band 35**

#### **Praxisanforderungen an Atem- und Körperschutzausstattung zur Bekämpfung von Chemieunfällen**

K. Amman, A.-N. Kausch, A. Pasternack, J. Schlobohm, G. Bresser, P. Eulenburg 2003, 158 Seiten

#### **Band 36**

**Biologische Indikatoren für die Beurteilung multifaktorieller Beanspruchung Experimentelle, klinische und systemtechnische Untersuchung** M. Weiss, B. Fischer, U. Plappert und T. M. Fliedner 1998, 104 Seiten

#### **Band 37**

**Entwicklung von Verfahren zur Abschätzung der gesundheitlichen Folgen von Groß bränden**  K.-J. Kohl, M. Kutz

#### **Band 38 – vergriffen –**

**Rechnergestütztes Beratungssystem für das Krisenmanagement bei chemischen Unfällen (DISMA®)** 

W. Kaiser, M. Schindler 1999, 156 Seiten

#### **Band 39**

**Optimierung des Schutzes vor luftgetragenen Schadstoffen in Wohngebäuden**  TÜV Energie und Umwelt GmbH 2001, 108 Seiten

#### **Band 40 – vergriffen –**

# **Entwicklung von Dekontaminationsmitteln und -verfahren bei Austritt von Industrie chemikalien**

F. Schuppe 2001, 124 Seiten

#### **Band 41**

# **Einfluss von Zytokinen und Lipidmediatoren auf die Kontrolle und Regulation spezifischer Infektabwehr bei Brandverletzung**

W. König, A. Drynda, B. König, R. Arnold, P. Wachtler, M. Köller 2001, 76 Seiten

#### **Band 42**

**45., 46. und 48. Jahrestagung der Schutzkommission beim Bundesminister des Innern – Vorträge –**  2000, 344 Seiten

#### **Band 43**

**Empirisch-psychologische Analyse des menschlichen Fehlverhaltens in Gefahrensituationen und seine verursachenden und modifizierenden Bedingungen sowie von Möglichkeiten zur Reduktion des Fehlverhaltens** 

D. Ungerer, U. Morgenroth 2001, 300 Seiten

#### **Band 44**

**Medizinische Versorgung beim Massenanfall Verletzter bei Chemikalienfreisetzung** E. Pfenninger, D. Hauber 2001, 140 Seiten
#### **Band 45**

**Technologische Möglichkeiten einer möglichst frühzeitigen Warnung der Bevölkerung – Kurzfassung –** Technological Options for an Early Alert of the Population – Short Version – V. Held

2001, 144 Seiten

### **Band 46**

#### **Methoden der Bergung Verschütteter aus zerstörten Gebäuden**

F. Gehbauer, S. Hirschberger, M. Markus 2001, 232 Seiten

#### **Band 47 – vergriffen –**

#### **Organisation der Ernährungsnotfallvorsorge**

J. Rasche, A. Schmidt, S. Schneider, S. Waldtmann 2001, 86 Seiten

#### **Band 48**

#### **2. Gefahrenbericht**

Schutzkommission beim Bundesminister des Innern 2001, 92 Seiten

#### **Band 49 – vergriffen –**

**Task Force für die Schnellanalytik bei großen Chemieunfällen und Bränden**  G. Matz, A. Schillings, P. Rechenbach 2002, 268 Seiten

#### **Band 50**

**Entgiftung von Organophosphaten durch Phosphorylphosphatasen und Ethanolamin** R. Zech 2002, 182 Seiten

### **Band 51**

**Erstellung eines Schutzdatenatlasses**  W. R. Dombrowsky, J. Horenczuk, W. Streitz 2003, 266 Seiten,

#### **Band 52**

**49. und 50. Jahrestagung der Schutzkommission beim Bundesminister des Innern**  – Vorträge – 2003, 212 Seiten

#### **Band 53**

**Schwachstellenanalyse aus Anlass der Havarie der PALLAS**  L. Clausen 2003, 220 Seiten

#### **Band 54**

**Untersuchung zur Einbindung des öffentlichen Gesundheitsdienstes in die katastrophenmedizinische Versorgung in der Bundesrepublik Deutschland**  E. Pfenninger, S. Himmelseher, S. König 2005, 288 Seiten

#### **Band 55**

**51. und 52. Jahrestagung der Schutzkommission beim Bundesminister des Innern**  – Vorträge – 2005, 234 Seiten

#### **Band 56**

**Aufbau und Ablauf der Dekontamination und Notfallversorgung Verletzter bei Zwischenfällen mit chemischen Gefahrstoffen**  2005, 260 Seiten

#### **Band 57**

**Entwicklungen von Standards und Empfehlungen für ein Netzwerk zur bundesweiten Strukturierung und Organisation psychosozialer Notfallversorgung** 

I. Beerlage, T. Hering, L. Nörenberg et al. 2006, 304 Seiten

#### **Band 58**

**Infrarot-Fernerkundungssystem für die chemische Gefahrenabwehr**  R. Harig, G. Matz, P. Rusch 2006, 134 Seiten

#### **Band 59**

**Schutzkommission beim Bundesminister des Innern**  3. Gefahrenbericht 2006, 104 Seiten

### **Zivilschutzforschung, Alte Folge**

**Schutzkommission beim Bundesminister des Innern. 25 Jahre Forschung für den Zivil- und Katastrophenschutz**  1975/ISBN 3-7894-0038-6/Druckversion vergriffen

**Beiträge zur Frage der Erholung von Strahlenschäden**  H. Muth, H. Pauly/1975/ISBN 3-7894-0039-4/ Druckversion vergriffen

**Strahlenempfindlichkeit und die akute und chronische Strahlenschädigung der Leber**  R. Lesch/1976/ISBN 3-7894-0048-3/Druckversion vergriffen

**Untersuchungen zu Therapie und Prognose des Kreislaufschocks beim Menschen**  H. Schönborn/1976/ISBN 3-7894-0048-3/Druckversion vergriffen

**Kombinationsschäden als Folge nuklearer Explosionen**  O. Messerschmidt/1977/ISBN 3-7894-0055-6/Druckversion vergriffen

**Literaturübersicht zur Frage der Erholung nach Ganzkörperbestrahlung** A. Kindt, E.-L. Sattler/1977/ISBN 3-7894-0058-0/Druckversion vergriffen

**Bestimmung der Wasserdurchlässigkeit von Kiesbeton aus dem Wassereindringverhalten** J. Steinert/1977/ISBN 3-7894-0056-4/Druckversion vergriffen

**Beiträge zur Neutronenwaffe**  A. Sittkus, H. Mönig/1978/ISBN 3-7894-0061-0/Druckversion vergriffen

**Veränderung von Befinden und Leistung bei einem Bunkerbelegungsversuch**  J. F. Dirr, J. Kugler, M. C. Laub, K. Schröder/1979/ISBN 3-7894-0062-9/Druckversion vergriffen

**Wirkungen des Luftstoßes von nuklearen und konventionellen Explosionen** G. Weigel/1980/ISBN 3-7894-0078-5/Druckversion vergriffen

**Brandgefährdung von Wohngebieten durch Flächenbrände**  O. Carlowitz, T. Krone, R. Jeschar/1980/ISBN 3-7894-0079-3/Druckversion vergriffen

**Untersuchungen zum Strahlenrisiko**  H. Schüssler, H. Pauly, B. Glöbel, H. Glöbel, H. Muth, E. Oberhausen/1981/ ISBN 3-7894-0083-2/Druckversion vergriffen

**30 Jahre Schutzkommission – Ausgewählte Vorträge**  1981/ISBN 3-7894-0084-1/Druckversion vergriffen

#### **Einführung in die Soziologie der Katastrophen**

L. Clausen, W. R. Dombrowsky/1983/ISBN 3-7894-0090-4/Druckversion vergriffen

# **Ulmer Vorträge, Festschrift für Franz Gross**

1983/ISBN 3-7894-0091-2/ Druckversion vergriffen

### **Streß und Individuum**

M. Ackenheil, M. Albus, R. R. Engel, H. Hippius/1984/ISBN 3-7894-0092-0/Druckversion vergriffen

### **Chemischer Strahlenschutz**

H. Mönig, O. Messerschmidt, C. Streffer/1984/ISBN 3-7894-0096-3/Druckversion vergriffen

# **Forschungen für den Zivil- und Katastrophenschutz 1975–1985,**  Festschrift für Paul Wilhelm Kolb 1986/ISBN 3-7894-0097-1/Druckversion vergriffen

**Beiträge zur Wirkung von Kernwaffen**  A. Sittkus, G. Hehn, H. Mönig/1989/Druckversion vergriffen

### **Beiträge zur Katastrophenmedizin**  1988/ Druckversion vergriffen

**Arbeiten aus dem Fachausschuß II: Radioaktive Niederschläge** 1988/Druckversion vergriffen

### **Organophosphate Biochemie – Toxikologie – Therapie**  G. Schmidt, R. Zech et al./1988/Druckversion vergriffen

### **Sonderveröffentlichungen**

**Notfall- und Katastrophenpharmazie I – Bevölkerungsschutz und Medizinische Notfall versorgung**  2009/ISBN 978-3-939347-18-7

**Notfall- und Katastrophenpharmazie II – Pharmazeutisches Notfallmanagement**  2009/ISBN 978-3-939347-19-4

**Katastrophenmedizin – Leitfaden für die ärztliche Versorgung im Katastrophenfall**  2006/ISBN 3-939347-01-9 bzw. 978-3-939347-01-9

### **Biologische Gefahren – Beiträge zum Bevölkerungsschutz, 2. Auflage**

2005/ISBN 3-00-016733-1/Druckversion vergriffen

# **Biologische Gefahren I – Handbuch zum Bevölkerungsschutz, 3. vollständig überarbeitete Auflage**  2007/ISBN 3-939347-06-X bzw. 978-3-939347-06-4

# **Biologische Gefahren II – Entscheidungshilfen zu medizinisch angemessenen Vorgehensweisen in der B-Gefahrenlage**  2007/ISBN 3-939347-07-8 bzw. 978-3-939347-07-1

[www.bbk.bund.de](http://www.bbk.bund.de) ISBN 978-3-939347-74-3